**FOR CAR USE ONLY/NUR FÜR AUTOMOBIL GEBRAUCH/POUR APPLICATION AUTOMOBILE UNIQUEMENT/PARA USO EN AUTOMÓVILES/SOLO PER L'UTILIZZO IN AUTOMOBILE/ENDAST FÖR BILBRUK/ALLEEN VOOR GEBRUIK IN DE AUTO/ТОЛЬКО ДЛЯ ИСПОЛЬЗОВАНИЯ В АВТОМОБИЛЯХ/DO UŻYCIA TYLKO W SAMOCHODZIE/ΓΙΑ ΡΗΣΗ Μ Ν ΣΕ ΑΥΤ ΚΙΝΗΤ** 

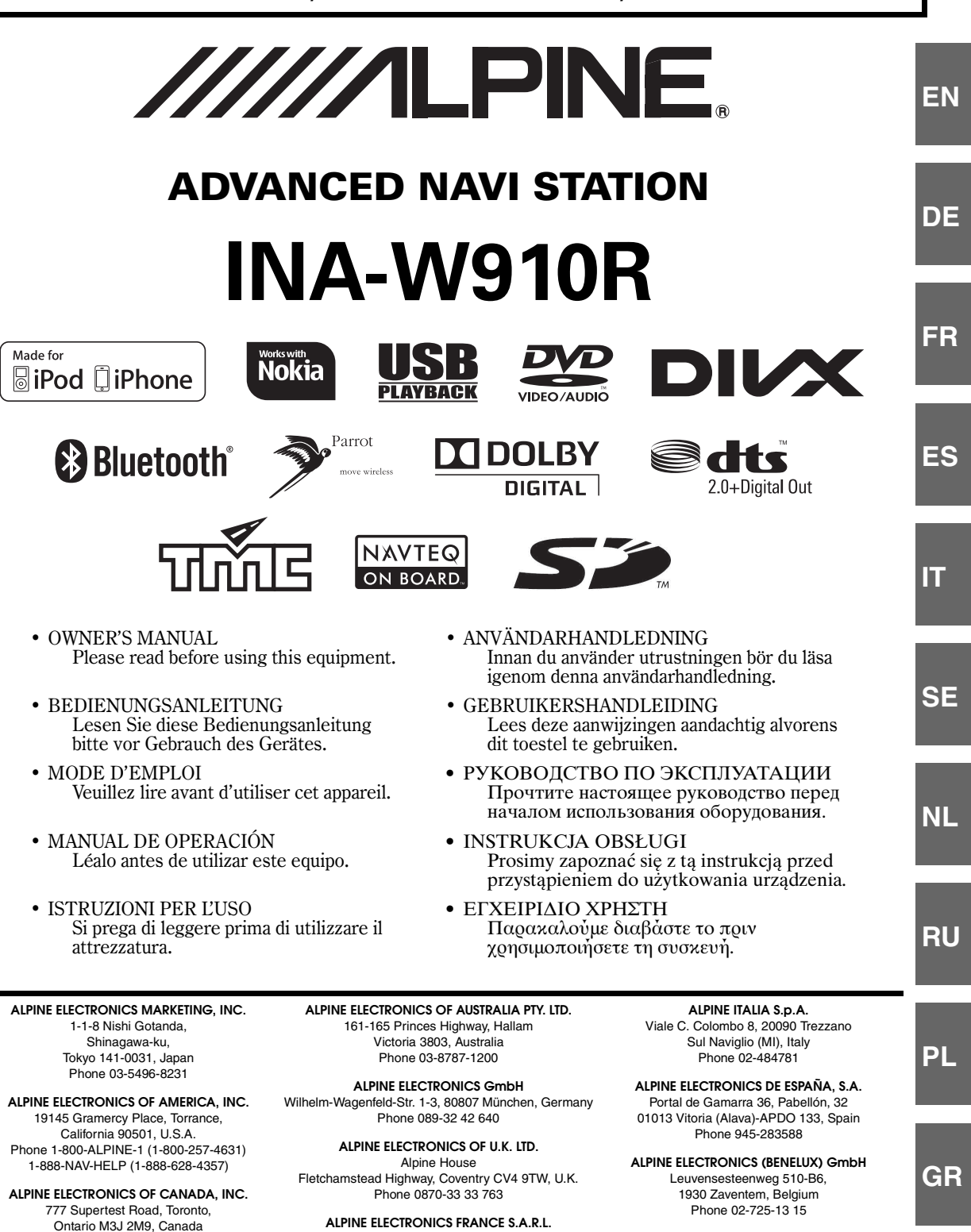

(RCS PONTOISE B 338 101 280) 98, Rue de la Belle Etoile, Z.I. Paris Nord Il, B.P. 50016, 95945 Roissy Charles de Gaulle Cedex, France Phone 01-48638989

Phone 1-800-ALPINE-1 (1-800-257-4631) 1-888-NAV-HELP (1-888-628-4357)

> Designed by ALPINE Japan 68-16909Z49-A

### **TRIA International, Ltd.**

Мaркетинговое прeдстaвительство в России: Россия, 109088, Москва, ул. Угрешская, 14, стр.1, офис. 414 www.tria.ru Teл.: 7 495. 775.59.60 Фaкс.:7 495. 775.59.66

Гарантийный ремонт **СЕРВИС-ЦЕНТР "СП Саунд Сервис"** Россия, Москва, 115201 2-й Южнопортовый проезд, д.12 Г Тел.: 7 495. 787.88.02

### **Представительство в России:**

Россия, Москва ул. Угрешская, 14, стр.1, оф. 414 Tel: 7 495. 775.5960 Fax: 7 495. 775.5966

### **ООО "СП Саунд"**

Официальный продавец Россия, Москва, 115088, 2-й Южнопортовый проезд, д.33, стр.1. Тел.: 7 495. 642.08.08 Фaкс.: 7 495. 775.59.65

# **РУССКИЙ**

# **Содержание**

# **[Инструкция по эксплуатации](#page-6-0)**

### **[МЕРЫ ПРЕДОСТОРОЖНОСТИ](#page-6-1)**

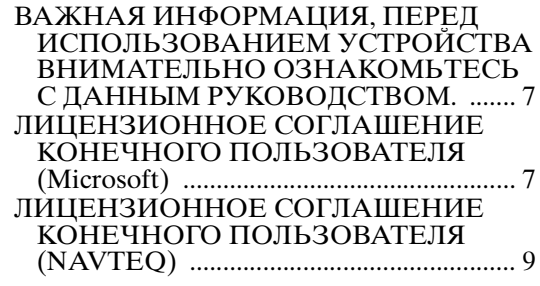

### **[ПРЕДУПРЕЖДЕНИЕ](#page-9-0)**

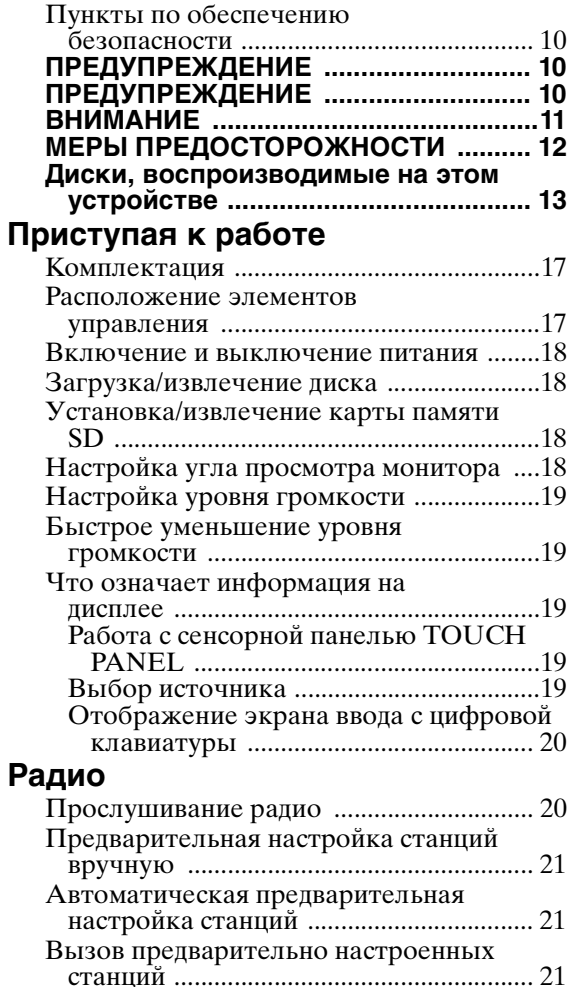

### **[Работа RDS](#page-20-3)**

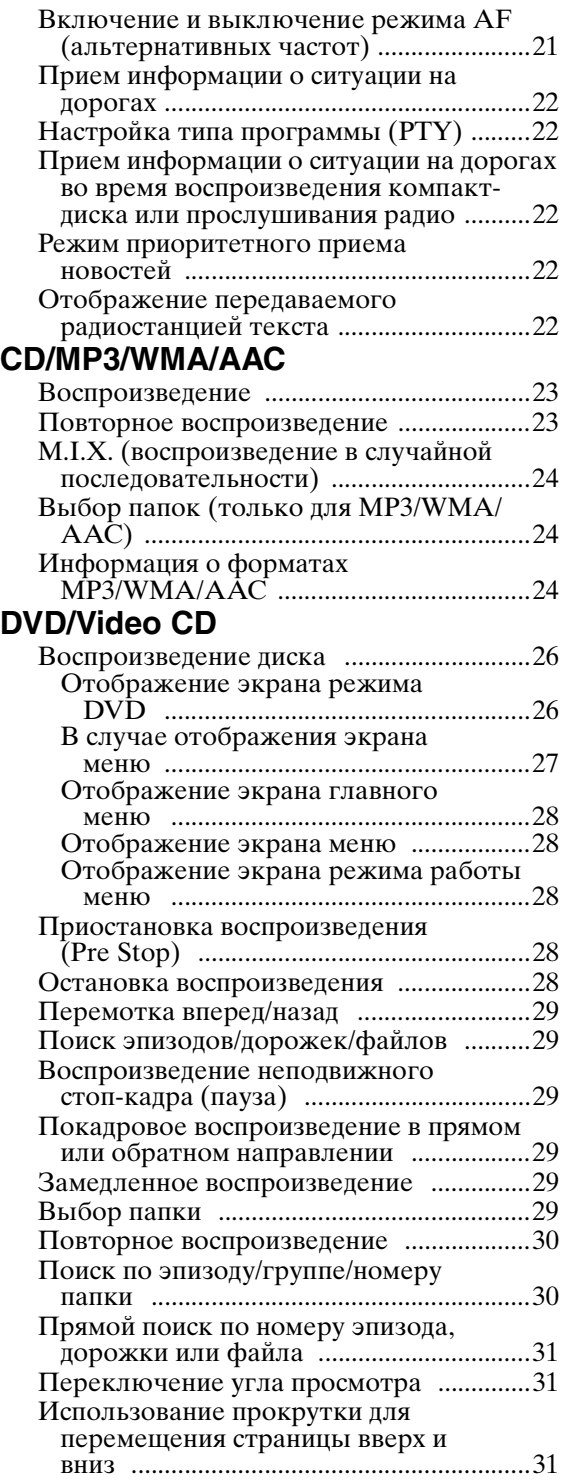

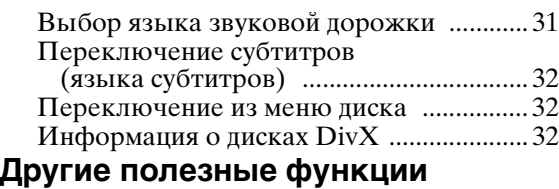

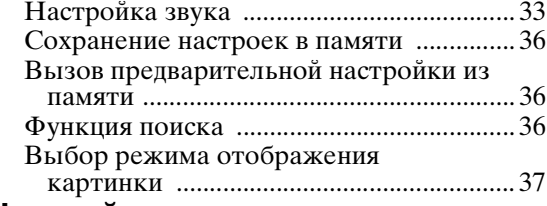

### **[Настройка](#page-37-0)**

### [Настройки DVD-проигрывателя](#page-37-1)

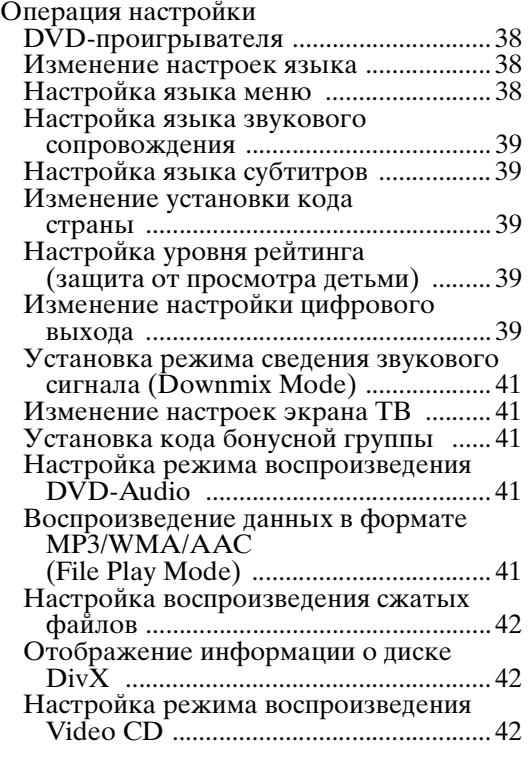

### [Настройка источника](#page-41-3)

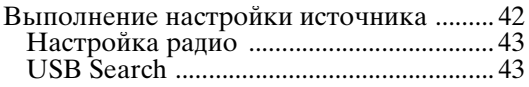

### [Настройка дисплея](#page-43-0)

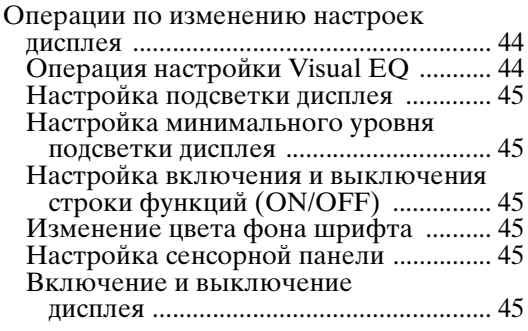

### [Общие настройки](#page-45-0)

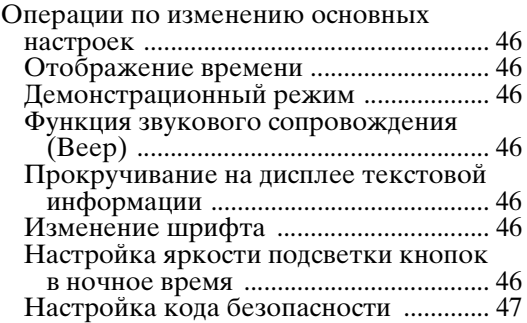

### [Системные настройки](#page-46-1)

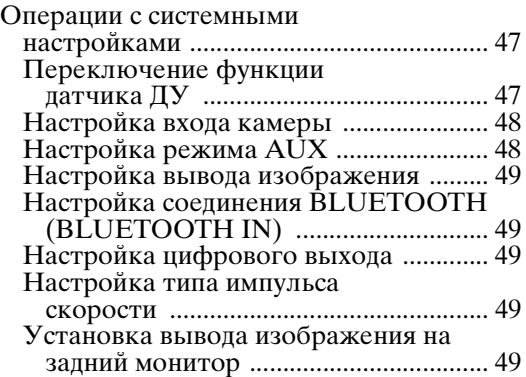

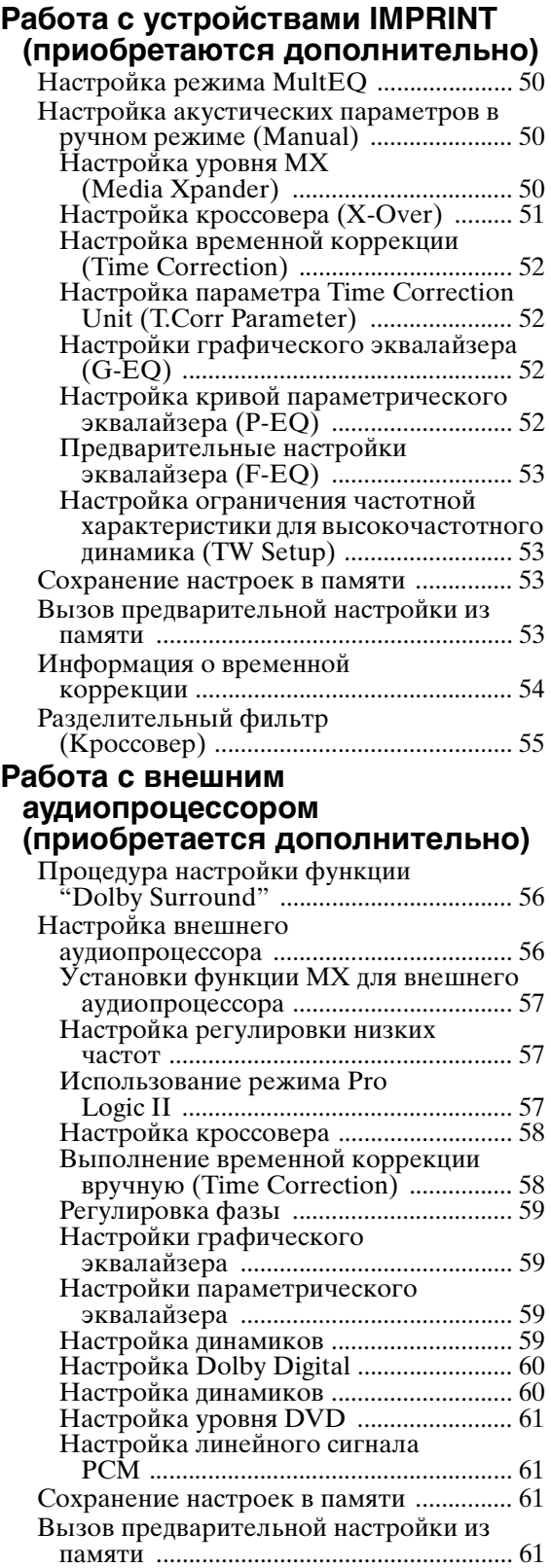

### **[Звонки Hands-Free BT](#page-60-4)**

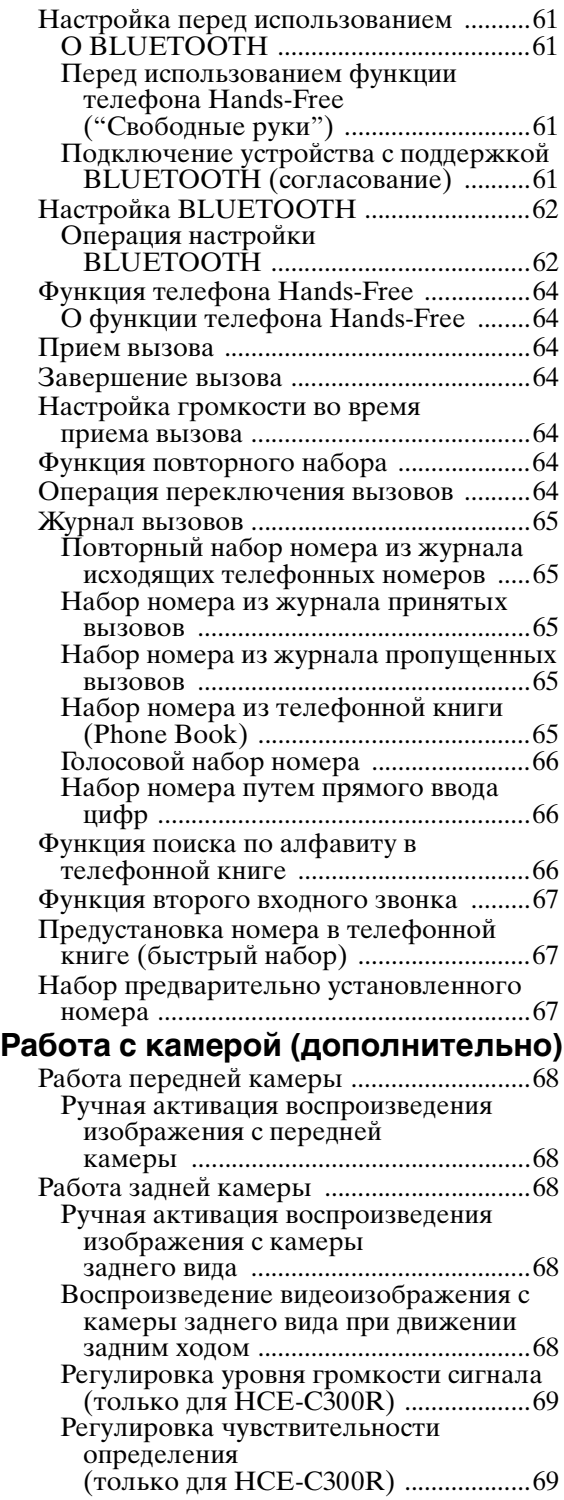

### **[Видео на карте памяти SD](#page-69-0)** Отображение экрана видео на карте [памяти SD ................................................. 70](#page-69-1) **Дополнительное устройство [\(приобретается дополнительно\)](#page-69-2)** Работа с дополнительным устройством [\(приобретается дополнительно\) .......... 70](#page-69-3) **Операции с TUE-T200DVB [\(приобретается дополнительно\)](#page-70-0)** Работа с устройством TUE-T200DVB [\(приобретается дополнительно\) .......... 71](#page-70-1) **Чейнджер компакт-дисков [\(приобретается дополнительно\)](#page-70-2)** Управление CD-чейнджером [\(приобретается дополнительно\) .......... 71](#page-70-3) Управление несколькими чейнджерами [\(приобретаются дополнительно\) ........ 72](#page-71-0) **[USB-накопитель/Переносной](#page-71-1)  аудиоплеер (приобретается дополнительно)** Функция BANK (только режим поиска [по тегу\) ...................................................... 72](#page-71-2) [Воспроизведение ........................................ 73](#page-72-0) [Повторное воспроизведение .................... 73](#page-72-1) Воспроизведение в случайном порядке

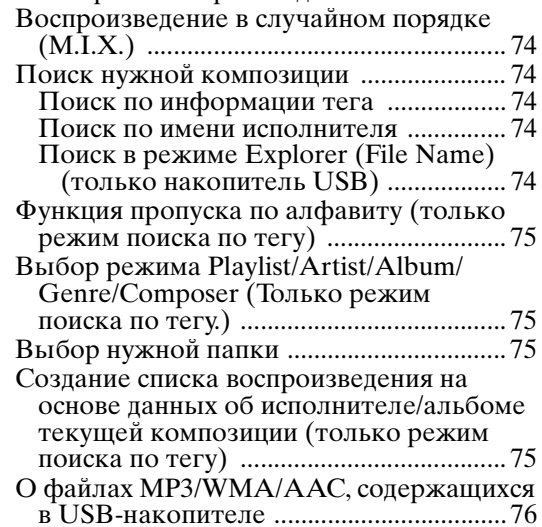

### **[iPod/iPhone \(приобретается](#page-75-1)  дополнительно)**

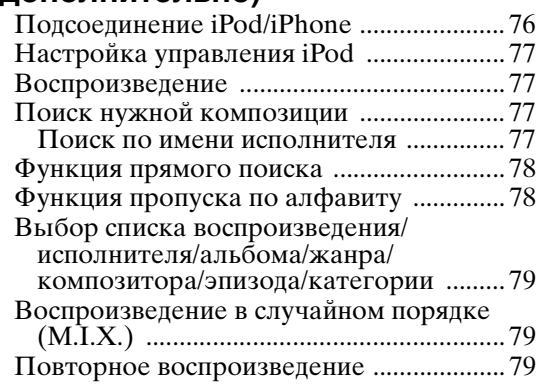

### **[Пульт дистанционного](#page-79-0)  управления**

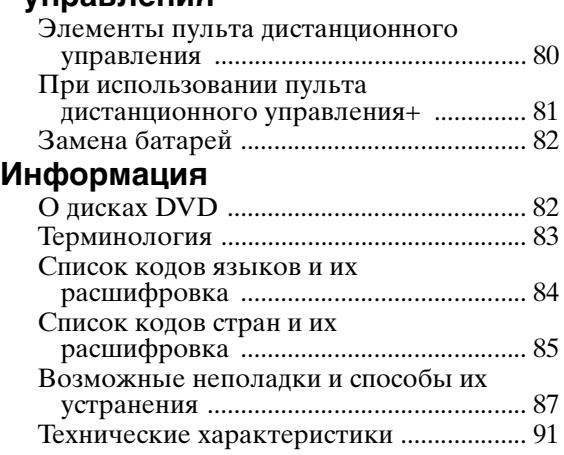

# **[Установка и соединения](#page-92-0)**

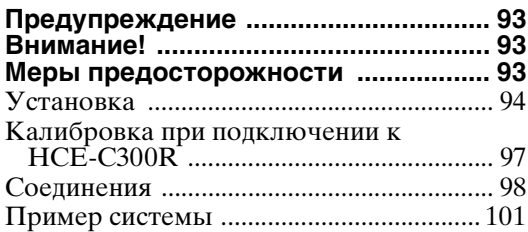

# <span id="page-6-0"></span>**Инструкция по эксплуатации**

# <span id="page-6-1"></span>**МЕРЫ ПРЕДОСТОРОЖНОСТИ**

### <span id="page-6-2"></span>**ВАЖНАЯ ИНФОРМАЦИЯ, ПЕРЕД ИСПОЛЬЗОВАНИЕМ УСТРОЙСТВА ВНИМАТЕЛЬНО ОЗНАКОМЬТЕСЬ С ДАННЫМ РУКОВОДСТВОМ.**

Данное устройство предназначено для обеспечения инструкций, чтобы водитель мог безопасно добраться до требуемого места. Прочтите следующие меры предосторожности и используйте данную навигационную систему надлежащим образом.

- Не следует полностью полагаться на данное устройство, заменяя им собственные решения. Любые предложения маршрута данной навигационной системы не должны замещать любые местные правила дорожного движения или собственное решение и/или безопасную практику вождения. Не следуйте предложениям маршрута, если навигационная система предложит выполнить небезопасный или запрещенный маневр, а также в случаях, которые могут привести к небезопасной ситуации, или если предложенный<br>маршрут может привести в потенциально опасную зону.
- Смотрите на экран только при необходимости и если это безопасно. Если необходимо смотреть на экран в течение продолжительного времени, остановитесь в безопасном месте, где это возможно.
- Не вводите пункты назначения, не изменяйте параметры и не используйте функции, требующие продолжительного внимания на экран, во время движения. Остановитесь в безопасном месте, где это возможно, перед использованием системы.
- При использовании навигационной системы для поиска/ проведения маршрута для получения неотложной помощи перед этим следует обратиться в службу для подтверждения и проверки возможности получения этой помощи. Не все пункты неотложной помощи, например пункты обеспечения безопасности, пожарные участки, больницы и клиники, указаны в базе данных. Принимайте решения сами и используйте возможность узнавать направление движения самостоятельно.
- База данных карты, имеющаяся на устройстве (карта памяти SD), является самой новой из текущих баз данных карт, доступных на момент производства. Из-за изменений улиц и окрестностей могут возникнуть ситуации, когда навигационная система не сможет направить водителя к требуемому месту. В этих случаях принимайте решения самостоятельно.
- База данных карты предназначена для обеспечения предложений направления, но в ней не предусмотрено рассмотрение относительной безопасности определенного маршрута или факторов, которые могут изменить время, необходимое для достижения определенного места. В системе не отражены закрытие дорог или препятствия, а также характеристики дороги (т.е. тип дорожного покрытия, уклон или градус, ограничения по весу или высоте и т.д.), пробки, погодные условия и любые другие факторы, которые могут повлиять на безопасность или время в пути. Если навигационная система не может предложить альтернативный путь, принимайте решения самостоятельно.
- Могут возникнуть ситуации, когда навигационная система будет отображать положение транспортного средства неверно. В этой ситуации принимайте решения самостоятельно, учитывая текущие условия. Обратите внимание, что в данной ситуации навигационная система должна скорректировать положение транспортного средства автоматически; однако в некоторых случаях придется корректировать положение вручную. В таком случае остановитесь в безопасном месте, где это возможно, до выполнения каких-либо действий.
- Убедитесь, что установлен уровень громкости устройства, позволяющий слышать внешние звуки и транспортные средства аварийной службы. Если во время движения не слышно звуков за пределами салона автомобиля, это может привести к аварийному случаю.
- Убедитесь, что любой человек, который будет использовать навигационную систему, прочитал данные меры предосторожности и тщательно следует инструкциям.

**В случае обнаружения в руководстве неясностей относительно работы навигационной системы обратитесь к местному авторизованному дилеру Alpine перед использованием системы.**

### <span id="page-6-3"></span>**ЛИЦЕНЗИОННОЕ СОГЛАШЕНИЕ КОНЕЧНОГО ПОЛЬЗОВАТЕЛЯ (Microsoft)**

Данное устройство ("DEVICE") включает программное обеспечение, лицензированное Alpine Electronics, Inc. (далее "ALPINE") у филиала Microsoft Corporation (далее "MS"). Установленное программное обеспечение MS, а также связанные носители, напечатанные материалы и "интерактивная" или электронная документация ("SOFTWARE"), защищены международными законами и соглашениями относительно интеллектуальной собственности. SOFTWARE лицензировано, а не продается. Все права защищены.

ЕСЛИ ВЫ НЕ ПРИНИМАЕТЕ ЛИЦЕНЗИОННОЕ СОГЛАШЕНИЕ С КОНЕЧНЫМ ПОЛЬЗОВАТЕЛЕМ ("EULA"), НЕ ИСПОЛЬЗУЙТЕ УСТРОЙСТВО И НЕ КОПИРУЙТЕ ПРОГРАММНОЕ ОБЕСПЕЧЕНИЕ, СРАЗУ ОБРАТИТЕСЬ В ALPINE ДЛЯ ПОЛУЧЕНИЯ ИНСТРУКЦИЙ ПО ВОЗВРАТУ НЕИСПОЛЬЗОВАВШЕГОСЯ УСТРОЙСТВА ДЛЯ ВОЗМЕЩЕНИЯ РАСХОДОВ. ЛЮБОЕ ИСПОЛЬЗОВАНИЕ ПРОГРАММНОГО ОБЕСПЕЧЕНИЯ, ВКЛЮЧАЯ, НО НЕ ОГРАНИЧИВАЯСЬ ИСПОЛЬЗОВАНИЕМ УСТРОЙСТВА, БУДЕТ РАССМАТРИВАТЬСЯ КАК ПРИНЯТИЕ ЛИЦЕНЗИОННОГО СОГЛАШЕНИЯ С КОНЕЧНЫМ ПОЛЬЗОВАТЕЛЕМ (ИЛИ ПОДТВЕРЖДЕНИЕ ДАННОГО РАНЕЕ СОГЛАСИЯ).

### **ПРЕДОСТАВЛЕНИЕ ЛИЦЕНЗИИ НА ПРОГРАММНОЕ ОБЕСПЕЧЕНИЕ.**

В соответствии с EULA вам предоставляется следующая лицензия: вы можете использовать SOFTWARE только на **DEVICE.** 

### **НЕ ЯВЛЯЕТСЯ ОТКАЗОУСТОЙЧИВЫМ.**

ПРОГРАММНОЕ ОБЕСПЕЧЕНИЕ НЕ ЯВЛЯЕТСЯ ОТКАЗОУСТОЙЧИВЫМ. КОМПАНИЕЙ ALPINE НЕЗАВИСИМЫМ ОБРАЗОМ ОПРЕДЕЛЕНО, КАК ИСПОЛЬЗОВАТЬ ПРОГРАММНОЕ ОБЕСПЕЧЕНИЕ С УСТРОЙСТВОМ, MS ВОЗЛАГАЕТ НА КОМПАНИЮ ALPINE ОТВЕТСТВЕННОСТЬ ЗА ПРОВЕДЕНИЕ НАДЛЕЖАЩИХ ИСПЫТАНИЙ ПО ОПРЕДЕЛЕНИЮ УМЕСТНОСТИ ПОДОБНОГО ИСПОЛЬЗОВАНИЯ ПРОГРАММНОГО ОБЕСПЕЧЕНИЯ.

### **НЕ ПРЕДОСТАВЛЯЕТСЯ ГАРАНТИЙ НА ПРОГРАММНОЕ ОБЕСПЕЧЕНИЕ.**

ПРОГРАММНОЕ ОБЕСПЕЧЕНИЕ предоставляется "AS IS" и с любыми недостатками. ВЫ ПРИНИМАЕТЕ НА СЕБЯ ВСЕ РИСКИ В ОТНОШЕНИИ УДОВЛЕТВОРИТЕЛЬНОГО КАЧЕСТВА, КАЧЕСТВА ФУНКЦИОНИРОВАНИЯ, ТОЧНОСТИ И РАБОТЫ ПРОГРАММНОГО ОБЕСПЕЧЕНИЯ (ВКЛЮЧАЯ ОТСУТСТВИЕ НЕВНИМАТЕЛЬНОСТИ). КРОМЕ ТОГО, ГАРАНТИЯ НЕ РАСПРОСТРАНЯЕТСЯ НА СЛУЧАИ СТОЛКНОВЕНИЯ ПРАВ НА ИСПОЛЬЗОВАНИЕ ПРОГРАММНОГО ОБЕСПЕЧЕНИЯ ИЛИ КОНТРАФАКЦИИ. ЕСЛИ ПОЛУЧЕНЫ ЛЮБЫЕ ГАРАНТИИ ОТНОСИТЕЛЬНО УСТРОЙСТВА ИЛИ ПРОГРАММНОГО ОБЕСПЕЧЕНИЯ, ОНИ НЕ ИСХОДЯТ И НИКАК НЕ СВЯЗАНЫ С MS.

### **ОТКАЗ ОТ ОТВЕТСТВЕННОСТИ ЗА ОПРЕДЕЛЕННЫЕ ПОВРЕЖДЕНИЯ.**

ЗА ИСКЛЮЧЕНИЕМ СЛУЧАЕВ, ЗАПРЕЩЕННЫХ ЗАКОНОМ, MS НЕ НЕСЕТ ОТВЕТСТВЕННОСТИ ЗА ЛЮБЫЕ НЕПРЯМЫЕ, СЛУЧАЙНЫЕ, КОСВЕННЫЕ ПОВРЕЖДЕНИЯ ИЛИ ПРОГРАММНОЕ ОБЕСПЕЧЕНИЕ. ЭТО ОГРАНИЧЕНИЕ ПРИМЕНИМО, ДАЖЕ ЕСЛИ КАКАЯ-ЛИБО КОМПЕНСАЦИЯ НЕ СООТВЕТСТВУЕТ ГЛАВНОЙ ЦЕЛИ. НИ ПРИ КАКИХ ОБСТОЯТЕЛЬСТВАХ MS НЕ БУДЕТ ВОЗМЕЩАТЬ СУММУ, ПРЕВЫШАЮЩУЮ ДВЕСТИ ПЯТЬДЕСЯТ ДОЛЛАРОВ США (\$250.00).

### **ОГРАНИЧЕНИЯ ОТНОСИТЕЛЬНО ВОСПРОИЗВЕДЕНИЯ, ПОВТОРНОГО СБОРА И РАЗБОРКИ**

Запрещается вскрывать технологию, декомпилировать или деассемблировать SOFTWARE, за исключением и только до степени, прямо разрешенной применимыми законами вопреки данному ограничению.

### **ДОПОЛНИТЕЛЬНОЕ ПРОГРАММНОЕ ОБЕСПЕЧЕНИЕ/УСЛУГИ.**

Допускается предоставление или обеспечение возможности получения ALPINE, MS, Microsoft Corporation или их филиалами обновлений SOFTWARE, дополнений, дополнительных компонентов или Интернет-служб SOFTWARE после даты получения исходной копии SOFTWARE ("Дополнительные компоненты").

- При предоставлении или обеспечении возможности получения компанией ALPINE дополнительных компонентов и отсутствии прочих условий EULA с этими компонентами будут применяться условия настоящего EULA.
- Если MS, Microsoft Corporation или филиалы предоставляют возможность получения дополнительных компонентов без прочих условий EULA, будут применяться условия настоящего EULA, за исключением случаев, когда MS, Microsoft Corporation или их филиал, предоставляющий дополнительные компоненты, является лицензиаром этих компонентов.
- ALPINE, MS, Microsoft Corporation и их филиалы оставляют за собой право прекратить оказание любых Интернетуслуг, предоставляемых или доступных при использовании SOFTWARE.

### **НОСИТЕЛЬ ДЛЯ ВОССТАНОВЛЕНИЯ.**

Если SOFTWARE предоставлено ALPINE на отдельном носителе и имеет маркировку "Носитель для восстановления", можно использовать его исключительно для восстановления и повторной установки SOFTWARE, изначально установленного на DEVICE.

### **ОБНОВЛЕНИЯ.**

Если SOFTWARE предоставлено ALPINE отдельно от DEVICE на отдельном носителе или через Интернетзагрузку или другим способом и на нем имеется маркировка "Только для обновления", можно установить одну (1) копию такого SOFTWARE на DEVICE в качестве замены имеющегося SOFTWARE и использовать его в соответствии с данным EULA, включая любые дополнительные условия EULA, сопровождающие обновление SOFTWARE.

### **ПРЕКРАЩЕНИЕ ДЕЙСТВИЯ.**

Сохраняя за собой все другие права, ALPINE или MS может прекратить действие данного EULA при невыполнении вами положений и условий настоящего EULA. В этом случае необходимо уничтожить все копии SOFTWARE и любые части его компонентов.

### **ПРАВА НА ИНТЕЛЛЕКТУАЛЬНУЮ СОБСТВЕННОСТЬ.**

Любые правовые титулы и права на интеллектуальную собственность в SOFTWARE и относящиеся к нему (включая помимо прочего любые изображения, фотографии, анимации, видео, аудио, музыку, текст и "приложения", входящие в SOFTWARE), сопроводительные напечатанные материалы и любые копии SOFTWARE принадлежат MS, Microsoft Corporation, их филиалам или поставщикам. SOFTWARE лицензировано, а не продается. Запрещается копирование напечатанных материалов, сопровождающих SOFTWARE. Любые правовые титулы и права на интеллектуальную собственность в содержании и относящиеся к нему, доступ к которым может быть получен при использовании SOFTWARE, являются собственностью соответствующих владельцев и могут быть защищены применимыми авторскими правами или прочими законами или соглашениями относительно интеллектуальной собственности. Данное EULA не дает права на использование такого содержания. Любые права, явно не указанные в EULA, зарезервированы MS, Microsoft Corporation, их филиалами и поставщиками. Использование любых интерактивных служб, к которым можно получить доступ при использовании SOFTWARE, должно быть определено соответствующими условиями. Если данное SOFTWARE содержит документацию, предоставленную только в электронном виде, можно распечатать одну копию такой документации.

### **ТОВАРНЫЕ ЗНАКИ.**

EULA не дает никаких прав на использование любых товарных знаков или знаков обслуживания ALPINE, MS, Microsoft Corporation, их филиалов или поставщиков.

### **ПОДДЕРЖКА ИЗДЕЛИЯ.**

Поддержка изделия для SOFTWARE не предоставляется MS, головной корпорацией Microsoft Corporation или их филиалами и дочерними компаниями. Для получения поддержки обратитесь по телефону службы поддержки ALPINE, указанному в документации для DEVICE. При возникновении любых вопросов относительно EULA или при необходимости обратиться в ALPINE, по любой причине см. адрес, указанный в документации для DEVICE.

### **ПЕРЕДАЧА ПРОГРАММНОГО ОБЕСПЕЧЕНИЯ РАЗРЕШЕНА С ОГРАНИЧЕНИЯМИ.**

Можно полностью передать свои права в соответствии с EULA только в рамках сделки полной продажи или передачи Устройства при условии полного принятия данного EULA. Если SOFTWARE является обновлением, любая передача должна также включать все предыдущие версии SOFTWARE.

### **ОГРАНИЧЕНИЕ НА ЭКСПОРТ.**

Вы признаете, что SOFTWARE произведено в США. Вы подтверждаете согласие выполнять все применимые международные и национальные законы, относящиеся к SOFTWARE, включая Правила экспортного управления США, а также ограничения соглашения с конечным пользователем, конечного назначения и страны назначения, указанные США и другими странами. Для получения дополнительной информации об экспорте SOFTWARE см. http://www.microsoft.com/exporting/

### <span id="page-8-0"></span>**ЛИЦЕНЗИОННОЕ СОГЛАШЕНИЕ КОНЕЧНОГО ПОЛЬЗОВАТЕЛЯ (NAVTEQ)**

ПЕРЕД ИСПОЛЬЗОВАНИЕМ БАЗЫ ДАННЫХ NAVTEQ ВНИМАТЕЛЬНО ПРОЧТИТЕ ДАННОЕ СОГЛАШЕНИЕ С КОНЕЧНЫМ ПОЛЬЗОВАТЕЛЕМ

### **ПРИМЕЧАНИЕ ДЛЯ ПОЛЬЗОВАТЕЛЯ**

ЭТО - ЛИЦЕНЗИОННОЕ СОГЛАШЕНИЕ, А НЕ СОГЛАШЕНИЕ ПО ПРОДАЖЕ, МЕЖДУ ВАМИ И NAVTEQ B.V. ОТНОСИТЕЛЬНО ВАШЕЙ КОПИИ БАЗЫ ДАННЫХ НАВИГАЦИОННОЙ КАРТЫ NAVTEQ, ВКЛЮЧАЯ ПРИМЕНИМОЕ ПРОГРАММНОЕ ОБЕСПЕЧЕНИЕ КОМПЬЮТЕРА, НОСИТЕЛЬ И ПОЯСНЯЮЩУЮ НАПЕЧАТАННУЮ ДОКУМЕНТАЦИЮ, ОПУБЛИКОВАННУЮ NAVTEQ (ДАЛЕЕ "БАЗА ДАННЫХ"). ПРИ ИСПОЛЬЗОВАНИИ БАЗЫ ДАННЫХ ВЫ ПРИНИМАЕТЕ ВСЕ ПОЛОЖЕНИЯ И УСЛОВИЯ ДАННОГО СОГЛАШЕНИЯ С КОНЕЧНЫМ ПОЛЬЗОВАТЕЛЕМ ("СОГЛАШЕНИЕ"). ЕСЛИ ВЫ НЕ СОГЛАСНЫ С ПОЛОЖЕНИЯМИ ДАННОГО СОГЛАШЕНИЯ, СРАЗУ ВЕРНИТЕ БАЗУ ДАННЫХ И ВСЕ СОПРОВОДИТЕЛЬНЫЕ КОМПОНЕНТЫ ПОСТАВЩИКУ ДЛЯ ВОЗМЕЩЕНИЯ РАСХОДОВ.

### **ВЛАДЕНИЕ**

База данных и авторские права и интеллектуальная собственность и соответствующие смежные права принадлежат NAVTEQ и лицензиарам. Владение носителем, на котором содержится база данных, закреплено за NAVTEQ и/или поставщиком до тех пор, пока не будут полностью выплачена NAVTEQ и/или поставщику соответствующая сумма в соответствии с настоящим соглашением или схожим соглашением, по которому вам переданы изделия.

### **ПРЕДОСТАВЛЕНИЕ ЛИЦЕНЗИИ**

NAVTEQ предоставляет вам неисключительную лицензию на использование базы данных для личного пользования или, если применимо, на использование во внутренних деловых операциях. Данная лицензия не включает права сублицензирования.

### **ОГРАНИЧЕНИЯ ПО ИСПОЛЬЗОВАНИЮ**

Использование базы данных разрешено только в рамках определенной системы. За исключением степени, указанной в обязательных законах (например, национальные законы в соответствии с европейской директивой относительно программного обеспечения (91/250) и директивой относительно баз данных (96/9)), запрещается извлекать или повторно использовать существенные части содержимого базы данных, а также воспроизводить, копировать, модифицировать, применять, переводить, разбирать, декомпилировать, вскрывать технологию любой части базы данных. При необходимости получения информации о функциональной совместимости, как указано в Европейской директиве относительно программного обеспечения (в соответствии с национальными законами), вы должны предоставить компании NAVTEQ обоснованную возможность для предоставления требуемой информации на соответствующих условиях, включая расходы, определяемые компанией NAVTEQ.

### **ПЕРЕДАЧА ЛИЦЕНЗИИ**

Запрещается передача базы данных третьим лицам, за исключением случаев, когда выполнена установка на системы, для которых она была создана, или не выполнена копия базы данных, а также при условии, что передача выполнена в соответствии с положениями и условиями настоящего Соглашения и письменно подтверждена NAVTEQ. Комплекты из нескольких дисков могут быть переданы или проданы только полностью, как указано NAVTEQ, а не по отдельности.

### **ОГРАНИЧЕННАЯ ГАРАНТИЯ**

NAVTEQ гарантирует, что в соответствии с указанными ниже предупреждениями в течение 12 месяцев после получения копии базы данных она будет работать в целом в соответствии с критериями NAVTEQ по точности и полноте, начиная с даты получения базы данных; эти критерии доступны в NAVTEQ по запросу. Если база данных не работает в соответствии с данной ограниченной гарантией, NAVTEQ приложит соответствующие усилия по ремонту или замене ненадлежащей копии базы данных. Если данные усилия не приводят к соответствию работы базы данных с указанными гарантиями, можно либо получить сумму, уплаченную за базу данных, либо расторгнуть соглашение. В этом случае компания NAVTEQ несет полную ответственность, и это является единственным решением возникшей проблемы. За исключением случаев, указанных в данном разделе, NAVTEQ не гарантирует и не делает каких-либо заявлений относительно результатов использования базы данных в отношении корректности, точности, надежности и прочее. NAVTEQ не дает гарантии отсутствия ошибок в базе данных на момент приобретения или в будущем. Отсутствует любая устная или письменная информация от NAVTEQ, поставщика или любого другого лица относительно гарантии или увеличения объема ограниченной гарантии, указанной выше. Ограниченная гарантия, определенная в настоящем соглашении, не влияет на любые установленные законом права пользователя, которыми вы можете обладать в соответствии с правовой гарантией относительно скрытых дефектов, а также не ограничивает такие права.

Если база данных получена не напрямую от NAVTEQ, то, помимо прав, предоставленных NAVTEQ по настоящему соглашению в соответствии с законом вашей юрисдикции, вы можете также располагать законными правами в отношении лица, у которого была получена база данных. Вышеуказанная гарантия NAVTEQ не влияет на такие законные права, можно защищать такие права помимо прав, гарантированных в соответствии с настоящим соглашением.

### **ОГРАНИЧЕНИЯ ОТВЕТСТВЕННОСТИ**

Стоимость базы данных не включает любые предполагаемые риски косвенного, непрямого или неограниченного прямого повреждения, которое может возникнуть в связи с использованием базы данных. Таким образом, ни при каких обстоятельствах NAVTEQ не будет нести ответственности за любой побочный или непрямой ущерб, включая помимо прочего, потерю дохода, данных или использования, вызванный пользователем или третьим лицом в результате использования базы данных вследствие нарушения контракта или правонарушения или в соответствии с гарантией, даже если компании NAVTEQ было известно о возможности этого ущерба. Ни при каких обстоятельствах ответственность NAVTEQ за прямой ущерб не будет превышать стоимость копии базы данных.

### ОГРАНИЧЕННАЯ ГАРАНТИЯ И ОГРАНИЧЕНИЕ

ОТВЕТСТВЕННОСТИ, УКАЗАННЫЕ В НАСТОЯЩЕМ СОГЛАШЕНИИ, НЕ ИЗМЕНЯЮТ И НЕ ЗАМЕНЯЮТ ЗАКОННЫЕ ПРАВА ПОЛЬЗОВАТЕЛЯ, ЕСЛИ БАЗА ДАННЫХ БЫЛА ПОЛУЧЕНА ИНЫМ СПОСОБОМ, ОТЛИЧНЫМ ОТ ДЕЛОВОЙ СДЕЛКИ.

### **ПРЕДУПРЕЖДЕНИЯ**

База данных может содержать неточную или неполную информацию по прошествии времени, при изменении обстоятельств, использованных источников и характера общих географических данных, что может привести к неверным результатам. База данных не содержит и не отражает информацию помимо прочего о безопасности районов; обеспечении правопорядка; возможности получения помощи от аварийных служб; строительных работах; закрытии дорог; ограничениях по вождению на определенных транспортных средствах или скоростных ограничениях; уклоне или градусе; высоте мостов, ограничениях по весу или прочих ограничениях; дорожных условиях; особых событиях; пробках и времени в пути.

### **РЕГУЛИРУЮЩЕЕ ЗАКОНОДАТЕЛЬСТВО**

Данное соглашение должно быть определено законами юрисдикции, в которой получена база данных. Если в данный момент вы находитесь за пределами Европейского Союза или Швейцарии, то будет применяться закон той юрисдикции Европейского Союза или Швейцарии, где была получена база данных. Во всех прочих случаях или в случае невозможности определения юрисдикции места получения базы данных будут применяться законы Нидерландов. Соответствующие суды по месту вашего проживания во время получения базы данных будут иметь юрисдикцию при возникновении любых споров по данному соглашению или в связи с ним, однако при этом не ограничивается право NAVTEQ на предъявление вам претензий по текущему месту проживания.

# <span id="page-9-0"></span>**ПРЕДУПРЕЖДЕНИЕ**

### <span id="page-9-1"></span>**Пункты по обеспечению безопасности**

- Внимательно прочтите данное руководство перед использованием диска и компонентов системы. В них содержатся инструкции по использованию изделия безопасным и эффективным способом. Alpine не несет ответственности за проблемы, возникшие в результате несоблюдения инструкций, указанных в руководстве.
- В данном руководстве используются различные графические дисплеи для отображения безопасного способа использования изделия и для указания на потенциально опасные ситуации, к которым могут привести ненадлежащее подключение и использование. Далее указаны расшифровки этих графических дисплеев. Необходимо полностью понимать эти расшифровки графических дисплеев для надлежащего использования руководства и системы.

# <span id="page-9-2"></span>**ПРЕДУПРЕЖДЕНИЕ**

- Использование системы во время движения опасно. Пользователь должен остановить автомобиль до использования программного обеспечения.
- Дорожные условия и правила дорожного движения имеют приоритет перед информацией на дисплее карты; при движении следует соблюдать действующие дорожные ограничения и следить за обстановкой.
- Данное программное обеспечение предназначено для использования только в INA-W910R. Оно не может быть использовано вместе с другими аппаратными средствами.

# <span id="page-9-3"></span>**ПРЕДУПРЕЖДЕНИЕ**

**Этот символ обозначает важные инструкции. Их несоблюдение может привести к травме или смертельному исходу.**

### **УСТАНАВЛИВАЙТЕ ДАННЫЙ ПРОДУКТ ТАКИМ ОБРАЗОМ, ЧТОБЫ ВОДИТЕЛЬ НЕ МОГ ВИДЕТЬ ЭКРАН, ЕСЛИ АВТОМОБИЛЬ НЕ ОСТАНОВЛЕН И НЕ ЗАДЕЙСТВОВАН СТОЯНОЧНЫЙ ТОРМОЗ.**

Просмотр водителем телевизионных программ или видео в процессе вождения опасен. Неправильная установка этого продукта позволяет водителю просматривать телевизионные программы или видео в процессе вождения. Это может отвлечь водителя от управления автомобилем и привести к несчастному случаю. Водитель или пассажиры могут получить серьезные травмы.

### **НЕ ПРОСМАТРИВАЙТЕ ВИДЕО ВО ВРЕМЯ УПРАВЛЕНИЯ АВТОМОБИЛЕМ.**

Просмотр видео может отвлечь водителя от управления автомобилем и привести к несчастному случаю.

### **НЕ ПРЕДПРИНИМАЙТЕ НИКАКИХ ДЕЙСТВИЙ, КОТОРЫЕ МОГУТ ОТВЛЕЧЬ ВАС ОТ БЕЗОПАСНОГО ВОЖДЕНИЯ АВТОМОБИЛЯ.**

Любые действия, отвлекающие внимание на продолжительный срок, должны выполняться только после полной остановки. Перед выполнением таких действий всегда останавливайте автомобиль в безопасном месте. Несоблюдение этого требования может привести к аварии.

### **НЕ СЛЕДУЙТЕ ПРЕДЛОЖЕНИЯМ МАРШРУТА, ЕСЛИ НАВИГАЦИОННАЯ СИСТЕМА ПРЕДЛОЖИТ ВЫПОЛНИТЬ НЕБЕЗОПАСНЫЙ ИЛИ ЗАПРЕЩЕННЫЙ МАНЕВР, А ТАКЖЕ В СЛУЧАЯХ, ЕСЛИ ПРЕДЛОЖЕННЫЙ МАРШРУТ ОКАЖЕТСЯ ПОТЕНЦИАЛЬНО ОПАСНЫМ ИЛИ ПРИВЕДЕТ В ОПАСНУЮ ЗОНУ.**

Не следует полностью полагаться на данное устройство, заменяя им собственные решения. Любые предложения маршрута данной системы не должны замещать любые местные правила дорожного движения или собственное решение и/или безопасную манеру вождения.

### **ПОДДЕРЖИВАЙТЕ ГРОМКОСТЬ НА УРОВНЕ, ПОЗВОЛЯЮЩЕМ СЛЫШАТЬ ВНЕШНИЕ ЗВУКИ ВО ВРЕМЯ ДВИЖЕНИЯ.**

Чрезмерно высокий уровень громкости, заглушающий такие звуки, как сирены автомобилей аварийной службы и дорожные предупредительные сигналы (при пересечении ж/д путей и т.д.), может быть опасным и привести к аварии. ИСПОЛЬЗОВАНИЕ ВЫСОКОГО УРОВНЯ ГРОМКОСТИ В АВТОМОБИЛЕ МОЖЕТ ТАКЖЕ ВЫЗЫВАТЬ ДЕФЕКТ СЛУХА.

### **КАК МОЖНО МЕНЬШЕ ОТВЛЕКАЙТЕСЬ НА ПРОСМОТР ДИСПЛЕЯ ВО ВРЕМЯ ВОЖДЕНИЯ.**

Просмотр экрана может отвлечь водителя от управления автомобилем и привести к несчастному случаю.

### **НЕ РАЗБИРАТЬ И НЕ ИЗМЕНЯТЬ.**

Это может вызывать аварийную ситуацию, возгорание или удар электрическим током.

### **ИСПОЛЬЗОВАТЬ ТОЛЬКО В АВТОМОБИЛЯХ С ЗАЗЕМЛЕНИЕМ ОТРИЦАТЕЛЬНОГО ПОЛЮСА НА 12 ВОЛЬТ.**

(В случае сомнений проконсультируйтесь у своего дилера.) Несоблюдение этого требования может привести к возникновению огня и т.п.

### **ХРАНИТЕ НЕБОЛЬШИЕ ОБЪЕКТЫ, ТАКИЕ КАК БОЛТЫ ИЛИ ГАЙКИ, В НЕ ДОСТУПНЫХ ДЛЯ ДЕТЕЙ МЕСТАХ.**

Глотание таких объектов может нанести серьезную травму. Если ребенок проглотил подобный объект, немедленно обратитесь к врачу.

### **ПРИ ЗАМЕНЕ ПРЕДОХРАНИТЕЛЕЙ ИСПОЛЬЗУЙТЕ ТОЛЬКО АНАЛОГИЧНЫЕ ПО НОМИНАЛУ.**

Несоблюдение этого требования может привести к возгоранию и поражению электрическим током.

### **НЕ ЗАКРЫВАЙТЕ ВЕНТИЛЯЦИОННЫЕ ОТВЕРСТИЯ ИЛИ ПАНЕЛИ РАДИАТОРА.**

В противном случае возможен нагрев внутренних деталей, который может привести к возгоранию.

### **ИСПОЛЬЗУЙТЕ ЭТОТ ПРОДУКТ ТОЛЬКО ДЛЯ АВТОМОБИЛЕЙ С БОРТОВОЙ СЕТЬЮ НАПРЯЖЕНИЕМ 12 В.**

Неправильное использование может привести к возгоранию, поражению электрическим током или другим травмам.

### **НЕ ПОМЕЩАЙТЕ РУКИ, ПАЛЬЦЫ ИЛИ ПОСТОРОННИЕ ОБЪЕКТЫ ВО ВХОДНЫЕ РАЗЪЕМЫ.**

Это может привести к получению травмы или повреждению продукта.

# <span id="page-10-0"></span>**ВНИМАНИЕ**

**Этот символ обозначает важные инструкции. Их несоблюдение может привести к травме или выходу из строя вашего устройства.**

### **ПРИ ВОЗНИКНОВЕНИИ ПРОБЛЕМ, НЕМЕДЛЕННО ПРЕКРАТИТЕ ИСПОЛЬЗОВАНИЕ ПРОДУКТА.**

В противном случае это может привести к получению травмы или повреждению продукта. Верните продукт своему авторизованному дилеру Alpine или в ближайший сервисный центр Alpine для ремонта.

### **БЕРЕГИТЕ ПАЛЬЦЫ ВО ВРЕМЯ ПЕРЕМЕЩЕНИЯ МОТОРИЗОВАННОЙ ПЕРЕДНЕЙ ПАНЕЛИ ИЛИ МОНИТОРА.**

Неосторожность может привести к получению травмы или повреждению продукта.

# <span id="page-11-0"></span>**МЕРЫ ПРЕДОСТОРОЖНОСТИ**

### **Очистка продукта**

Используйте мягкую сухую ткань для периодической очистки данного продукта. Для удаления более серьезных пятен намочите ткань, используя только воду. При использовании других средств можно растворить краску или повредить пластик.

### **Температура**

Прежде чем включать устройство, убедитесь, что внутри автомобиля температура находится в диапазоне от 0°C до +45°C.

### **Конденсация влаги**

При воспроизведении дисков можно заметить дрожание звука, вызванное конденсацией. Если это произошло, удалите диск из проигрывателя и подождите около чaca до полного испарения влаги.

### **Поврежденные диски**

Не пытайтесь воспроизвести треснутые, поцарапанные или поврежденные диски. При воспроизведении дефектного диска можно серьезно повредить механизм воспроизведения.

### **Техническое обслуживание**

При возникновении проблем не пытайтесь отремонтировать устройство самостоятельно. Верните продукт своему дилеру Alpine или в ближайший сервисный центр Alpine для ремонта.

### **Никогда не пытайтесь выполнить следующие действия**

Не пытайтесь задержать движение диска или вытянуть его обратно, во время автоматической загрузки диска. Не пытайтесь вставить диск в устройство при выключенном питании.

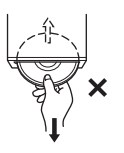

### **Загрузка дисков**

За один раз проигрыватель может принять для воспроизведения только один диск. Не пытайтесь загрузить более одного диска.

Вставляйте диск лицевой стороной вверх. Если вставить диск неправильно, на экране проигрывателя появится сообщение "Disc Error". Если сообщение "Disc Error" продолжает отображаться, даже если диск был правильно вставлен, нажмите переключатель RESET с помощью остроконечного предмета, например шариковой ручки. При движении по очень плохой дороге, во время воспроизведения записи могут появляться пропуски, но это не вызывает повреждение диска или проигрывателя.

### **Диски нестандартной формы**

В данном устройстве используйте диски только круглой формы и никогда не используйте диски необычной формы. Использование дисков необычной формы может привести к повреждению механизма.

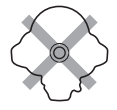

### **Новые диски**

Чтобы предотвратить защемление компакт-диска, при установке дисков с неровной поверхностью или неправильной установке дисков будет отображаться сообщение "Disc Error". Когда новый диск не считывается после загрузки, проведите пальцем по кромке центрального отверстия диска и внешнего края диска. Любые небольшие выбоины и неровности могли воспрепятствовать правильной загрузке диска. Чтобы устранить неровности, потрите внутреннюю и внешнюю кромки диска шариковой ручкой или другим подобным инструментом, а затем вставьте диск снова.

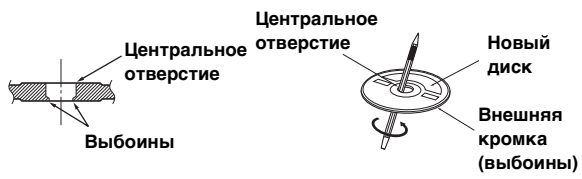

### **Место установки**

Не устанавливайте INA-W910R в местах, подверженных воздействию следующих факторов:

- прямые солнечные лучи и тепло;
- высокая влажность и вода;
- чрезмерная запыленность;
- сильная вибрация.

### **Правильное обращение с дисками**

При использовании диска не роняйте его. Держите диск так, чтобы не оставлять на рабочей поверхности отпечатков пальцев. Не наклеивайте на диск ленты, бумагу или самоклеющиеся наклейки. Не делайте на диске надписей.

**ПРАВИЛЬНО**

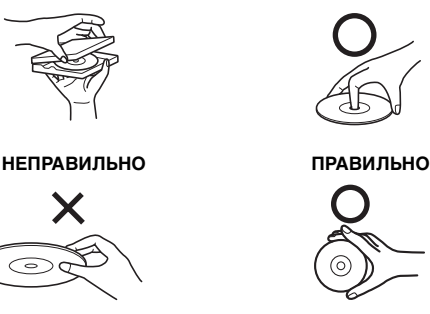

### **Очистка диска**

Отпечатки пальцев, пыль или грязь на поверхности диска могут привести к пропускам в воспроизведении. При чистке диска протирайте рабочую поверхность чистой, мягкой тряпкой в направлении от центра диска к внешнему краю. Если поверхность диска сильно загрязнена, перед ее очисткой смочите чистую мягкую тряпку в слабом растворе нейтрального моющего средства.

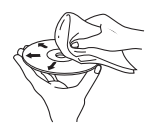

### **Принадлежности для дисков**

На рынке доступны различные принадлежности для защиты поверхности дисков и улучшения качества звучания. Однако большинство из них влияет на толщину и/или диаметр диска. Использование таких принадлежностей может привести к тому, что диск перестанет соответствовать стандартным техническим характеристикам, вызывая проблемы с эксплуатацией. Не рекомендуется использовать такие принадлежности на дисках, воспроизводимых на проигрывателях DVD-дисков Alpine.

# **Прозрачная бумага Стабилизатор диска**

- После выключения системы на экране временно останутся слабоконтрастные контуры. Этот эффект присущ технологии LCD и не является неисправностью.
- При пониженной температуре экран может временно иметь пониженную контрастность. После непродолжительного прогрева контрастность экрана восстановится.

Продуктами Alpine, оборудованными шиной Ai-NET и подключенными к устройству INA-W910R, можно управлять с помощью устройства INA-W910R. Набор доступных функций и индикаторов зависит от подключенных устройств. За дополнительной информацией обращайтесь к своему дилеру Alpine.

Управление некоторыми функциями этого устройства представляет определенную сложность. Учитывая это, мы решили внести эти функции в специальное экранное меню. Это ограничивает возможности управления данными функциями во время движения автомобиля. Таким образом водитель будет сосредоточен на управлении автомобилем, а не устройством INA-W910R. Это было сделано для обеспечения безопасности водителя и пассажиров.

Во время движения не удастся настроить параметры аудиопроцессора. Процедуры, описанные в руководстве пользователя, становятся доступны только после остановки автомобиля и включения стояночного тормоза. При любых попытках выполнения этих операций во время движения на экране отобразится предупреждение "Can't operate while driving".

• INA-W910R потребляет небольшой ток даже при выключении переключателя питания. Если переключаемый вывод питания (зажигание) INA-W910R напрямую подключен к положительному (+) полюсу автомобильного аккумулятора, аккумулятор может разрядиться. Для упрощения этой процедуры можно использовать однополюсный выключатель SPST (продается отдельно). Тогда, покидая автомобиль, вы можете перевести его в положение OFF (выкл). Перед началом использования INA-W910R переведите однополюсный переключатель SPST в положение ВКЛ. Описание подключения выключателя SPST см. в ["Схема](#page-95-0)  [подключения однополюсного выключателя](#page-95-0)  [\(приобретается дополнительно\)" \(стр.](#page-95-0) 96). В случае отсутствия возможности отключения провода прерывателя питания (зажигания) необходимо отключить его от клеммы автомобильного аккумулятора, если вы не предполагаете использовать автомобиль в течение продолжительного времени.

### <span id="page-12-0"></span>**Диски, воспроизводимые на этом устройстве**

### **Воспроизводимые диски**

На этом устройстве можно воспроизводить указанные ниже диски.

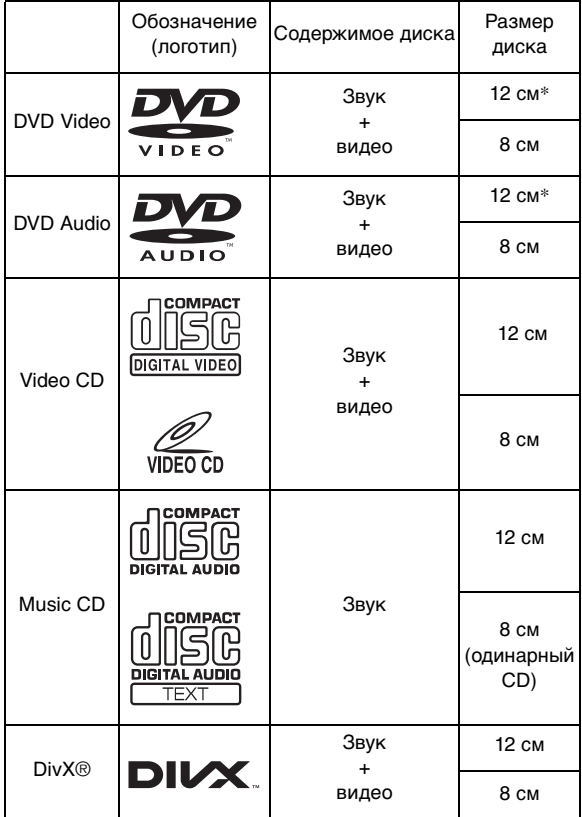

\* поддерживаются двухслойные DVD-диски

На этом устройстве можно воспроизводить указанные ниже отформатированные диски.

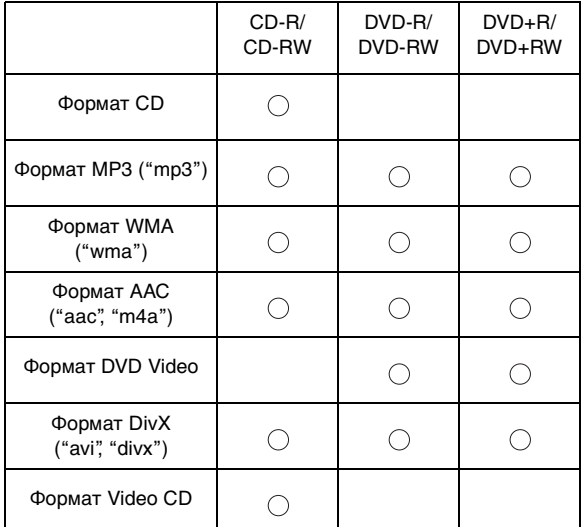

Воспроизведение мультисессионных (не финализированных) дисков на поддерживается

### **Диски, воспроизведение которых не поддерживается**

DVD-ROM, DVD-RAM, CD-ROM (за исключением файлов MP3/WMA/AAC), фото CD и т. д.

### **DualDisc**

Это устройство не поддерживает стандарт DualDisc. Использование дисков стандарта DualDisc может повредить устройство и привести к повреждению самого диска при его установке и извлечении.

### **Номер региона DVD (номер региона воспроизводимых дисков)**

Этот проигрыватель DVD-дисков поддерживает воспроизведение дисков с номером региона 2 (или с поддержкой всех регионов). DVD-диски с другими номерами регионов не удастся воспроизвести на этом проигрывателе DVD-дисков.

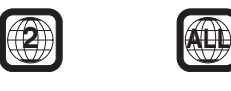

### **Video CD**

Это головное устройство DVD совместимо с дисками Video CD версии 2.0, поддерживающими функцию управления воспроизведением (PBC).

Функция "PBC" позволяет использовать экраны меню, записанные на диске, для перехода к требуемой сцене, а также просматривать различную информацию в виде диалога.

### **Использование компакт-дисков (CD/CD-R/CD-RW)**

При использовании нестандартных компакт-дисков не может быть гарантирована правильная работа. Можно воспроизводить диски CD-R (CD-Recordable)/CD-RW (CD-ReWritable), которые были записаны только на устройстве звукозаписи. Кроме того, можно проигрывать диски CD-R/CD-RW с аудиофайлами в форматах MP3/ WMA/AAC.

- Некоторые из описанных ниже дисков не могут быть воспроизведены на этом устройстве: Дефектные диски; диски с отпечатками пальцев; диски, подвергнутые экстремальным температурам или прямым солнечным лучам (например, оставленные в автомобиле или в данном устройстве); диски, записанные в нестабильных условиях; диски со сбоем записи или для которых была предпринята попытка перезаписи; диски с защитой от копирования, не соответствующей отраслевому стандарту звуковых компакт дисков.
- Используйте диски с сжатыми аудиофайлами, записанными в формате, который поддерживает данное устройство. Более подробную информацию см. на [стр.](#page-23-3) 24[-25](#page-24-0).

Для клиентов, использующих диски CD-R/CD-RW

• Если не удается воспроизвести диск CD-R/CD-RW, убедитесь в том, последний сеанс записи закрыт (завершен).

• При необходимости завершите последний сеанс записи на диск CD-R/CD-RW и повторите попытку воспроизведения.

### **Советы по созданию собственных компактдисков**

INA-W910R поддерживает воспроизведение дисков DVD Video, DVD Audio, Video CD, Audio CD, DivX® и имеет встроенный декодер MP3/WMA/AAC.

Следующая информация приведена для помощи в создании собственных звуковых компакт-дисков (Audio CD или файлы MP3/WMA/AAC, записанные на дисках CD-R/RW).

#### **Какие существуют отличия между Audio CD и дисками с файлами MP3/WMA/AAC?**

Audio CD соответствует формату, в котором записываются приобретаемые вами в магазине компактдиски (также известен как CD-DA). MP3 (MPEG-1 Audio Layer 3)/WMA (Windows Media Audio)/AAC (Advanced Audio Coding) представляют собой файлы с данными, использующие схемы сжатия для уменьшения размера звуковых файлов.\*

### **Комбинированные диски Audio CD и диски CD-R/RW с данными (MP3/WMA/AAC):**

INA-W910R может выполнить считывание с любого раздела диска. Выберите CD-DA для воспроизведения аудиораздела компакт-диска или MP3/WMA/AAC для воспроизведения раздела MP3/WMA/AAC.\*

### **Мультисессионные диски CD-R/RW:**

Каждое завершение записи на диск считается одним сеансом. Если диск не закрыт (нефинализирован), на него можно записать дополнительную информацию. После записи дополнительной информации диск считается диском с несколькими сеансами записи. INA-W910R поддерживает чтение мультисессионных дисков отформатированных в формате DATA (с файлами MP3/ WMA/AAC, а не файлов Audio CD).

### **Поддерживаемые диски MP3/WMA/AAC:**

Используйте форматирование ISO9660 для обеспечения воспроизведения. Можно использовать стандартные имена файлов ISO уровня 1 (стандарт 8.3 DOS), уровня 2 (32 символа) или Joliet (длинные имена под Windows или Macintosh).\*

\*Для получения дополнительной информации см. руководство пользователя.

### **Об обращении с компакт-дисками (CD/CD-R/ CD-RW)**

- Не касайтесь поверхности.
- Не подвергайте диск воздействию прямых солнечных лучей.
- Не наклеивайте наклейки или ярлыки.
- Чистите диск в случае его запыления.
- Убедитесь, что диск ровный и плоский.
- Не используйте имеющиеся на рынке принадлежности для дисков.

**Не оставляйте диск надолго в машине или проигрывателе. Никогда не подвергайте диск воздействию прямых солнечных лучей.**

Жара и влажность могут повредить компакт-диск настолько, что его нельзя будет проигрывать.

### **Использование дисков DVD-R/DVD-RW/DVD+R/ DVD+RW**

- Это устройство поддерживает воспроизведение дисков, записанных в стандартном формате DVD-Video.
- Обратите внимание, что нефинализированные диски (созданные для воспроизведения на проигрывателях DVD-дисков только с функцией чтения) не удастся воспроизвести на этом проигрывателе DVD-дисков.
- В зависимости от устройства записи и используемого формата некоторые диски могут не воспроизводиться.
- Диски или файлы, для которых использовалась защита от копирования, могут не воспроизводиться. Некоторые системы записи неверно форматируют копируемые файлы, что препятствует их нормальному воспроизведению.
- В указанных ниже случаях диски могут не воспроизводиться на этом устройстве: диски, записанные на некоторых записывающих устройствах DVD, некоторые нестандартные диски, диски с повреждениями, загрязненные диски, при загрязнении линзы этого проигрывателя или при конденсации влаги внутри устройства.
- Следуйте всем мерам предосторожности, указанным для дисков DVD-R/DVD-RW/DVD+R/DVD+RW.
- Не используйте наклейки или ленту на лицевой стороне дисков DVD-R/DVD-RW/DVD+R/DVD+RW.
- По сравнению с обычными дисками, диски DVD-R/ DVD-RW/DVD+R/DVD+RW более подвержены воздействию тепла, влажности и прямых солнечных лучей. Они могут повредиться, если оставить их на длительное время в автомобиле, что сделает
- невозможным их воспроизведение на этом устройстве. • Диапазон рабочих температур для воспроизведения дисков:

DVD-R/DVD-RW: -25 ~ +70°C  $DVD+R/DVD+RW: +5 \sim +55^{\circ}C$ 

### **Терминология дисков**

### **Заглавие**

Если для DVD-диска запрограммированы заглавия, они становятся самыми крупными единицами деления записанной на диске информации.

### **Эпизод**

Каждое заглавие может подразделяться на более мелкие части, называемые эпизодами. Эпизоды могут содержать отдельные сцены или музыкальные композиции.

### **Защита USB-разъема**

- К USB-разъему данного устройства можно подключать только устройство iPod/iPhone, USB-накопитель или переносной аудиоплеер. Корректная работа прочих USB-устройств не гарантируется.
- При использовании USB-разъема необходимо использовать только тот соединительный кабель, который прилагается к подключаемому устройству. USB-концентратор не поддерживается.
- При подключении USB-накопителей некоторых типов устройство может не работать, либо могут быть недоступны некоторые функции.
- Это устройство может воспроизводить аудиофайлы форматов MP3/WMA/AAC.
- При этом наименования исполнителей/композиций могут отображаться некорректно.

# **/!\ВНИМАНИЕ**

Компания Alpine не несет ответственности за потерю данных и т.д., даже если они были потеряны при использовании данного продукта.

### **Обращение с USB-накопителями**

- Это устройство можно использовать для работы с устройствами памяти, поддерживающими протокол USB Mass Storage Class (MSC). Возможно воспроизведение форматов аудиофайлов MP3, WMA и AAC.
- Работа USB-накопителя не гарантируется. Используйте USB-накопитель в соответствии с условиями лицензионного соглашения. Внимательно прочтите руководство пользователя USB-накопителя.
- Подключайте USB-накопитель так, чтобы он не мешал вождению.
- USB-накопитель может работать некорректно в условиях высоких или низких температур.
- Используйте только сертифицированные USBнакопители. Помните, что даже сертифицированные USB-накопители в зависимости от типа или состояния могут работать некорректно.
- Устройство может некорректно отображать или воспроизводить композиции, записанные на USBнакопителях со специальными параметрами или в некоторых состояниях памяти либо при использовании некоторых программ кодирования данных.
- Файлы, защищенные с помощью технологии цифрового управления правами DRM (Digital Rights Management), не удастся воспроизвести на данном устройстве. К ним относятся файлы в формате AAC, приобретенные в магазине iTunes, а также файлы WMA или другие файлы с таким же типом защиты авторских прав.
- Запуск воспроизведения файлов с USB-накопителя происходит с некоторой задержкой. Если на USBнакопителе записан файл незвукового формата, то для запуска его воспроизведения или поиска может потребоваться значительное время.
- Данное устройство может воспроизводить файлы с расширениями "mp3", "wma" или "m4a".
- Не присваивайте файлам аудиоданных расширения, не соответствующие звуковым форматам. Это устройство не сможет распознать данные незвуковых форматов. При воспроизведении таких файлов в динамиках может присутствовать шум, который может привести к неисправности динамиков и/или усилителей.
- Рекомендуется сохранять резервные копии важных данных на персональном компьютере.
- Не извлекайте USB-устройство во время воспроизведения. Чтобы не повредить память USBустройства, прежде чем извлечь его, выберите с помощью селектора SOURCE источник, отличный от USB.

### **Обращение с переносным аудиоплеером**

- C помощью данного устройства можно управлять переносным аудиоплеером с интерфейсом USB. Возможно воспроизведение аудиофайлов формата MP3 и WMA.
- Работа переносного аудиоплеера не гарантируется. Используйте переносной аудиоплеер в соответствии с условиями лицензионного соглашения. Внимательно ознакомьтесь с руководством пользователя переносного аудиоплеера.
- Не используйте и не храните устройство в следующих условиях:
	- прямых солнечных лучей или повышенной температуры.
	- повышенной влажности или в условиях воздействия разъедающих веществ.
- Подключайте переносной аудиоплеер так, чтобы он не мешал вождению.
- Переносной аудиоплеер может работать некорректно в условиях высоких или низких температур.
- При некоторых настойках типа переносного аудиоплеера, в некоторых состояниях памяти или при использовании некоторых программ кодирования данных устройство может некорректно воспроизводить или отображать данные.
- Если переносной аудиоплеер имеет настройку MSC/ MTP, выберите MTP.
- В этом устройстве, возможно, не удастся воспроизвести данные с переносного аудиоплеера, в котором они хранятся с использованием массовой памяти USB.
- При некоторых настройках переносного аудиоплеера может поддерживаться массовая память USB. Для получения информации о настройках см. руководство пользователя плеера.
- Это устройство может воспроизводить файлы MP3/ WMA, синхронизированные с помощью проигрывателя Windows Media (вер. 10 или 11), а затем скопированные на плеер. Можно воспроизвести файлы с расширением "mp3" или "wma".
- Если данные не синхронизированы с помощью проигрывателя Windows Media, а скопированы другим способом, это может привести к неправильному воспроизведению этих файлов данным устройством.
- Данное устройство поддерживает WMDRM10.
- На данном устройстве не удастся воспроизвести файлы с защитой от копирования (защита авторских прав).
- Рекомендуется сохранять резервные копии важных данных на персональном компьютере.
- Не извлекайте USB-устройство во время воспроизведения. Чтобы не повредить память USBустройства, прежде чем извлечь его, выберите с помощью селектора SOURCE источник, отличный от **USB.**
- При использовании переносного аудиоплеера Nokia: не все мобильные телефоны Nokia могут использоваться в качестве переносных аудиоплееров. Если телефон Nokia не удается использовать в качестве переносного аудиоплеера, установите режим накопителя и повторно подключите к устройству. Подробную информацию см. в руководстве пользователя мобильного телефона Nokia.

### **Об обращении с картами памяти SD**

• Во время обновления навигационной системы используйте карту памяти SD, на которой содержатся только данные обновления. В противном случае это может привести к ненормальной работе дисплея. В этом случае обратитесь к дилеру ALPINE. Для получения информации об обновлении перейдите на веб-сайт ALPINE.

- В этом устройстве применяется система защиты авторских прав, защищенная патентами в США и другими правами на интеллектуальную собственность. Использование этой технологии должно быть разрешено компанией Macrovision; эта технология предназначена для домашнего и других видов ограниченного просмотра, если другое не разрешено компанией Macrovision. Восстановление алгоритма работы или дезассемблирование запрещены.
- Изготовлено по лицензии компании Dolby Laboratories. "Dolby" и двойной символ "D" являются товарными знаками Dolby Laboratories.
- Изготовлено по лицензии в соответствии с патентами США: 5,451,942; 5,956,674; 5,974,380; 5,978,762; 6,487,535 и другими выданными и находящимися на рассмотрении патентами США и международными патентами. DTS и соответствующий символ являются зарегистрированными товарными знаками, а логотипы & DTS 2.0+ Digital Out и DTS являются товарными знаками корпорации DTS, Inc. Продукт включает программное обеспечение. © DTS, Inc. Все права защищены.
- Windows Media и логотип Windows являются товарными знаками или зарегистрированными товарными знаками Microsoft Corporation в США и/или других странах.
- iPhone, iPod, iPod classic, iPod nano и iPod touch являются товарными знаками корпорации Apple Inc., зарегистрированными в США и других странах.
- "Made for iPod" и "Made for iPhone" означают, что электронный аксессуар разработан специально для подключения к устройству iPod или iPhone, соответственно, и сертифицирован разработчиком как удовлетворяющий эксплуатационным стандартам Apple. Корпорация Apple не несет ответственности за работу данного устройства или его соответствие стандартам безопасности и регулятивным нормам.
- Словесный знак и логотипы BLUETOOTH*®* являются товарными знаками корпорации Bluetooth SIG, Inc. и используются корпорацией Alpine Electronics, Inc. по лицензии.
- "Лицензия на технологию кодирования звука MPEG Layer-3 получена от Fraunhofer IIS и Thomson"
- "При поставке этого продукта предоставляется лицензия на частное, некоммерческое использование и не предоставляется лицензия и не подразумеваются какиелибо права на использование данного продукта в целях коммерческого (т.е. для получения прибыли) радиовещания в реальном времени (наземного, спутникового, кабельного и/ или иного), широкого вещания или потоковой передачи данных через Интернет, интрасети и/или иные сети или другие сети распределения электронного содержания, такие как приложения звуковоспроизведения за плату или по требованию. Для такого использования требуется отдельная лицензия. Для получения дополнительной информации посетите веб-сайт http://www.mp3licensing.com"
- Audyssey MultEQ XT является зарегистрированным товарным знаком Audyssey Laboratories Inc.
- DivX*®*, DivX Certified*®* и связанные логотипы являются товарными знаками DivX, Inc. и используются по лицензии.
- "Логотип SD товарный знак SD-3C, LLC."
- © 2010 Nokia. Все права защищены. Nokia и Works with Nokia являются товарными знаками или зарегистрированными товарными знаками Nokia Corporation.

©1993-2010 NAVTEQ. Все права защищены. Portions ©2010, Microsoft Corporation. Все права защищены.

# <span id="page-16-0"></span>**Приступая к работе**

### <span id="page-16-1"></span>**Комплектация**

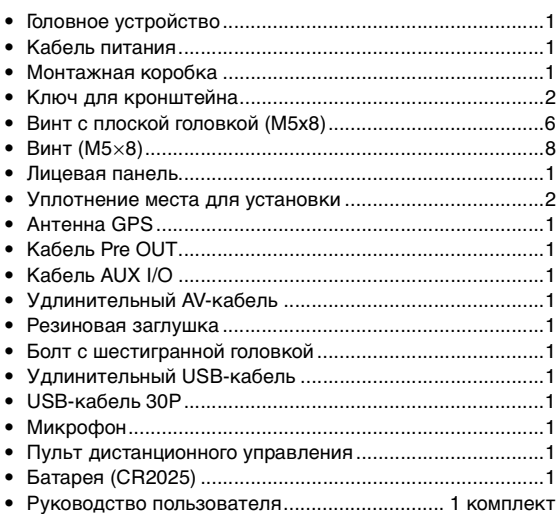

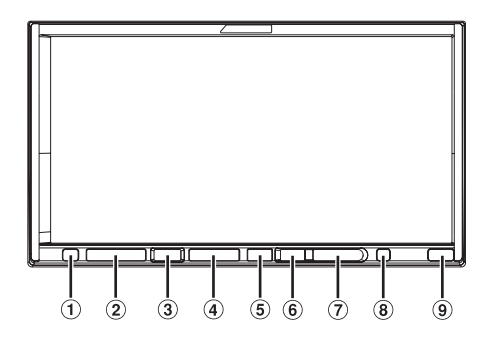

### **Возможность подключения к интерфейсному блоку дистанционного управления**

Данным устройством можно управлять с помощью штатных кнопок на руле автомобиля, если подсоединен интерфейсный блок дистанционного управления Alpine (приобретается дополнительно). За дополнительной информацией обращайтесь к своему дилеру Alpine.

### <span id="page-16-2"></span>**Расположение элементов управления**

### $(1)$   $\triangle$  Кнопка

Открывает экран Eject/Tilt. Если диск не извлекается после нажатия [Eject] в разделе Disc, нажмите и удерживайте кнопку **-** не менее 3 секунд.

 $(2)$  Кнопка  $\vee$ / $\wedge$ Регулировка громкости.

### **<b>(3) Кнопка MUTE/PHONE**

Мгновенное уменьшение уровня громкости на 20 дБ. Для отмены нажмите на эту кнопку повторно. Нажмите и удерживайте не менее 2 секунд, чтобы открыть экран меню телефона. (Отображается, только если для параметра BLUETOOTH IN установлено значение ON ([стр.](#page-48-1) 49)).

### **4 Кнопка SOURCE/** $\phi$

Используется для включения питания. Нажмите и удерживайте нажатой эту кнопку не менее 3 секунд, чтобы выключить питание. Открывает экран выбора Source.

### **6 Кнопка AUDIO** Г ПЛА

Возврат на главный экран AV, отображаемый перед началом работы режимов Setup (Настройка), Navigation (Навигация), Telephone (Телефон), Camera (Камера) и т.д. Включите режим GUIDEVIEW WINDOW™, если текущим экраном является экран аудиоисточника (радио, CD, iPod и т.д.). Нажмите еще раз для выключения. Для получения дополнительной информации см. руководство пользователя по навигационной системе, записанной на прилагаемом компакт-диске. Нажмите и удерживайте эту кнопку нажатой не менее 2 секунд, чтобы ON или OFF режим T.INFO.

### **Кнопка MAP**

Открытие экрана с картой навигации. Для получения дополнительной информации см. руководство пользователя по навигационной системе, записанной на прилагаемом компакт-диске.

### **Кнопка NAVI MENU**

Открытие экрана с меню навигации. Для получения дополнительной информации см. руководство пользователя по навигационной системе, записанной на прилагаемом компакт-диске.

### **Кнопка RESET**

Обязательно нажимайте кнопку RESET при первом использовании устройства, после установки CDчейнджера и замены автомобильного аккумулятора и т. д. Отключите питание устройства, нажмите кнопку RESET, используя ручку или подобный остроконечный объект.

#### $\circledcirc$ **Датчик дистанционного управления** Направьте прилагаемый передатчик пульта дистанционного управления на этот датчик с расстояния до 2 метров.

• Кнопки, расположенные на лицевой панели данного устройства, обозначаются полужирным шрифтом (например, *SOURCE*/ ). Сенсорные кнопки, которые отображаются на экране, обозначаются полужирным шрифтом в квадратных скобках [ ] (например, [*BAND*]).

### <span id="page-17-0"></span>**Включение и выключение питания**

Во время движения автомобиля некоторые функции устройства недоступны. Перед выполнением этих операций остановите автомобиль в безопасном месте и включите стояночный тормоз.

### **1 Нажмите SOURCE/ , чтобы включить питание устройства.**

- Устройство можно включить, нажав любую кнопку.
- **2 Нажмите и удерживайте кнопку SOURCE/ не менее 3 секунд, чтобы выключить устройство.**

### <span id="page-17-1"></span>**Загрузка/извлечение диска**

- **Нажмите <u>•</u> на устройстве.** Откроется экран Eject/Tilt.
- **2 Вставьте диск.**

Нажмите кнопку [Open] на экране Eject/Tilt. Откроется выдвижной монитор, после чего можно будет загрузить диск в слот. После загрузки диска монитор закроется автоматически.

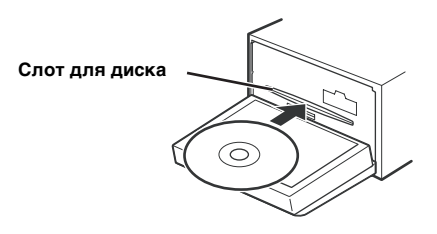

#### **Извлеките диск.**

Коснитесь кнопки [Eject] раздела диска на экране Eject/ Tilt.

Откроется выдвижной монитор. Затем будет извлечен диск.

После извлечения диска нажмите [Close] для закрытия выдвижного монитора.

- При нажатии *[Exit]* откроется предыдущий экран основного источника.
- Не прилагайте излишних усилий к выдвижному монитору, когда он открыт, так как это может привести к неисправности устройства.
- При пониженной температуре и сразу после включения экран может быть некоторое время затемнен. По прошествии времени его яркость восстановится.
- При закрытии монитор остановится под заданным углом.

### *ВНИМАНИЕ*

Не дотрагивайтесь руками (или любыми другими предметами) до монитора при его открытии или закрытии во избежание его повреждения или травмы. Задняя панель выдвижному монитору сильно нагревается при обычных условиях работы. Это не является неисправностью. Не прикасайтесь к ней.

### <span id="page-17-2"></span>**Установка/извлечение карты памяти SD**

Видео, записанные на карту памяти SD, можно воспроизвести встроенным в устройство проигрывателем. Для вставки и извлечения карты памяти SD выполните следующие действия.

- Можно обновить программное обеспечение и карту навигационной системы с помощью дополнительной карты памяти SD.
- **1 После открытия выдвижного монитора откройте крышку слота для карты памяти SD.**

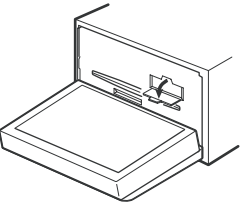

**Установка карты памяти SD**

**2 Вставьте карту памяти SD до щелчка.**

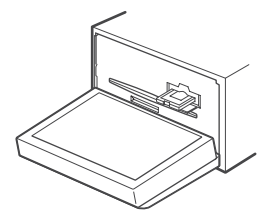

**Извлечение карты памяти SD**

- **2 Нажмите на вставленную карту памяти SD.** Карта памяти SD будет извлечена.
- **3 Закройте крышку слота для карты памяти SD.**
- **4 Закройте выдвижной монитор.**

### <span id="page-17-3"></span>**Настройка угла просмотра монитора**

Отрегулируйте угол наклона монитора для лучшей видимости.

- $1$  **Нажмите**  $\triangle$  **на устройстве.** Откроется экран Eject/Tilt.
- **2 Нажмите [ ] или [ ] в разделе Tilt для требуемого угла наклона монитора.** Существует 5 ступеней настройки угла наклона монитора.
- **3 Нажмите [Exit], чтобы вернуться к предыдущему экрану.**
- Если при регулировке угла монитор встречает препятствие, он немедленно останавливается.
- Цвет экрана может изменяться в зависимости от угла просмотра. Настройте угол монитора для наилучшего просмотра.
- При пониженном напряжении автомобильного аккумулятора экран может мигать при изменении его угла. Это нормально и не является неисправностью.

### <span id="page-18-0"></span>**Настройка уровня громкости**

Отрегулируйте уровень громкости, нажимая  $\vee$  или  $\wedge$ . При нажатии и удержании кнопки  $\vee$  или  $\wedge$  уровень громкости постоянно снижается или повышается. Уровень громкости: 0 - 35

### <span id="page-18-1"></span>**Быстрое уменьшение уровня громкости**

Используйте функцию Audio Mute для мгновенного снижения уровня громкости на 20 дБ.

**Нажмите кнопку MUTE, чтобы включить режим MUTE.**  Уровень звука снизится примерно на 20 дБ.

**Нажмите кнопку MUTE повторно, чтобы вернуть прежний уровень громкости.**

### <span id="page-18-2"></span>**Что означает информация на дисплее**

### <span id="page-18-3"></span>**Работа с сенсорной панелью TOUCH PANEL**

- Чтобы защитить дисплей, касайтесь сенсорных кнопок кончиком пальца.
- Если при касании сенсорной кнопки отсутствует реакция, уберите палец с панели и повторите попытку.
- Одновременное касание двух сенсорных кнопок может повредить устройство.

*Сенсорные кнопки обозначаются в данном руководстве пользователя следующим образом.*

• Сенсорные кнопки этого устройства в руководстве обозначаются полужирным шрифтом в квадратных скобках [ ] (например, *[BAND]*).

### <span id="page-18-4"></span>**Выбор источника**

В данном разделе процедура выбора источника показана на примере дисплея режима радио.

 $1$  **Нажмите кнопку SOURCE**/ $\phi$  на устройстве. Откроется экран для выбора источника.

### *Пример экрана выбора источника*

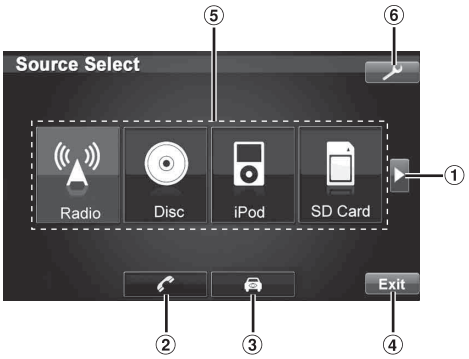

- $\odot$  Изменение элементов списка выбора источника.
- Используется для открытия экрана меню телефона. (Отображается, только если для параметра BLUETOOTH IN установлено значение ON ([стр.](#page-48-1) 49)).
- Отображение видеоизображения с камеры. (При подключении дополнительной камеры и установке для параметра Camera IN значения Direct или RCA ([стр.](#page-47-0) 48)).
- Используется для открытия экрана основного  $\left( 4\right)$ источника.
- $\circled{5}$ Используется для отображения списка выбора источника.

(Отображаемые режимы источника зависят от подключений и настроек).

- $\circled{6}$ Используется для открытия экрана выбора Setup.
- **2 Коснитесь кнопки [Radio].** Откроется основной экран режима радио.
- Если требуемый источник не отображается на экране, нажмите *[ ]* для изменения сначала элементов списка выбора источника. Затем нажмите требуемую клавишу источника.

### *Пример основного экрана FM-радио*

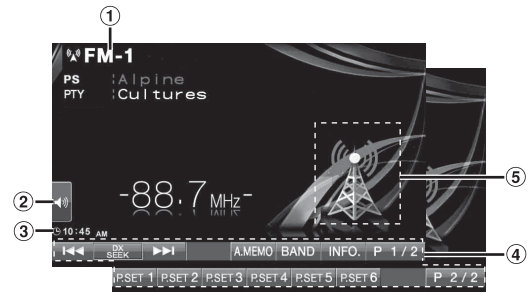

- Здесь отображается название выбранного источника, например, радиочастотного диапазона.
- $\circledcirc$ Прямой переход к экрану настройки низких Bass*\*1*, Treble*\*1* и Subwoofer*\*2*.
- Если подключен дополнительный аудиопроцессор IMPRINT, уровни низких и высоких частот можно отрегулировать, только если для параметра  $MultEO$ установлено значение Curve 1 или Curve 2 [\(стр.](#page-49-4) 50).
- Если подключен внешний дополнительный аудиопроцессор, при нажатии этой кнопки напрямую откроется экран с настройками баланса/фейдера, уровня сабвуфера и обхода настроек.
- Здесь отображается время.
- Строка функций: Содержание строки функций зависит от выбранного источника.

Содержимое строки функций изменяется при касании кнопки [P1/2]\**3*, [P1/3]\**3* или [P1/4]\**3* в строке функций. При этом можно выполнить множество других операций.

- Отображение значка текущего источника или рисунка\**4*. Если включен режим GUIDEVIEW WINDOW™, в этой области будет отображаться информация навигационной системы.
- *\**<sup>1</sup> Настройка будет невозможна, если для параметра
- <sup>\*2</sup> Настройка будет невозможна, если для параметра
- SUBWOOFER установлено значение OFF ([стр.](#page-33-0) 34). *\**<sup>3</sup> Вид экрана меняется в зависимости от подключенных
- устройств. *\**<sup>4</sup> Если воспроизводимая композиция содержит обложку альбома, то эту обложку можно отобразить (только для режима USB Audio и iPod).
- Если подключен дополнительный проигрыватель дисков DVD или DVD-чейнджер с помощью Ai-NET, AUX отображается на экране как "EXT. DVD" или "DVD CHG."
- Если через Ai-NET одновременно подключены приобретаемый дополнительно проигрыватель дисков DVD и DVD-чейнджер, AUX отображается на экране как "EXT. DVD", а DVD-чейнджер – как "DVD CHG."

# <span id="page-19-0"></span>**Отображение экрана ввода с цифровой клавиатуры Радио**

Экран ввода с цифровой клавиатуры отображается при выборе режима DVD или Video CD для поиска названия или главы, а также для ввода кода страны или пароля для настройки DVD.

### **1 Нажмите кнопку [10KEY] на экране основного источника.**

### **2 Нажмите необходимую цифровую кнопку.**

*Пример экрана цифровой клавиатуры*

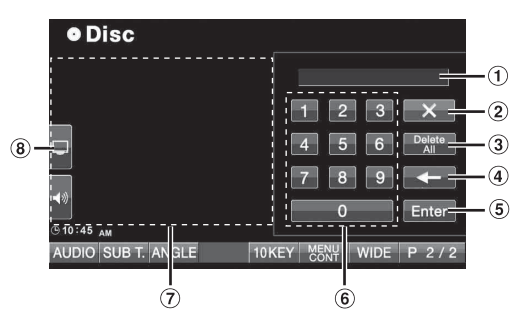

- $\odot$  Область отображения ввода.
- Используется для закрытия экрана ввода с цифровой клавиатуры.
- $\circled{3}$ Используется для удаления всех введенных знаков.
- Используется для удаления предыдущего знака.
- Используется для подтверждения ввода.
- Цифровая клавиатура.
- При касании этой области закроется экран ввода с цифровой клавиатуры.
- $\circled{8}$ Прямой переход к экрану настройки яркости изображения. (Можно регулировать только в том случае, если автомобиль запаркован.)
- **3 Коснитесь кнопки [Enter], чтобы подтвердить ввод.**

<span id="page-19-1"></span>*Пример основного экрана FM-радио*

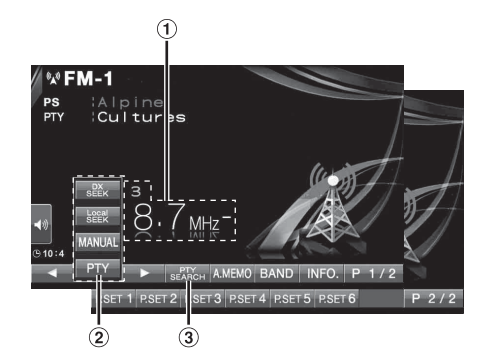

- $\bigcirc$ Здесь отображается номер предварительной настройки и частота радиостанции
- Кнопка [DX SEEK]\**1*: отображает список выбора  $\circled{2}$ режимов настройки.
- Кнопка [PTY SEARCH]\**2*: поиск станции по 3 настройке типа программы (PTY), см. ["Настройка](#page-21-1)  [типа программы \(PTY\)" \(стр.](#page-21-1) 22).
- $*^l$  С помощью этой кнопки можно отобразить текущий режим настройки.
- $^{*2}\! \dot M$ спользовать эту кнопку можно только после выбора режима настройки PTY.

### <span id="page-19-2"></span>**Прослушивание радио**

- **1 Нажмите кнопку SOURCE/ на устройстве.** Откроется экран для выбора источника.
- **2 Коснитесь кнопки [Radio].** Активируется режим радио и откроется экран режима радио.
- **3 Нажмите кнопку [BAND], чтобы выбрать требуемый диапазон частот.** При каждом нажатии диапазон частот меняется следующим образом:

 $FM-1 \rightarrow FM-2 \rightarrow FM-3 \rightarrow MW \rightarrow LW \rightarrow FM-1$ 

**4 Коснитесь кнопки [DX SEEK], чтобы выбрать режим настройки.**

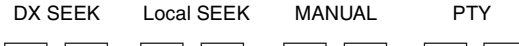

- $\overline{44}$   $\overline{P}$  $M$  $M$
- Для автоматической настройки можно выбрать два режима, DX и Local:
- $P$ ежим DX (удаленный); Настраиваются станции с сильным и слабым сигналом.
- Режим Local;

Настраиваются станции только с сильным сигналом. Первоначально установлен режим DX.

 $\overline{5}$  **Нажмите кнопки [ | <b>4 4** ], **[ ▶ ▶** ] или **[ 4 4** ], **[ ▶ ▶** ], **чтобы увеличить или уменьшить радиочастоту, соответственно.**

При длительном касании в ручном режиме приводит к постоянному изменению частоты.

### <span id="page-20-0"></span>**Предварительная настройка станций вручную**

- **1 Настройте радиостанцию, которую требуется сохранить в памяти, в ручном или автоматическом режиме.**
- **2 Нажмите кнопку [P1/2], чтобы изменить строку функций.**
- **3 Нажмите и удерживайте нажатой одну из кнопок предварительной настройки от [P.SET 1] до [P.SET 6] не менее 2 секунд.** Частота выбранной станции сохраняется.
- **4 Повторите эти действия, чтобы дополнительно сохранить до 5 других радиостанций в одном диапазоне частот.**

Чтобы сохранить станции в другом диапазоне, просто выберите требуемый диапазон частот и повторите процедуру.

В памяти предварительной настройки может храниться до 30 станций (по 6 станций для каждого диапазона; FM1, FM2, FM3, MW и LW).

• Если для выбранного номера предварительной настройки уже было установлено значение, оно удаляется и заменяется новым значением.

### <span id="page-20-1"></span>**Автоматическая предварительная настройка станций**

Тюнер может автоматически выполнить поиск и сохранить из выбранного диапазона 6 станций с самым сильным сигналом.

**После выбора требуемого диапазона коснитесь и удерживайте кнопку [A.MEMO] не менее 2 секунд.** Тюнер автоматически выполнит поиск и сохранит 6 станций с сильным сигналом в предварительные настройки от [P.SET 1] до [P.SET 6] в порядке ослабления силы их сигнала. После завершения процесса автоматического сохранения в память тюнер переходит к станции, закрепленной за кнопкой предварительной настройки [P.SET 1].

• Если не была сохранена ни одна станция, тюнер возвращается к исходной станции, которая прослушивалась до начала процедуры автоматического сохранения в памяти.

### <span id="page-20-2"></span>**Вызов предварительно настроенных станций**

С помощью номера предварительной настройки можно выбрать любую станцию, сохраненную в памяти для разных диапазонов частот.

- **1 Выберите требуемый диапазон частот и нажмите кнопку [P1/2], чтобы изменить строку функций.**
- **2 Коснитесь одной из кнопок предварительной настройки от [P.SET 1] до [P.SET 6] с сохраненной станцией.** Начнется прием предварительно сохраненной станции.

<span id="page-20-3"></span>**Работа RDS**

*Пример главного экрана RDS*

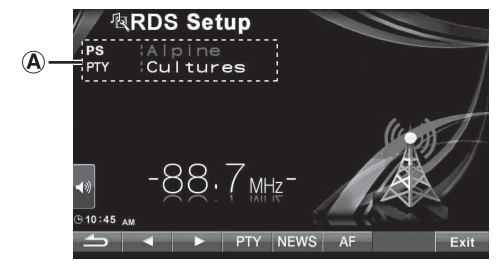

Отображение радиотекста (при приеме радиостанции, передающей текстовые сообщения). **A**

### <span id="page-20-4"></span>**Включение и выключение режима AF (альтернативных частот)**

RDS (Radio Data System) — это система радиоинформации, использующая поднесущую частоту 57 кГц обычного FMрадиовещания. Функция RDS позволяет принимать различную информацию, например, сведения о ситуации на дорогах, названия станций, и автоматически подстраиваться к более сильному радиопередатчику, поддерживающему радиовещание той же программы.

- $1$  **Нажмите кнопку SOURCE/** $\phi$  **на устройстве.** Откроется экран для выбора источника.
- **2 Коснитесь кнопки [ ] на экране основного источника.**

Откроется экран для выбора настроек.

- **3 Нажмите [ ] раздела Source Setup.** Откроется экран Source Setup.
- **4 Нажмите [ ] раздела RDS Setup.** Откроется экран режима RDS.
- **5 Нажмите кнопку [AF], чтобы ON или OFF режим альтернативных частот (AF).** Если выбрано значение ON, загорится индикатор "AF".
- Режим RDS Setup не будет отображаться, когда для радиодиапазона задано значение MW или LW.
- При выборе режима AF ON устройство автоматически настраивается на станцию из списка альтернативных частот (AF) с самым сильным сигналом.
- Используйте режим AF OFF, если автоматический поиск альтернативных частот не требуется.

### **6 Коснитесь кнопки [ ], чтобы вернуться к предыдущему экрану.**

• Если коснуться кнопки *[Exit]*, экран настройки выключится и будет выполнен переход к предыдущему основному экрану.

### *Советы*

- Если устройство принимает сигнал PTY31 (экстренной радиопередачи), на экране устройства отобразится индикация "Alarm", но только в том случае, если включен прием сигналов PTY31. Для получения информации о работе функции см.["Настройка приема в режиме PTY31](#page-42-2)  [\(экстренная радиопередача\)" \(стр.](#page-42-2) 43).
- Цифровые данные RDS включат в себя следующее:
- PI Идентификация программ
- PS Сервисное название программы
- AF Список альтернативных частот
- TP Программа о ситуации на дорогах
- TA Дорожные сообщения
- PTY Тип программы
- EON Радиосети с расширенными сервисными возможностями

• Пункты ["Настройка PI Seek"](#page-42-3), ["Прием региональных](#page-42-4)  [\(местных\) RDS-станций"](#page-42-4) ["Выбор языка экрана типа](#page-42-5)  [программы \(PTY\)"](#page-42-5) и ["Настройка приема в режиме PTY31](#page-42-2)  [\(экстренная радиопередача\)"](#page-42-2) см. на [стр.](#page-42-3) 43.

### <span id="page-21-0"></span>**Прием информации о ситуации на дорогах**

#### **Нажмите и удерживайте кнопку AUDIO /TA не менее 2 секунд, чтобы включить режим приема информации о трафике.**

Если приемник настроен на станцию, передающую информацию о ситуации на дорогах, загорается индикатор TA.

Информацию о ситуации на дорогах можно получить, только если она транслируется в эфир. Если информация о ситуации на дорогах не транслируется в эфир, то устройство работает в режиме ожидания. Когда начинается прием информации о трафике, устройство

автоматически принимает соответствующий сигнал и на экране отображается надпись "T. Info".

После завершения трансляции информации о ситуации на дорогах устройство автоматически переключится в режим ожидания.

- Если уровень сигнала, передающего информацию о ситуации на дорогах падает ниже определенного уровня, устройство продолжает работать в режиме приема еще в течение 1 минуты. Если уровень сигнала остается ниже определенного уровня более 70 секунд, на экране начинает мигать индикатор "TA".
- Чтобы отказаться от прослушивания принимаемой информации о трафике, слегка нажмите кнопку *MAP*, чтобы пропустить текущее сообщение о трафике. Режим T. INFO остается включенным (ON), чтобы принять следующее сообщение о трафике.
- Если во время приема изменить уровень громкости, новое значение уровня будет запомнено. При следующем приеме информации о ситуации на дорогах уровень громкости автоматически будет настроен в соответствии с сохраненным значением.

### <span id="page-21-1"></span>**Настройка типа программы (PTY)**

### **Режим RDS SETUP**

**1 Коснитесь кнопки [PTY] на экране.**

### **Режим FM-радио**

- **1 Коснитесь кнопки [DX SEEK]**\***, чтобы выбрать режим настройки PTY.**<br>Будет активирован режим PTY. Отобразится информация о типе принимаемой в данный момент программы.
- С помощью этой кнопки можно отобразить текущий режим настройки.

--------------------------

**2 Коснитесь кнопки [ ] или [ ] после активации режима PTY, чтобы выбрать нужный тип программы при отображении индикации "PTY" (тип программы).** При каждом нажатии значение типа программы изменяется на один шаг.

#### **Режим RDS SETUP**

**3 Нажмите кнопку [PTY] после выбора типа программы, чтобы начать поиск станции с выбранным типом программы.**

#### **Режим FM-радио**

**3 Коснитесь кнопки [PTY SEARCH] после выбора типа программы, чтобы начать поиск станции с выбранным типом программы.** Если не найдено ни одной станции с выбранным типом, загорится индикатор "NO PTY".

### <span id="page-21-2"></span>**Прием информации о ситуации на дорогах во время воспроизведения компакт-диска или прослушивания радио**

Ниже приведен пример получения трансляции информации о ситуации на дорогах во время воспроизведения компакт-диска.

**1 В режиме CD нажмите и удерживайте кнопку AUDIO /TA не менее 2 секунд, чтобы включить режим приема информации о трафике.** Устройство автоматически начнет поиск доступных трансляций информации о ситуации на дорогах.

После нахождения трансляции информации о ситуации на дорогах происходит переход из режима воспроизведения компакт-диска в режим радио и прием трансляции информации о ситуации на дорогах.

- В случае начала трансляции информации о ситуации на дорогах устройство автоматически отключает звук воспроизведения компакт-диска.
- По окончании трансляции информации о ситуации на дорогах устройство автоматически возвращается к воспроизведению исходного источника сигнала до начала трансляции.
- Приемник оснащен функцией EON (радиосети с расширенными сервисными возможностями): если принимаемая станция не передает информацию о ситуации на дорогах, приемник автоматически настраивается на соответствующую станцию, транслирующую информацию о ситуации на дорогах.
- **2 По окончании трансляции информации о трафике устройство возвращается в режим воспроизведения компакт-диска.**

### <span id="page-21-3"></span>**Режим приоритетного приема новостей**

С помощью этой функции можно задавать режим приоритетного приема новостей. Вы никогда не пропустите нужную программу новостей - устройство автоматически назначит ей приоритет начала трансляции и прервет трансляцию текущей программы. Эта функция работает в любом диапазоне, кроме длинных (LW) и средних волн (MW).

- **1 Коснитесь элемента [NEWS] на экране настроек RDS, чтобы включить режим PRIORITY NEWS.** На экране отобразится индикатор "NEWS". Коснитесь кнопки [NEWS] еще раз, чтобы отключить режим приоритета трансляции новостей и вернуться к приему предыдущей программы.
- **2 Коснитесь кнопки [ ], чтобы вернуться к предыдущему экрану.**

### <span id="page-21-4"></span>**Отображение передаваемого радиостанцией текста**

Устройство позволяет отображать текстовые сообщения, передаваемые радиостанцией.

- **1 Настройтесь на станцию, передающую текстовые сообщения.**
- **2 Нажмите кнопку [INFO.] в режиме приема FMрадиосигналов, чтобы перейти в режим отображения радиотекста.**
- **3 Чтобы изменить функцию отображения радиотекста, коснитесь кнопки [INFO.].**
- Если нет приема текстовых сообщений или устройство не может корректно принять текстовое сообщение, на экране не будет информации.

# <span id="page-22-0"></span>**CD/MP3/WMA/AAC**

#### *Пример основного экрана MP3/WMA/AAC*

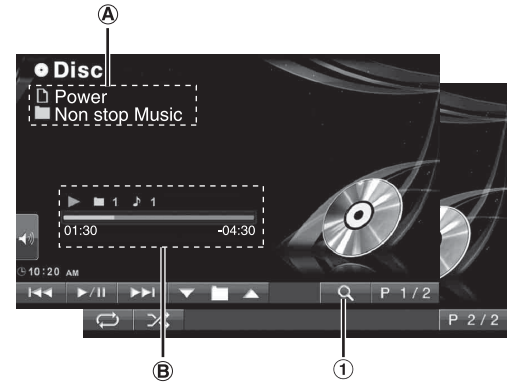

- O Кнопка [Q]: См. [стр.](#page-35-2) 36
- CD: Здесь отображается текст дорожки\**<sup>1</sup>* /текст (A) диска\**<sup>1</sup>* .
- Если информация о дорожке и диске отсутствует, появится сообщение "No Text".

#### MP3/WMA/AAC:

В случае наличия информации ID3-тега после отображения имени файла в верхней строке отображается имя дорожки. В случае наличия информации ID3-тега после

отображения имени папки в нижней строке отображается название альбома и имя исполнителя.

CD:

Здесь отображается состояние воспроизведения/номер диска\**2*/номер дорожки/строка выполнения/истекшее время/оставшееся время.

#### MP3/WMA/AAC:

Здесь отображается состояние воспроизведения/номер диска\**3*/номер папки/номер дорожки/строка выполнения/ истекшее время воспроизведения/оставшееся время.

- $*^{l}$  Отображается в случае наличия CD-текста.
- $^{*2}$  Отображается при подключении CD-чейнджера.
- \*<sup>3</sup> Отображается при подключении MP3-совместимого CDчейнджера.
- Если в качестве источника выбран CD/MP3-чейнджер, строка выполнения и т.д. отображаться не будут.

### <span id="page-22-1"></span>**Воспроизведение**

- **1 Нажмите кнопку SOURCE/ на устройстве.** Откроется экран для выбора источника.
- **2 Коснитесь кнопки [Disc].** Появится экран Disc.

После установки диска CD/MP3/WMA/AAC в слот для дисков DISC SLOT устройства INA-W910R лицевой стороной вверх начнется воспроизведение этого диска.

**3 Нажмите кнопку [ ] или [ ], чтобы выбрать требуемую звуковую дорожку (файл).**

*Возвращение к началу текущего фрагмента (файла):* Коснитесь кнопки [ $\blacktriangleleft$ ].

*Перемотка назад:*

Нажмите и удерживайте кнопку [ $\blacktriangleleft$ ].

*Переход к началу следующего фрагмента (файла):* Коснитесь кнопки [ $\blacktriangleright\blacktriangleright$ ].

#### *Перемотка вперед:*

Нажмите и удерживайте кнопку [ $\blacktriangleright\blacktriangleright$ ].

### **Приостановка воспроизведения**

#### Коснитесь кнопки  $[\blacktriangleright$ / $\parallel$ ].

Чтобы возобновить воспроизведение, нажмите кнопку  $[$   $\blacktriangleright$  / $\blacksquare$  ] еще раз.

#### **Загрузка/извлечение диска**

См.["Загрузка/извлечение диска" \(стр.](#page-17-1) 18)

- Если диск не извлекается, нажмите и удерживайте кнопку  $\triangle$  не менее 3 секунд.
- В моделях INA-W910R встроен блок воспроизведения MP3/ WMA/AAC. На этом устройстве можно проигрывать диски CD-ROM, DVD-ROM, CD-R, CD-RW, DVD-R, DVD-RW, DVD+R и DVD+RW с аудиофайлами в форматах MP3/ WMA/AAC. Используйте формат, совместимый с этим устройством. Перед использованием устройства дополнительную информацию о воспроизведении или сохранении файлов MP3/WMA/AAC см. [стр.](#page-23-2) 24 и [25](#page-24-1).
- Файлы формата WMA, защищенные технологией управления правами на цифровые данные DRM (Digital Rights Management), файлы формата AAC, приобретенные в сети iTunes Music Store, не являющиеся файлами DRM-Free, а также файлы с защитой от копирования не могут быть воспроизведены на этом устройстве.
- Устройство может проигрывать диски, содержащие звуковые данные и данные MP3/WMA/AAC.
- При воспроизведении звуковых компакт-дисков на экране отображаются записанные на диске номера дорожек.
- Поддерживается воспроизведение компакт-дисков размером 8 см.
- Раздел ["Воспроизведение данных в формате MP3/WMA/](#page-40-4) [AAC \(File Play Mode\)"](#page-40-4) можно найти на [стр.](#page-40-4) 41.
- При воспроизведении диска MP3/WMA/AAC с многочисленными файлами и папками до начала воспроизведения проходит немного больше времени чем обычно.
- Нажмите кнопку *[ ]*, чтобы перейти в режим поиска. Для получения информации о работе см[."Функция поиска" на стр.](#page-35-2) 36. Поиск не поддерживается в режиме CD-чейнджера.
- При воспроизведении файла, записанного с переменным битрейтом (VBR), может отображаться неправильное время воспроизведения.

### <span id="page-22-2"></span>**Повторное воспроизведение**

### **Нажмите кнопку [ ], для повторного**

**воспроизведения текущей звуковой дорожки.** Текущая звуковая дорожка (файл) будет постоянно воспроизводиться.

Снова нажмите кнопку [ ] и выберите значение ОFF, чтобы отключить повторное воспроизведение.

CD:  $\bigoplus$   $\rightarrow$   $\bigoplus$   $\bigoplus$ <sup>\*</sub>l</sup>  $\rightarrow$  (выкл.)  $\rightarrow$ c (Повторить диск)(Повторить одну композицию)

MP3/WMA/AAC:

- 1 Нажмите кнопку [P1/2]\**3*, чтобы изменить строку функций.
- 2 Коснитесь кнопки [ ] и выберите нужный режим повторного воспроизведения.

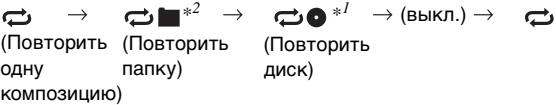

- \*<sup>1</sup> При подключении CD-чейнджера или совместимого с форматом  $MP3$  CD-чейнджера и выборе режима  $\bigodot$  устройство повторно воспроизводит все дорожки (файлы) на выбранном диске.
- $^{*2}$  Многократно воспроизводятся только файлы из выбранной папки.
- $*^{3}$  Вид экрана меняется в зависимости от подключенных устройств.

### <span id="page-23-0"></span>**M.I.X. (воспроизведение в случайной последовательности)**

### **Нажмите кнопку [ ] во время воспроизведения.**

Дорожки (файлы) диска будут воспроизводиться в случайной последовательности.

Чтобы отменить воспроизведение М.I.X., коснитесь кнопки [ $\chi$ ].

### CD:  $\mathbf{\chi}$  →  $\mathbf{\chi}$  ALL<sup>\**1*</sup> → (выкл.) →  $\mathbf{\chi}$

MP3/WMA/AAC:

- 1 Нажмите кнопку [P1/2]\**4*, чтобы изменить строку функций.
- 2 Нажмите кнопку  $[\infty]$ , чтобы выбрать требуемый режим M.I.X.

 $\overrightarrow{X}$   $\overrightarrow{=}$   $*^3$   $\rightarrow$   $\overrightarrow{X}$   $*^2$   $\rightarrow$  (выкл.)  $\rightarrow$   $\overrightarrow{X}$   $\overrightarrow{=}$   $*^3$ 

- $^{*l}$  Если подключен CD-чейнджер с функцией  $\boldsymbol{\times}$  ALL, можно также выбрать значение  $\mathbb X$  ALL. В этом режиме дорожки на всех компакт-дисках, установленных в CD-чейнджер, будут включены в случайную последовательность воспроизведения.
- $*^2$  Если подключен CD-чейнджер с поддержкой формата MP3, все файлы на диске будут воспроизведены в случайном
- порядке, затем начнется воспроизведение следующего диска.  $*^3$  В режиме  $\mathbf{X}$  в случайном порядке воспроизводятся только файлы одной папки.
- $*^4$  Вид экрана меняется в зависимости от подключенных устройств.
- Если активирован режим поиска [\(стр.](#page-35-2) 36), режим воспроизведения M.I.X. будет отменен.

### <span id="page-23-1"></span>**Выбор папок (только для MP3/ WMA/AAC)**

**Коснитесь кнопки [ ] или [ ], чтобы выбрать папку.**

### <span id="page-23-3"></span><span id="page-23-2"></span>**Информация о форматах MP3/ WMA/AAC**

### *ВНИМАНИЕ*

За исключением личного пользования перезапись аудио информации (включая данные MP3/WMA/AAC) или ее распространение, пересылка или копирование как бесплатно, так и за плату без разрешения владельца авторского права строго запрещено законом об авторском праве и международными договорами.

#### *Что такое MP3?*

MP3, официальное название которого – "MPEG-1, 2, 2.5 Audio Layer 3", является стандартом сжатия, описанным международной организацией по стандартизации (ISO), и группой MPEG, продуктом совместной деятельности ISO и Международной электротехнической комиссии IEC.

MP3-файлы содержат сжатые звуковые данные. MP3 кодирование позволяет сжимать звуковые данные при чрезвычайно высокой скорости передачи данных, уменьшая размер файла с музыкой до одного к десяти по отношению и исходному размеру. При этом качество записи остается близким к качеству записи на компактдисках. MP3-формат реализует такой коэффициент сжатия за счет удаления звуков, которые либо не слышны для человеческого слуха, либо маскируются другими звуками.

#### *Что такое WMA?*

WMA или "Windows Media™ Audio" – это формат сжатых звуковых данных.

Аудиоданные WMA аналогичны MP3 и позволяют получить аналогичное качество воспроизведения компакт-дисков при меньших размерах файлов.

#### *Что такое AAC?*

AAC - аббревиатура от "Advanced Audio Coding" – это основной формат сжатия звуковых данных, используемых в MPEG2 или MPEG4.

#### *Метод создания файлов MP3/WMA/AAC*

Звуковые данные сжимаются с помощью программного обеспечения, поддерживающего кодеки MP3/WMA/AAC. Для получения дополнительной информации о создании файлов MP3/WMA/AAC см. руководство пользователя соответствующего программного обеспечения. Файлы MP3/WMA/AAC, которые можно воспроизвести на этом устройстве, имеют следующие расширения: MP3: "mp3" WMA: "wma" (поддерживаются версии 7.1, 8, 9, 9.1 и 9.2) AAC: "m4a" WMA не поддерживается следующими файлами: Windows Media Audio Professional, Windows Media Audio 9 Voice или Windows Media Audio 9 Pro Lossless.

Существует несколько различных версий формата AAC. Убедитесь, что используемое программное обеспечение поддерживает вышеперечисленные форматы. Файлы этого формата могут не воспроизводиться, даже если имеют правильное расширение. Поддерживается воспроизведение файлов AAC, кодированных iTunes.

#### *Поддерживаемая частота дискретизации и скорость передачи (битрейт) при воспроизведении*

M<sub>P3</sub>

Частота дискретизации: 16 кГц, 12 кГц, 11,025 кГц, 8 кГц 48 кГц, 44,1 кГц, 32 кГц, 24 кГц, 22,05 кГц, Битрейт: 32 - 320 кбит/с

WMA

Частота дискретизации:48 кГц, 44,1 кГц, 32 кГц Битрейт: 48 - 192 кбит/с

#### AAC

Частота дискретизации: 16 кГц, 12 кГц, 11,025 кГц, 8 кГц 48 кГц, 44,1 кГц, 32 кГц, 24 кГц, 22,05 кГц, Битрейт: 16 - 320 кбит/с

В зависимости от частоты дискретизации устройство может неправильно воспроизводить музыкальный фрагмент.

#### *ID3-теги/WMA-теги*

Данное устройство поддерживает ID3-теги версии 1 (v1) и 2 (v2), а также WMA-теги.

Если в файле MP3/WMA/AAC содержатся теги, данное устройство может отобразить на экране название (название фрагмента), имя исполнителя и название альбома с помощью тегов ID3/WMA (до 128 символов).

Устройство может показывать однобайтовые буквенноцифровые знаки и символ подчёркивания. В случае неподдерживаемых символов на экране отображается сообщение "No Support".

В зависимости от информации тега количество символов может быть ограничено, или информация может отображаться неправильно.

#### *Создание дисков MP3/WMA/AAC*

После подготовки файлы MP3/WMA/AAC записываются на диски CD-R или CD-RW (DVD-R/DVD-RW) с помощью программного обеспечения для записи дисков CD-R. Такой диск может содержать до 4096 файлов/256 папок (включая корневые папки), а максимальное число папок равняется 255. Воспроизведение может оказаться невозможным, если содержимое диска не соответствует описанным выше ограничениям.

#### *Поддерживаемые носители*

Данное устройство поддерживает воспроизведение дисков CD-ROM, CD-R, CD-RW, DVD-R и DVD-RW.

#### *Поддерживаемые файловые системы*

Данное устройство поддерживает диски,

отформатированные под файловые системы ISO9660 Level 1 или Level 2.

В рамках стандарта ISO9660 существуют некоторые ограничения, о которых следует помнить.

Максимальная глубина вложения папок равна 8 (включая корневой каталог). Число символов в имени файла/папки ограничено.

Допустимыми символами для имен папок/файлов являются буквы A-Z (заглавные), цифры 0-9 и символ нижнего подчеркивания '\_'.

Устройство также поддерживает воспроизведение дисков стандарта Joliet и других стандартов, отвечающих требованиям ISO9660. Однако иногда имена файлов и папок отображаются неправильно.

#### *Поддерживаемые форматы*

Данное устройство поддерживает CD-ROM XA, Mixed Mode CD, Enhanced CD (CD-Extra) и диски с несколькими сеансами записи.

Устройство не может правильно воспроизводить диски, записанные методом Track At Once (по одному фрагменту) или пакетной записи.

#### *Порядок следования файлов*

Файлы воспроизводятся в порядке их записи на диск соответствующим программным обеспечением. Поэтому порядок воспроизведения файлов может не соответствовать ожидаемому. О порядке записи см. документацию к соответствующему программному обеспечению. Ниже представлен порядок воспроизведения папок и файлов. (Следующие номера могут отличаться от реальных номеров.)

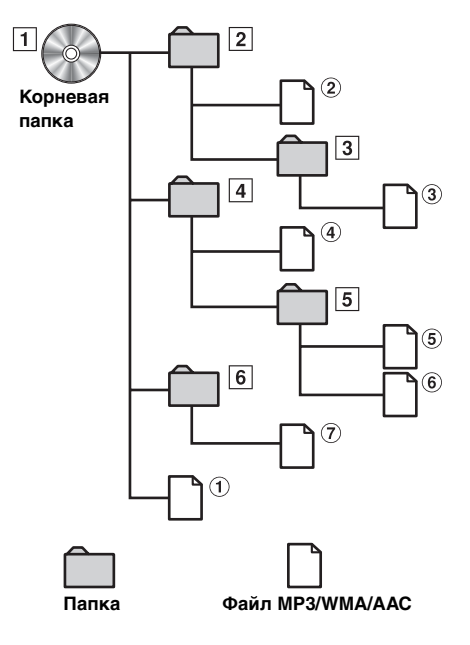

#### <span id="page-24-1"></span><span id="page-24-0"></span>**Терминология**

#### *Битрейт (Bit rate)*

Это коэффициент сжатия "звука", указываемый при кодировании. Чем выше битрейт, тем выше качество звука, но вместе с тем увеличивается объем файлов.

#### *Частота дискретизации*

Это значение показывает, сколько раз в секунду поток данных семплируется (записывается). Например, частота дискретизации звукового компакт-диска равна 44,1 кГц, поэтому выборка (запись) звука делается 44100 раз в секунду. Более высокая частота дискретизации означает более высокое качество звука, но так же и больший объем данных.

#### *Кодирование*

Преобразование музыкальных компакт-дисков, файлов WAVE (AIFF) и других звуковых файлов в указанный формат сжатия звука.

#### *Тег (Tag)*

Информация о композициях, например, названия звуковой дорожки, имена исполнителей, названия альбомов и т.п., записанная в файлах MP3/WMA/AAC.

#### *Корневая папка*

Корневая папка (или корневой каталог) находится наверху файловой системы. В корневой папке содержатся все остальные папки и файлы. Она создается автоматически для всех записываемых дисков.

# <span id="page-25-0"></span>**DVD/Video CD**

#### *Пример основного экрана DVD Video*

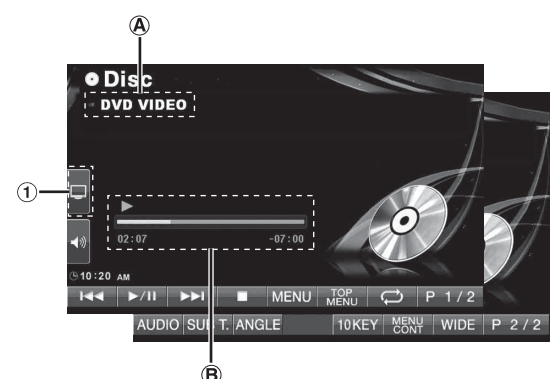

- Здесь отображается тип воспроизводимого диска **A** (DVD VIDEO, DVD AUDIO, VIDEO CD). Здесь отображается информация DivX®.
- Здесь отображается истекшее время **B** воспроизведения.
- При нажатии кнопки  $[Q]$  на экране режима  $DivX$ ® откроется экран поиска списка. См.["Функция поиска"](#page-35-2)  [\(стр.](#page-35-2) 36)
- В зависимости от диска или экрана воспроизведения некоторые операции выполнить не удастся.
- Вид строки функций *[P1/2]* и т. д. может меняться в зависимости от подключенных устройств.
- $\odot$  Немедленное изменение экрана регулировки уровня контрастности. Для получения дополнительной информации см. пункт ["Настройка яркости](#page-43-3)  [изображения \(Live Contrast\)" на стр.](#page-43-3) 44.

#### **Типы дисков, которые можно использовать для каждого заголовка, отмечаются следующими логотипами.**

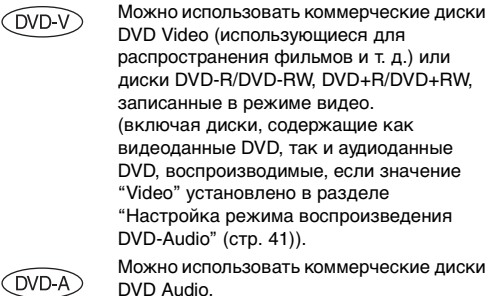

Можно использовать диски Video-CD.

Можно использовать диски CD-R/CD-RW/ DVD-R/DVD-RW/DVD+R/DVD+RW, записанные в режиме DivX®.

### <span id="page-25-1"></span>**Воспроизведение диска**

 $(DVD-V)$   $(DVDA)$   $(VCD)$   $(DivX)$ 

В устройство INA-W910R встроен проигрыватель дисков DVD. При подключении приобретаемого дополнительно проигрывателя DVD/Video CD/CD-дисков (или DVDчейнджера) к INA-W910R им можно управлять с помощью устройства INA-W910R (за исключением некоторых операций).

### **ПРЕДУПРЕЖДЕНИЕ**

**Просмотр водителем телевизионных программ, фильмов DVD или видео в процессе вождения опасен. Просмотр экрана может отвлечь водителя от управления автомобилем и привести к несчастному случаю.**

**Устанавливайте устройство INA-W910R таким образом, чтобы водитель не мог просматривать телевизионные программы, фильмы DVD и видео, если автомобиль не остановлен и не задействован стояночный тормоз.**

**Если устройство INA-W910R установлено неправильно, водитель получит возможность просматривать телевизионные программы, фильмы DVD или видео в процессе вождения и может отвлекаться от управления автомобилем, что может стать причиной несчастного случая. Водитель или пассажиры могут получить серьезные травмы.**

### <span id="page-25-2"></span>**Отображение экрана режима DVD**   $(DVD-V) (DVD-A) (VCD) (DivX)$

• При попытке активировать дополнительное устройство во время движения на экране отобразится предупреждение-Picture off for your safety.

### **Внимание!**

- **• Для некоторых дисков DVD поддерживаются не все функции. Для получения дополнительной информации о поддерживаемых функциях см. инструкции, прилагаемые к диску DVD.**
- **• Отпечатки пальцев на поверхности диска могут негативно сказываться на воспроизведении. В случае возникновения проблем извлеките диск и проверьте его поверхность на наличие отпечатков пальцев. При необходимости очистите диск.**
- **• Если во время воспроизведения выключить питание устройства, выключить зажигание или переключить источники, воспроизведение продолжится с того места, где оно было прервано.**
- **• При попытке выполнить недопустимую операцию (с учетом воспроизводимого типа диска) на экране отображается следующий значок:**
- **• Функция запоминания положения воспроизведения Даже если во время воспроизведения выключить питание устройства, выключить зажигание или переключить источник, при включении питания воспроизведение продолжится с того места, где оно было прервано.**

**VCD DivX** 

- $1$  **Нажмите кнопку SOURCE/** $\phi$  **на устройстве.** Откроется экран для выбора источника.
- **2 Коснитесь кнопки [Disc].** Откроется экран режима DISC. Вставьте диск лицевой стороной вверх. Начнется воспроизведение диска.
- Через 5 секунд после выполнения операции откроется визуальный экран визуальных параметров в режиме DVD или Video CD. Коснитесь экрана еще раз, для возврата к операционному экрану.
- Режим дисплея можно изменить касанием кнопки *[WIDE]*. Для получения информации о работе см.["Выбор режима](#page-36-0)  [отображения картинки" на стр.](#page-36-0) 37

### **Загрузка/извлечение диска**

См[."Загрузка/извлечение диска" \(стр.](#page-17-1) 18)

• В этом устройстве не поддерживается автоматическое воспроизведение обратной стороны двухстороннего диска DVD.

Извлеките диск, переверните его и вставьте в устройство.

- Если диск не извлекается, нажмите и удерживайте кнопку  $\triangle$  не менее 3 секунд.
- Не вставляйте в устройство диски, содержащие карты для системы навигации. Это может привести к повреждению устройства.
- См. также раздел ["Настройки DVD-проигрывателя"](#page-37-1)  [\(стр.](#page-37-1) 38 - [42](#page-41-2)).
- Подключите вход дистанционного управления к соответствующему выходу этого устройства при подключении DVD-чейнджера или проигрывателя дисков DVD. В случае неправильного подключения не удастся управлять подключенными устройствами.
- При воспроизведении раздела диска DVD-Audio, запрещенного для Микширования (преобразования многоканальных сигналов в 2-канальные), появится сообщение "Can't Downmix". В этом случае воспроизводятся только левый и правый каналы, записанные на диске. (Звук центрального динамика, левого динамика объемного звучания, правого динамика объемного звучания и сабвуфера не воспроизводится.)
- Во время отображения сообщения "Index Reading" системы DivX® не удастся использовать функции быстрой перемотки диска вперед и назад, а также повторного воспроизведения и т. д.

### <span id="page-26-0"></span>**В случае отображения экрана меню**

Для дисков DVD и Video CD, поддерживающих управление воспроизведением (PBC), экранные меню могут открываться автоматически. В этом случае для начала воспроизведения выполните следующие действия.

• Чтобы начать воспроизведение диска DVD-Audio, установите значение "VCAP" в разделе ["Настройка](#page-40-3)  [режима воспроизведения DVD-Audio" \(стр.](#page-40-3) 41).

### **Прямое управление меню**

- 1 Непосредственно коснитесь меню DVD.
- В зависимости от диска некоторые операции выполнить не удастся.

### **Управление меню**

1 Для отображения кнопок управления нажмите на любое место экрана в режиме DVD.

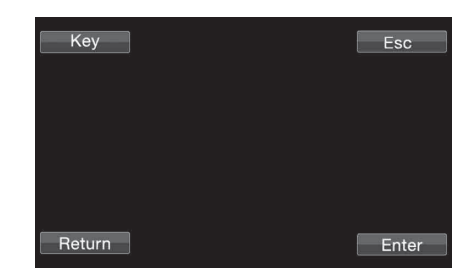

2 Коснитесь кнопки [Key].

Откроется режим управления меню.

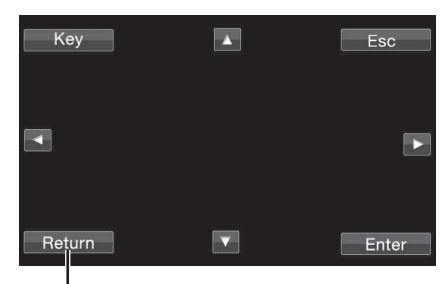

Коснитесь кнопки [Return], чтобы вернуться к предыдущему экрану.

(В зависимости от диска некоторые операции выполнить не удастся.)

- 3 Выберите требуемый элемент меню, нажав кнопку [ $\blacktriangle$ ],  $[\nabla], [\blacktriangleleft]$  или  $[\blacktriangleright]$ .
- 4 Коснитесь кнопки [Enter], чтобы подтвердить выбор.
- Если за 5 секунд не было выполнено ни одной операции, устройство переключается на экран меню DVD.

#### <span id="page-26-1"></span>**Операции ввода с цифровой клавиатуры**   $(DVD-V)$   $(DVD-A)$

1 Для отображения кнопок управления нажмите на любое место экрана в режиме DVD.

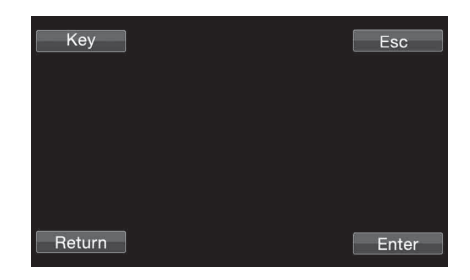

- 2 Коснитесь кнопки [Key].
- Откроется режим управления меню.
- 3 Коснитесь кнопки [Key] еще раз. Откроется экран ввода с цифровой клавиатуры.

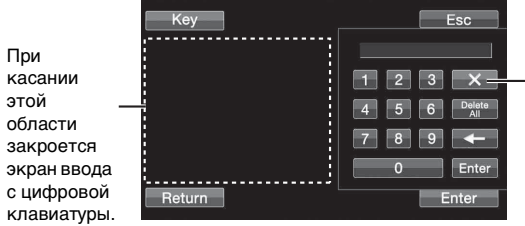

Коснитесь кнопки [X], чтобы закрыть экран ввода с цифровой клавиатуры.

- 4 Коснитесь требуемой цифры.
- 5 Коснитесь кнопки [Enter] на экране режима цифровой клавиатуры, чтобы подтвердить ввод.

#### **Операции ввода с цифровой клавиатуры VCD**

В случае отключения функции PBC экран меню не отображается. Для его отображения включите эту функцию (см[."Настройка режима воспроизведения Video CD" на](#page-41-2)  [стр.](#page-41-2) 42).

- 1 Нажмите кнопку [P1/2] в режиме Video CD, чтобы изменить строку функций.
- 2 Нажмите кнопку [10KEY].
- Откроется экран цифровой клавиатуры.
- 3 Введите требуемое число касанием цифровых кнопок.
- 4 Коснитесь кнопки [Enter] для подтверждения.

### <span id="page-27-0"></span>**Отображение экрана главного меню**   $(DVD-V)$   $(DVD-A)$

Если диск DVD содержит два или более эпизода, открывается экран главного меню.

### **Коснитесь кнопки [TOP MENU] на основном экране режима DVD.**

Откроется экран главного меню.

- Для получения сведений о выполнении необходимых операций см.["В случае отображения экрана меню" на](#page-26-0)  [стр.](#page-26-0) 27.
- Чтобы начать воспроизведение диска DVD-Audio, установите значение "VCAP" в разделе ["Настройка](#page-40-3)  [режима воспроизведения DVD-Audio" \(стр.](#page-40-3) 41).

### <span id="page-27-1"></span>**Отображение экрана меню**

Если диск DVD содержит два или более меню, откроется экран меню для доступных программ, а также для основных программ.

### **Нажмите кнопку [MENU] на основном экране режима DVD.**

Откроется экран меню.

• Для получения сведений о выполнении необходимых операций см.["В случае отображения экрана меню" на](#page-26-0)  [стр.](#page-26-0) 27.

### <span id="page-27-2"></span>**Отображение экрана режима работы меню** *<u>DVD-V</u> DVD-A*

**1 Нажмите кнопку [P1/2]**\* **на основном экране режима DVD.**

Строка функций изменится соответствующим образом.

- *\** Вид экрана может отличаться в соответствии с диском (режимом).
- **2 Нажмите кнопку [MENU CONT].** Откроется экран режима работы меню.
- Для получения дополнительных сведений о работе см.["В](#page-26-0)  [случае отображения экрана меню" на стр.](#page-26-0) 27.
- Чтобы начать воспроизведение диска DVD-Audio, установите значение "VCAP" в разделе ["Настройка](#page-40-3)  [режима воспроизведения DVD-Audio" \(стр.](#page-40-3) 41).

### <span id="page-27-3"></span>**Приостановка воспроизведения (Pre Stop)**

 $(DVD-V)$   $(DVD-A)$   $(VCD)$ ◯ DivX

Для приостановки воспроизведения нажмите кнопку остановки. Позиция, в которой произошла остановка, будет сохранена в памяти.

- **1 Нажмите кнопку [ ] один раз во время воспроизведения.** Появится сообщение "Pre Stop".
- **2 Коснитесь кнопки [ / ] в режиме Pre Stop.** Воспроизведение продолжится с того места, где оно было прервано.
- Для некоторых дисков позиция, в которой произошла остановка, может определяться неточно.
- Чтобы начать воспроизведение диска DVD-Audio, установите значение "VCAP" в разделе ["Настройка](#page-40-3)  [режима воспроизведения DVD-Audio" \(стр.](#page-40-3) 41).

### <span id="page-27-4"></span>**Остановка воспроизведения**

 $(DVD-V)$   $(DVD-A)$   $(VCD)$   $(DivX)$ 

**Дважды нажмите кнопку [ ] или коснитесь и удерживайте кнопку [ ] не менее 2 секунд.** Появится индикация "Stop" и воспроизведение остановится.

• Если после остановки воспроизведения будет нажата кнопка *[ / ]*, воспроизведение стартует сначала.

### <span id="page-28-0"></span>**Перемотка вперед/назад**

 $( DVD \vee) (DVD \wedge) (VCD) (DivX)$ 

### **DVD-Video, Video-CD, DVD-Audio (режим VCAP)**\***, DivX®:**

**1 Во время воспроизведения нажмите и удерживайте кнопку [ ] (для перемотки назад) или [ ] (для перемотки вперед).**

При нажатии и удерживании кнопки не менее 1 секунды перемотка вперед или назад производится с удвоенной скоростью. При нажатии и удерживании кнопки не менее 5 секунд перемотка вперед или назад производится со скоростью, в 8 раз превышающей нормальную скорость. При нажатии и удерживании кнопки не менее 10 секунд перемотка вперед или назад производится со скоростью, в 21 раз превышающей нормальную скорость.

### **DVD-Audio (режим VOFF)**\***:**

- **1 Во время воспроизведения нажмите и удерживайте кнопку [ ] (для перемотки назад) или [ ] (для перемотки вперед).**
- **2 Отпустите кнопку [ ] или [ ], чтобы вернуться к нормальному воспроизведению.**
- *\** Если значение "VCAP" или "VOFF" задано в разделе ["Настройка режима воспроизведения DVD-Audio"](#page-40-3)  [\(стр.](#page-40-3) 41).
- Во время перемотки вперед или назад звук не воспроизводится.
- Для дисков DVD и Video CD, поддерживающих управление воспроизведением (PBC), во время перемотки вперед или назад может открыться экран меню.
- В зависимости от диска некоторые операции выполнить не удастся.

### <span id="page-28-1"></span>**Поиск эпизодов/дорожек/файлов**

 $(DVD-V)$   $(DVD-A)$   $(VCD)$   $(DivX)$ 

### **Во время воспроизведения нажмите кнопку [ ] или [ ].**

Каждый раз при нажатии кнопки происходит переход к следующей главе/дорожке/файлу и начинается воспроизведение.

- :Коснитесь этой кнопки для начала воспроизведения следующей главы, дорожки или файла.
- :Коснитесь этой кнопки для начала воспроизведения текущей главы, дорожки или файла.
- Некоторые диски DVD не содержат глав.
- Обязательно выключите PBC перед началом поиска (см.["Настройка режима воспроизведения Video CD" на стр.](#page-41-2) 42).

#### **Дополнительные пояснения**

"**Главы**" представляют собой части фильмов или музыкальных композиций на дисках DVD.

"**Дорожки**" представляют собой части фильмов или музыкальных композиций на дисках Video CD, DVD Audio и звуковых CD.

"**В группы**" объединяется дорожка (одна композиция) с другими дорожками диска DVD-Audio. Воспроизведение группы может отличаться в зависимости от диска.

### <span id="page-28-2"></span>**Воспроизведение неподвижного стоп-кадра (пауза)**

 $(DVD \vee CDVA)$   $(VCD)$   $(DivX)$ 

- **1 Во время воспроизведения нажмите кнопку [ / ].**
- **2 Чтобы возобновить воспроизведение, нажмите кнопку [ / ].**
- Во время отображения неподвижного кадра звук не воспроизводится.
- При запуске воспроизведения из режима паузы возможно кратковременное отсутствие звука или изображения. Это не является неисправностью.

### <span id="page-28-3"></span>**Покадровое воспроизведение в прямом или обратном направлении**

- **1 В режиме паузы нажмите кнопку [ ] или [ ].** При каждом касании происходит отображение следующего или предыдущего кадра.
- **2 Нажмите кнопку [ / ], чтобы вернуться к обычному режиму.**
- Во время покадрового воспроизведения в прямом или обратном направлении звук не воспроизводится.
- Покадровое воспроизведение в обратном направлении не удастся выполнить для дисков Video CD.

### <span id="page-28-4"></span>**Замедленное воспроизведение**

 $(DD-V)$   $(VCD)$ 

- **1 При касании и удерживании кнопки [ ] или [ ] в режиме паузы происходит переход в режим воспроизведения со скоростью, в 8 раз меньшей обычной. При удерживании кнопки в течение следующих 5 секунд устанавливается скорость, в два раза меньшая обычной.**
- **2 Отпустите кнопку [ ] или [ ] для перехода в режим паузы, и нажмите кнопку [ / ], чтобы начать воспроизведение.**
- Во время замедленного воспроизведения звук не выводится.
- Замедленное воспроизведение в обратном направлении не удастся выполнить для дисков Video CD.
- Значения скоростей 1/2, 1/8 указаны приблизительно. Фактическая скорость зависит от диска.

### <span id="page-28-5"></span>**Выбор папки**

**Коснитесь кнопки [ ] или [ ], чтобы выбрать папку.**

### <span id="page-29-0"></span>**Повторное воспроизведение**

 $(DVD-V)$   $(DVD-A)$   $(VCD)$   $(DivX)$ 

Используйте эту функцию для повторного воспроизведения эпизодов, глав или дорожек диска.

### **DVD Video**

**1 Коснитесь кнопки [ ].** Режим повтора меняется при каждом нажатии кнопки.

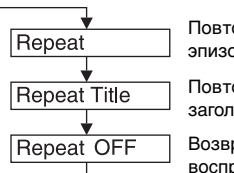

Повторное воспроизведение эпизода.

Повторное воспроизведение заголовка.

Возврат к обычному режиму воспроизведения.

- Вид экрана меняется в зависимости от подключенных устройств.
- Режим REPEAT всегда отключается при нажатии и удерживании кнопки *[ ]* не менее 2 секунд.

### **Video CD**

### **1 Во время воспроизведения нажмите кнопку [ ].**

Режим повтора меняется при каждом нажатии кнопки.

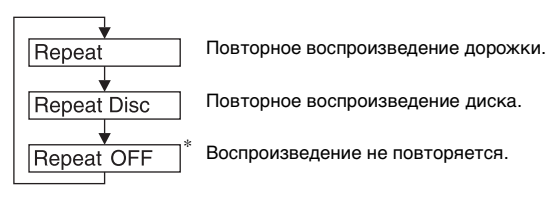

- \* Отображается только в режиме чейнджера.
- Вид экрана меняется в зависимости от подключенных устройств.
- Режимы повторного воспроизведения не удастся использовать для дисков Video CD, поддерживающих управление воспроизведением (PBC). Эти режимы можно использовать после отключения функции PBC. См.["Настройка режима воспроизведения Video CD" на](#page-41-2)  [стр.](#page-41-2) 42.
- Для некоторых дисков не удастся изменить режим повторного воспроизведения.

### **DVD Audio**

**1 Коснитесь кнопки [ ].** Режим повтора меняется при каждом нажатии кнопки.

### **Режим VCAP**\*1**:**

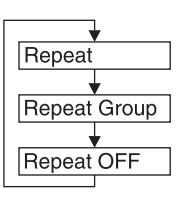

Повторное воспроизведение дорожки.

Повторное воспроизведение группы.

Возврат к обычному режиму воспроизведения.

### **Режим VOFF**\*1**:**

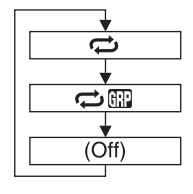

Повторное воспроизведение дорожки.

Повторное воспроизведение группы.

Повторное воспроизведение диска.

 $\ast^I$ Если значение "VCAP" или "VOFF" задано в разделе ["Настройка режима воспроизведения DVD-Audio"](#page-40-3)  [\(стр.](#page-40-3) 41).

### **DivX®**

#### $1$  **Нажмите поочередно кнопки [** $\rightleftharpoons$ **] и [P1/2].** Режим повтора меняется при каждом нажатии кнопки.

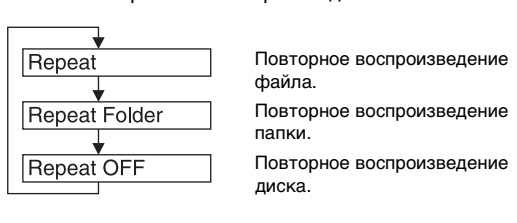

• Режим REPEAT всегда отключается при нажатии и удерживании кнопки *[ ]* не менее 2 секунд.

### <span id="page-29-1"></span>**Поиск по эпизоду/группе/номеру**  ПАПКИ *OVD-V OVD-A <i>DivX*

Используйте эту функцию для быстрого перемещения по диску DVD с помощью эпизода DVD, групп и номера папки.

- **1 Нажмите кнопку [P1/2]**\* **в режиме остановки воспроизведения.** Откроется строка функций.
- \* Вид экрана может отличаться в соответствии с диском (режимом).
- **2 Нажмите кнопку [10KEY].** Откроется экран ввода с цифровой клавиатуры.
- **3 Введите требуемый эпизод, группу или папку, коснувшись его названия, номера группы или папки.**

Дополнительную информацию о работе с цифровой клавиатурой см. на [стр.](#page-26-1) 27.

**4 Коснитесь кнопки [Enter], чтобы подтвердить выбор.**

Начнется воспроизведение с выбранного номера эпизода.

- Эту функцию не удастся использовать для дисков, на которых отсутствуют записанные номера эпизодов.
- Воспроизведение начнется с начала эпизода/трека в режиме Pre Stop.
- Некоторые диски не поддерживают данные операции.

### <span id="page-30-0"></span>**Прямой поиск по номеру эпизода, дорожки или файла**

 $(DVD-V)$   $(DVD-A)$   $(VCD)$   $(DivX)$ 

Используйте эту функцию для быстрого перехода к началу эпизода, дорожки или файла на диске.

**1 Нажмите кнопку [P1/2]**\* **в любом режиме, кроме режима останова.**

Откроется строка функций.

- \* Вид экрана может отличаться в соответствии с диском (режимом).
- **2 Нажмите кнопку [10KEY].** Откроется экран ввода с цифровой клавиатуры.
- **3 Введите номер эпизода или дорожки, которую требуется воспроизвести.** Дополнительную информацию о работе с цифровой клавиатурой см. на [стр.](#page-26-1) 27.
- **4 Коснитесь кнопки [Enter], чтобы подтвердить выбор.**

Начнется воспроизведение с выбранного эпизода или дорожки.

- Эту функцию не удастся использовать для дисков, на которых отсутствуют записанные эпизоды или треки.
- Обязательно выключите PBC перед началом поиска (см.["Настройка режима воспроизведения Video CD" на](#page-41-2)  [стр.](#page-41-2) 42).

### <span id="page-30-1"></span>**Переключение угла просмотра**

 $(DVDV)$   $(DVDA)$ 

Если диск DVD содержит сцены, снятые с разных углов, требуемый угол можно выбрать во время воспроизведения.

**1 Во время воспроизведения нажмите кнопку [P1/2]**\***.**

Строка функций изменится соответствующим образом.

\* Вид экрана может отличаться в соответствии с диском (режимом).

### **2 Нажмите кнопку [ANGLE].**

Записанные на диск углы просмотра меняются при каждом нажатии кнопки.

- Для изменения угла просмотра может потребоваться некоторое время.
- В зависимости от диска угол просмотра может изменяться одним из двух способов.
- Плавный: угол просмотра изменяется плавно.
- Резкий: при изменении угла просмотра сначала отображается неподвижный кадр, затем начинается воспроизведение измененного угла просмотра.
- Чтобы начать воспроизведение диска DVD-Audio, установите значение "VCAP" в разделе ["Настройка](#page-40-3)  [режима воспроизведения DVD-Audio" \(стр.](#page-40-3) 41).

### <span id="page-30-2"></span>**Использование прокрутки для перемещения страницы вверх и**

**вниз** *(DVD-A)* 

"Page" называется неподвижное изображение, сохраненное на диске DVD-Audio.

### **1 Дважды нажмите кнопку [P1/3] во время воспроизведения диска DVD-Audio в режиме VCAP\*.**

\* Воспроизведение диска DVD-Audio, если значение "VCAP" задано в разделе ["Настройка режима воспроизведения](#page-40-3)  [DVD-Audio" \(стр.](#page-40-3) 41).

- **2 Нажмите кнопку PAGE [ ] или [ ].** Экран изменится. Коснитесь и удерживайте кнопку, чтобы открыть домашнюю страницу.
- Для дисков DVD-Audio без страниц в зависимости от диска DVD-Audio функция "Page" может не поддерживаться, если изображения содержатся в форме слайд-шоу.

### <span id="page-30-3"></span>**Выбор языка звуковой дорожки**   $(DVD-V)$   $(DVD-A)$   $(VCD)$   $(DivX)$

При использовании дисков DVD с несколькими звуковыми дорожками или языками звукового сопровождения можно переключать звук во время воспроизведения.

### **1 Во время воспроизведения нажмите кнопку [P1/2]**\***.**

\* Вид экрана может отличаться в соответствии с диском (режимом).

### **2 Нажмите кнопку [AUDIO].**

Записанные на диск звуковые дорожки меняются при каждом нажатии кнопки.

- Выбранная звуковая дорожка воспроизводится по умолчанию при каждом включении питания или замене диска. Если на диске отсутствует эта дорожка, выбирается язык диска по умолчанию.
- Выбор языка звуковой дорожки во время воспроизведения поддерживается не всеми дисками. В этом случае звуковую дорожку можно выбрать в меню диска DVD.
- Воспроизведение выбранной звуковой дорожки может начинаться с задержкой.

### **Диски Video с несколькими звуковыми дорожками**

**1 Во время воспроизведения коснитесь кнопки [P1/2].**

Строка функций изменится соответствующим образом.

### **2 Нажмите кнопку [AUDIO].**

Каждый раз при касании кнопки вывод левого и правого каналов будет изменяться в соответствии с указанной схемой.

Audio LR  $\rightarrow$  Audio LL  $\rightarrow$  Audio RR  $\rightarrow$  Audio LR

### <span id="page-31-0"></span>**Переключение субтитров (языка субтитров)**  $\widehat{QV}$   $\widehat{QV}$   $\widehat{QV}$   $\widehat{Q}$   $\widehat{QV}$   $\widehat{QV}$

Если диск DVD содержит субтитры на нескольких языках, их можно переключить во время воспроизведения; кроме этого, субтитры можно скрыть.

**1 Во время воспроизведения нажмите кнопку [P1/2]**\***.**

Строка функций изменится соответствующим образом.

\* Вид экрана может отличаться в соответствии с диском (режимом).

### **2 Нажмите кнопку [SUBT.].**

При повторном касании этой кнопки последовательно изменяется язык записанных на диск субтитров, а затем субтитры отключаются.

- Чтобы начать воспроизведение диска DVD-Audio, установите значение "VCAP" в разделе ["Настройка](#page-40-3)  [режима воспроизведения DVD-Audio" \(стр.](#page-40-3) 41).
- Отображение субтитров на выбранном языке может начинаться с задержкой.
- Переключение субтитров во время воспроизведения поддерживается не всеми дисками. В этом случае субтитры можно выбрать в меню диска DVD.
- Выбранные субтитры воспроизводятся по умолчанию при каждом включении питания или замене диска. Если на диске отсутствует этот язык, выбирается язык диска по умолчанию. Однако, язык субтитров может отличаться для разных дисков.
- Для некоторых дисков субтитры отображаются даже при выборе значения OFF. Однако, язык субтитров может отличаться для разных дисков.

### <span id="page-31-1"></span>**Переключение из меню диска**

 $(DVD-V)$   $(DVD A)$ 

Для некоторых дисков можно изменить язык звуковой дорожки, субтитров, а также угол просмотра с помощью меню диска.

### $1$  **Нажмите кнопку [MENU] или [TOP MENU]**, **чтобы открыть меню.**

- **2 Выберите элемент меню для его подтверждения.** См[."В случае отображения экрана меню" на стр.](#page-26-0) 27.
- Чтобы начать воспроизведение диска DVD-Audio, установите значение "VCAP" в разделе ["Настройка](#page-40-3)  [режима воспроизведения DVD-Audio" \(стр.](#page-40-3) 41).

### <span id="page-31-2"></span>**Информация о дисках DivX**

DivX® представляет собой кодек (программный) для сжатия движущихся изображений с сохранением качества с использованием высокой скорости и степени сжатия.

- Официальный сертифицированный продукт DivX®
- Воспроизводит все версии видео DivX® (включая DivX® 5) со стандартным воспроизведением файлов DivX®
- DivX®, DivX Certified® и связанные логотипы являются товарными знаками DivX, Inc. и используются по лицензии.

Устройство сертифицировано DivX Certified® для воспроизведения видеофайлов DivX®, включая содержимого высокого качества.

Устройство поддерживает воспроизведение дисков CD-R/ CD-RW/DVD-R/DVD-RW/DVD+R/DVD+RW, записанных в режиме DivX® с расширениями "avi" или "divx".

### **Оптимальный размер воспроизведения дисков DivX®:**

Размер экрана:  $32 - 720$  пикселов (по горизонтали)  $\times$ 32 – 576 пикселов (по вертикали)

При использовании пропорций экрана, отличных от 16:9, слева и справа или сверху и снизу экрана могут отображаться черные полосы.

Скорость передачи

битов изображения: Поддерживается профиль домашнего кинотеатра "в среднем 4 Мбит/с, максимум 8 Мбит/с"

### **Поддерживаются следующие системы записи звука.**

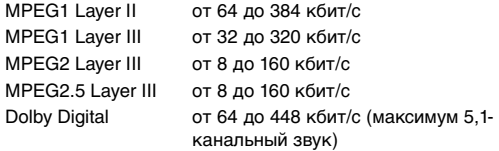

### **О ВИДЕОФАЙЛАХ ФОРМАТА DIVX:**

DivX® является цифровым видеоформатом, разработанным корпорацией Divx, Inc. Данное устройство является официальным устройством DivX Certified®, которое воспроизводит видеофайлы формата DivX. Для получения дополнительной информации и программных средств для преобразования файлов в видеоформат DivX посетите сайт divx.com.

### **О ВИДЕО ПО ЗАПРОСУ DIVX:**

Для воспроизведения видеофрагментов по запросу (VOD) формата DivX необходимо зарегистрировать это устройство DivX Certified®.

Чтобы получить регистрационный код, найдите раздел DivX VOD в меню настройки этого устройства. Перейдите на сайт vod.divx.com для получения дополнительной информации о выполнении регистрации.

# <span id="page-32-0"></span>**Другие полезные функции**

### <span id="page-32-1"></span>**Настройка звука**

- $1$  **Нажмите кнопку SOURCE**/ $\phi$  на устройстве. Откроется экран для выбора источника.
- **2 Коснитесь кнопки [ ] на экране основного источника.**

Откроется экран для выбора настроек.

**3 Коснитесь кнопки [ ] раздела Audio Setup.** Откроется экран Audio Setup.

### *Пример экрана настройки звука*

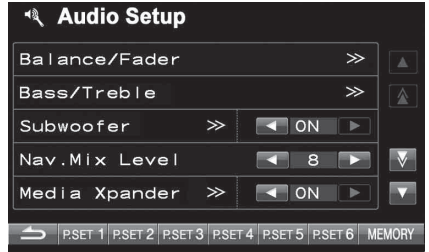

- Если подключен дополнительный аудиопроцессор IMPRINT (PXA-H100) или внешний аудиопроцессор, отобразится список "A.Processor". Для получения дополнительной информации об операции см. ["Работа с](#page-49-5)  [устройствами IMPRINT \(приобретаются](#page-49-5)  [дополнительно\)" \(стр.](#page-49-5) 50) или ["Работа с внешним](#page-55-3)  [аудиопроцессором \(приобретается дополнительно\)"](#page-55-3)  [\(стр.](#page-55-3) 56).
- Чтобы прокрутить список по одной линии, нажмите *[ ]* или *[ ]*.
- Чтобы прокрутить список по одной странице, коснитесь кнопки *[ ]* или *[ ]*.
- Нажмите *[ ]*, чтобы вернуться к предыдущему экрану.
- ...Этим устройством можно управлять только с Unit помощью INA-W910R.
- Этот элемент доступен только при (MPRINT) подключении дополнительного аудиопроцессора IMPRINT (PXA-H100).
- ...Этот элемент отображается только при  $(APROC)$ подключении внешнего аудиопроцессора.

### **Настройка баланса/фейдера**

**Нажмите кнопку [ ] в строке Balance/Fader. Откроется экран настроек Balance/Fader.**

#### *Пример экрана Balance/Fader*

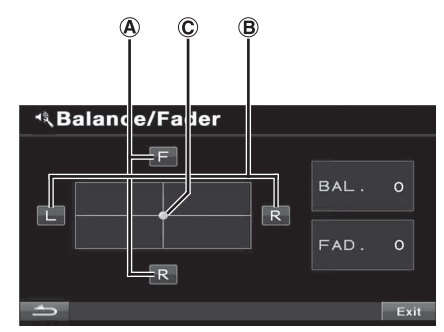

### **Настройка Fader A**

**С помощью [F] и [R] настройте уровень громкости передних и задних динамиков.**

### Диапазон значений: F15 – R15

• Если аудиопроцессор IMPRINT (PXA-H100) подключен к этому устройству и переключатель 2,2-канальная (3WAY)/4,2-канальная (FRONT/REAR/SUBW.) аудиопроцессора IMPRINT (PXA-H100) установлен в положении 2,2-канальная (3WAY), то настройку режима FADER выполнить не удастся. Для получения дополнительной информации см. руководство пользователя устройства PXA-H100.

### **Настройка Balance B**

#### **С помощью [L] и [R] настройте уровень громкости левых и правых динамиков.**

Диапазон значений: L15 – R15

### **Прямая настройка Balance/Fader C**

### **Коснитесь и переместите [ ] на нужную настройку.** Или коснитесь требуемого диапазона настроек, и  $[\,\circledcirc\,]$ переместится в это место.

Для точной настройки коснитесь [L] или [R] раздела Balance и [F] или [R] раздела Fader.

### **Настройка низких и высоких частот**

### **Можно изменить характер усиления низких или высоких частот, чтобы изменить тональный баланс.**

Коснитесь строки заголовка [>>] Bass/Treble, чтобы настроить экран.

- Настройка будет невозможна, если для параметра Defeat установлено значение ON.
- Если аудиопроцессор IMPRINT подключен, а в разделе ["Настройка режима MultEQ" \(стр.](#page-49-4) 50) задано значение OFF, список не будет отображаться.

### **Настройка уровня низких частот**

#### **Уровень низких частот можно усилить или ослабить.** С помощью [<] и [>] Bass Level выберите нужный уровень низких частот.

Диапазон значений: от –7 до +7

### **Настройка уровня высоких частот**

#### **Уровень высоких частот можно выделить.**

С помощью [◀] и [▶] Treble Level выберите нужный уровень высоких частот.

Диапазон значений: от –7 до +7

#### **Настройка низких и высоких частот**  Unit

**Можно изменить характер усиления низких или высоких частот, чтобы изменить тональный баланс.** Коснитесь строки заголовка [>>] Bass/Treble, чтобы

настроить экран.

• Настройка будет невозможна, если для параметра Defeat установлено значение ON.

#### **Настройка уровня низких частот**

**Уровень низких частот можно усилить или ослабить.** С помощью [◀] и [▶] Bass Level выберите нужный уровень низких частот.

Диапазон значений: от –6 до +6

- Если установлено G-EQ в ["Настройка режима эквалайзера"](#page-34-0)  [\(стр.](#page-34-0) 35), значение уровня может измениться соответствующим образом со значением, установленным в Band 1.
- Если установлено P-EQ в ["Настройка режима эквалайзера"](#page-34-0)  [\(стр.](#page-34-0) 35), значение уровня может измениться соответствующим образом со значением, установленным в Band 1.

#### **Настройка уровня высоких частот**

**Уровень высоких частот можно усилить или ослабить.** С помощью [◀] или [▶] Treble Level выберите требуемый диапазон высоких частот.

Диапазон значений: от –6 до +6

- Если установлено G-EQ в ["Настройка режима эквалайзера"](#page-34-0)  [\(стр.](#page-34-0) 35), значение уровня может измениться соответствующим образом со значением, установленным в Band 7.
- Если установлено P-EQ в ["Настройка режима эквалайзера"](#page-34-0)  [\(стр.](#page-34-0) 35), значение уровня может измениться соответствующим образом со значением, установленным в Band 5.

#### **Выбор средней частоты регулировки низкочастотного диапазона**

**Отображаемый диапазон низких частот будет усилен.** Нажмите кнопку [4] или [>] в строке Bass Freq., чтобы выбрать требуемую центральную частоту усиления баса.

Диапазон значений: 63 Гц  $\rightarrow$  80 Гц  $\rightarrow$  100 Гц  $\rightarrow$  200 Гц

- Работу можно выполнять, только если P-EG выбрано в ["Настройка режима эквалайзера" на стр.](#page-34-0) 35.
- Если установлено P-EQ в ["Настройка режима эквалайзера"](#page-34-0)  [\(стр.](#page-34-0) 35), значение ширины диапазона может измениться соответствующим образом со значением, установленным в Band 1.

#### **Настройка ширины диапазона регулировки низких частот**

**Меняется диапазон изменения низких частот, от широкого к узкому. Более высокое значение соответствует изменению расширенного диапазона частот выше и ниже центральной частоты. Минимальное значение означает изменение только частот, ближайших к центральной частоте.** Нажмите кнопку [< ] или [> ] в строке Bass Bandwidth, чтобы выбрать требуемое значение диапазона низких частот.

> Диапазон значений: от "Wide (узкий) 1" до "Wide 4 (широкий)"

- Работу можно выполнять, только если P-EG выбрано в ["Настройка режима эквалайзера" на стр.](#page-34-0) 35.
- Если установлено P-EQ в ["Настройка режима эквалайзера"](#page-34-0)  [\(стр.](#page-34-0) 35), значение ширины диапазона может измениться соответствующим образом со значением, установленным в Band 1.

#### **Настройка центральной высокой частоты**

#### **Отображаемый диапазон высоких частот будет усилен.**

Нажмите кнопку [< ] или [> ] в строке Treble Freq., чтобы выбрать требуемую центральную частоту усиления баса.

> Диапазон значений: 10 кГц  $\rightarrow$  12,5 кГц  $\rightarrow$  16 кГц  $\rightarrow$ 17,5 кГц

- Работу можно выполнять, только если P-EG выбрано в ["Настройка режима эквалайзера" на стр.](#page-34-0) 35.
- Если установлено P-EQ в ["Настройка режима эквалайзера"](#page-34-0)  [\(стр.](#page-34-0) 35), значение частоты может измениться соответствующим образом со значением, установленным в Band 5.

#### <span id="page-33-0"></span>Unit (MPRINT) **Включение и выключение сабвуфера**

Коснитесь кнопки [< ] или [> ] Subwoofer, чтобы задать значение ON или OFF.

- OFF: Отключение сабвуфера.
- ON: Включение сабвуфера.

#### **Настройка уровня сабвуфера**

Этот элемент отображается, если в разделе "Включение и выключение сабвуфера" установлено значение ON. Эта настройка невозможна, если подключен внешний аудиопроцессор.

- 1 Нажмите  $[\gg]$  в строке Subwoofer.
- Откроется экран настроек сабвуфера.
- 2 С помощью кнопок [<] и [>] Level настройте вывод сабвуфера. Диапазон значений: 0 – 15

#### **Переключение фазы сабвуфера**

Этот элемент отображается, если в разделе "Включение и выключение сабвуфера" установлено значение ON, а автомобиль запаркован.

Для фазы выходного сигнала сабвуфера предусмотрено возможных значения: нормальное (0°) или инвертированное (180°).

- 1 Нажмите  $\gg$  ] в строке Subwoofer.
- Откроется экран настроек сабвуфера.
- 2 С помощью кнопок  $\leq$  1 или  $\geq$  Phase выберите 0° или 180°.
- Если подключен аудиопроцессор IMPRINT, задайте в разделе ["Настройка режима MultEQ" \(стр.](#page-49-4) 50) значение OFF, когда автомобиль запаркован.

#### **Настройка системы сабвуфера**

Этот элемент отображается, если в разделе "Включение и выключение сабвуфера" установлено значение ON, а автомобиль запаркован.

1 Нажмите  $[\gg]$  в строке Subwoofer.

Откроется экран настроек сабвуфера.

- 2 Коснитесь кнопки [< ] или [> ] System, чтобы выбрать System 1 или System 2.
	- System 1: уровень сабвуфера меняется в соответствии с главной настройкой уровня громкости.
	- System 2: уровень сабвуфера не соответствует главной настройке уровня громкости. Например, даже при низких значениях уровня громкости можно слышать сигнал сабвуфера.

#### **Настройка канала сабвуфера**

Этот элемент отображается, если в разделе "Включение и выключение сабвуфера" установлено значение ON, а автомобиль запаркован.

- 1 Нажмите  $[\gg]$  в строке Subwoofer. Откроется экран настроек сабвуфера.
- 2 Коснитесь кнопки [< ] или [> ] Channel, чтобы выбрать Stereo или Mono (монофонический).

Stereo: выходной сигнал сабвуфера в режиме стерео (L/R) Mono: монофонический выходной сигнал сабвуфера

• Если подключен аудиопроцессор IMPRINT, задайте в разделе ["Настройка режима MultEQ" \(стр.](#page-49-4) 50) значение OFF, когда автомобиль запаркован.

### **Настройка уровня сабвуфера**

Список отображается, если подключен внешний аудиопроцессор. Коснитесь кнопки [< ] или [> ] Subw. Level, чтобы настроить выходной сигнал сабвуфера.

Диапазон значений: 0 – 15

#### **Настройка Nav. Mix Level**  (IMPRINT) A.PROC

С помощью кнопок [◀ ] и [▶ ] Nav. Mix Level настройте уровень громкости прерывания навигации.

#### Диапазон значений: 0 – 15

- Настройка уровня громкости системы навигации не отображается при подключении внешнего аудиопроцессора, не поддерживающего функцию Nav. Mix.
- Когда подключен внешний аудиопроцессор, эта функция, возможно, не будет работать, если для параметра Defeat установлено значение ON.

#### Unit **Настройка режима Media Xpander**

Если Media Xpander включен, можно отрегулировать уровень Media Xpander. Этот элемент отображается, если автомобиль запаркован.

- **1 Выберите значение ON или OFF для MX, коснувшись кнопки [ ] или [ ] Media Xpander.**
	- OFF: Используется для отключения эффекта MX для всех источников звука.
	- ON: Используется для включения указанного режима MX.
- **2 Коснитесь кнопки [ ] на экране Media Xpander после выбора значения ON (ВКЛ.)** Откроется экран настроек Media Xpander.
- **3 Коснитесь кнопки [ ] или [ ] текущего режима MX.**
- Можно задать уровень источника звука (например, USB и компакт-дисков и т.д.).

#### *MX CD (No Effect, Level 1 – 3)*

В режиме CD обрабатываются большие объемы данных. Эти данные используются для чистого воспроизведения звука.

#### *MX CMPM (No Effect, Level 1 – 3)*

Корректирует информацию, потерянную при сжатии. Обеспечивает сбалансированный звук с качеством близким к оригиналу.

#### *MX DVD (No Effect, Level 1 – 3)*

Улучшает четкость звучания диалогов видео.

#### *MX AUX (No Effect, Level 1 – 3)*

Выберите режим MX, соответствующий типу подключенного носителя.

- Если выбрано значение No Effect, для эффекта  $MX$ каждого режима MX будет установлено значение OFF.
- Для каждого источника звука, например, компакт-диска, файлов MP3, можно задать собственные настройки MX.
- Режим MX для радиостанций диапазона FM, MW и LW не предусмотрен.
- Режим МХ СМРМ применяется к файлам МРЗ/WMA/AAC и iPod/iPhone.
- Настройка MX возможна только при выборе источника.
- Эта функция не работает, если для режима Defeat установлено значение ON.

### **Настройка временной коррекции**

Этот элемент отображается, если автомобиль запаркован. Перед выполнением последующих операций ознакомьтесь с содержанием раздела ["Информация о временной](#page-53-1)  [коррекции" \(стр.](#page-53-1) 54).

**1 Коснитесь кнопки [ ] раздела Time Correction.** Откроется экран Time Correction.

**2 Установите расстояние (0,0 – 336,6 см) от требуемого динамика с помощью кнопок [ ] и [ ].**

L = (расстояние до самого дальнего динамика) – (расстояние до других динамиков)

См[."Таблица значений временных поправок" на стр.](#page-53-2) 54

#### **3 Повторите шаг 2 для настройки другого динамика.** Задайте значения, при которых звук доходит до точки прослушивания одновременно от всех динамиков.

• Общее расстояние настройки для всех динамиков не должно превышать 680 см (268,1 дюйма).

## **Настройка единиц временной коррекции (T.Corr**

### **Parameter)**

Этот элемент отображается, если автомобиль запаркован. Этот параметр позволяет выбрать единицы измерения вносимой временной задержки (см или дюймы). С помощью [<] и [>] T.Corr Parameter выберите cm или Inch.

#### *Элемент настройки: T.Corr Parameter*

 $cm \leftrightarrow$  Inch

- cm: Единица временной коррекции сантиметр.
- Inch: Единица временной коррекции дюйм.

### <span id="page-34-0"></span>**Настройка режима эквалайзера**

Настройку этого элемента можно выполнить в том случае, если автомобиль запаркован.

С помощью этой настройки можно выбрать 5-полосный параметрический или 7-полосный графический эквалайзер. Коснитесь кнопки [<] или [>] EQ Select, чтобы выбрать P-EQ или G-EQ.

P-EQ: 5-полосный параметрический эквалайзер. G-EQ: 7-полосный графический эквалайзер.

• Этот элемент настройки не действует, если для параметра Defeat установлено значение ON, а также если подключен внешний аудиопроцессор.

#### **Настройка кривой параметрического эквалайзера**

#### Unit ) **(P-EQ)**

Этот элемент можно настроить, если в разделе "Настройка режима эквалайзера", когда автомобиль был запаркован, было задано значение P-EQ.

Можно изменить настройки эквалайзера и создать кривую частотных характеристик с учетом собственных предпочтений.

- **1 Нажмите [ ] строки заголовка EQ Select после выбора значения P-EQ в разделе "Настройка режима эквалайзера".** Откроется экран списка P-EQ.
- **2 Отрегулируйте настройки параметрического эквалайзера P-EQ.**

### **Настройка диапазона**

С помощью кнопок [< ] и [> ] Band выберите диапазон для настройки.

Band 1 / Band 2 / Band 3 / Band 4 / Band 5

#### **Настройка частоты**

С помощью кнопок [ ] и [  $\blacktriangleright$  ] Freq. настройте частоту выбранного диапазона.

Диапазоны настройки частот: от 63 Гц до 17,5 кГц (с шагом в 1/3 октавы)

Band-1: 63 Гц~200 Гц (63 Гц) Band-2: 160 Гц~1 кГц (160 Гц) Band-3: 630 Гц~4 кГц (630 Гц) Band-4: 1,6 кГц~10 кГц (1,6 кГц) Band-5: 10 кГц~17,5 кГц (10 кГц)

#### **Настройка уровня**

С помощью кнопок [<] или [>] Level отрегулируйте уровень выбранного диапазона.

Диапазон настройки: от –6 до +6 дБ

#### **Настройка ширины полосы частот**

С помощью кнопок [ ( ] и [  $\blacktriangleright$  ] Q выберите полосу пропускания. Значения полосы пропускания: 1, 2, 3, 4

- **3 Для настройки другого диапазона повторите шаг 2 и отрегулируйте все диапазоны.**
- Диапазон значений частоты текущего диапазона должен быть выше заданного значения предыдущего диапазона и ниже заданного значения следующего диапазона.
- При настройке параметрического эквалайзера следует учитывать частотные характеристики подключенных динамиков.
- В случае настройки параметрического эквалайзера настройка графического эквалайзера становится недействительной.

### **Настройка кривой графического эквалайзера (G-EQ)**

### Unit  $\supset$

Этот элемент можно настроить, если в разделе "Настройка режима эквалайзера", когда автомобиль был запаркован, было задано значение G-EQ.

Можно изменить параметры эквалайзера и создать кривую частотных характеристик с учетом собственных предпочтений.

**1 Нажмите [ ] строки заголовка EQ Select после выбора значения G-EQ в разделе "Настройка режима эквалайзера".** Откроется экран списка G-EQ.

**2 Отрегулируйте настройки графического эквалайзера G-EQ.**

Band-1 (80 Гц) / Band-2 (250 Гц) / Band-3 (500 Гц) / Band-4 (1000 Гц) / Band-5 (4000 Гц) / Band-6 (8000 Гц) / Band-7 (16000 Гц)

#### **Настройка уровня**

Нажмите[ < ] или [ ▶ ], чтобы отрегулировать уровень выбранного диапазона.

Диапазон настройки: от –6 до +6 дБ

- **3 Для настройки другого диапазона повторите шаг 2, а затем выполните настройку всех диапазонов.**
- В случае настройки графического эквалайзера настройка параметрического эквалайзера становится недействительной.

### **Настройка фильтра ВЧ**

Если для параметра Defeat установлено значение OFF, коснитесь строки заголовка H.P.F., чтобы настроить экран. С помощью кнопок [◀ ] и [▶ ] Front H.P.F. настройте передний динамик.

Диапазон значений: OFF, 60 Гц, 80 Гц, 100 Гц

С помощью кнопок [◀] и [▶] Rear H.P.F. настройте задний динамик.

#### Диапазон значений: OFF, 60 Гц, 80 Гц, 100 Гц

• При отсутствии необходимости настройки установите значение OFF.

### **Включение и отключение функции Defeat**

(IMPRINT) (A.PROC)

Коснитесь кнопки [< ] или [> ] Defeat, чтобы задать значение ON или OFF.

### <span id="page-35-0"></span>**Сохранение настроек в памяти**

Регулировки или значения настроек Time Correction и P/G-EQ можно сохранить.

Сохраняемое содержимое зависит от используемого аудиопроцессора.

- **1 Убедитесь, что для режима Defeat установлено значение OFF.**
- **2 Коснитесь кнопки [MEMORY] в правой части нижнего экрана.**
- **3 В течение 5 секунд коснитесь одной из кнопок предварительной настройки [P.SET 1] – [P.SET 6] на нижнем экране.** Значения настроек будут сохранены.
- Записанная информация сохраняется в памяти даже при отключении кабеля питания.

### <span id="page-35-1"></span>**Вызов предварительной настройки из памяти**

- **1 Убедитесь, что для режима Defeat установлено значение OFF.**
- **2 Коснитесь одной из кнопок предварительной настройки [P.SET 1] – [P.SET 6] на нижнем экране для выбора предварительной настройки.**
- Вызов предварительной настройки из памяти занимает некоторое время.

### <span id="page-35-2"></span>**Функция поиска**

**1 Коснитесь кнопки [ ] в строке функций, находясь в режиме CD, MP3/WMA/AAC или DivX®.** Откроется экран поиска списка.

#### **Выберите требуемую звуковую дорожку или папку**

Нажмите кнопку [ ] для непосредственного воспроизведения.

После подготовки иерархического списка отобразится значок  $[\gg]$ . Нажмите кнопку  $[\gg]$ , чтобы открыть соответствующие экраны иерархических списков.
#### *Пример экрана поиска*

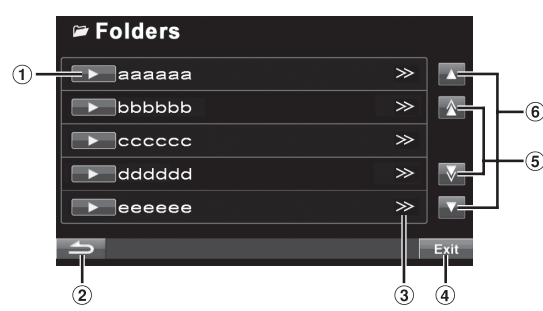

- $\odot$  Коснитесь кнопки  $[ \rightarrow ]$ , чтобы начать воспроизведение соответствующей дорожки (или папки/файла).
- $\circled{2}$ Коснитесь кнопки [ ], чтобы вернуться к предыдущему экрану списка.
- $\circled{3}$ Значок [ ] отображается, если существует иерархический список.
- Чтобы перейти на экран основного источника, 4 коснитесь кнопки [Exit].
- Чтобы прокрутить список по одной странице, коснитесь кнопки  $[\triangle]$ или  $[\vee]$
- Чтобы прокрутить список по одной строке, коснитесь кнопки  $[$  | или $[$   $]$ .
- Функция поиска не работает в режиме DVD, Video CD или CD-чейнджера.
- Список папок отображается только во время воспроизведения MP3/WMA/AAC, если подключен поддерживающий формат MP3 проигрыватель дисков DVD (DVA-5210) или DVD-чейнджер.

#### **Режим штатного CD-проигрывателя**

- 1 Откроется экран со списком звуковых дорожек*\**.
- 2 Нажмите кнопку [  $\blacktriangleright$  ] в текстовом блоке выбранной звуковой дорожки\*.
	- Начнется воспроизведение выбранной дорожки.
- Если на диске отсутствует текст, в списке текста дорожек отображается "No Text".
- *\** Только если компакт-диск поддерживает текст.

#### **Режим внутреннего проигрывателя MP3/WMA/AAC/ DivX®/внешнего проигрывателя DVD, поддерживающего MP3/чейнджера**

- 1 Откроется экран списка папок. Выберите требуемую папку и нажмите кнопку  $[\gg]$ . (Значок [ ] отображается только в том случае, если в выбранной папке имеется файл.) Откроется экран списка файлов.
- Нажмите кнопку *[ ]*, чтобы начать воспроизведение выбранной папки.
- 2 Нажмите кнопку [ ] требуемого имени файла. Начнется воспроизведение выбранного файла.

# <span id="page-36-0"></span>**Выбор режима отображения картинки**

# **Когда автомобиль запаркован, коснитесь кнопки [WIDE] на экране визуального источника.**

При каждом касании режим меняется следующим образом:

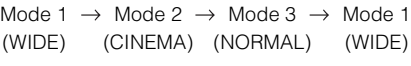

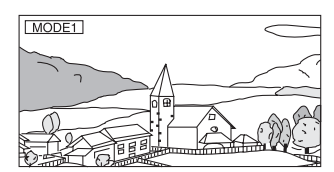

В режиме 1 (Широкоэкранный) изображение на экране отображается более широким для более полного использования широкоэкранного экрана с помощью растяжения по горизонтали.

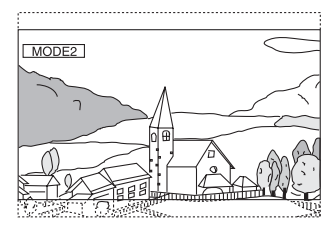

В режиме 2 (Кино) на экране отображается обычное изображение, растянутое по вертикали и горизонтали. Этот режим подходит для отображения фильмов с соотношением сторон 16:9.

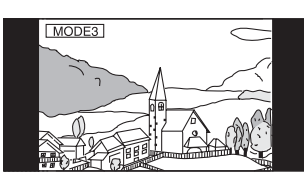

В режиме 3 (Обычный) в центре экрана отображается обычное изображение с черными полосами по бокам.

• Чтобы начать воспроизведение диска DVD-Audio, установите значение "VCAP" в разделе ["Настройка](#page-40-0)  [режима воспроизведения DVD-Audio" \(стр.](#page-40-0) 41).

# **Настройка**

# <span id="page-37-0"></span>**Настройки DVDпроигрывателя**

# **Операция настройки DVDпроигрывателя**

Для доступа к экрану настроек режима DVDпроигрывателя должен быть задействован стояночный тормоз. При попытке доступа к этому экрану во время движения отобразится предупреждение-Can't operate while driving.

*Операцию настройки DVD-проигрывателя можно выполнить после извлечения диска из устройства.*

**Следующие шаги с 1 по 6 являются общими для каждого "Элемента настройки" DVD. Дополнительную информацию см. в соответствующих разделах.**

- **1 Нажмите кнопку SOURCE/ на устройстве.** Откроется экран для выбора источника.
- **2 Коснитесь кнопки [ ] на экране основного источника.**

Откроется экран для выбора настроек.

- **3 Коснитесь кнопки [ ] раздела Source Setup.** Откроется экран Source Setup.
- **4 Коснитесь кнопки [ ] раздела DVD Setup.** Откроется экран DVD Setup.
- **5 Нажмите кнопку [ ], [ ] и т.д., чтобы изменить настройки требуемого элемента.**

#### *Настройка:*

Menu Language / Audio Language / SUBT. Language / Country Code / Parental / Digital Out Mode / Downmix Mode / TV Screen / Bonus Code / DVD-A Setup / File Play Mode / DVD Play Mode / DivX Info. / PBC

#### *Пример экрана настройки DVD*

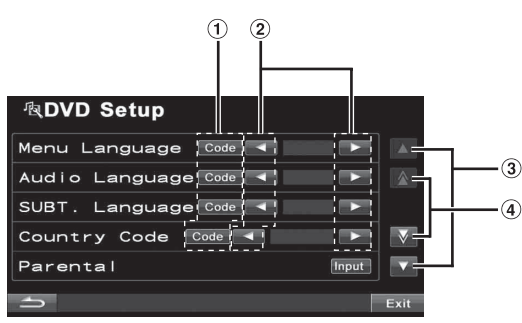

- $\odot$  Коснитесь кнопки [Code], чтобы открыть экран ввода с цифровой клавиатуры.
- Нажмите кнопку [ ] или [  $\blacktriangleright$  ], чтобы установить требуемый язык.
- $\circled{3}$ Коснитесь кнопки [ ▲ ] или [ ▼ ], чтобы выполнить построчную прокрутку списка элементов настройки.
- $\circled{4}$  Коснитесь кнопки  $\left[\bigwedge\right]$ или  $\left[\bigvee\right]$ , чтобы выполнить постраничную прокрутку списка элементов настройки.

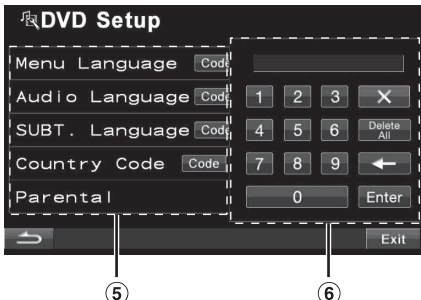

- При касании этой области закроется экран ввода с цифровой клавиатуры.
- Экран ввода с цифровой клавиатуры. Цифровая клавиатура используется для воспроизведения на языке, отличном от отображаемого, или для ввода пароля для защиты от просмотра детьми, и т. д.
- **6 Коснитесь кнопки [ ], чтобы вернуться к предыдущему экрану.** Коснитесь кнопки [Exit], чтобы вернуться к экрану основного источника, который отображался до начала настройки.
- Не выключайте зажигание сразу после изменения настроек режима DVD (во время автоматического сохранения данных в системе). В противном случае настройки могут не сохраниться.

### **Изменение настроек языка**

Язык звукового сопровождения, язык субтитров и язык меню можно установить по своему выбору.

После установки значений они становятся значениями по умолчанию. Эта функция удобна для установки русского языка в качестве языка по умолчанию. (Настройка языка отменяется для некоторых дисков. В этом случае используется язык по умолчанию, установленный на заводеизготовителе.)

- При сохранении настроек старые значения перезаписываются. Запомните текущие настройки перед внесением изменений. Настройки будут удалены, если отсоединить аккумулятор автомобиля.
- Для временного изменения языка текущего диска можно либо выбрать его в меню DVD, либо установить с помощью операции, описанной в разделе ["Выбор языка](#page-30-0)  [звуковой дорожки" \(стр.](#page-30-0) 31).
- Если на диске отсутствует этот язык, выбирается язык диска по умолчанию.

## **Настройка языка меню**

Используется для выбора языка отображения меню (меню эпизодов и т. д.).

#### *Настройка: Menu Language Значения: Auto / EN / JP / DE / ES / FR / IT / SE / RU / CN*

• Если выбрать значение "Auto", будет использоваться первый из записанных языков меню.

#### **Настройка языка звукового сопровождения**

Используется для выбора языка звукового сопровождения, выводимого через динамики.

# *Настройка: Audio Language*

*Значения: Auto / EN / JP / DE / ES / FR / IT / SE / RU / CN*

• Если выбрать значение "Auto", будет использоваться первый из записанных языков звукового сопровождения.

# **Настройка языка субтитров**

Используется для выбора языка субтитров, отображаемых на экране.

#### *Элемент настройки: SUBT. Language Значения: Auto / EN / JP / DE / ES / FR / IT / SE / RU / CN*

• Если выбрать значение "Auto", будет использоваться первый из записанных языков субтитров.

#### *Воспроизведение на языке, не входящем в список отображаемых языков*

- 1 Коснитесь кнопки [Code].
- Откроется экран цифровой клавиатуры.
- 2 Введите 4-значный код языка. Список кодов языков см. в разделе ["Список кодов](#page-83-0)  [языков и их расшифровка" \(стр.](#page-83-0) 84).
- 3 Коснитесь кнопки [Enter], чтобы запомнить код.

## **Изменение установки кода страны**

Используется для установки кода страны, для которого требуется установить уровень рейтинга (защита от просмотра детьми).

#### *Настройка: Country Code Значения: Auto / Other*

- Auto: Используется первый из записанных кодов страны. Other: При вводе требуемого кода страны значение изменится на "Other".
- При сохранении настроек старые значения перезаписываются. Запомните текущие настройки перед внесением изменений. Настройки будут удалены, если отсоединить аккумулятор автомобиля.
	- 1 Коснитесь кнопки [Code] Country Code.
	- 2 Коснитесь кнопки [Delete All] или [+]. Отображаемый код страны удалится.
	- 3 Введите 4-значный код страны. Список кодов стран см. в разделе ["Список кодов](#page-84-0)  [стран и их расшифровка" \(стр.](#page-84-0) 85, [86\)](#page-85-0).
	- 4 Коснитесь кнопки [Enter], чтобы запомнить код.

# **Настройка уровня рейтинга (защита от просмотра детьми)**

Эта функция помогает ограничить просмотр фильмов детьми, не достигшими определенного возраста.

#### *Настройка: Parental Настройка: Input*

- При сохранении настроек старые значения перезаписываются. Запомните текущие настройки перед внесением изменений. Память очищается при
- отсоединении аккумулятора автомобиля. • Для дисков DVD без рейтинга просмотр не удастся ограничить даже после установки уровня рейтинга.
- Для воспроизведения DVD с активной функцией защиты от просмотра детьми измените уровень рейтинга и код страны, чтобы воспроизвести диск.
- После установки этот уровень рейтинга остается в памяти до следующего изменения. Эту настройку потребуется изменить, чтобы разрешить просмотр дисков с более высоким уровнем рейтинга или для отмены функции защиты от просмотра детьми.

• Защита от просмотра детьми поддерживается не всеми дисками DVD. Чтобы узнать, поддерживает ли диск DVD эту функцию, воспроизведите его. Не оставляйте диски несоответствующего содержания в доступных для детей местах.

- 1 Коснитесь кнопки [Input]. Откроется экран цифровой клавиатуры.
- 2 Введите 4-значный пароль с помощью цифровой клавиатуры.
	- Первоначально установлен пароль 1111.
	- Вводимые знаки отображаются в виде символов "\*".
- 3 Коснитесь кнопки [Enter], чтобы запомнить код. Откроется экран Parental.

#### *Установите уровень рейтинга PARENTAL*

- 4 Коснитесь кнопки [D] Parental для включения этой функции.
- 5 С помощью кнопок [<] и [>] Parental Level, выберите уровень рейтинга (1 – 8). Выберите значение "OFF", чтобы отменить защиту от просмотра детьми или не устанавливать уровень рейтинга. Чем меньше выбранное значение, тем выше уровень рейтинга.
- 6 Коснитесь кнопки [ ], чтобы вернуться к предыдущему экрану.

#### *Изменение пароля*

- 4 Коснитесь кнопки [Input] Password Change. Откроется экран цифровой клавиатуры.
- 5 Введите новый 4-значный пароль с помощью цифровой клавиатуры.
- Запишите пароль и храните его в надежном месте.
- 6 Коснитесь кнопки [Enter], чтобы запомнить код.
- 7 Коснитесь кнопки [ ], чтобы вернуться к предыдущему экрану.

#### *Временное изменение уровня рейтинга*

Во время воспроизведения некоторых дисков может потребоваться изменение уровня рейтинга, установленного по умолчанию. В этом случае на экране отобразится сообщение "Parental level change OK? [Yes] / [No]."

При появлении этого экрана измените уровень следующим образом:

• *Чтобы изменить уровень рейтинга и начать воспроизведение, нажмите кнопку [Yes].* 

После нажатия кнопки *[Yes]* откроется экран ввода с цифровой клавиатуры. Введите 4-значный пароль, установленный в разделе "Настройка уровня рейтинга (защита от просмотра детьми)", затем нажмите кнопку *[Enter]*.

• *Чтобы продолжить воспроизведение без изменения уровня рейтинга, коснитесь кнопки [No].* 

(При нажатии кнопки *[No]* воспроизведение продолжается на уровне рейтинга, установленного в разделе "Настройка уровня рейтинга (защита от просмотра детьми).")

#### **Изменение настройки цифрового выхода**

Используйте следующую процедуру, чтобы установить вывод цифрового аудиосигнала устройства INA-W910R.

#### *Настройка: Digital Out Mode Значения: Auto / LPCM*

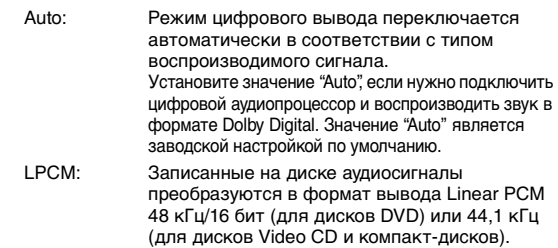

# **Выходной аудиосигнал/цифровой оптический выходной аудиосигнал**

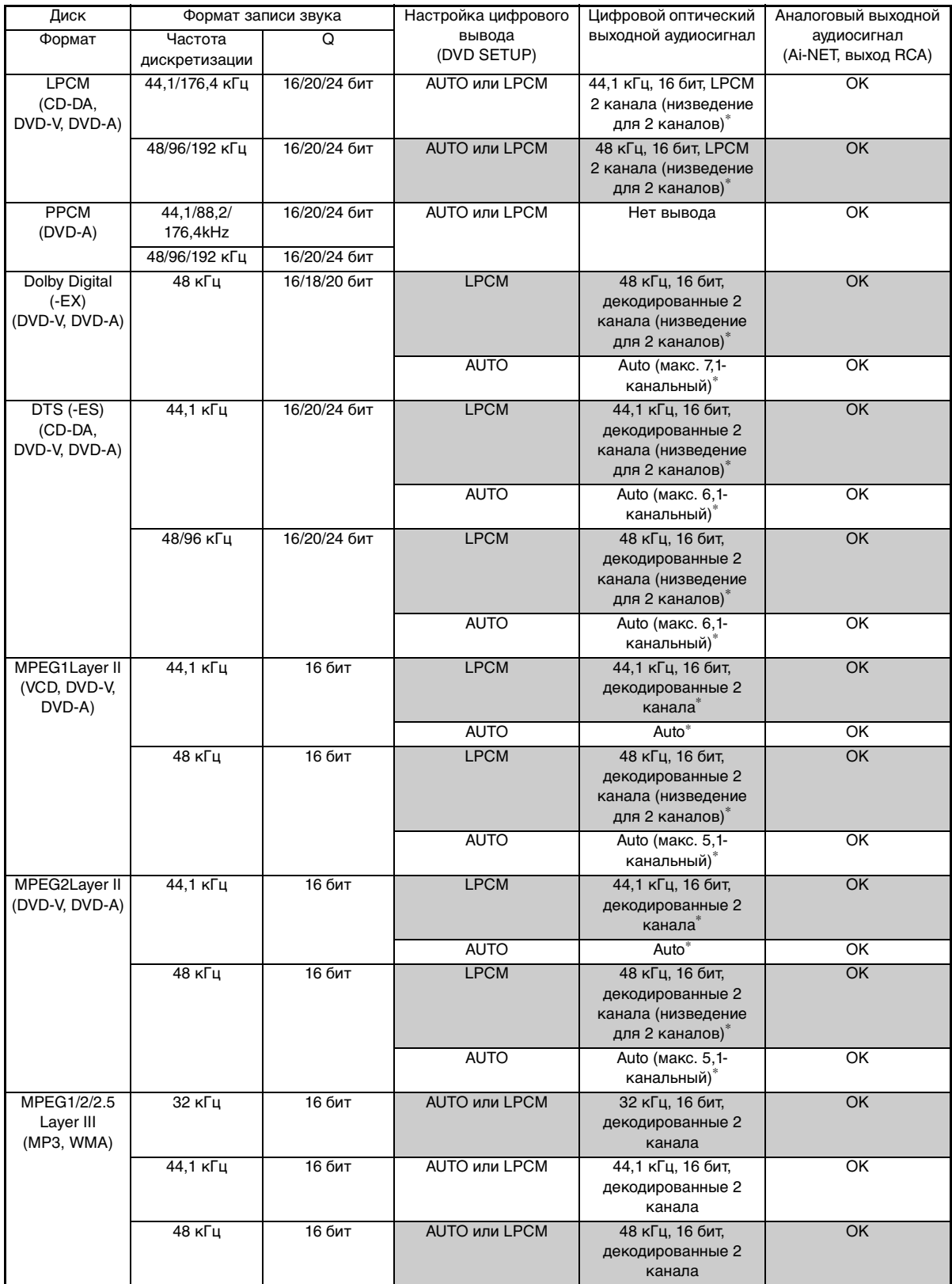

 $*$  Не выводится при воспроизведении диска DVD-Audio.

# **Установка режима сведения звукового сигнала (Downmix Mode)**

Эта функция применяется к форматам звука Dolby Digital, DTS.

#### *Настройка: Downmix Mode Значения: Surround / Stereo*

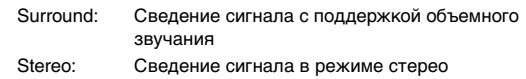

## **Изменение настроек экрана ТВ**

Используйте описанную ниже процедуру для настройки экрана с учетом используемого монитора ТВ (заднего монитора). Эту настройку можно также применить к устройству INA-W910R. Если задний монитор не подключен, устанавливается значение 16:9.

#### *Настройка: TV Screen Значения: 4:3 LB / 4:3 PS / 16:9*

• Для некоторых дисков не удастся установить определенный размер экрана. (Для получения дополнительной информации см. пояснения на коробке диска).

#### 4:3 LETTER BOX:

Выберите это значение при подключении монитора с соотношением сторон 4:3 (обычный размер ТВ). При воспроизведении фильма с соотношением сторон 16:9 возможно появление черных полос сверху и снизу экрана. Ширина этих полос зависит от исходного соотношения сторон фильма.

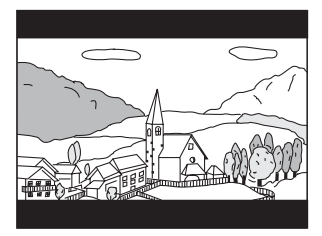

#### 4:3 PAN-SCAN:

Выберите это значение при подключении монитора с соотношением сторон 4:3. Изображение будет занимать всю площадь экрана ТВ. Однако из-за несоответствия соотношения cnjhjy, левая и правая части изображения будут скрыты (при воспроизведении фильма с соотношением сторон 16:9).

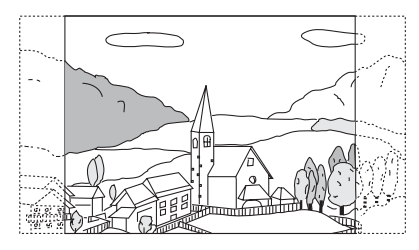

#### 16:9 WIDE:

Выберите это значение при подключении широкоэкранного монитора ТВ. Это значение является заводской настройкой по умолчанию.

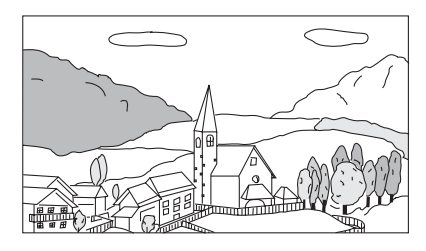

# **Установка кода бонусной группы**

На некоторых дисках DVD-Audio содержится дополнительная информация. Можно запомнить 4-значный код для этого содержания. Информацию о коде см. на коробке диска и т. д.

#### *Настройка: Bonus Code Значения: Code*

- **1 Коснитесь кнопки [Code].** Откроется экран ввода с 10 кнопками.
- **2 Введите 4-значный код, указанный на коробке диска и т. д.**

## **3 Коснитесь кнопки [Enter], чтобы запомнить код.**

• Если введенный код не совпадает с кодом дополнительного содержания, автоматически откроется этот экран ввода с 10 кнопками. При вводе нового кода старый код заменяется.

## <span id="page-40-0"></span>**Настройка режима воспроизведения DVD-Audio**

Для воспроизведения дисков DVD Audio существуют 3 настройки. Если диск DVD содержит как аудио-, так и видеоданные, установите значение VCAP (аудиопроигрыватель с поддержкой видео) или VOFF (отключение видео), чтобы воспроизвести диск DVD Audio.

#### *Настройка: DVD-A Setup Значения: Video / VCAP / VOFF*

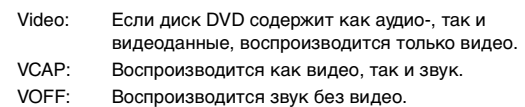

# **Воспроизведение данных в формате MP3/WMA/AAC (File Play Mode)**

При использовании дисков, содержащих звуковые данные и данные MP3/WMA/AAC.

# *Настройка: File Play Mode*

# *Значения: CD / CMPM*

- CD: Воспроизводятся только звуковые данные с дисков, содержащих звуковые данные и данные MP3/WMA/ AAC.
- CMPM:Воспроизводятся только файлы MP3/WMA/AAC с дисков, содержащих звуковые данные и данные MP3/WMA/AAC.
- Перед началом настройки извлеките диск из устройства.
- Эту настройку не удастся применить при подключении CD-чейнджера, поддерживающего данные MP3.

# **Настройка воспроизведения сжатых файлов**

Если на диске расположены сжатые видеофайлы и сжатые аудиофайлы, можно выбрать воспроизведение только видео или только звука.

#### *Настройка: DVD Play Mode Значения: Video / Audio*

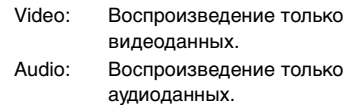

## **Отображение информации о диске DivX**   $\bigcirc$ Div $X$

#### *Элемент настройки: DivX Info.*

*Дополнительный элемент настройки: Registration / Deregistration*\*

Если коснуться строки заголовка "Регистрация" или "Отмена регистрации", отобразится код регистрации или отмены регистрации DivX®.

*\** Отображается, только если устройство уже зарегистрировано.

# **Настройка режима воспроизведения Video CD**

При воспроизведении дисков Video CD, поддерживающих управление воспроизведением (PBC), можно включить или отключить эту функцию.

#### *Настройка: PBC Значения: OFF / ON*

- OFF: Меню PBC не открывается.
- ON: Меню PBC открывается.

# **Настройка источника**

# **Выполнение настройки источника**

Для доступа к экрану режима источника должен быть задействован стояночный тормоз. При попытке доступа к этому экрану во время движения отобразится предупреждение-Can't operate while driving.

**Следующие шаги с 1 по 6 являются общими для каждого "элемента настройки" меню Source Setup. Дополнительную информацию см. в соответствующих** 

**разделах.**

- $1$  **Нажмите кнопку SOURCE**/ $\phi$  на устройстве. Откроется экран для выбора источника.
- **2 Коснитесь кнопки [ ] на экране основного источника.**

Откроется экран для выбора настроек.

- **3 Коснитесь кнопки [ ] раздела Source Setup.** Откроется экран Source Setup.
- **4 Нажмите [ ] нужного режима настройки.**

DVD Setup\**1* / Radio Setup / BLUETOOTH Setup\**3* / RDS Setup\**2* / USB Search\**<sup>4</sup>*

- $*^{l}$  См. "Настройки DVD-проигрывателя" на стр. 38
- $*^2$  См. ["Работа RDS" на стр.](#page-20-0) 21.
- \*<sup>3</sup> Отображается, только если для параметра "BLUETOOTH IN" установлено значение ON ([стр.](#page-48-0) 49).  $*^4$  Для изменения этого элемента можно напрямую нажать

*[ ]* или *[ ]*.

# **5 С помощью [ ], [ ] и [ ], и т.д. нужного элемента измените его настройку.**

#### *Radio Setup:*

FM Level / PI Seek / RDS Regional / PTY Language / PTY31 / Tuner Condition

#### *BLUETOOTH Setup:*

Paired Devices / Device Search / Clear Device / Service Provider / Visible Mode / Auto Answer / Speaker Select / MIC Input / Firmware Version / Firmware Update / Hung Up / Echo Cancel / Navi Voice IN Call / BT Menu Language / Shortcut Memory

#### *USB Search:*

Tag/File Name

• Для получения дополнительной информации о настройке BLUETOOTH см.["Настройка BLUETOOTH" \(стр.](#page-61-0) 62).

**6 Коснитесь кнопки [ ], чтобы вернуться к предыдущему экрану.**

Коснитесь кнопки [Exit], чтобы вернуться к экрану основного источника, который отображался до начала настройки.

# **Настройка радио**

Выберите параметр "Radio Setup" в шаге 4 в главном меню настройки источника.

#### **Регулировка уровней сигналов источников**

Если различие в уровнях громкости CD и FM-радио слишком велико, настройте уровень FM-сигнала следующим образом.

*Настройка: FM Level Значения: Low / High*

#### **Настройка PI Seek**

*Настройка: PI Seek Значения: OFF / Auto*

#### **Прием региональных (местных) RDS-станций**

При выборе значения OFF устройство автоматически продолжает принимать сигнал соответствующей местной RDSстанции.

*Настройка: RDS Regional Значения: OFF / ON*

#### **Выбор языка экрана типа программы (PTY)**

Можно выбрать один из шаблонов отображаемых языков.

*Настройка: PTY Language Значения: GB / NL / F / D / I / E*

#### **Настройка приема в режиме PTY31 (экстренная радиопередача)**

Для режима PTY31 (экстренной радиопередачи) можно установить значение ON или OFF.

#### *Настройка: PTY31 Значения: OFF / ON*

- Устройство автоматически отдает приоритет экстренной радиопередаче при ее начале и прерывает текущую радиопрограмму, если для параметра PTY31 установлено значение ON.
- Во время приема PTY31 на экране устройства будет отображаться сообщение "Alarm".

#### **Установка качества звука TUNER (FM) (Tuner Condition)**

С помощью данного устройство можно установить необходимое качество звука для источника радиоприема FM.

## *Настройка: Tuner Condition*

*Значения: Normal / HiFi / Stable*

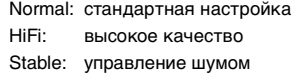

• Шум может быть более заметен при установке значения HiFi в зависимости от состояния приема. В этом случае рекомендуется устанавливать значение Normal.

# **USB Search**

Параметр "USB Search" выбран в главном меню настройки источника в шаге 4.

#### <span id="page-42-0"></span>**Настройка режима поиска USB**

Устройство позволяет выполнить поиск аудиофайлов USB по тегу или в режиме Explorer (File Name).

#### *Настройка: USB Search Значения: Tag / File Name*

- Tag: если выбрано значение Tag, можно использовать режим поиска по спискам воспроизведения/ исполнителю/альбомам/композициям/жанрам/ композиторам/папкам/файлам.
- File Name: Если выбрано значение File Name, можно выполнить поиск папки/файла на ПК.
- После вышеуказанных настроек выключите зажигание (ACC OFF), а затем снова включите (ACC ON).
- Подробную информацию о режиме поиска см. в ["Поиск](#page-73-0)  [нужной композиции" \(стр.](#page-73-0) 74).
- Если подключен переносной аудиоплеер, даже если выбрано значение File Name, информация поиска по тегу также будет применяться.

# **Настройка дисплея**

# **Операции по изменению настроек дисплея**

Для доступа к экрану режима дисплея должен быть задействован стояночный тормоз. При попытке доступа к этому экрану во время движения отобразится предупреждение-Can't operate while driving.

**Следующие шаги с 1 по 5 являются общими для каждого "элемента настройки" меню Display Setup. Дополнительную информацию см. в соответствующих разделах.**

- $1$  **Нажмите кнопку SOURCE**/ $\phi$  на устройстве. Откроется экран для выбора источника.
- **2 Коснитесь кнопки [ ] на экране основного источника.**

Откроется экран для выбора настроек.

- **3 Коснитесь кнопки [ ] раздела Display Setup.** Откроется экран Display Setup.
- **4 С помощью [ ] , [ ] или [ ] и т.д. нужного элемента измените его настройку.**

#### *Настройка:*

Visual EQ / Dimmer / Dimmer Low Level / Function Guide Fade / Base Color / Screen Alignment / Display

# **5 Коснитесь кнопки [ ], чтобы вернуться к предыдущему экрану.**

Коснитесь кнопки [Exit], чтобы вернуться к экрану основного источника, который отображался до начала настройки.

• Не выключайте зажигание сразу после изменения настроек дисплея (во время автоматического сохранения данных в системе). В противном случае настройки могут не измениться.

# **Операция настройки Visual EQ**

В этом режиме можно настроить параметр яркости, цвета, контрастности и т.д.

#### *Элемент настройки: Visual EQ*

- *Дополнительные элементы настройки:*
	- Live Contrast\*  $\leftrightarrow$  Visual EQ\*  $\leftrightarrow$  Bright  $\leftrightarrow$  Color\*  $\leftrightarrow$  Tint\*  $\leftrightarrow$ Contrast  $\leftrightarrow$  Sharp\*  $\leftrightarrow$  User Memory\*
- *\** Эта настройка не будет доступна в режиме навигации.

#### **Нажмите кнопку [ ] или [ ] и т. д., чтобы изменить настройки требуемого элемента.**

- Настройки доступны только в режиме визуального источника.
- Можно изменить дополнительные элементы настройки, нажав  $[\triangle]/[\nabla]$ .
- На каждой странице может отображаться только один элемент настройки, на отображающемся экране можно выбрать требуемое значение яркости, оттенка изображения и т.д.

# **Настройка яркости изображения (Live Contrast)**

Автоматическая настройка правильных значений яркости для слишком ярких/темных участков изображения.

#### *Настройка: Live Contrast Значения: OFF / Low / High*

• Можно отрегулировать эту настройку напрямую в режиме визуального источника, коснувшись кнопки *[ ]*. (В данном случае "Live Contrast" отображается как "Contrast".)

#### <span id="page-43-1"></span>**Выбор режима Visual EQ (заводская настройка)**

Можно выбрать режим, подходящий для определенного изображения.

#### *Дополнительный элемент настройки: Visual EQ*

*Значения: OFF (Первоначальная настройка) / Night M. / Soft / Sharp / Contrast / P-1 / P-2*

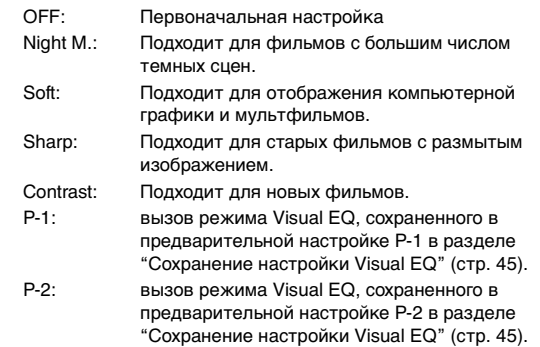

- Для возврата к параметрам видео по умолчанию установите для этой функции значение OFF. Любые настройки Visual EQ или изменения будут сброшены до исходных значений.
- При выполнении любых изменений существующих настроек Visual EQ (Night M. и т.д.) будет отображаться "Custom".

#### <span id="page-43-0"></span>**Настройка яркости**

#### *Дополнительный элемент настройки: Bright Значения: от -15 до +15*

Для параметра яркости изображения можно установить значение от Min (-15) до Max (+15). При достижении минимального или максимального значения на экране отображаются соответственно значения "Min" или "Max".

• При выборе любой предварительной настройки Visual  $EQ$ яркость изображения автоматически регулируется с учетом освещенности салона автомобиля, если в разделе ["Настройка подсветки дисплея" \(стр.](#page-44-1) 45) установлено значение Auto.

#### **Настройка цвета изображения**

#### *Дополнительный элемент настройки: Color Значения: от -15 до +15*

Для параметра цвета изображения можно установить значение от Min (–15) до Max (+15). При достижении минимального или максимального значения на экране отображаются соответственно значения "Min" или "Max".

• Настройку цвета можно производить только в режиме iPod video, DVD, Video CD, AUX.

## **Настройка оттенка цвета изображения**

*Дополнительный элемент настройки: Tint Значения: G15 ~ R15*

Установите для оттенка значения от G15 до R15. Для максимальных значений каждого цвета отображается значение "G Max" или "R Max".

- Настройку оттенка можно производить только в режиме iPod video, AUX.
- Оттенок не удастся настроить, если изображение подается от внешнего источника в режиме PAL.

#### **Настройка контрастности изображения**

#### *Дополнительный элемент настройки: Contrast Значения: от -15 до +15*

Настройка контрастности производится в диапазоне от -15 до +15. Для заданных минимального и максимального значений соответственно отображаются значения "Low" и "High".

#### **Настройка качества изображения**

#### *Дополнительный элемент настройки: Sharp Значения: от -5 до +5*

Настройка качества изображения производится в диапазоне от -5 до +5. Для заданных минимального и максимального значений соответственно отображаются значения "Soft" и "Hard".

• Настройку качества изображения можно выполнять только в режиме iPod video, DVD, Video CD, AUX.

#### <span id="page-44-0"></span>**Сохранение настройки Visual EQ**

Можно сохранить настройки, выполненные для параметров яркости, оттенка, глубины, качества и контрастности изображения.

#### *Дополнительный элемент настройки: User Memory Значения: P-1 / P-2*

- 1 После завершения настроек в разделе "Регулировки яркости, оттенка, глубины, качества и контрастности изображения" ([стр.](#page-43-0) 44) нажмите кнопку  $[$   $\triangleleft$  ] или  $[$   $\triangleright$  ] раздела User Memory, а затем выберите номер предварительной настройки.
- "P-1" или "P-2" для сохранения выбранных значений. 2 После выбора номера предварительной настройки коснитесь кнопки [Memory]. Настроенный режим Visual EQ сохранится в памяти.
- Можно восстановить режим Visual EQ с настройками, сохраненными в P-1 или P-2 ["Выбор режима Visual EQ](#page-43-1)  [\(заводская настройка\)" \(стр.](#page-43-1) 44).

## <span id="page-44-1"></span>**Настройка подсветки дисплея**

Задняя подсветка обеспечивается встроенной в жк-панель флуоресцентной лампой. Управление освещением регулирует яркость подсветки дисплея в зависимости от освещенности салона автомобиля для обеспечения комфортного просмотра.

# *Настройка: Dimmer*

- *Значения: OFF / ON / Auto*
	- OFF: Отключает автоматическую регулировку яркости и сохраняет высокую яркость подсветки монитора.
	- ON: Сохраняет низкую яркость подсветки монитора.
	- Auto: Регулирует яркость подсветки монитора в зависимости от освещенности салона автомобиля.
- При установке значения ОN или Auto эта настройка будет также применяться к подсветке кнопок в ["Настройка](#page-45-0)  [яркости подсветки кнопок в ночное время" \(стр.](#page-45-0) 46).

# **Настройка минимального уровня подсветки дисплея**

Можно настроить минимальную яркость подсветки дисплея (LOW). Эту функцию, например, можно использовать для изменения яркости экрана ночью.

#### *Настройка: Dimmer Low Level Значения: от -15 до +15*

Для уровня яркости можно установить значение от Min (-15) до Max (+15). При достижении минимального или максимального значения на экране отображаются соответственно значения "Min" или "Max".

# **Настройка включения и выключения строки функций (ON/OFF)**

Если эта функция включена, строка функций будет скрыта, если в течение 5 секунд не выполняется никаких действий.

#### *Настройка: Function Guide Fade Значения: OFF / ON*

#### **Изменение цвета фона шрифта**

Для цвета фона шрифта можно установить один из 4 разных цветов.

*Настройка: Base Color Значения: Blue / Red / Green / Amber*

## **Настройка сенсорной панели**

Данная настройка необходима в случае несовпадения положений отображаемого на ЖК-дисплее символа и соответствующей ему сенсорной точки.

#### *Настройка: Screen Alignment* **Значения:**  $\boxed{\text{ }}$  **/ Reset**

- 1 Нажмите  $[\gg]$  параметра Screen Alignment. Откроется экран настройки.
- 2 Коснитесь значка  $\boxed{\mathbb{X}}$ , отображаемого в левом нижнем углу экрана.
- Откроется экран настроек. 3 Коснитесь значка  $\boxed{\mathbb{Z}}$ , отображаемого в правом верхнем углу экрана. Настройка завершится и откроется экран режима настройки дисплея.
- Если выполнено касание положения, не совпадающего со значком  $\boxed{\times}$ , коснитесь кнопки *[Reset]*, чтобы открыть первоначальный экран настроек.
- *Если коснуться кнопки* [  $\bigtriangleup$ ] на экране настройки, настроек выполнено не будет и откроется экран настройки дисплея.

#### **Включение и выключение дисплея**

Для экономии электроэнергии можно выключить дисплей. Экономия электроэнергии позволяет улучшить качество звучания.

#### *Настройка: Display Значения: OFF / ON*

• При нажатии любой кнопки на устройстве в режиме отключения дисплея на экране в течении 5 секунд будет отображаться рабочая индикация, после чего дисплей вернется в режим отключения.

# **Общие настройки**

# **Операции по изменению основных настроек**

Для доступа к экрану общих настроек должен быть задействован стояночный тормоз. При попытке доступа к этому экрану во время движения отобразится предупреждение-Can't operate while driving.

**Следующие шаги с 1 по 5 являются общими для каждого "элемента настройки" меню General Setup. Дополнительную информацию см. в соответствующих разделах.**

- $1$  **Нажмите кнопку SOURCE**/ $\phi$  на устройстве. Откроется экран для выбора источника.
- **2 Коснитесь кнопки [ ] на экране основного источника.**

Откроется экран для выбора настроек.

- **3 Коснитесь кнопки [ ] раздела General Setup.** Откроется экран General Setup.
- **4 Нажмите кнопку [ ] или [ ], чтобы изменить настройки требуемого элемента.**
- *Настройка:*

Clock / Demonstration / Beep / Auto Scroll / Language Sel. / Key Dimmer Level / Security Code

**5 Коснитесь кнопки [ ], чтобы вернуться к предыдущему экрану.**

Коснитесь кнопки [Exit], чтобы вернуться к экрану основного источника, который отображался до начала настройки.

• Не выключайте зажигание сразу после изменения общих настроек (во время автоматического сохранения данных в системе). В противном случае настройки могут не измениться.

### **Отображение времени**

Используется для включения и выключения отображения часов на экране монитора.

#### *Настройка: Clock Значения: OFF / ON*

- Часы устройства будут автоматически обновляться в соответствии с данными навигационной системы, вручную их нельзя будет отрегулировать.
- Если антенна GPS подключена ненадлежащим образом, индикация часов устройства может быть неверной, так как не удастся получать информацию о времени. В этом случае рекомендуется установить для параметра "Clock" значение "OFF".

# **Демонстрационный режим**

Это устройство оснащено функцией демонстрации, позволяющей отображать основные операции соответствующих источников на экране монитора.

#### *Настройка: Demonstration Значения: OFF / ON*

- ON: Включает режим демонстрации для показа основных операций.
- OFF: Выключает режим демонстрации.
- Работа функции демонстрации продолжается до ее отключения.

## **Функция звукового сопровождения (Beep)**

#### *Настройка: Beep Значения: OFF / ON*

- ON: Включает режим звукового сопровождения.
- OFF: Выключает режим звукового сопровождения. Звуковой сигнал не раздается при нажатии/касании кнопки.
- Эта настройка не будет доступна в режиме навигации.

## **Прокручивание на дисплее текстовой информации**

Функция прокрутки работает в том случае, если введен текст компакт-диска, имя папки, имя файла или информация тега.

#### *Настройка: Auto Scroll Значения: OFF / ON*

- OFF: Используется для отключения режима прокрутки Auto. Прокрутка текстовой информации осуществляется один раз при смене дорожки.
- ON: Используется режима прокрутки Auto. Прокрутка экрана повторяется, пока включен этот режим.
- Прокрутка текста осуществляется при заполнении экрана устройства.
- При подключении iPod/iPhone выполняется прокрутка композиции, имени исполнителя, названия альбома и т.д.

# <span id="page-45-1"></span>**Изменение шрифта**

Можно выбрать четыре шрифта.

#### *Настройка: Language Sel.*

*Значения: Mode1 / Mode2 / Mode3 / Mode4*

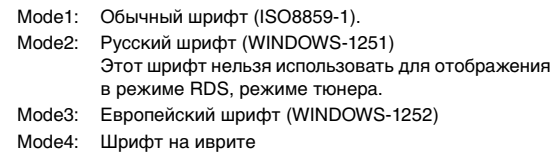

## <span id="page-45-0"></span>**Настройка яркости подсветки кнопок в ночное время**

Можно настроить яркость подсветки кнопок в ночное время.

*Настройка: Key Dimmer Level Значение: от -2 до +2*

Можно установить, чтобы системой нельзя было пользоваться без ввода пароля. Если выбрать значение On и установить пароль, при подключении системы к батарее и первом ее включении потребуется ввести пароль.

# *Настройка: Security code*

*Значения: On / Off*

## **Установка пароля**

# **1 Нажмите [On].**

**2 Отобразится запрос на подтверждение, нажмите [Yes].**

Отобразится экран настройки пароля.

# **3 Введите пароль, затем нажмите [OK].**

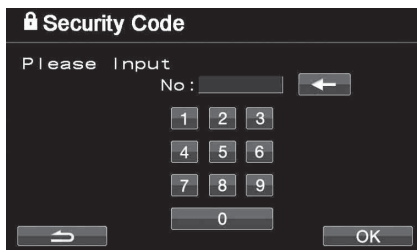

- Введите 6-значный пароль.
- Вводимые знаки отображаются в виде символов "\*".
- **4 Введите пароль еще раз, затем нажмите [OK].** Пароль установлен, система вернется на экран общей настройки.
- Если забыт пароль, устройством нельзя будет пользоваться. В этом случае потребуется техобслуживание.

## **Сброс пароля**

# **1 Коснитесь кнопки [Off].**

Отобразится экран настройки пароля.

**2 Введите установленный пароль, затем нажмите [OK].**

Пароль будет сброшен, система вернется на экран общей настройки.

• Вводимые знаки отображаются в виде символов "\*".

# **Настройка кода безопасности Системные настройки**

# **Операции с системными настройками**

Для доступа к экрану режима системы должен быть задействован стояночный тормоз. При попытке доступа к этому экрану во время движения отобразится предупреждение-Can't operate while driving.

**Следующие шаги с 1 по 5 являются общими для каждого "элемента настройки" меню System Setup. Дополнительную информацию см. в соответствующих разделах.**

- $1$  **Нажмите кнопку SOURCE**/ $\phi$  на устройстве. Откроется экран для выбора источника.
- **2 Коснитесь кнопки [ ] на экране основного источника.** Откроется экран для выбора настроек.

- **3 Коснитесь кнопки [ ] раздела System Setup.** Откроется экран System Setup.
- **4 Нажмите кнопку [ ] или [ ] и т. д., чтобы изменить настройки требуемого элемента.**

#### *Настройка:*

Remote Sensor*\** / Camera IN / AUX1 IN / AUX2 IN / AUX Out / BLUETOOTH IN / Optical Out / Speed Pulse / Rear Source*\**

- *\** Этот элемент отображается, если в разделе ["Настройка](#page-48-1)  [вывода изображения" \(стр.](#page-48-1) 49) выбрано значение ON*.*
- **5 Коснитесь кнопки [ ], чтобы вернуться к предыдущему экрану.**  Коснитесь кнопки [Exit], чтобы вернуться к экрану основного источника, который отображался до начала настройки.
- Не выключайте зажигание сразу после изменения настроек системы (во время автоматического сохранения данных в системе). В противном случае настройки могут не измениться.

## **Переключение функции датчика ДУ**

Для дистанционного управления можно использовать датчик внешнего устройства (монитора и т. д.).

#### *Элемент настройки: Remote Sensor Значения: Front / Rear*

- Front: Активируется датчик дистанционного управления этого устройства.
- Rear: Активируется датчик дистанционного управления внешнего монитора, подключенного к разъему AUX OUT этого устройства. Дистанционное управление используется для контроля источников, подключенных к разъемам AUX OUT.
- При подключении дополнительного DVD-чейнджера или проигрывателя DVD и установке значения Rear для датчика дистанционного управления не удастся выполнить некоторые операции кнопок сенсорной панели (*[ ]* Stop и т.д.). В этом случае установите для датчика дистанционного управления значение Front.

# <span id="page-47-2"></span><span id="page-47-1"></span>**Настройка входа камеры**

Если подключена приобретаемая дополнительно камера, изображение с нее можно выводить на монитор. В зависимости от подключенной камеры установите для этого элемента значение "Direct" или "RCA". Для получения дополнительной информации о дополнительной камере см. таблицу на [стр.](#page-47-0) 48.

#### *Настройка: Camera IN*

## *Значения: OFF / Direct / RCA*

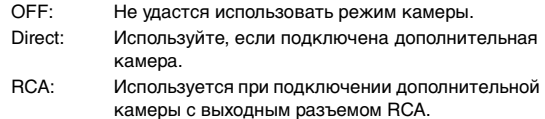

• Изображение с задней камеры отображается при включении заднего хода (R). Эта функция действует при правильном подключении провода заднего хода.

После установки для данного элемента значения Direct или RCA коснитесь [ ] строки заголовка Camera IN, после чего можно будет установить значения для дополнительных элементов настройки.

#### **Настройка входного сигнала камеры заднего вида** Можно выбрать тип входного видеосигнала.

# *Дополнительный элемент настройки: Camera Signal*

## *Значения: NTSC/PAL / Auto*

NTSC/PAL: ручная установка типа сигнала видеовхода.

- Auto: подходящий тип сигнала видеовхода будет автоматически выбран между NTSC и PAL.
- Если установить значение Auto, при воспроизведении видеосигналов черно-белого изображения определенного типа может возникать неустойчивое изображение. В этом случае вручную выберите режим NTSC или PAL.

#### **Настройка отображения направляющей камеры заднего вида**

Можно указать, нужно ли отображать направляющую камеры заднего вида.

#### *Дополнительный элемент настройки: Guide Line Значения: OFF/ON*

#### **Настройка направляющей камеры заднего вида**

Можно настроить положение направляющей камеры заднего вида.

*Дополнительный элемент настройки: Guide Line Adjustment*

- **1 Нажмите [ ] строки заголовка Guide Line Adjustment.** Появится экран настройки направляющей.
- **2 Коснитесь стойки направляющей, которую нужно настроить.**

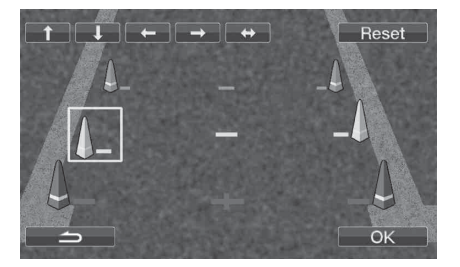

## **3 C помощью кнопок [ ], [ ], [ ] и [ ] настройте положение направляющей.**

После перемещения направляющей, если коснуться кнопки  $[$   $\leftrightarrow$  ], направляющие горизонтального ряда будут выровнены.

**4 После завершения настройки коснитесь кнопки [OK].** Можно коснуться кнопки [Reset] во время настройки, чтобы вернуться к настройкам по умолчанию.

## <span id="page-47-0"></span>**Выбор камеры**

В зависимости от подключенной камеры установите для этого элемента значение "Topview", "Front" или "Rear".

#### *Настройка: Camera Select Значения: Topview* \**1 / Front / Rear*

Для получения информации о настройке дополнительной камеры Alpine см. следующую таблицу.

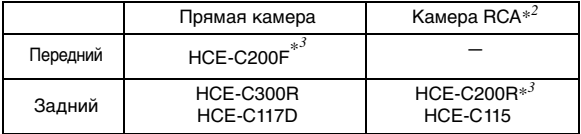

 $^{\ast l}$  Данный элемент настройки предназначен для камеры Alpine Topview.

Данный элемент настройки отображается, только если для параметра Camera IN установлено значение RCA, см. [стр.](#page-47-1) 48.

- $^{*2}$  Любую камеру переднего или заднего вида, имеющую выход RCA, можно подключить к данному устройству.
- $\ast^3$  В случае одновременного подключения передней камеры HCE-C200F и камеры заднего вида HCE-C200R установите для параметра "Camera IN" значение "RCA", а для параметра "Camera Select" значение "Rear".

#### <span id="page-47-3"></span>**Включение и выключение функции смены обзора (ON/OFF)**

В зависимости от подключенной камеры можно изменять угол обзора камеры.

Если подключена камера с функцией View Change Function (Смена обзора), установите для этого параметра значение ON.

#### *Настройка: View Change Func.*

• Отображается, только если для параметра Camera IN установлено значение Direct и выбрана камера заднего вида, см. [стр.](#page-47-1) 48.

## <span id="page-47-4"></span>**Настройка режима AUX**

#### *Настройка: AUX1 IN Значения: OFF / ON*

OFF: Источник AUX1 не отобразится.

- ON: Источник AUX1 отобразится.
- При выборе значения OFF настройки, касающиеся AUX1, не удастся изменить с помощью этого устройства.
- Значение OFF не отображается, если через Ai-Net подключен приобретаемый дополнительно проигрыватель дисков DVD или DVD-чейнджер. Нельзя изменить настройку, касающуюся AUX1.

После установки для данного элемента значения ON коснитесь  $[\gg]$  AUX1 IN, после чего можно будет установить значения для дополнительных элементов настройки.

#### **Настройка режима имени AUX1**

*Дополнительные элементы настройки: Primary / Secondary\*1 Значения: OFF\*<sup>2</sup> / AUX\*<sup>3</sup> / DVD / Game / TV / DVB-T / EXT.DVD / DVD CHG / USB Video*

- $*^{l}$  Когда подключена видеоприставка USB или устройство TUE-T200DVB (оба устройства приобретаются дополнительно; их нельзя подключать одновременно), эти устройства можно использовать для подключения дополнительного внешнего устройства входа. При настройке имени Secondary может измениться отображение имени источника данного устройства.
- \*<sup>2</sup> Эта настройка доступна только для параметра Secondary.
- $*^3$  Эта настройка доступна только для параметра Primary.
- Параметр "Secondary Name" можно задать только в том случае, если для параметра "Primary Name" задано значение DVB-T (или USB Video). Не удастся также задать имя, такое же как имя Primary.
- Выбранное имя отображается на экранах выбора Visual и Rear.
- С помощью этого устройства отображаемой строкой функций можно управлять только при подключении ТVтюнера Alpine.
- Вместо имени источника AUX отображается выбранное имя источника. Выберите SOURCE, чтобы перейти к строке функций каждого режима.

#### *Настройка: AUX2 IN*

#### *Значения: iPod Video / AUX*

- iPod Video: Задайте это значение, если iPod или iPhone с поддержкой видео подключен к входному разъему iPod (V)/AUX.
- AUX: Задайте это значение, если подключен приобретаемый дополнительно интерфейсный кабель AV/RCA (4-полюсный миниразъем AV к разъему 3-RCA). В качестве источника к устройству можно подключить проигрыватель дисков DVD и т. д. с аудио-/видеовыходом RCA. В этом случае не будет отображаться видео с iPod.
- Нельзя изменить эту настройку, когда источником является iPod video.

Коснитесь [ ] AUX1 IN или AUX2 IN, чтобы можно было настроить следующие дополнительные элементы настройки.

#### **Настройка уровня входного аудиосигнала от внешнего устройства**

#### *Дополнительный элемент настройки: Level Значения: Low / High*

- Low: Снижает уровень входного аудиосигнала от внешнего устройства.
- High: Повышает уровень входного аудиосигнала от внешнего устройства.
- Для AUX1 этот элемент настройки можно настроить только в том случае, если для параметра AUX1 IN задано значение ON.
- Для AUX2 этот элемент настройки можно настроить только в том случае, если для параметра AUX2 IN задано значение AUX.

#### <span id="page-48-3"></span>**Переключение системы входного видеосигнала**

#### *Дополнительный элемент настройки: Signal Значения: NTSC/PAL / Auto*

- Можно изменить тип входного видеосигнала.
- Если установить значение Auto, при воспроизведении видеосигналов черно-белого изображения определенного типа может возникать неустойчивое изображение. В этом случае вручную выберите режим NTSC или PAL.
- Для AUX1 этот элемент настройки можно настроить только в том случае, если для параметра AUX1 IN задано значение ON.
- Для AUX2 этот элемент настройки можно настроить только в том случае, если для параметра AUX2 IN задано значение AUX.

# <span id="page-48-1"></span>**Настройка вывода изображения**

Используется для вывода изображений и звука выбранного на устройстве INA-W910R источника при подключении к заднему монитору.

#### *Настройка: AUX Out Значения: OFF/ON*

- OFF: Элементы "Remote Sensor" и "Rear Source" не отображаются на экране настройки системы.
- ON: Элементы "Remote Sensor" и "Rear Source" отображаются на экране настройки системы.

# <span id="page-48-2"></span><span id="page-48-0"></span>**Настройка соединения BLUETOOTH (BLUETOOTH IN)**

#### *Настройка: BLUETOOTH IN Значения: OFF / ON*

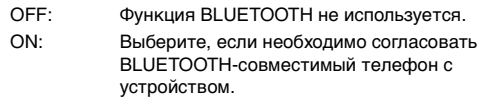

- Для получения дополнительной информации о работе BLUETOOTH см. ["Звонки Hands-Free BT" \(стр.](#page-60-0) 61).
- При подключении мобильного телефона, поддерживающего функцию голосового вызова, можно использовать эту функцию.

#### **Настройка цифрового выхода**

Чтобы подключить аудиопроцессор с помощью оптического цифрового выхода, установите значение "ON", выполнив следующую процедуру.

#### *Настройка: Optical Out Значения: OFF / ON*

• После этого переведите ключ зажигания из положения ACC в положение OFF, а затем снова в положение ON. Активизируется установка цифрового выхода.

### **Настройка типа импульса скорости**

Можно настроить параметры разделителя импульса скорости. Если установить Тип 2, будет включен разделитель импульса скорости. Обычно эту настройку не следует выполнять.

*Настройка: Speed Pulse Значения: Type1 / Type2*

# **Установка вывода изображения на задний монитор**

Функция вывода изображения на задний монитор позволяет вывести разные источники на передний и задний мониторы в автомобиле. Например, спереди можно прослушивать радио или другой аудиоисточник, а на дополнительный задний монитор и наушники вывести DVD.

#### *Настройка: Rear Source Значения: OFF / Disc / iPod / AUX / Game / DVD / TV / DVB-T / EXT.DVD / DVD CHG / USB Video / AUX2*

- Выберите OFF, чтобы отменить вывод изображения на задний монитор.
- Отображение содержания может зависеть от настроек и подключенного оборудования.

# **Работа с устройствами IMPRINT (приобретаются дополнительно)**

Компания Alpine представляет технологию IMPRINT – первую в мире технологию надежного устранения акустических проблем в салоне автомобиля, как правило снижающих качество звучания, позволяющую прослушивать музыкальные композиции с первоначальным качеством исполнения.

Подключив к устройству модуль IMPRINT-процессор (PXA-H100) (приобретается дополнительно), можно выполнить тонкую настройку аудиопараметров с помощью функции MultEQ.

Для доступа к экрану настроек IMPRINT должен быть задействован стояночный тормоз. В противном случае некоторые функции не удастся настроить.

# **Настройка режима MultEQ**

Функция MultEQ, разработанная Audyssey Labs, позволяет выполнять автоматическую коррекцию акустических параметров среды прослушивания. Эта функция оптимизирует качество звучания в отдельных точках прослушивания внутри транспортного средства. Для этого функция MultEQ измеряет частотные характеристики транспортных средств. Подробную информацию о процедуре настройки можно получить у авторизованного дилера компании Alpine.

- $1$  **Нажмите кнопку SOURCE**/ $\phi$  на устройстве. Откроется экран для выбора источника.
- **2 Коснитесь кнопки [ ] на экране основного источника.**

Откроется экран для выбора настроек.

 $3$  Коснитесь кнопки [  $\blacktriangledown$  ], чтобы отобразить **настраиваемый элемент IMPRINT Setup, а затем коснитесь кнопки [ ] на экране IMPRINT Setup, чтобы отобразить экран выбора режима MultEQ.**

# **4 С помощью [ ] и [ ] измените настройку.**

*Диапазон настроек: OFF (Manual Mode) / Curve1 (MultEQ-1) / Curve2 (MultEQ-2)*

- Выбирайте режим Curve только в том случае, если в памяти записаны данные Curve 1 и Curve 2.
- $\bullet$  Если для параметра MultEQ установлено значение Curve 1 или 2, параметры Media Xpander, X-Over, Time Correction, T.Corr Parameter, Subwoofer Phase, Subwoofer Channel, P-EQ, G-EQ, F-EQ и TW Setup будут настроены автоматически. Пользователю больше не требуется настраивать их самостоятельно.

# **Настройка акустических параметров в ручном режиме (Manual)**

Вы можете настроить эти параметры с учетом своих предпочтений, если для режима MultEQ выбрано значение OFF (ручной режим).

**Выполните действия 1-6, чтобы выбрать один из режимов в меню Sound и изменить его. Более подробные сведения о выбранном элементе меню см. в соответствующем разделе.**

- **1 Убедитесь, что режим Defeat отключен.**
- **2 Нажмите кнопку SOURCE/ на устройстве.** Откроется экран для выбора источника.
- **3 Коснитесь кнопки [ ] на экране выбора источника.** Откроется экран для выбора настроек.
- **4 Коснитесь кнопки [ ] раздела Audio Setup.** Откроется экран Audio Setup.
- **5 Нажмите [ ] раздела A.Processor.** Откроется экран со списком A.Processor.
- **6 С помощью [ ], [ ] или [ ] и т.д. нужного элемента измените его настройку.**

#### *Настройки: Media Xpander / X-Over / Time Correction / T.Corr Parameter / G-EQ / P-EQ / F-EQ / TW SETUP \**

- Эта функция работает только при подключенном устройстве PXA-H100 (приобретается дополнительно), настроенном на режим 2,2ch (3WAY). Подробную информацию см. в руководстве пользователя устройства PXA-H100.
- Чтобы перейти на экран основного источника, коснитесь кнопки *[Exit]*.
- $K$ оснитесь кнопки  $[\triangle]$ , чтобы вернуться к предыдущему экрану.
- Когда для режима Defeat выбрано значение ON, невозможно выполнить настройки Media Xpander, F-EQ, P-EQ и G-EQ.

# **Настройка уровня MX (Media Xpander)**

Параметр MX (Media Xpander) отвечает за четкость звучания вокальной составляющей или музыкальных инструментов независимо от источника. С помощью этого параметра можно обеспечить четкое воспроизведение музыкальных композиций с компакт-диска, диска DVD, USB-накопителя или устройства iPod/iPhone даже при высоком уровне шума в салоне автомобиля.

#### *Элемент настройки: Media Xpander*

- **1 Коснитесь кнопки [ ] или [ ] Media Xpander, чтобы выбрать значение ON или OFF.**
	- OFF: Используется для отключения эффекта MX для всех источников звука.
	- ON: Используется для включения указанного режима MX.
- **2 Коснитесь кнопки [ ] на экране Media Xpander после выбора значения ON (ВКЛ.)** Откроется экран настроек Media Xpander.

# **3 Нажмите кнопку [ ] или [ ] требуемого режима MX.**

• Можно задать уровень источника звука (например, компакт-дисков, iPod и т.д.).

#### *MX CD (OFF, CD MX 1 – 3)*

В режиме CD обрабатываются большие объемы данных. Эти данные используются для чистого воспроизведения звука.

#### *MX CMPM (OFF, CMPM MX 1 – 3)*

Корректирует информацию, потерянную при сжатии. Обеспечивает сбалансированный звук с качеством близким к оригиналу.

#### *MX DVD (OFF, Movie MX 1 – 2)*

Улучшает четкость звучания диалогов видеофильма. *(DVD Music)*

На этом диске содержатся большие объемы данных, например, музыкальные клипы. MX использует эти данные для обеспечения точности воспроизведения звука.

#### *MX AUX (OFF, CMPM MX, Movie MX, Music MX)*

Выберите режим MX (CMPM, Music или Movie), соответствующий типу используемого носителя.

- При выборе значения OFF (ВЫКЛ.) эффект MX всех режимов MX будет иметь значение OFF (ВЫКЛ.)
- Для каждого источника звука, например, компакт-диска и файлов MP3, можно задать собственные настройки MX.
- Режим MX не работает, если для MX установить значение ON для радиопрограмм диапазона FM, MW, LW.
- Режим MX CMPM применяется к файлам MP3/WMA/AAC и iPod/iPhone.
- Настройку МХ можно выполнить только в том случае, если выбран источник.
- Эта функция не работает, если для режима Defeat установлено значение ON.

# <span id="page-50-0"></span>**Настройка кроссовера (X-Over)**

Перед выполнением последующих операций ознакомьтесь с содержанием раздела ["Разделительный фильтр \(Кроссовер\)"](#page-54-0)  [\(стр.](#page-54-0) 55).

#### *Элемент настройки: X-Over*

- **1 Коснитесь кнопки [ ] или [ ] X-Over, чтобы выбрать значение L/R или L+R.**
	- L/R: Для правого и левого каналов можно установить разные значения настройки.
	- L+R: Для правого и левого каналов устанавливаются одинаковые значения настройки.

## **2 Нажмите [ ] раздела X-Over.**

На экране X-OVER отобразится список динамиков.

**3 Нажмите [ ] диапазона, который требуется настроить.** Откроется экран настройки X-Over.

## **4,2-канальная (FRONT/REAR/SUBW.) система**

## **4,2-канальная (FRONT/REAR/SUBW.) система / (L+R)**

#### *Значения:*

Low (SUB-W) / Mid (REAR) / High (FRONT)

#### **4,2-канальная (FRONT/REAR/SUBW.) система / (L/R)**

*Значения:*

Low (SUB-W)-L / Low (SUB-W)-R / Mid (REAR)-L / Mid (REAR)-R / High (FRONT)-L / High (FRONT)-R

#### **4 Отрегулируйте настройки кроссовера.**

## **Выбор частоты среза**

Коснитесь кнопки [<] или [>] Freq., а затем выберите частоту среза (точку перехода).

Настраиваемая полоса пропускания зависит от динамика (канала).

# **4,2-канальная (FRONT/REAR/SUBW.) система**

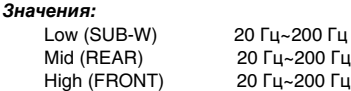

#### **Настройка крутизна среза**

Коснитесь кнопки [<] или [>] Slope, а затем настройте наклон кривой HPF или LPF.

Диапазон настройки наклона кривой: FLAT, –6 дБ/окт., –12 дБ/окт., –18 дБ/окт., –24 дБ/окт.

### **Настройка уровня**

Коснитесь кнопки [<] или [>] Level, а затем настройте уровень HPF или LPF.

Диапазон настройки уровня выходного сигнала: от -12 до 0 дБ.

**5 Повторите шаги с 3 по 4 для настройки других диапазонов.**

## **2,2-канальная (3WAY) система**

#### **2,2-канальная (3WAY) система / (L+R)**

*Значения:* Low / Mid-L / Mid-H / High

#### **2,2-канальная (3WAY) система / (L/R)**

#### *Значения:*

Low-L / Low-R / Mid-L-L / Mid-L-R / Mid-H-L / Mid-H-R / High-L / High-R

#### **4 Отрегулируйте настройки кроссовера.**

#### **Выбор частоты среза**

(канала).

Коснитесь кнопки [< ] или [> ] Freq., а затем выберите частоту среза (точку перехода). Настраиваемая полоса пропускания зависит от динамика

#### **2,2-канальная (3WAY) система**

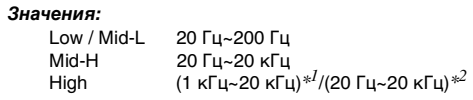

- *\*<sup>1</sup>* При выборе значения Factory's см. ["Настройка](#page-52-0)  [ограничения частотной характеристики для](#page-52-0)  [высокочастотного динамика \(TW Setup\)" \(стр.](#page-52-0) 53).
- \**<sup>2</sup>* При выборе параметра User's см. раздел ["Настройка](#page-52-0)  [ограничения частотной характеристики для](#page-52-0)  [высокочастотного динамика \(TW Setup\)" \(стр.](#page-52-0) 53).

### **Настройка уровня**

Коснитесь кнопки [<] или [>] Level, а затем настройте уровень HPF или LPF.

Диапазон настройки выходного сигнала: от –12 до 0 дБ.

#### **Настройка крутизна среза**

Коснитесь кнопки [<] или [>] Slope, а затем настройте наклон кривой HPF или LPF.

Диапазон настройки наклона кривой: FLAT*\**, –6 дБ/окт., –12 дБ/окт., –18 дБ/окт., –24 дБ/окт.

\* Значение FLAT может быть задано для крутизны среза HIGH, только если в разделе ["Настройка ограничения](#page-52-0)  [частотной характеристики для высокочастотного](#page-52-0)  [динамика \(TW Setup\)" \(стр.](#page-52-0) 53) выбрано значение User's. Выбирайте значение FLAT в процессе регулировки крутизны среза частотных характеристик в строгом соответствии с частотными характеристиками динамика. Если кривой частотной характеристики высокочастотного динамика задано значение FLAT, то на экране устройства отображается предупреждающее сообщение.

# **5 Повторите шаги с 3 по 4 для настройки других диапазонов.**

- При настройке параметра X-Over необходимо учитывать частотные характеристики подключенных динамиков.
- Информация о 2,2-канальной системе (3WAY)/4,2канальной системе (FRONT/REAR/SUBW.), с помощью переключателя 2,2ch (3WAY)/4,2ch (FRONT/REAR/SUBW.) на PXA-H100 можно переключать режимы системы. Подробную информацию см. в руководстве пользователя устройства PXA-H100.

# **Настройка временной коррекции (Time Correction)**

Перед выполнением последующих операций ознакомьтесь с содержанием раздела ["Информация о временной коррекции"](#page-53-0)  [\(стр.](#page-53-0) 54).

#### *Элемент настройки: Time Correction*

- **1 Коснитесь кнопки [ ] раздела Time Correction.** Появится экран настройки временной коррекции.
- **2 Нажмите кнопку [ ] или [ ] для выбора динамика для которого будет вводиться задержка.**
	- L = (расстояние до самого дальнего динамика) (расстояние до других динамиков)

См[."Таблица значений временных поправок" на стр.](#page-53-1) 54

**3 Повторите шаг 2 для другого динамика.** Задайте значения, при которых звук доходит до точки прослушивания одновременно от всех динамиков.

# **Настройка параметра Time Correction Unit (T.Corr Parameter)**

Этот параметр отвечает за выбор единицы временной коррекции (см или дюймы).

Коснитесь кнопки [< ] или [> ] раздела T.Corr Parameter, чтобы выбрать значение сантиметров (cm) или дюймов (Inch).

#### *Элемент настройки: T.Corr Parameter*

*Настройки: cm / Inch*

cm: Временная коррекция измеряется в см. Inch: Временная коррекция измеряется в дюймах.

# <span id="page-51-0"></span>**Настройки графического эквалайзера (G-EQ)**

Можно изменить параметры эквалайзера и создать кривую частотных характеристик с учетом собственных предпочтений.

#### *Элемент настройки: G-EQ*

**1 Выберите значение L+R, нажав кнопки [ ] в строке G-EQ.**

L+R: Для правого и левого каналов устанавливаются одинаковые значения настройки.

При настройке параметрического эквалайзера этот параметр будет выключен.

- **2 После выбора L+R нажмите [ ] раздела G-EQ.** Откроется экран списка G-EQ.
- **3 Отрегулируйте настройки графического эквалайзера G-EQ.**

#### **Выбор диапазона**

С помощью кнопок [<] и [>] Band выберите диапазон для настройки.

Band-1 (63 Гц) / Band-2 (150 Гц) / Band-3 (400 Гц) / Band-4 (1 кГц) / Band-5 (2,5 кГц) / Band-6 (6,3 кГц) / Band-7 (17,5 кГц)

#### **Настройка уровня**

С помощью кнопок [<] или [>] Level отрегулируйте уровень выбранного диапазона.

Диапазон настройки уровня выходного сигнала: от –6 до +6 дБ

- **4 Для настройки другого диапазона повторите шаг 3, а затем отрегулируйте все диапазоны.**
- В случае настройки графического эквалайзера настройка параметрического эквалайзера становится недействительной.

# <span id="page-51-1"></span>**Настройка кривой параметрического эквалайзера (P-EQ)**

Можно изменить настройки эквалайзера и создать кривую частотных характеристик с учетом собственных предпочтений.

*Элемент настройки: P-EQ*

### **1 Выберите значение L+R, нажав кнопку [ ] в строке P-EQ.**

L+R: Для правого и левого каналов устанавливаются одинаковые значения настройки.

При настройке графического эквалайзера этот параметр отключается.

- **2 После выбора L+R нажмите [ ] раздела P-EQ.** Откроется экран списка P-EQ.
- **3 Отрегулируйте настройки параметрического эквалайзера P-EQ.**

#### **Выбор диапазона**

С помощью кнопок [<] и [>] Band выберите диапазон для настройки.

Band 1 / Band 2 / Band 3 / Band 4 / Band 5

### **Настройка частоты**

С помощью кнопок [ < ] и [ > ] Freq. настройте частоту выбранного диапазона.

Диапазоны настройки частот: от 20 Гц до 20 кГц (с шагом в 1/3 октавы)

Band-1: 20 Гц~80 Гц (63 Гц) Band-2: 50 Гц~200 Гц (150 Гц) Band-3: 125 Гц~3,2 кГц (400 Гц) Band-4: 315 Гц~8 кГц (1 кГц) Band-5: 800 Гц~20 кГц (2,5 кГц)

#### **Настройка уровня**

С помощью кнопок [ < ] или [ > ] Level отрегулируйте уровень выбранного диапазона.

Диапазон настройки: от –6 до +6 дБ

#### **Настройка ширины полосы частот**

С помощью кнопок [ 4 ] и [ > ] Q выберите полосу пропускания.

Значения полосы пропускания: 1, 1,5, 3

#### **4 Для настройки другого диапазона повторите шаг 3 и отрегулируйте все диапазоны.**

- В случае настройки параметрического эквалайзера настройка графического эквалайзера становится недействительной.
- Частоты смежных диапазонов невозможно настроить за 4 шага.
- При настройке параметрического эквалайзера следует учитывать частотные характеристики подключенных динамиков.

# <span id="page-52-1"></span>**Предварительные настройки эквалайзера (F-EQ)**

В устройстве предусмотрено 10 предварительных настроек эквалайзера, отражающих различные характеристики исходного музыкального произведения.

#### *Настройки: F-EQ*

- **1 Нажмите [ ] раздела F-EQ.** Откроется экран списка F-EQ.
- **2 Коснитесь кнопки [ ] или [ ] нужного типа, чтобы задать значение ON.**

Flat / Pops / Rock / News / Jazz&Blues / Electrical Dance / Hip Hop&Rap / Easy Listening / Country / Classical / User1 / User2 / User3 / User4 / User5 / User6

- Значение ON можно задать только для одного типа.
- Выбирая значения User  $1 6$ , можно вызвать из памяти соответствующую предварительную настройку ["Настройки графического эквалайзера \(G-EQ\)" \(стр.](#page-51-0) 52) или ["Настройка кривой параметрического эквалайзера](#page-51-1)   $(P-EQ)$ " (стр. 52).

# <span id="page-52-0"></span>**Настройка ограничения частотной характеристики для высокочастотного динамика (TW Setup)**

При настройке наклона кривой характеристик высокочастотного динамика путем выбора значения FLAT в режиме 2,2-канальная (3WAY) (см. ["Настройка кроссовера](#page-50-0)  [\(X-Over\)" на стр.](#page-50-0) 51) следует учитывать частотные характеристики высокочастотного динамика - в противном случае можно повредить динамик.

#### *Элемент настройки: TW Setup*

**Коснитесь кнопки [ ] или [ ] TW Setup, чтобы выбрать Factory's или User's.**

Factory's: Во избежание повреждения высокочастотного динамика не выбирайте значение FLAT для параметра наклона кривой в режиме 2,2-канальная (3WAY).

- User's: Возможен выбор установки FLAT в режиме 2,2-канальная (3WAY).
- Режим TW Setup можно выбрать только в том случае, если 2,2-канальный (3WAY) переключатель на аудиопроцессоре IMPRINT (PXA-H100) переключен между 4,2-канальным положением (FRONT/REAR/SUBW.) и 2,2-канальным положением (3WAY).

# **Сохранение настроек в памяти**

Настройки или значения X-Over, Time Correction, P-EQ и т.д. можно сохранить.

Сохраняемое содержимое зависит от используемого аудиопроцессора IMPRINT.

- **1 Убедитесь, что для режима Defeat установлено значение OFF.**
- **2 Коснитесь кнопки [MEMORY] на экране списка A.Processor.**
- **3 В течение 5 секунд коснитесь одной из кнопок предварительных настроек [P.SET 1] – [P.SET 6] на экране списка A.Processor.** Значения настроек будут сохранены.
- Записанная информация сохраняется в памяти даже при отключения кабеля питания.
- Эту операцию не удастся выполнить, если в разделе ["Предварительные настройки эквалайзера \(F-EQ\)" \(стр.](#page-52-1) 53) выбрана обычная настройка эквалайзера (например, pops).

# **Вызов предварительной настройки из памяти**

- **1 Убедитесь, что для режима Defeat установлено значение OFF.**
- **2 Коснитесь одной из кнопок предварительной настройки [P.SET 1] – [P.SET 6] на экране списка A.Processor для выбора предварительной настройки.**
- Восстановление предварительной настройки занимает некоторое время.

# <span id="page-53-0"></span>**Информация о временной коррекции**

Расстояние между слушателем и динамиками в салоне автомобиля меняется в широких пределах из-за нестандартного расположения динамиков. Из-за разницы в расстояниях между динамиками и слушателем происходит смещение звукового образа и частотных характеристик. Причиной этого является временная задержка прохождения звукового сигнала к правому и левому уху слушателя. Для коррекции этого сдвига данное устройство может задерживать передачу звукового сигнала к динамикам, расположенным ближе всего к слушателю. Это позволяет создать эффект удаленности динамиков. Таким образом, за счет оптимизации фаз создается эффект равноудаленности слушателя от левого и правого динамиков. Настройка выполняется для каждого динамика с шагом 3,4 см.

#### **Пример 1. Точка прослушивания: переднее левое сидение**

Выберите для переднего левого динамика высокое значение временной коррекции, а для правого заднего - значение равное нулю и ниже.

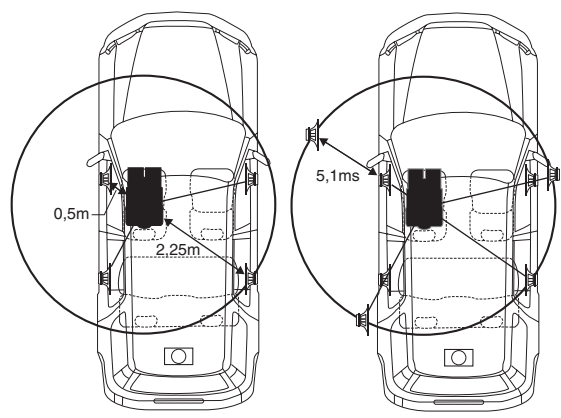

Звучание становится несбалансированным из-за неодинаковых расстояний между точкой прослушивания и различными динамиками. Разница в расстояниях между передним левым и правым задним динамиками составляет 1,75 м (68-7/8 l.qvf).

Здесь мы вычислим значение временной коррекции для переднего левого динамика на вышеуказанной диаграмме.

#### Условия:

Самый дальний динамик – точка прослушивания: 2,25 м (88-9/16 дюйма)

Передний левый динамик – точка прослушивания: 0,5 м (19-11/16 дюйма)

Расчет: L = 2,25 м – 0,5 м = 1,75 м (68-7/8 дюйма) Временная коррекция = 1,75 ÷ 343*\**<sup>1</sup> × 1000 = 5,1 (мс)

 $^{*l}$  Скорость звука: 343 м/с (765 миль/час) при 20°С

Другими словами, применение временной коррекции 5,1 мс к переднему левому динамику создает эффект равноудаленности слушателя от всех, даже самых дальних, динамиков.

Временная коррекция позволяет скомпенсировать разницу во времени, в течении которого звуковой сигнал должен достичь точки прослушивания.

Для переднего левого динамика введена временная коррекция 5,1 мс, в результате чего его звуковые сигналы достигают точки прослушивания одновременно со звуковыми сигналами от других динамиков.

#### **Пример 2. Точка прослушивания: все сиденья**

Приведем временную коррекцию каждого динамика к одинаковому уровню.

- **1 Находясь в точке прослушивания (кресло водителя и т.п.), измерьте расстояние (в метрах) между вашей головой и различными динамиками.**
- **2 Рассчитаем разницу между значением поправки на расстояние до самого дальнего динамика и других динамиков.**

L = (расстояние до самого дальнего динамика) – (расстояние до других динамиков)

Эти значения являются временными поправками для разных динамиков. Настроим эти значения таким образом, чтобы звуковые сигналы других динамиков достигали точки прослушивания одновременно.

<span id="page-53-1"></span>Таблица значений временных поправок

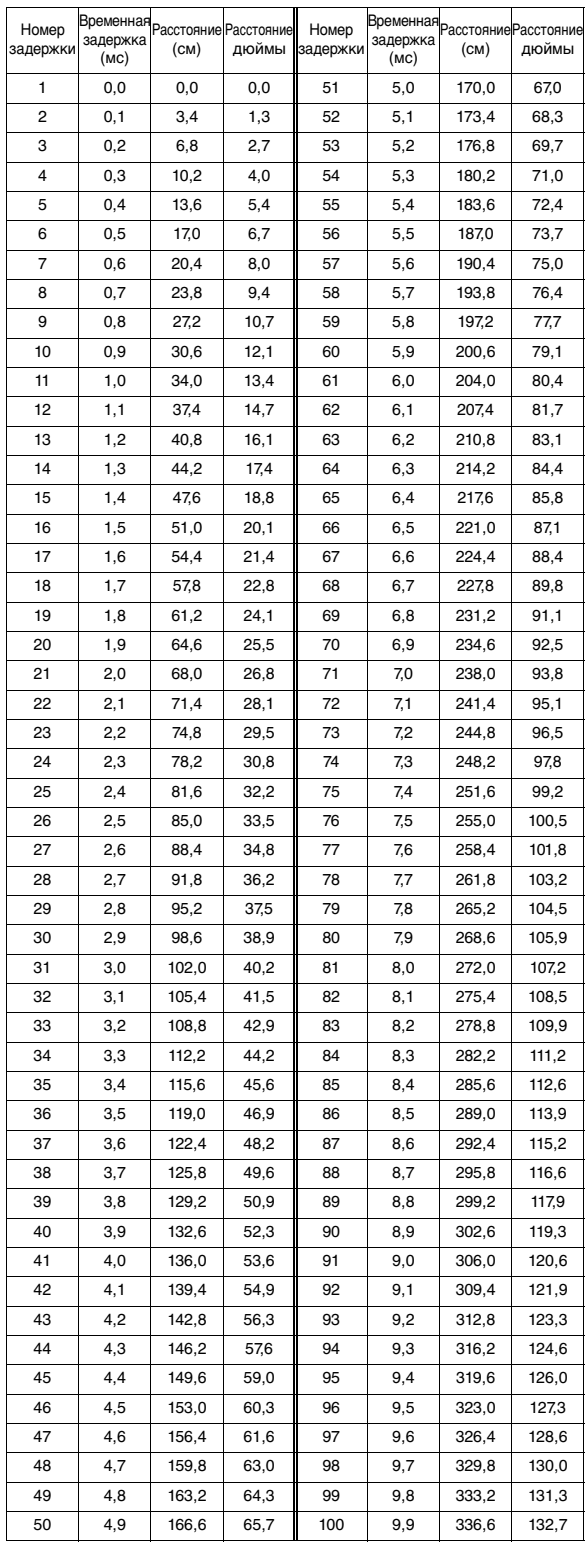

# <span id="page-54-0"></span>**Разделительный фильтр (Кроссовер)**

## **Частота раздела (X-Over):**

Это устройство оснащено активным электронным разделительным фильтром. Разделительный фильтр ограничивает частоты выходных сигналов. Каждый канал управляется независимо. Таким образом, на каждую пару каналов приходят собственные оптимизированные частоты. Кроссовер позволяет задействовать фильтр ФВЧ (high pass filter) или фильтр ФНЧ (low pass filter), а также изменять крутизну среза (эта величина говорит о том, как быстро происходит ослабление высоких или низких частот). Регулировку следует выполнять с учетом характеристик воспроизведения динамиков. В зависимости от того, какие используются динамики, пассивный фильтр может не потребоваться. При возникновении вопросов проконсультируйтесь у своего авторизованного дилера компании Alpine.

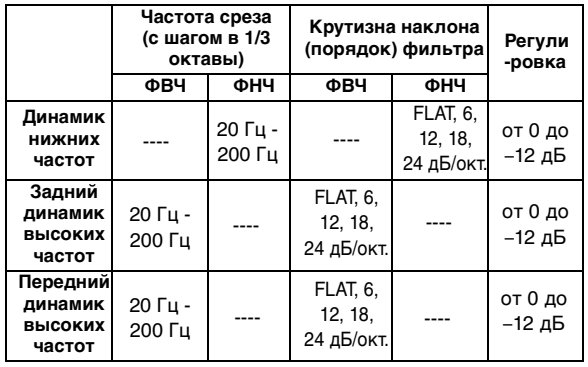

#### **4,2-канальный (FRONT/REAR/SUBW.) режим**

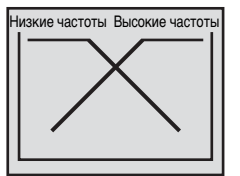

(Отличаются от фактических показаний)

### **2,2-канальный (3WAY) режим**

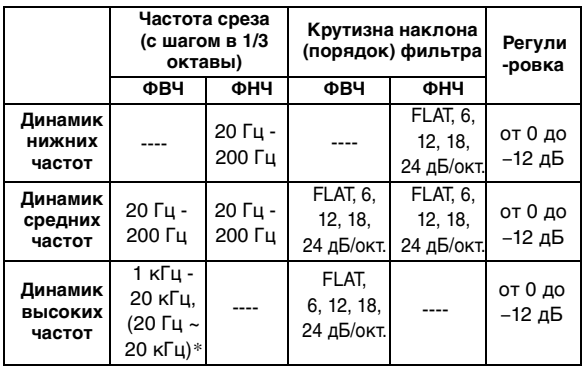

\* Только при выборе User's в разделе ["Настройка](#page-52-0)  [ограничения частотной характеристики для](#page-52-0)  [высокочастотного динамика \(TW Setup\)" \(стр.](#page-52-0) 53).

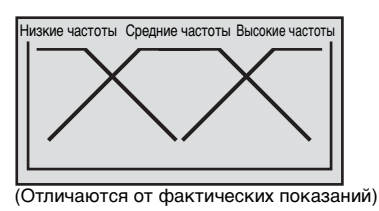

**Регулировка уровня Частотный диапазон (от 0 до –12 дБ) выходного сигнала**

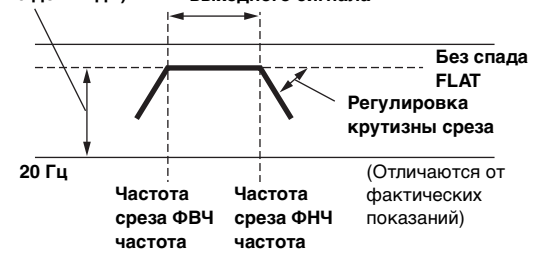

- HPF (ФВЧ): Снижает уровень нижних частот и пропускает более высокие частоты.
- LPF (ФНЧ): Снижает уровень высоких частот и пропускает низкие высокие частоты.
- Наклон кривой: Изменение уровня (в дБ) для частоты одной октавы.
- Чем выше значение порядка фильтра, тем больше крутизна среза.
- Отрегулируйте крутизну среза до уровня FLAT для пропускания высоких или низких частот.
- Не используйте динамик высоких частот без фильтра высоких частот или настроенного на низкую частоту, так как это может привести к неисправности динамика под воздействием низких частот.
- Нельзя регулировать частоту среза кроссовера, если она выше частоты фильтра высоких частот или ниже частоты фильтра низких частот.
- Настройка должна выполняться с учетом частоты раздела, рекомендованной для подключенных динамиков. Определите рекомендованную частоту раздела для динамиков. Настройка на диапазон частот, выходящий за пределы рекомендованного, может привести к неисправности динамиков.

Рекомендованные значения частот среза для динамиков Alpine приведены в соответствующем Руководстве пользователя.

Компания Alpine снимает с себя ответственность за неисправность динамиков в результате их эксплуатации на нерекомендованной частоте среза.

# **Работа с внешним аудиопроцессором (приобретается дополнительно)**

Управлять подключенным совместимым внешним аудиопроцессором можно с помощью этого устройства. Некоторым аудиопроцессорам требуется подключенный контроллер. Ниже приводится пример работы с подключенными блоками PXA-H700 или PXA-H701. Дополнительную информацию см. в инструкции по эксплуатации подключенного аудиопроцессора.

- Настройками, выполняемыми на подключенном аудиопроцессоре, не удастся управлять с этого устройства.
- Параметры "Настройка динамиков", "Настройка регулировки нижних частот" и "Настройки графического эквалайзера" недоступны при подключении MRA-D550. Кроме этого, при подключении MRA-F350 недоступен параметр "Настройка режима MX". Содержание настройки отличается для моделей PXA-H700 и PXA-H701.
- Это устройство не удастся подключить к PXA-H510 и PXA-H900.

Для доступа к экрану настроек аудиопроцессора должен быть задействован стояночный тормоз. При попытке доступа к этому экрану во время движения отобразится предупреждение-Can't operate while driving.

# **Процедура настройки функции "Dolby Surround"**

Для более точного воспроизведения звука в формате Dolby Digital и DTS выполните приведенные ниже настройки.

**Процедура настройки Настройка динамиков [\(стр. 60\)](#page-59-0) 1** (Включение и выключение используемых динамиков и установка их частотных характеристик) **2 Настройка уровня динамиков [\(стр. 60](#page-59-2))** (Настройка уровня выходного сигнала для разных динамиков) L **Направление звука низкой частоты для 3 воспроизведения в заднем канале [\(стр. 60\)](#page-59-3)** (Достижение ровного звучания в районе заднего сиденья с помощью микширования звуковых сигналов передних динамиков с сигналами задних динамиков)  $\overline{\phantom{a}}$ 

**4 5 6 Настройка звукового образа ([стр. 60](#page-59-1))** (Настройка звукового образа для достижения эффекта расположения центрального динамика прямо напротив слушателя) **Получение громкого, динамичного звучания [\(стр. 60\)](#page-59-4)** (Достижение мощного звучания, как в кинотеатре) **Настройка уровня DVD [\(стр. 61\)](#page-60-1)** (Настройка уровня громкости (уровня сигнала) в режиме Dolby Digital, Pro Logic II, DTS и PCM.)

l

**Сохранение настроек в памяти [\(стр. 61](#page-60-2))** (Сохранение всех настроек устройства INA-W910R (не только описанных выше) в памяти)

*В случае комбинирования автоматических настроек и т. д.* Рекомендуется производить автоматические настройки перед настройкой Dolby Surround.

# **Настройка внешнего аудиопроцессора**

**В шагах с 1 по 7 приведена информация об использовании функции настройки аудиопроцессора. Дополнительную информацию о настройке отдельных элементов см. в описании соответствующих элементов.**

- **1 Убедитесь, что для режима Defeat установлено значение OFF.**
- **2 Нажмите кнопку SOURCE/ на устройстве.** Откроется экран для выбора источника.
- **3 Коснитесь кнопки [ ] на экране выбора источника.** Откроется экран для выбора настроек.
- **4 Коснитесь кнопки [ ] раздела Audio Setup.** Откроется экран Audio Setup.
- **5 Нажмите [ ] раздела A.Processor.** Откроется экран со списком A.Processor.
- **6 С помощью [ ], [ ] или [ ] и т.д. нужного элемента измените его настройку.**

#### *Настройка:*

**7**

Media Xpander / Bass Sound Cont. / Dolby PLII / Rear Fill / X-Over / Time Correction / Phase / G-EQ / P-EQ / Speaker Select / Multi Ch Setup / Speaker Setup / DVD Level / PCM Mode

- **7 Коснитесь кнопки [ ], чтобы вернуться к предыдущему экрану.**
- Чтобы перейти на экран основного источника, коснитесь кнопки *[Exit]*.

# **Установки функции MX для внешнего аудиопроцессора**

Прежде чем выполнять описанные ниже действия, при подключении PXA-H700 установите для режима MX (Media Xpander) PXA-H700 значение "AUTO".

#### *Элемент настройки: Media Xpander*

- $1$   $\,$  Выберите значение ON или OFF для MX, **коснувшись кнопки [ ] или [ ] Media Xpander.**
	- OFF: Используется для отключения эффекта MX для всех источников звука.
	- ON: Используется для включения указанного режима MX.
- **2 Коснитесь кнопки [ ] на экране Media Xpander после выбора значения ON (ВКЛ.)** Откроется экран настроек Media Xpander.

# **3 Нажмите кнопку [ ] или [ ] требуемого режима MX.**

• Можно задать уровень источника звука (например, компакт-дисков, iPod).

#### *MX CD (OFF, CD MX 1 – 3)*

В режиме CD обрабатываются большие объемы данных. Эти данные используются для чистого воспроизведения звука.

#### *MX CMPM (OFF, CMPM MX 1 – 3)*

Корректирует информацию, потерянную при сжатии. Обеспечивает сбалансированный звук с качеством близким к оригиналу.

#### *MX DVD (OFF, Movie MX 1 – 2)*

Улучшает четкость звучания диалогов видеофильма. *(DVD Music)*

На этом диске содержатся большие объемы данных, например, музыкальные клипы. MX использует эти данные для обеспечения точности воспроизведения звука.

#### *MX AUX (OFF, CMPM MX, Movie MX, Music MX)*

Выберите режим MX (CMPM, Music или Movie), соответствующий типу используемого носителя.

- Установленные здесь параметры MX отражаются на PXA-H700 или PXA-H701.
- При выборе значения OFF (ВЫКЛ.) эффект МХ всех режимов MX будет иметь значение OFF (ВЫКЛ.)
- Для каждого источника звука, например, компакт-диска и файлов MP3, можно задать собственные настройки MX.
- Режим МХ для радиостанций диапазона FM,  $\stackrel{\sim}{MW}$  и LW не предусмотрен.
- Режим MX CMPM применяется к файлам MP3/WMA/AAC и iPod/iPhone.
- Настройку MX можно выполнить только в том случае, если выбран источник.
- Эта функция не работает, если для режима Defeat установлено значение ON.

#### **Настройка регулировки низких частот**

#### *Элемент настройки: Bass Sound Cont.*

#### **Настройка компрессора низких частот**

Можно настроить звучание нижних частот по своему желанию.

#### **С помощью [ ] или [ ] Bass Comp. выберите нужный режим.**

При последовательном переключении режимов Mode  $1 \rightarrow 2 \rightarrow 3$  звучание низких частот становится более подчеркнутым и насыщенным.

При отсутствии необходимости усиления низких частот установите значение OFF (ВЫКЛ.)

#### <span id="page-56-0"></span>**Настройка режима фокусировки баса (Bass Focus)**

С помощью приведенной выше таблицы временных задержек вы можете установить значение временной задержки между фронтальными-тыловыми/левыми-правыми динамиками. С помощью этой функции можно ввести временную задержку в соответствии со своими предпочтениями. С помощью 400 шагов по 0,05 мс можно точно настроить временную поправку.

#### **Установите номер шага настройки для фронтальныхтыловых/левых-правых динамиков, нажимая соответствующую кнопку [ ] или [ ].**

• Значения, установленные в разделе фокусировки нижних частот, также применяются в разделе временной поправки ([стр.](#page-57-0) 58).

## <span id="page-56-1"></span>**Использование режима Pro Logic II**

Обработку Pro Logic можно произвести для двухканальных стереосигналов для достижения эффекта объемного звучания Dolby Pro Logic II. Для двухканальных сигналов Dolby Digital и DTS существует также функция "Rear Fill" для вывода сигнала передних динамиков на задние динамики.

#### *Элемент настройки: Dolby PLII / Rear Fill*

#### **Коснитесь кнопки [ ] или [ ] Dolby PLII/Rear, чтобы выбрать нужный режим.**

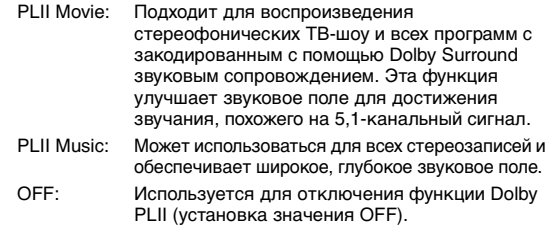

#### *В случае выбора функции PLII Music можно настроить*

*широту центрального поля с помощью следующих операций.* Эта функция позволяет получить оптимальное положение вокала с помощью настройки положения центрального канала между центральным динамиком и левым/правым динамиком. (При включении этой функции отменяются настройки, установленные в разделе ["Настройка звукового образа \(Bi-Phantom\)" \(стр.](#page-59-1) 60).)

> С помощью [<] и [>] раздела Centre Width Cont. настройте уровень. Можно выбрать значение уровня от 0 до +7. При увеличении уровня положение канала центрального динамика смещается от центра в стороны. Коснитесь кнопки [Off] раздела Centre Width Cont., чтобы

- выключить регулировку широты центрального поля. • Эта настройка действует при установке для центрального динамика значения Small или Large в
	- настройках динамиков ([стр.](#page-59-0) 60). • Функция "Rear Fill":

В зависимости от входного сигнала звук может выводиться только через передние динамики. В этом случае для вывода звука и через задние динамики можно использовать функцию "Rear Fill".

- В процессе выполнения этой настройки избегайте остановки, приостановки воспроизведения, смены диска, установки меток, быстрой перемотки вперед или переключения аудиоканалов. Эта настройка отменяется при переключении режима декодирования.
- Эта настройка не работает, если для параметра Centre динамика установлено значение OFF в разделе ["Настройка динамиков" \(стр.](#page-58-0) 59).
- Эта функция работает только с двухканальными сигналами. Ее действие отменяется при использовании 5,1-канальных сигналов DTS или Dolby Digital.
- Если настройка функции Rear Fill производится при установке для параметра Rear Mix значения ON, изменение звука задних динамиков не производится, так как функция Rear Mix имеет приоритет при использовании
- 2-канального декодера, отличного от линейного PCM. • При воспроизведении линейных сигналов PCM голос выводится из задних динамиков независимо от настроек функций Rear Fill и Rear Mix.

# **Настройка кроссовера**

#### *Элемент настройки: X-Over*

- **1 С помощью кнопок [ ] или [ ] X-Over выберите значение L+R или L/R.**
	- L+R: Для правого и левого каналов устанавливаются одинаковые значения настройки.
	- L/R: Для правого и левого каналов можно установить разные значения настройки.
- **2 Нажмите [ ] раздела X-Over.** На экране X-Over отобразится список динамиков.
- **3 Нажмите кнопку [ ] динамика, который требуется настроить.** Откроется экран настройки X-Over.
- **4 Отрегулируйте настройки кроссовера.**

#### **Выбор частоты среза**

Коснитесь кнопки [<] или [>] Freq., а затем выберите частоту среза (точку перехода). Настраиваемая полоса пропускания зависит от динамика (канала).

#### **Настройка уровня**

Коснитесь кнопки [< ] или [> ] Level, а затем настройте уровень HPF или LPF.

#### **Настройка крутизна среза**

Коснитесь кнопки [<] или [>] Slope, а затем настройте наклон кривой HPF или LPF.

- Если для динамика установлен режим "OFF", установить для него значение X-Over не удастся. См[."Настройка](#page-58-0)  [динамиков" \(стр.](#page-58-0) 59).
- Перед настройкой проверьте частоты воспроизведения подключенных динамиков.
- Чтобы защитить динамики, для ФНЧ сабвуфера отсутствует значение OFF (крутизна среза остается неизменной).
- Если в качестве динамика Front1 выбран высокочастотный динамик (TW), то в режиме HPF не удастся установить для параметра Slope значение OFF. Если для сабвуфера установлен режим Stereo, можно настроить только сабвуфер.

# <span id="page-57-0"></span>**Выполнение временной коррекции вручную (Time Correction)**

Из-за особенностей расположения внутри салона автомобиля может возникать различие расстояний между динамиками и положением прослушивания. С помощью этой функции можно самостоятельно вычислить оптимальные значения поправки и устранить временные ошибки в положении прослушивания.

#### *Элемент настройки: Time Correction*

- **1 Находясь в точке прослушивания (кресло водителя и т. п.), измерьте расстояние (в метрах) между головой и различными динамиками.**
- **2 Вычислите разницу значений расстояния до самого дальнего динамика и до других динамиков.**
	- L = (расстояние до самого дальнего динамика) – (расстояние до других динамиков)
- **3 Разделите расстояния, вычисленные для разных динамиков, на скорость звука (343 м/с при температуре 20°C).** Это значение является временной поправкой для

разных динамиков.

#### *Примеры*

Вычисление значения временной задержки для переднего левого динамика на показанной ниже схеме.

#### Условия:

Расстояние между самым дальним динамиком и точкой прослушивания:

2,25 м (88-3/4 дюйма)

Расстояние между левым передним динамиком и точкой прослушивания:

0,5 м (20 дюймов)

Расчет:

L = 2,25 м (88-3/4 дюйма) – 0,5 м (20 дюймов) = 1,75 м (68-3/4 дюйма)

Временная поправка = 1,75 ÷ 343 x 1000 = 5,1 (мс)

Другими словами, применение временной поправки 5,1 мс к переднему левому динамику создает эффект равноудаленности слушателя от всех динамиков.

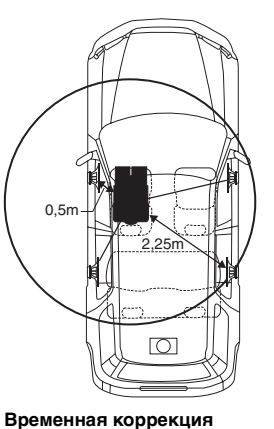

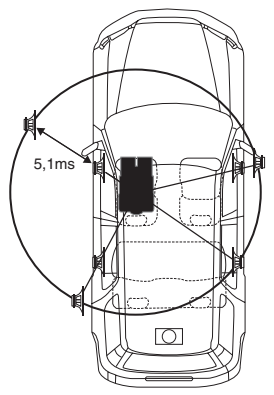

**позволяет компенсировать разницу во времени, в течении которого звуковой сигнал от разных динамиков должен достичь точки прослушивания. Разница в расстояниях между левым передним и правым задним динамиками составляет 1,75 м (68-3/4 дюйма).**

**Временная коррекция позволяет компенсировать разницу во времени, в течении которого звуковой сигнал от разных динамиков должен достичь точки прослушивания. С помощью установки значения временной поправки левого переднего динамика, равной 5,1 мс, можно скоординировать расстояние от динамика до точки прослушивания.**

- **4 Коснитесь кнопки [ ] или [ ] Time Correction.** Выберите значение L+R или L/R.
	- L+R: Для правого и левого каналов устанавливаются одинаковые значения настройки.
	- L/R: Для правого и левого каналов можно установить разные значения настройки.
- **5 Коснитесь кнопки [ ] раздела Time Correction.** Появится экран настройки временной коррекции.
- **6 Установите значение временной коррекции (0,00 ~ 20,00 мс) требуемого динамика, нажав соответствующую кнопку [ ] или [ ] (1 шаг соответствует 0,05 мс).**
- Если для динамика установлено значение "OFF", установить для него значение TCR не удастся. См[."Настройка динамиков" \(стр.](#page-58-0) 59).
- Значение временной поправки для Front2 (динамики) также применяется для передних динамиков в разделе ["Настройка](#page-56-0)  [режима фокусировки баса \(Bass Focus\)" \(стр.](#page-56-0) 57).
- В этом устройстве не удастся установить автоматическую настройку (AUTO TCR).

# **Регулировка фазы**

#### *Элемент настройки: Phase*

**Переключите фазу (0° или 180°), нажав кнопки [ ] или [ ] требуемого динамика.**

## **Настройки графического эквалайзера**

Графический эквалайзер позволяет изменять звук для передних (левого и правого), задних (левого и правого) и центрального динамиков в 31 полосе частот. Дополнительные 10 частот доступны для сабвуфера. Все это позволяет настроить звучание в соответствии с вашими предпочтениями.

#### *Элемент настройки: G-EQ*

### **1 Выберите значение L+R или L/R с помощью кнопки [ ] или [ ] G-EQ.**

- L+R: Для правого и левого каналов устанавливаются одинаковые значения настройки.
- L/R: Для правого и левого каналов можно установить разные значения настройки.

При настройке параметрического эквалайзера данная установка отключается.

- **2 Нажмите кнопку [ ] в строке G-EQ.** Откроется экран списка G-EQ.
- **3 Нажмите кнопку [ ] требуемого динамика (канала).** Откроется экран настроек G-EQ.
- **4 Отрегулируйте настройки графического эквалайзера G-EQ.**

#### **Настройка уровня**

С помощью кнопок [ - ] и [ > ] нужной частоты настройте уровень.

- Если для динамика установлено значение "OFF", установить для него значение графического эквалайзера не удастся. См.["Настройка динамиков" \(стр.](#page-58-0) 59).
- Перед настройкой эквалайзера проверьте диапазоны частот воспроизведения подключенных динамиков. Если диапазон воспроизводимых частот динамика составляет 55  $\Gamma$ ц – 30 к $\Gamma$ ц, то, например, настройка диапазона 40  $\Gamma$ ц или 20 Гц не даст эффекта. Кроме этого, можно перегрузить или даже повредить динамики.
- В случае настройки графического эквалайзера настройка параметрического эквалайзера становится недействительной.

#### **Настройки параметрического эквалайзера**

Диапазоны частот графического эквалайзера фиксированы. Это затрудняет коррекцию нежелательных пиков и провалов определенных частот. Можно подстроить центральную частоту параметрического эквалайзера для этих частот. Затем можно точно подстроить ширину полосы пропускания (Q) и уровень, чтобы внести необходимые корректировки. Функция параметрического эквалайзера является расширенным инструментом для серьезных аудиофилов.

#### *Элемент настройки: P-EQ*

## $1$  **Выберите L+R или L/R, коснувшись кнопки [** $\triangleleft$ **] или [ ] P-EQ.**

- L+R: Для правого и левого каналов устанавливаются одинаковые значения настройки.
- L/R: Для правого и левого каналов можно установить разные значения настройки.

При настройке графического эквалайзера этот параметр отключается.

- **2 Нажмите кнопку [ ] в строке P-EQ.** Откроется экран списка P-EQ.
- **3 Нажмите кнопку [ ] требуемого динамика (канала).**

Откроется экран настроек P-EQ.

**4 Отрегулируйте настройки параметрического эквалайзера P-EQ.**

#### **Выбор диапазона**

Коснитесь кнопки [<] или [>] Band, чтобы выбрать требуемый диапазон.

#### **Настройка частоты**

С помощью кнопок [ < ] и [ > ] Freq. настройте частоту выбранного диапазона.

#### **Настройка уровня**

С помощью кнопок [<] или [>] Level настройте уровень выбранного диапазона.

#### **Настройка ширины полосы частот**

С помощью кнопок [ ( ) и [ > ] Q выберите полосу пропускания.

- Если для динамика установлен режим "OFF", установить для него значение параметрического эквалайзера не удастся. См.["Настройка динамиков" \(стр.](#page-58-0) 59).
- Не удастся настроить частоты смежных диапазонов с разницей более чем 7 шагов.
- $\overline{\Omega}$  настройкой эквалайзера проверьте диапазоны частот воспроизведения подключенных динамиков. Если диапазон воспроизводимых частот динамика составляет 55 Гц – 30 кГц, то, например, настройка диапазона 40 Гц или 20 Гц не даст эффекта. Кроме этого, можно перегрузить или даже повредить динамики.
- В случае настройки параметрического эквалайзера настройка графического эквалайзера становится недействительной.

#### <span id="page-58-0"></span>**Настройка динамиков**

*Элемент настройки: Speaker Select*

#### **Выберите подключенный динамик, коснувшись соответствующей кнопки [ ] или [ ].**

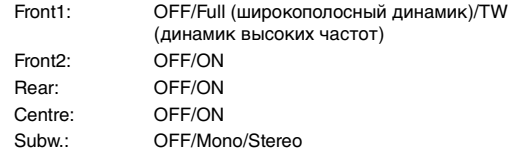

- Установите для неподключенного динамика значение OFF.
- Описанные настройки можно выполнить, даже если для динамика установлено значение OFF в разделе ["Настройка динамиков" \(стр.](#page-59-0) 60).
- Чтобы использовать сабвуфер в режиме Mono с устройством PXA-H700 или PXA-H701, подключите его к выходному разъему сабвуфера устройства PXA-H700 или PXA-H701.

# **Настройка Dolby Digital**

#### *Элемент настройки: Multi Ch Setup*

#### <span id="page-59-1"></span>**Настройка звукового образа (Bi-Phantom)**

В большинстве случаев центральный динамик устанавливается ровно посередине между водителем и передним пассажиром. С помощью этой функции информация центрального канала передается на левый и правый динамики. Таким образом создается звуковая сцена, при котором центральный динамик как бы расположен прямо перед каждым слушателем. Настройки центрального канала, выполненные в PLII Music (см. ["Использование режима Pro Logic II" на стр.](#page-56-1) 57), отменяют эту настройку.

• В процессе выполнения этой настройки избегайте остановки, приостановки воспроизведения, смены диска, установки меток, быстрой перемотки вперед или переключения аудиоканалов. Эта настройка отменяется при переключении режима декодирования.

#### С помощью кнопок [<] или [> ] Bi-Phantom настройте уровень. Уровень можно настроить в диапазоне от –5 до +5. Чем выше уровень, тем дальше в стороны смещается положение канала центрального динамика.

Функцию Bi-Phantom можно отключить с помощью кнопки [Off].

- Эта настройка действует при установке для центрального динамика значения Small или Large в настройках динамиков.
- Эта настройка не работает, если для параметра Centre динамика установлено значение OFF в разделе ["Настройка динамиков" \(стр.](#page-58-0) 59).

#### <span id="page-59-3"></span>**Направление звука низкой частоты для воспроизведения в заднем канале (Rear Mix)**

С помощью этой функции можно направить аудиосигналы передних каналов для воспроизведения в задних динамиках для улучшения звука в районе задних сидений автомобиля.

• В процессе выполнения этой настройки избегайте остановки, приостановки воспроизведения, смены диска, установки меток, быстрой перемотки вперед или переключения аудиоканалов. Эта настройка отменяется при переключении режима декодирования.

С помощью кнопок [<] и [>] Rear Mix отрегулируйте уровень. Для уровня можно установить одно из пяти значений: –6, –3, ±0, +3 и +6. Чем выше значение уровня, тем больше низких частот воспроизводится задними динамиками. (Эффект зависит от программного обеспечения (DVD и т. д.).) Функцию Rear Mix можно отключить с помощью кнопки [Off].

- Эта настройка не работает, если для задних динамиков установлено значение "OFF".
- При воспроизведении линейных сигналов PCM голос выводится из задних динамиков независимо от настроек функций Rear Fill и Rear Mix.

#### <span id="page-59-4"></span>**Получение громкого, динамичного звучания (Listening Mode)**

При использовании Dolby Digital динамический диапазон сжимается для достижения мощного звучания при обычных уровнях громкости. Это сжатие можно отменить, чтобы получить еще более мощное звучание, как в кинотеатре. Эта функция работает только в режиме Dolby Digital.

#### **С помощью [ ] или [ ] раздела Listening Mode выберите значение STD или MAX.**

- STD: Используется для достижения мощного звучания при обычных уровнях громкости
- MAX.: Используется для достижения мощного звучания при повышенных уровнях громкости
- Настройте уровень громкости таким образом, чтобы звуки за пределами салона автомобиля оставались различимыми.

#### <span id="page-59-2"></span>**Настройка уровней динамиков (Output Level)**

Тестовые звуки помогают выполнять настройку уровня громкости разных динамиков. При равных уровнях громкости всех динамиков в положении прослушивания ощущается сильный эффект присутствия.

- В процессе выполнения этой настройки избегайте остановки, приостановки воспроизведения, смены диска, установки меток, быстрой перемотки вперед или переключения аудиоканалов. Эта настройка отменяется при переключении режима декодирования.
- 1 Нажмите кнопку [On] Output Level.
- Вывод тестового сигнала повторяется для каждого из каналов динамиков. Сигналы повторяются в указанном ниже порядке. Если за 2 секунды не было выполнено ни одной операции, тестовый сигнал подается в другой канал.
	- Left  $\rightarrow$  Centre  $\rightarrow$  Right  $\rightarrow$  Right Surround  $\rightarrow$ Left Surround  $\rightarrow$  Left
- 2 Во время звучания тестового сигнала из динамиков с помощью кнопок [<] и [>] Output Level сбалансируйте вывод всех динамиков.
	- Диапазон настройки для разных динамиков составляет –10 дБ - +10 дБ.
	- Настройте уровни громкости динамиков, приняв за основу громкость передних динамиков.
- 3 Для выключения еще раз коснитесь кнопки [On].
- Если динамик выключен, настроить его уровень не удастся. См.["Настройка динамиков" \(стр.](#page-59-0) 60).

# <span id="page-59-0"></span>**Настройка динамиков**

PXA-H700 или PXA-H701 можно настроить с учетом воспроизводимых диапазонов частот динамиков. Перед выполнением этой операции проверьте диапазоны частот воспроизведения подключенных динамиков (кроме сабвуфера), чтобы убедиться, что динамики поддерживают воспроизведение низких частот (примерно 80 Гц или менее).

• В процессе выполнения этой настройки избегайте остановки, приостановки воспроизведения, смены диска, установки меток, быстрой перемотки вперед или переключения аудиоканалов. Эта настройка отменяется при переключении режима декодирования.

#### *Элемент настройки: Speaker Setup*

#### **Выберите характеристику динамика, нажав [ ], [ ] требуемой настройки динамика.**

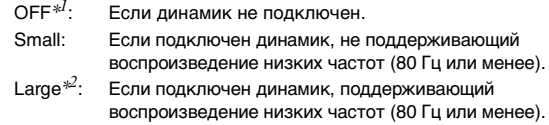

 $*^l$  Не удастся установить для передних динамиков значение "ОFF".

- $*^2$  Если для передних динамиков установлено значение "Small", для задних и переднего динамиков не удастся установить значение "Large".
- Для сабвуфера можно установить только значения ON/OFF.
- Если для центрального динамика установлено значение "OFF", аудиосигналы центрального канала добавляются к аудиосигналам передних динамиков.
- При установке для чувствительности динамика значения "OFF"
- установите также для настройки динамика значение "OFF" ([стр.](#page-58-0) 59). Выполните настройку всех динамиков ("Front", "Centre", "Rear" и "Subwoofer"). В противном случае звук может оказаться несбалансированным.
- Если для центрального динамика установлено значение "OFF", настройка недействительна даже при установке с помощью этой функции.
- При изменении настроек каждого динамика могут возникнуть изменения в звучании других динамиков из-за требований к настройкам.

• При использовании PRO Logic II, если для задних динамиков установлено значение "Large", звук не будет выводиться через сабвуфер.

## <span id="page-60-1"></span>**Настройка уровня DVD**

Можно настроить уровень громкости (уровень сигнала) в режиме Dolby Digital, Dolby PLII, DTS и PCM.

• В процессе выполнения этой настройки избегайте остановки, приостановки воспроизведения, смены диска, установки меток, быстрой перемотки вперед или переключения аудиоканалов. Эта настройка отменяется при переключении режима декодирования.

#### *Элемент настройки: DVD Level*

#### Настройте уровень, касаясь кнопки [ ◀ ] или [ ▶ ] **требуемого режима настройки.**

## **Настройка линейного сигнала PCM**

Воспроизведение дисков, записанных в линейном режиме PCM, можно настроить для 2 или 3 каналов.

#### *Элемент настройки: PCM Mode*

#### **С помощью [ ] и [ ] режима PCM выберите 2CH или 3CH.**

2CH: Используется для 2-канальной схемы (L/R) 3CH: Используется для 3-канальной схемы (L/R/CENTRE)

• Эта настройка не работает, если для параметра Centre динамика установлено значение OFF в разделе ["Настройка динамиков" \(стр. 59\)](#page-58-0).

# <span id="page-60-2"></span>**Сохранение настроек в памяти**

Значения настроек можно сохранить. Сохраняемое содержимое зависит от используемого аудиопроцессора.

- **1 Коснитесь кнопки [MEMORY] на экране списка A.Processor.**
- **2 В течение 5 секунд коснитесь одной из кнопок предварительной настройки [P.SET 1] – [P.SET 6] на экране списка A.Processor.** -<br>Значения настроек будут сохранены.
- Записанная информация сохраняется в памяти даже при отключения кабеля питания.

# **Вызов предварительной настройки из памяти**

#### **Коснитесь одной из кнопок предварительной настройки [P.SET 1] – [P.SET 6] на экране списка A.Processor для выбора предварительной настройки.**

• Вызов предварительной настройки из памяти занимает некоторое время.

# <span id="page-60-0"></span>**Звонки Hands-Free BT**

• Источник BT Audio не доступен для данного устройства.

# **Настройка перед использованием**

# **О BLUETOOTH**

BLUETOOTH – это беспроводная технология, которая позволяет устанавливать связь между мобильным устройством или персональным компьютером на небольших расстояниях. С помощью этой технологии можно осуществить вызов по мобильному телефону с использованием функции "Свободные руки" или осуществить передачу данных между устройствами с поддержкой BLUETOOTH. Передача BLUETOOTH доступна в нелицензированном диапазоне 2,4 ГГц, если расстояние между устройствами составляет не более 10 метров. Для получения дополнительной информации посетите домашнюю страницу BLUETOOTH (http://www.bluetooth.com).

- Некоторые устройства с поддержкой BLUETOOTH не удастся подключить к данному устройству в зависимости от версии BLUETOOTH.
- Правильная работа данного устройства со всеми устройствами с поддержкой BLUETOOTH не гарантируется. Для получения информации об обращении с устройством с поддержкой Bluetooth обратитесь к своему дилеру ALPINE или посетите веб-сайт ALPINE.
- В некоторых условиях беспроводное соединение BLUETOOTH может быть неустойчивым.
- Прежде чем выполнить телефонный звонок или операции настройки обязательно остановите машину в безопасном месте.
- Вид экрана различается в зависимости от подключенного устройства. Для получения дополнительной информации см. руководство пользователя портативной навигационной системы.

# **Перед использованием функции телефона Hands-Free ("Свободные руки")**

Перед использованием функции телефона "Свободные руки" необходимо выполнить следующие настройки.

#### **Установите для параметра "BLUETOOTH IN" значение ON [\(стр. 49\)](#page-48-2).**

• Перед использованием телефона с функцией Hands-Free его необходимо согласовать с данным устройством. См. ["Настройка BLUETOOTH" \(стр. 62](#page-61-1)[-64\)](#page-63-0).

## **Подключение устройства с поддержкой BLUETOOTH (согласование)**

Для получения дополнительной информации об управлении с устройства с поддержкой BLUETOOTH см. руководство пользователя устройства с поддержкой BLUETOOTH.

- **1 Установите соединение BLUETOOTH с устройства с поддержкой BLUETOOTH.**
- **2 На устройстве отобразится PIN-код ("0000").**
- **3 Введите PIN-код ("0000") на устройстве с поддержкой BLUETOOTH.**
- **4 При успешном подключении этого устройства к устройству с поддержкой BLUETOOTH отобразится сообщение "Connected/(Имя устройства)", а затем устройство вернется в обычный режим.**
- Установите в разделе ["Настройка режима поиска"](#page-62-0)  [\(стр.](#page-62-0) 63) для параметра Visible Mode значение ON, чтобы данное устройство могло распознать мобильный телефон. Информацию об операции ввода ключа доступа (пароля) мобильного телефона см. руководство пользователя мобильного телефона. Кроме того, поиск мобильного телефона можно выполнить непосредственно с данного устройства. См[."Регистрация устройства](#page-61-2)  [BLUETOOTH" \(стр.](#page-61-2) 62).
- Если устройство с поддержкой BLUETOOTH успешно подключено, то при следующем включении зажигания автомобиля устройство автоматически установит соединение с устройством, подключенным раньше. Однако может произойти сбой соединения. Если произошел сбой при автоматическом соединении, попробуйте установить соединение с устройством вручную.

# <span id="page-61-1"></span><span id="page-61-0"></span>**Настройка BLUETOOTH**

# **Операция настройки BLUETOOTH**

Описанные шаги 1 – 6 являются общими для различных функций BLUETOOTH. Для получения дополнительной информации см. описание отдельной функции.

- Во время вызова не удастся выполнить операцию BLUETOOTH.
- Задайте для параметра "BLUETOOTH IN" значение ON [\(стр.](#page-48-2) 49), а затем выполните операцию настройки BLUETOOTH.
- **1 Нажмите кнопку SOURCE/ на устройстве.** Откроется экран для выбора источника.
- **2 Коснитесь кнопки [ ] на экране основного источника.**

Откроется экран для выбора настроек.

- **3 Коснитесь кнопки [ ] раздела Source Setup.** Откроется экран Source Setup.
- **4 Коснитесь кнопки [ ] раздела BLUETOOTH Setup.**

Откроется экран BLUETOOTH Setup.

- **5 С помощью [ ], [ ] или [ ] нужного элемента измените его настройку.**
- *Настройка:*

Paired Devices / Device Search / Clear Device / Service Provider / Visible Mode / Auto Answer / Speaker Select / MIC Input / Firmware Version / Firmware Update / Hung Up / Echo Cancel / Navi Voice IN Call / BT Menu Language / Shortcut Memory

**6 Нажмите [ ] в левой части экрана, чтобы вернуться к предыдущему экрану.** Коснитесь кнопки [Exit], чтобы вернуться к экрану основного источника, который отображался до начала настройки.

# **Настройка устройства BLUETOOTH**

Выберите одно из 5 подключенных устройств с поддержкой BLUETOOTH, которые были предварительно зарегистрированы.

*Элемент настройки: Paired Devices*

#### **Выберите устройство с поддержкой BLUETOOTH, которое будет использоваться (подключение которого требуется изменить) в списке Paired Device.**

- Если подключение было изменено успешно, в течение 2 секунд будет отображаться "Connected NO./(Device name)", после чего отобразится экран настройки.
- В случае ввода неправильного пароля или ошибки соединения отобразится "Failed".
- Если требуется подключить другое устройство с поддержкой BLUETOOTH, подключите его после отключения текущего устройства с поддержкой BLUETOOTH.
- Регистрационный номер 5 удаляется при переводе ключа зажигания из положения ACC в положение выключения (OFF). Если были зарегистрированы все 5 устройств, шестое устройство зарегистрировать не удастся. Чтобы зарегистрировать другое устройство, сначала удалите одно из устройств из положения 1-5.

## <span id="page-61-2"></span>**Регистрация устройства BLUETOOTH**

Устройство BLUETOOTH используется, если подключаемое устройство с поддержкой BLUETOOTH обнаружено и подключено с данного устройства или зарегистрировано новое устройство с поддержкой BLUETOOTH.

*Элемент настройки: Device Search*

- **1 Если выбрать Device Search, отобразится сообщение "Now Searching" и начнется поиск.**
- **2 Нажмите имя устройства, которое требуется подключить в списке Device Search.**
- **3 Если устройство успешно подключено к устройству с поддержкой BLUETOOTH, отобразится имя согласованного устройства и номер регистрации (1 - 5), а затем устройство возвратится в обычный режим.**
- Если регистрация мобильного телефона выполняется впервые:

При отображении экрана цифровой клавиатуры введите пароль, после чего для согласования введите тот же пароль в устройстве с поддержкой BLUETOOTH. После завершения согласования устройство автоматически выполнит подключение к устройству с поддержкой BLUETOOTH.

- В случае ввода неправильного пароля или ошибки соединения отобразится "Failed".
- Пароль, вводимый на устройстве, может содержать не более 4 цифр. Если пароль для устройства с поддержкой BLUETOOTH содержит более 4 цифр, сбросьте его и выполните эту настройку еще раз.

#### **Удаление устройства BLUETOOTH из списка**

Можно удалить информацию о ранее подключенных устройствах с поддержкой BLUETOOTH.

*Элемент настройки: Clear Device*

**1 Нажмите устройство с поддержкой BLUETOOTH, которое требуется удалить из списка Clear Device.**

Отобразится сообщение.

- **2 Коснитесь кнопки [Yes], чтобы выполнить удаление.**
- Если коснуться кнопки *[No]*, удаления не произойдет.
- Регистрационный номер 5 удаляется при переводе ключа зажигания из положения ACC в положение OFF.

#### **Отображение названия поставщика услуг телефонной связи**

#### *Элемент настройки: Service Provider*

Отобразится название поставщика услуг подключенного устройства с поддержкой BLUETOOTH. Если устройство с поддержкой BLUETOOTH не подключено, отобразится сообщение "ID Unsent".

• Названия некоторых поставщиков услуг телефонной связи отобразить не удастся в связи с особенностями типа услуг.

#### <span id="page-62-0"></span>**Настройка режима поиска**

Можно задать, будет ли данное устройство распознаваться с устройства с поддержкой BLUETOOTH или нет. При обычных условиях установите для параметра Visible Mode значение ON.

#### *Элемент настройки: Visible Mode*

- ON: Данное устройство будет распознаваться с устройства с поддержкой BLUETOOTH.
- OFF: Данное устройство не будет распознаваться с устройства с поддержкой BLUETOOTH.
- В зависимости от настроек мобильного телефона, возможно, потребуется пароль. Информацию о вводе пароля мобильного телефона см. в руководстве пользователя мобильного телефона.

#### <span id="page-62-1"></span>**Настройка автоматического приема вызова (Auto Answer)**

Можно включить или выключить автоматический прием вызова.

#### *Элемент настройки: Auto Answer*

- ON: При поступлении вызова он будет принят автоматически приблизительно через 5 секунд.
- OFF:При поступлении вызова он не будет принят автоматически. Если при приеме вызова отобразилось сообщение, нажмите [ ), чтобы принять вызов.
- Если на мобильном телефоне установлен прием вызовов, вызов будет принят автоматически, даже если для данного параметра установлено значение OFF.
- Если отображается второе предупреждение о звонке, автоматический вызов не будет доступен, даже если для параметра Auto Answer установлено значение "ON".

#### **Выбор динамика для вывода сигнала**

Для вывода звукового сигнала телефона можно выбрать подключенный в машине динамик.

#### *Элемент настройки: Speaker Select*

- All: Звук будет выводиться через все динамики машины.
- F-L: Звук будет выводиться только через передний левый динамик.
- F-R: Звук будет выводиться только через передний правый динамик.
- F-LR: Звук будет выводиться через передний правый и левый динамики.
- Эту настройку не удастся выполнить при выполнении телефонного вызова. Выполните ее перед выполнением вызова.
- Если подключен аудиопроцессор IMPRINT (РХА-Н100) или внешний аудиопроцессор (PXA-H701 и т. д.), будет задано значение по умолчанию All, которое нельзя изменить.

#### **Настройка громкости входа микрофона**

Уровень громкости входа можно увеличить или уменьшить.

#### *Элемент настройки: MIC Input*

С помощью [  $\blacktriangleleft$  ] и [  $\blacktriangleright$  ] выберите нужный уровень громкости  $(0 - 7)$ .

- Эту настройку не удастся выполнить при выполнении телефонного вызова. Выполните ее перед выполнением вызова.
- Изменение настройки возможно только при подключении устройств с поддержкой BLUETOOTH.

#### **Отображение версии микропрограммного обеспечения**

#### *Элемент настройки: Firmware Version*

Отображение версии текущего микропрограммного обеспечения.

#### **Обновление микропрограммного обеспечения**

#### *Элемент настройки: Firmware Update*

Последующее обновление микропрограммного обеспечения BLUETOOTH (для совместимости телефонов) пользователем будет доступно для данного устройства. Для получения информации об обновлении микропрограммного обеспечения BLUETOOTH посетите веб-сайт Alpine или

выберите страну проживания на главной странице Alpine Europe (http://www.alpine-europe.com).

### **Настройка режима Hung Up**

При входящем звонке кнопка Hung UP отображается во время разговора в правом нижнем углу экрана навигации.

#### *Настройка: Hung Up*

ON: Отобразится [-]. ОГЕ: [ ] не будет отображаться.

#### **Установка для функции Echo Cancel значения ON или OFF**

#### *Элемент настройки: Echo Cancel*

При установке для функции "Отмена эхо" значения ON производится подавление эхо от телефона с функцией "Свободные руки".

#### **Прием навигационного голоса при вызове**

#### *Настройка: Navi Voice IN Call*

Голосовые сообщения навигационной системы будут накладываться на звонок, если для параметра Navi Voice IN Call установлено значение ON.

#### <span id="page-63-1"></span>**Настройка языка меню BT**

В меню BT можно выбрать 7 языков. Элементы, которые можно выбрать, отмечены желтым.

#### *Настройка: BT Menu Language*

*Значения: English / Deutsch / Francais / Espanol / Italiano / Nederlands / Hebrew*

#### <span id="page-63-0"></span>**Удаление сохраненной памяти быстрого вызова**

Выполнив приведенные ниже процедуры можно удалить телефонный номер, сохраненный в памяти быстрого вызова.

#### *Элемент настройки: Shortcut Memory*

Коснитесь [Delete] для элемента 1-5 предварительной настройки, чтобы удалить память быстрого вызова.

• Указания по сохранению телефонного номера для быстрого набора см. на [стр.](#page-66-0) 67.

# **Функция телефона Hands-Free**

# **О функции телефона Hands-Free**

Вызов по телефону с использованием функции Hands-Free можно осуществить при использовании с данным устройством мобильного телефона с поддержкой профилей HSP (профиль наушников) и HFP (профиль гарнитуры).

- Не выполняйте вызовы с использованием функции "Свободные руки" в случае интенсивного дорожного движения или при движении по извилистым улицам.
- При выполнении вызова закройте окна, чтобы снизить фоновый шум.
- Если оба абонента используют устройства с функцией "Свободные руки" или вызов осуществляется в шумных условиях, будет трудно расслышать голос собеседника.
- В зависимости от состояния телефонной линии или используемых мобильных устройств голоса могут звучать неестественно.
- При использовании микрофона говорите непосредственно в микрофон, чтобы обеспечить максимально высокое качество звучания.
- Определенные функции мобильного телефона зависят от характеристик и параметров сети конкретного поставщика услуг. Кроме того, некоторые функции могут быть не активированы поставщиком услуг и/или функциональность может быть ограничена настройками сети поставщика.

По вопросам доступности определенных функций и функциональности всегда обращайтесь к своему поставщику услуг.

Информация о всех функциях, функциональности и других технических характеристиках изделия, а также информация, содержащаяся в руководстве пользователя, основана на самых последних данных и считается достоверной на момент печати.

Компания Alpine оставляет за собой право на внесение изменений в любую информацию или технические характеристики без предварительного уведомления или каких-либо обязательств.

# **Прием вызова**

Входящие вызовы сопровождаются звуком входящего вызова и отображением сообщения (имя вызывающего абонента/ номер телефона).

# **Коснитесь кнопки [ ].**

Вызов будет принят.

- Индикатор  $\nabla$ и (сила сигнала): Во время вызова этот индикатор показывает уровень текущего сигнала мобильного телефона. Данное устройство может точно определить уровень сигнала только в режиме вызова. Если устройство находится не в режиме вызова, индикатор отображает уровень сигнала при последнем вызове.
- Если в разделе ["Настройка автоматического приема](#page-62-1)  [вызова \(Auto Answer\)" \(стр.](#page-62-1) 63) установлено значение ON, можно выполнить автоматический прием вызова.
- Во время вызова звук от источника на устройстве будет отключен.
	- После завершения вызова воспроизведение возобновится.

# **Завершение вызова**

**Коснитесь кнопки [ ].** Вызов будет завершен.

# **Настройка громкости во время приема вызова**

Во время вызова можно настроить уровень громкости. Настроенный уровень громкости будет сохранен.

#### **Для регулировки громкости используйте кнопки / данного устройства.**

• Возможно, потребуется увеличить громкость выше обычного уровня при воспроизведении аудио. Однако значительное увеличение громкости может привести к возникновению обратной связи. Если возникновение обратной связи связано с увеличением громкости, уменьшите громкость настолько, чтобы обратная связь пропала. Увеличение расстояния от микрофона до главных динамиков машины (например, установка микрофона на солнцезащитный козырек) также поможет ослабить обратную связь при высокой громкости.

# **Функция повторного набора**

Последний набранный номер можно набрать повторно.

**В течение 5 секунд после завершения разговора коснитесь кнопки [ ] на экране.** Будет выполнен повторный набор номера.

# **Операция переключения вызовов**

Эта функция позволяет начать передачу звука с мобильного телефона на динамики машины при выполнении вызова.

#### **Во время вызова нажмите [ ], чтобы переключить звук вызова между устройством и мобильным телефоном.**

• В зависимости от мобильного телефона эту операцию, возможно, выполнить не удастся.

# **Журнал вызовов**

В журнал вызовов записываются последние набранные/ принятые/пропущенные вызовы. С помощью журнала вызовов можно осуществить вызовы несколькими способами. Описанные ниже шаги 1 – 3 являются общими для различных способов осуществления вызовов. Для получения дополнительной информации см. отдельные категории осуществления вызовов.

#### **1 Нажмите и удерживайте кнопку MUTE/PHONE не менее 2 секунд.** Откроется экран Telephone Menu.

## **2 Нажмите [ ] требуемого элемента, чтобы выполнить вызов.**

#### *Настройка:*

Если для параметра "BT Menu Language" установлено значение "English", меню телефона будет отображаться следующим образом:

- Dialled Numbers / Received Calls / Missed Calls / Phone Book / Voice Dial / Dial Input
- Если для параметра "BT Menu Language" установлено значение

"Deutsch", меню телефона будет отображаться следующим образом: Gewählte Nummern / Angenommene Anrufe / Verpasste Anrufe / Telefonbuch / Sprachwahl / Nummer wählen

Если для параметра "BT Menu Language" установлено значение "Francais", меню телефона будет отображаться следующим образом:

Numéros composés / Appels reçus / Appels manqués / Répertoire / Composition vocale / Clavier

Если для параметра "BT Menu Language" установлено значение

"Espanol", меню телефона будет отображаться следующим образом: Llamadas Realizadas / Llamadas Recibidas / Llamadas

Perdidas / Agenda / Marcación por Voz / Marcación Directa Если для параметра "BT Menu Language" установлено

значение "Italiano", меню телефона будет отображаться следующим образом:

Chiamate Effettuate / Chiamate Ricevute / Chiamate Perse / Rubrica / Chiamata Vocale / Tastiera

Если для параметра "BT Menu Language" установлено значение "Nederlands", меню телефона будет отображаться следующим образом:

Gekozen nummers / Ontvangen oproepen / Gemiste oproepen / Telefoonboek / Voice Dial / Manuele ingave

Если для параметра "BT Menu Language" установлено значение "Hebrew", меню телефона будет отображаться следующим образом:<br>שיחות שלא נענו/שיחות שהתקבלו/מספרים שחוייגו ש'

לוח מקשים/חיוג קולי/אנשי קשר

Дополнительные сведения см. в разделе ["Настройка языка](#page-63-1)  [меню BT" \(стр.](#page-63-1) 64).

- Устройство автоматически обновляет информацию в журнале вызовов при каждом подключении мобильного телефона или приеме/выполнении вызова. Если на данном этапе выбрать любой режим исходящего вызова, отобразится сообщение "Now Updating".
- Для отображения списка может потребоваться некоторое время, кроме того, сразу после подключения список может не соответствовать последним данным.

# **3 Коснитесь кнопки [ ] , чтобы вернуться к предыдущему экрану.**

Коснитесь кнопки [Exit], чтобы вернуться к экрану основного источника, который отображался до начала настройки.

• Если вызов выполняется непосредственно с согласованного с устройством мобильного телефона, номер телефона не отображается; в этом случае не удастся повторно набрать номер с помощью устройства.

# **Повторный набор номера из журнала исходящих телефонных номеров**

Набранные телефонные номера хранятся в журнале исходящих телефонных номеров. Можно найти номер в журнале исходящих телефонных номеров и выполнить его повторный набор.

*Элемент настройки: Dialled Numbers*

**Коснитесь кнопки [Call] для имени или телефонного номера, по которому требуется позвонить, в списке исходящих телефонных номеров.** Вызов будет отправлен.

## **Набор номера из журнала принятых вызовов**

Телефонные номера входящих вызовов хранятся в журнале входящих вызовов. Можно найти эти номера в данном списке и набрать их.

*Элемент настройки: Received Calls*

## **Коснитесь кнопки [Call] для имени или телефонного номера, по которому требуется позвонить, в списке Received Calls.**

Вызов будет отправлен.

## **Набор номера из журнала пропущенных вызовов**

Телефонные номера пропущенных входящих вызовов хранятся в журнале пропущенных вызовов. Можно найти эти номера в данном списке и набрать их.

*Элемент настройки: Missed Calls*

#### **Коснитесь кнопки [Call] для имени или телефонного номера, по которому требуется позвонить, в списке Missed Calls.**

Вызов будет отправлен.

# **Набор номера из телефонной книги (Phone Book)**

С мобильного телефона на устройство с поддержкой BLUETOOTH можно загрузить до 1000 телефонных номеров. Выберите имя из списка телефонной книги и выполните вызов.

#### *Элемент настройки: Phone Book*

#### *Пример экрана телефонной книги*

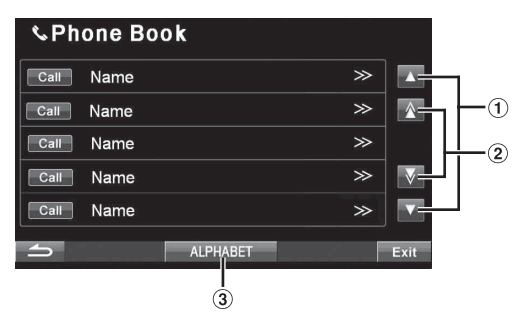

- Чтобы прокрутить список по одной строке, коснитесь кнопки  $[\triangle]$ или $[\blacktriangledown]$ .
- Чтобы прокрутить список по одной странице, коснитесь кнопки  $[\wedge]$ или  $[\vee]$
- Включение функции поиска по алфавиту. Дополнительные сведения см. в разделе ["Функция](#page-65-0)  [поиска по алфавиту в телефонной книге" \(стр.](#page-65-0) 66).

#### **Коснитесь кнопки [Call] для имени или телефонного номера, по которому требуется позвонить, в списке Phone Book.**

Вызов будет отправлен.

- Если в телефонной книге для одного имени зарегистрированы несколько номеров, коснитесь *[ ]* имени, после чего коснитесь кнопки *[Call]* для нужного номера. Будет набран указанный номер. Если коснуться непосредственно кнопки *[Call]* для имени, будет набран номер по умолчанию для этого имени. Для некоторых подключенных мобильных телефонов, возможно, эту функцию не удастся использовать.
- Если имя не содержится в телефонной книге, отобразится только телефонный номер (номер по умолчанию). Если отобразить имя и номер не удается, отобразится сообщение "ID Unsent".
- Если во время подключения мобильного телефона к устройству в журнал вызовов или телефонную книгу были добавлены новые записи (или удалены), отображенный на устройстве список, возможно, не будет отображать последние изменения. Если список не был обновлен, правильно осуществить вызов не удастся.

## **Голосовой набор номера**

Можно набрать номер, произнеся его.

#### *Элемент настройки: Voice Dial*

- **1 Коснитесь кнопки [ ] раздела Voice Dial.** Отобразится сообщение.
- **2 Коснитесь кнопки [Yes], чтобы включить режим голосового набора номера.** Будет включен режим голосового набора номера и отобразится индикация "Speak".
- Чтобы вернуться к экрану Telephone Menu, нажмите *[No]*.
- **3 Произнесите в микрофон нужный телефонный номер**\* **и имя**\***.**
- \* Номер и имя зависят от информации голосового набора, сохраненной в мобильном телефоне.
- Если режим голосового набора номера не срабатывает, устройство автоматически переключается в обычный режим через 30 секунд.
- Эту операцию можно выполнить только в том случае, если подключен мобильный телефон с поддержкой функции голосового набора номера. Если мобильный телефон не поддерживает эту функцию, в течение 2 секунд будет отображаться "No Support".
- Работа функции голосового вызова зависит от уровня распознавания мобильного телефона и места расположения микрофона. Помните, где расположен микрофон.
- Выполнение операции голосового набора номера зависит от особенностей данной функции конкретного мобильного телефона. Подробную информацию см. в руководстве пользователя мобильного телефона.

## **Набор номера путем прямого ввода цифр**

Совершить вызов можно, введя номер с помощью экрана цифровой клавиатуры устройства.

#### **1 Нажмите [ ] для отображения элемента Dial Input.**

#### *Элемент настройки: Dial Input Пример экрана Dial Input*

**€** Telephone Menu Received Calls Missed Calls Phone Book Voice Dial Dial Input P.SET 1 P.SET 2 P.SET 3 P.SET 4 P.SET 5 Exit • О цифровой клавиатуре  $[\mathsf{X}]$ : используется для закрытия экрана ввода с цифровой

клавиатуры.

[*Delete All*]: используется для удаления всех введенных цифр. [  $\leftarrow$  ]: удаление предыдущей цифры.

# <span id="page-65-0"></span>**Функция поиска по алфавиту в телефонной книге**

Нажмите **[ALPHABET]** на экране телефонной книги для отображения экрана поиска. Нажмите один из символов от A до Z или цифры от 0 до 9, чтобы переключиться к соответствующему списку.

## **1 Нажмите [ALPHABET].**

Откроется экран поиска по алфавиту.

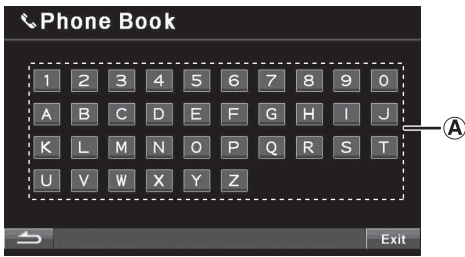

**2-1 Нажмите букву имени, по которой следует выполнить поиск. (например, нажмите "B")** Отобразится экран телефонной книги.

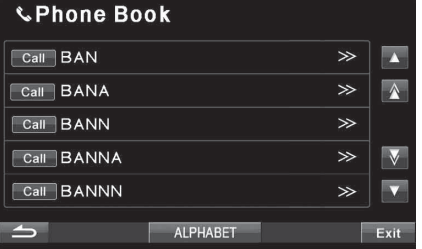

## **2-2 Нажмите [Cyrillic]**\* **или [Hebrew]**\***.** Символ/номер, отображаемый в области A, изменится.

- \* Кнопка отображается только при установке для шрифта значения Mode2 (русский шрифт) или Mode4 (иврит). Для выполнения более точной настройки см. пункт ["Изменение шрифта" на стр.](#page-45-1) 46.
- Можно выбрать код требуемого языка. См.["Изменение](#page-45-1)  [шрифта" \(стр.](#page-45-1) 46).
- **3 Нажмите [Call] на имени человека или телефонном номере, вызов которого следует выполнить.** Вызов будет отправлен.
- **4 Коснитесь кнопки [ ] , чтобы вернуться к предыдущему экрану.** Нажмите [Exit], чтобы вернуться на главный экран.

# **Функция второго входного звонка**

При получении второго входного звонка во время текущего звонка можно на некоторое время приостановить первый разговор и принять второй вызов. По завершении одного разговора можно переключиться на другой.

**1 При получении второго входного звонка во время текущего звонка, на экране звонков можно отобразить сообщение о входном звонке. Нажмите [ ] на сообщении о входном звонке.** 

В этом случае текущий звонок будет приостановлен на время приема нового вызова. На экране будут отображаться имя и телефонный номер человека, который ждет на линии.

#### *Пример экрана 2 входящего вызова*

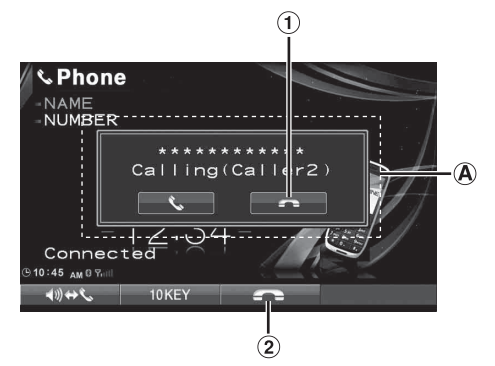

- Сообщение о втором вызове **A**
- $\left( \bigcap \right)$ Повесьте трубку в первом разговоре, будет выполнен ответ на второй входной вызов.
- $\circled{2}$ Повесьте трубку во втором разговоре.

#### *Пример объединенного экрана 2 входящего вызова*

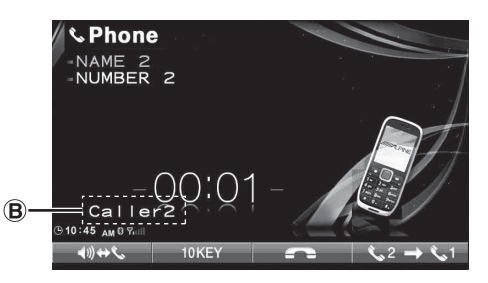

- Обратная связь с подсоединенным вторым вызовом **B**
- **2 Нажав [ ] на экране ожидания вызова, можно переключиться между звонящим человеком и человеком, ожидающим на линии.**

# <span id="page-66-0"></span>**Предустановка номера в телефонной книге (быстрый набор)**

Номера, которые вы часто вызываете, можно назначить в качестве быстрого набора.

Можно назначить до пяти быстрых номеров.

## **1 Нажмите [ ] имени человека, которому следует присвоить быстрый номер в списке телефонной книги.**

Отобразится экран номера телефонной книги.

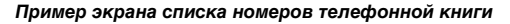

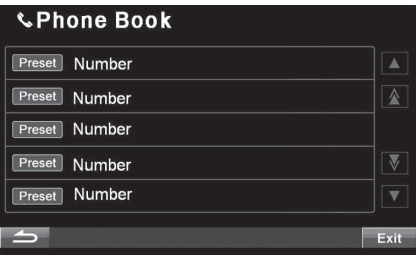

# **2 Нажмите [Preset].**

Выбранный номер будет сохранен в предустановках.

- Кнопка *[Preset]* в телефонной книге не будет доступна, если память заполнена.
- Если все 5 ячеек использованы, 6-й номер назначить не удастся. Чтобы назначить другой номер, сначала удалите какой-либо предварительно установленный номер из ячейки 1-5. Указания по удалению предварительно установленного номера см. в пункте ["Удаление сохраненной памяти быстрого вызова" на](#page-63-0)  [стр.](#page-63-0) 64.

# **Набор предварительно установленного номера**

*Пример экрана меню телефона*

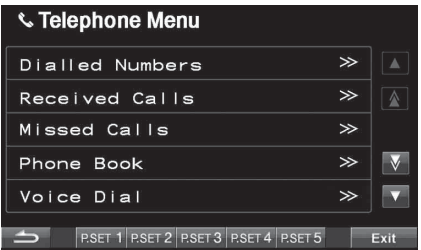

**На экране меню телефона коснитесь одной из кнопок предварительной настройки [P.SET 1] - [P.SET 5], для которой установлен телефонный номер.**

Произойдет набор предварительно установленного номера.

# **Работа с камерой (дополнительно)**

Если подключена дополнительная камера, изображение с нее можно выводить на монитор.

К данному устройству можно подключать камеру с видом сверху, переднюю и заднюю камеры.

В зависимости от камеры сначала выберите способ подключения (Direct или RCA) и тип камеры (с видом сверху, передняя и задняя камера). Дополнительные сведения см. в разделе ["Настройка входа камеры" \(стр.](#page-47-2) 48).

Для получения дополнительной информации о камере Alpine см. следующую таблицу.

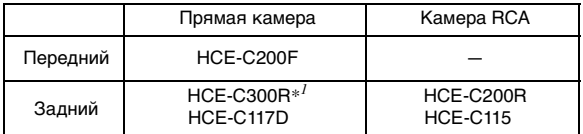

## **Передняя камера**\**<sup>2</sup>*

Если подключена HCE-C200F, можно определить условия спереди автомобиля, например дорогу с плохой видимостью.

## **Задняя камера**\**<sup>2</sup>*

Если подключена камера серии HCE-C300R/HCE-C200R/ HCE-C117D/HCE-C115, во время обратного движения автомобиля вид с задней камеры (метки ширины и доступного расстояния от автомобиля) автоматически отображается на экране устройства.

- $^{*l}$  При подключении к HCE-C300R следует выполнить калибровку. Для получения дополнительной информации о калибровке см. ["Калибровка при подключении к HCE-](#page-96-0)[C300R" \(стр.](#page-96-0) 97) и раздел "Калибровка" в руководстве пользователя HCE-C300R.
- $^{*2}$  В качестве передней или задней камеры можно также подключать недорогие модели камер (с видеовыходом RCA) к разъему видеовхода камеры.

# **Работа передней камеры**

# **Ручная активация воспроизведения изображения с передней камеры**

- $1$  **Нажмите кнопку SOURCE**/ $\phi$  на устройстве. Откроется экран для выбора источника.
- $2$  **Нажмите**  $\alpha$  **(CAMERA).** Включится режим камеры и будет воспроизводиться изображение с камеры.
- **3 Нажмите на любое место экрана для отображения кнопок управления изменением вида.**
- **4 Нажмите [Panorama], [Corner] или [Top] для выбора угла просмотра.**

Нажмите [  $\bigcirc$ ], кнопки управления изменением вида исчезнут.

[Panorama]: Панорама [Corner]: Вид с угла [Top]: Вид снизу

• Для получения дополнительной информации см. руководство пользователя подключенной передней камеры.

# **Работа задней камеры**

# **Ручная активация воспроизведения изображения с камеры заднего вида**

- **1 Нажмите кнопку SOURCE/ на устройстве.** Откроется экран для выбора источника.
- **Нажмите © (CAMERA).** Включится режим камеры и будет воспроизводиться изображение с камеры.
- **3 Нажмите на любое место экрана для отображения кнопок управления изменением вида.***\*<sup>3</sup>*
- **4 Нажмите [Back], [Panorama], [Corner] или [Top] для выбора угла просмотра.**

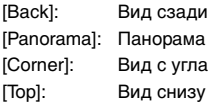

**5 Нажмите [Guide On] или [Guide Off], чтобы выбратв, будет ли отображаться направляющая камеры заднего вида**\**<sup>4</sup>* **.** Нажмите  $[\triangleleft]$ , кнопки управления изменением вида исчезнут.

# **Воспроизведение видеоизображения с камеры заднего вида при движении задним ходом**

- **1 Переместите рычаг переключения передач в положение заднего хода (R).** Воспроизведение изображения с камеры заднего вида при движении задним ходом.
- **2 Нажмите на любое место экрана для отображения кнопок управления изменением вида.***\*3*
- **3 Нажмите [Back], [Panorama], [Corner] или [Top] для выбора угла просмотра.**

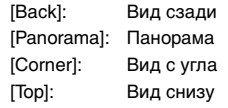

**4 Нажмите [Guide On] или [Guide Off], чтобы выбрать, будет ли отображаться направляющая камеры заднего вида**\**4***.**

Нажмите [  $\bigcirc$ ], кнопки управления изменением вида исчезнут.

- $^{*3}$  Отображается, только если подключена камера заднего вида с функцией смены вида и для параметра View Change Func. установлено значение ON ([стр.](#page-47-3) 48).
- $*^4$  Отображается только экране заднего вида камеры заднего вида.
- Обязательно контролируйте движение машины задним ходом визуально. Используйте изображение камеры как дополнительное при движении задним ходом.
- Эта функция действует при правильном подключении провода заднего хода.
- Для получения дополнительной информации см. руководство пользователя подключенной задней камеры.

# **Регулировка уровня громкости сигнала (только для HCE-C300R)**

Эту операцию можно выполнить только при установке рычага переключения передач в положение заднего хода (R). Убедитесь, что для функции смены вида установлено значение ON ([стр.](#page-47-3) 48).

- **1 Нажмите на любое место экрана для отображения кнопок управления изменением вида.**
- **2 Нажмите [Back] три раза.** Откроется экран настройки громкости.
- **3 Нажмите [Panorama] для переключения на требуемый уровень громкости.**

#### *Пример экрана настройки уровня громкости*

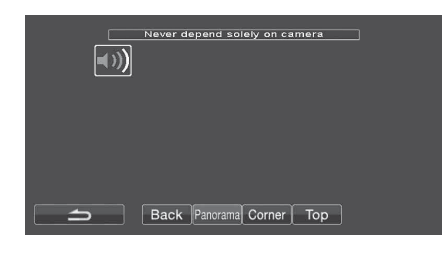

При нажатии кнопки выполняется переключение уровня громкости.

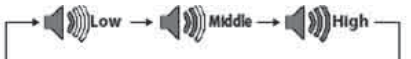

**4 Нажмите [ ] для возврата в нормальный режим.**

# **Регулировка чувствительности определения (только для HCE-C300R)**

Эту операцию можно выполнить только при установке рычага переключения передач в положение заднего хода (R). Убедитесь, что для функции смены вида установлено значение ON ([стр.](#page-47-3) 48).

- **1 Нажмите на любое место экрана для отображения кнопок управления изменением вида.**
- **2 Нажмите [Back] три раза.** Откроется экран настройки громкости.
- **3 Снова нажмите [Back].** Откроется экран настройки чувствительности.
- **4 Нажмите [Panorama] для переключения на требуемый уровень чувствительности.**

#### *Пример экрана настройки уровня чувствительности*

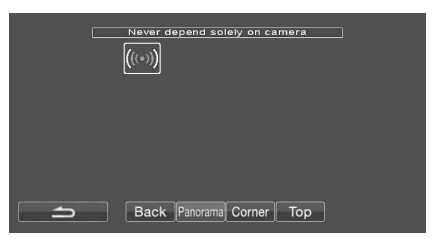

При нажатии кнопки выполняется переключение уровня громкости.

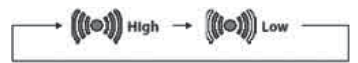

- Low: Определение в основном движущихся объектов. Определение почти не двигающихся объектов. High: Определение движущихся и неподвижных объектов.
- **5 Нажмите [ ] для возврата в нормальный режим.**

# **Видео на карте памяти SD**

# **Отображение экрана видео на карте памяти SD**

Видео, записанные на карту памяти SD, можно воспроизвести встроенным в устройство проигрывателем.

## **ПРЕДУПРЕЖДЕНИЕ**

**Просмотр водителем телевизионных программ или видео в процессе вождения опасен. Просмотр экрана может отвлечь водителя от управления автомобилем и привести к несчастному случаю.**

**Устанавливайте устройство INA-W910R таким образом, чтобы водитель не мог просматривать телевизионные программы, фильмы и видео, если автомобиль не остановлен и не задействован стояночный тормоз.**

**Если устройство INA-W910R подключено неправильно, водитель получит возможность просматривать телевизионные программы и видео в процессе вождения и может отвлекаться от управления автомобилем, что может стать причиной несчастного случая. Водитель или пассажиры могут получить серьезные травмы.** 

• При попытке активировать дополнительное устройство во время движения на экране отобразится предупреждение-Picture off for your safety.

 $1$  **Нажмите кнопку SOURCE**/ $\phi$  на устройстве. Откроется экран для выбора источника.

# **2 Нажмите [SD card].**

Начнется воспроизведение.

- Для получения информации об использовании видео в памяти см. документ "Руководство пользователя видеопроигрывателя SD", записанный на прилагаемом компакт-диске.
- Изображение SD-Video не удастся отобразить на заднем мониторе, подключенном с помощью разъема AUX OUT.
- Источник SD-Video может выводить только монофонический звук.

# **Дополнительное устройство (приобретается дополнительно)**

# **Работа с дополнительным устройством (приобретается дополнительно)**

Чтобы управлять устройствами, подключенными к разъемам AUX на задней панели устройства INA-W910R (режим AUX1) или к входному разъему iPod (V)/AUX с помощью интерфейсного кабеля AV/RCA (приобретается дополнительно) (режим AUX2), выполните описанную ниже процедуру.

# **ПРЕДУПРЕЖДЕНИЕ**

**Просмотр водителем телевизионных программ или видео в процессе вождения опасен. Просмотр экрана может отвлечь водителя от управления автомобилем и привести к несчастному случаю.**

**Устанавливайте устройство INA-W910R таким образом, чтобы водитель не мог просматривать телевизионные программы, фильмы и видео, если автомобиль не остановлен и не задействован стояночный тормоз.**

**Если устройство INA-W910R подключено неправильно, водитель получит возможность просматривать телевизионные программы и видео в процессе вождения и может отвлекаться от управления автомобилем, что может стать причиной несчастного случая. Водитель или пассажиры могут получить серьезные травмы.** 

- При попытке активировать дополнительное устройство во время движения на экране отобразится предупреждение-Picture off for your safety.
- **1 Нажмите кнопку SOURCE/ на устройстве.** Откроется экран для выбора источника.
- **2 Нажмите [Aux1]***\** **или [Aux2].** Откроется экран внешних источников.
- **3 Нажмите [NTSC/PAL], чтобы изменить видеовход.**
- Отобразится имя, заданное в качестве источника в разделе ["Настройка режима AUX" на стр.](#page-47-4) 48.
- Если в главном меню не отображается режим AUX, установите для параметра AUX1 IN значение ON или установите для параметра AUX2 IN значение AUX, как описано в разделе ["Настройка режима AUX" \(стр.](#page-47-4) 48).
- Настройку переключения режимов NTSC/PAL, заданных в этом разделе, можно использовать таким же способом в разделе ["Переключение системы входного видеосигнала" на стр.](#page-48-3) 49.
- Режим изображения меняется при касании кнопки *[WIDE]*. Дополнительные сведения о режимах работы дисплея см. в разделе ["Выбор режима отображения картинки" на](#page-36-0)  [стр.](#page-36-0) 37.

# **Операции с TUE-T200DVB (приобретается дополнительно)**

# **Работа с устройством TUE-T200DVB (приобретается дополнительно)**

Применяется при подключении приобретаемого дополнительно устройства TUE-T200DVB.

Если значение DVB-T выбрано в разделе ["Настройка режима](#page-47-4)  [AUX" \(стр.](#page-47-4) 48), источник отображается на экране Source для выбора источника.

**1 Во время стоянки автомобиля коснитесь кнопки SOURCE/ на устройстве.**

Откроется экран для выбора источника.

- **2 Нажмите кнопку [DVB-T].** Откроется экран DVB-T.
- **3 Выполните требуемые действия.**

## **Поиск номера канала или номера избранного канала**

Коснитесь кнопки [CH.]\*, чтобы изменить канал или

избранный канал. Нажмите СН. [◀] или [▶], чтобы изменить номер канала в большую или меньшую сторону.<br>Коснитесь кнопки FAV [◀] или [▶], чтобы изменить номер

избранного канала в большую или меньшую сторону.

\* На кнопке отображается текущий изменяемый режим (*[CH.]* или *[FAV]*).

#### **Вызов экрана главного меню**

Нажмите кнопку [MENU], чтобы открыть экран главного меню.

## **Вызов режима работы меню**

Нажмите кнопку [MENU CONT], чтобы открыть режим работы главного меню.

#### **Переключение источника**

Коснитесь кнопки [A/V]. С каждым нажатием кнопки переключается источник сигнала.

#### **Вызов электронной программы передач (EPG)**

Нажмите [EPG], чтобы открыть электронную программу передач.

#### **Режим сканирования**

- **1 Нажмите кнопку [P1/3].** Откроется строка функций.
- **2 Коснитесь кнопки [SCAN], чтобы начать процедуру автоматического сканирования.**
- Подробную информацию см. в руководстве пользователя приобретаемого дополнительно устройства TUE-T200DVB.

## **Работа меню видео TUE-T200DVB**

# **1 Дважды нажмите [P1/3].**

Отобразится экран режима прямого управления.

- Если подключено приобретаемое дополнительно устройство TUE-T200DVB, управление им можно осуществлять с помощью сенсорной кнопки (кроме кнопки [Control]) на экране устройства.
- **2 Коснитесь кнопки [Control].** Отобразится главный экран DVB-T.
- Если в течение 5 секунд не будет выполняться никаких действий, автоматически включится полноэкранный режим отображения.

# **Чейнджер компакт-дисков (приобретается дополнительно)**

# **Управление CD-чейнджером (приобретается дополнительно)**

К устройству INA-W910R можно подключить приобретаемый дополнительно CD-чейнджер на 6-или 12-дисков, если он совместим с шиной Ai-NET. Если в разъем Ai-NET устройства подключить CD-чейнджер, им можно управлять с устройства INA-W910R. Если подключен чейнджер, совместимый с MP3, то можно воспроизводить диски CD-ROM, CD-R и CD-RW с записанными файлами MP3 на устройстве INA-W910R.

С помощью универсального терминала KCA-410C устройство INA-W910R позволяет управлять несколькими чейнджерами. См. раздел выбора нескольких чейнджеров для получения сведений о выборе CD-чейнджеров (на [стр.](#page-71-0) 72).

**1 Нажмите кнопку SOURCE/ на устройстве.** Откроется экран для выбора источника.

# **2 Нажмите кнопку [CD CHG].**

Откроется экран режима CD-чейнджера.

# *Если подключен 6-дисковый CD-чейнджер;*

1 Нажмите кнопку [P1/2]\*. Откроется строка функций.

- \* При подключении совместимого с MP3 CD-чейнджера или DVD-чейнджера последовательно нажимайте данную кнопку для отображения номера диска.
	- 2 Коснитесь одной из кнопок выбора [DISC 1] [DISC 6]. Значения DISC 1 – DISC 6 используются для выбора диска, от первого до шестого.

#### *При подключении CD-чейнджера, поддерживающего формат MP3;*

- 1 Дважды нажмите кнопку [P1/3], чтобы изменить строку функций.
- 2 Коснитесь одной из кнопок выбора [DISC 1] [DISC 6]. Значения DISC 1 – DISC 6 используются для выбора диска, от первого до шестого.

#### *Если подключен 12-дисковый CD-чейнджер*

Диски с номерами от 1 до 6 можно выбрать таким же образом, что и для 6-дискового чейнджера. Дважды нажмите кнопку [P1/3], чтобы выбрать диски с номерами от 7 до 12. Строка функций изменяется для отображения значений от DISC 7 до DISC 12, соответствующих дискам 7 – 12.

- После выбора нужного диска можно работать с устройством так же, как с CD-плеером. Подробную информацию см. в разделе CD/MP3/WMA/AAC.
- При подключении CD-чейнджера, поддерживающего формат MP3, устройство может проигрывать диски, содержащие звуковые файлы и MP3-файлы.
- DVD-чейнджер (приобретается дополнительно) может управляться с устройства INA-W910R так же, как CD-чейнджер.
- Для получения информации о работе подключенного DVD-чейнджера (DHA-S690) см. раздел "CD/MP3/WMA/ AAC" или "DVD/Video CD" настоящего руководства и руководства пользователя DHA-S690.
- Если дополнительный DVD-чейнджер (DHA-S690) подключен к данному устройству, трижды нажмите *[P1/4]*, а затем нажмите *[NTSC/PAL]*, чтобы изменить видеовход.

# <span id="page-71-0"></span>**Управление несколькими чейнджерами (приобретаются дополнительно)**

При использовании специального комутационного устройства KCA-410C (Versatile Link Terminal) можно подключить два чейнджера.

- $1$  **В режиме чейнджера нажмите [CHG SEL]** или **BAND на пульте дистанционного управления (приобретается дополнительно), чтобы выбрать следующий чейнджер.**
- **2 Подробную информацию об управлении выбранным чейнджером см. в разделе "CD/MP3/ WMA/AAC".**

# **USB-накопитель/ Переносной аудиоплеер (приобретается дополнительно)**

К данному устройству через USB-разъем можно подключить USB-накопитель или переносной аудиоплеер. При подключении к устройству USB-накопителя, переносного аудиоплеера можно воспроизводить файлы MP3/ WMA/AAC с USB-накопителя, а также файлы MP3/WMA с переносного аудиоплеера.

# **Функция BANK (только режим поиска по тегу)**

При подключении памяти USB доступно следующее описание, только если в ["Настройка режима поиска USB" \(стр.](#page-42-0) 43) выбрано Tag.

#### *Что такое раздел?*

Раздел – это блок объемом до 1000 композиций, который хранится в памяти/переносном аудиоплеере. "Создание раздела" означает объединение композиций на USBнакопителе/переносном аудиоплеере в разделы по 1000 композиций в каждом. Однако при подключении USBнакопителя в 1 BANK разделе можно сохранить до 1000 композиций при соблюдении следующих условий. В противном случае удастся сохранить менее 1000 композиций. Условия (общие средние значения)

Списки воспроизведения: 20 (32 символа; 64 байта) Жанров: 10 (32 символа; 64 байт) Композиторов: 30 (32 символа; 64 байт) Исполнителей: 30 (32 символов; 64 байт) Альбомов: 100 (32 символа; 64 байт) Названий: 1000 (32 символа; 64 байт) Папок: 100 (32 символа; 64 байт) Файлов: 1000 (32 символа; 64 байт) Пути к файлам: 1000 (128 символа; 256 байт)

#### *Информация о создании разделов*

В процессе создания раздела на экране отображается индикация "Banking". Создание разделов происходит автоматически при подключении USB-накопителя/ переносного аудиоплеера или при включении питания главного блока.

Создание раздела может занять от нескольких секунд до нескольких минут. Это зависит от количества файлов и папок на USB-накопителе/переносном аудиоплеере.

#### *Порядок файлов при создании раздела*

Файлы делятся на разные разделы в соответствии с временем и иерархией их расположения в памяти USB, до 1000 файлов в каждом разделе.

Будет установлен следующий порядок файлов:

Сначала делятся файлы в иерархии 1, файлы в других иерархиях делятся соответствующим образом в зависимости от времени, когда сохранена главная папка иерархии 1.
**Иерархия 1**

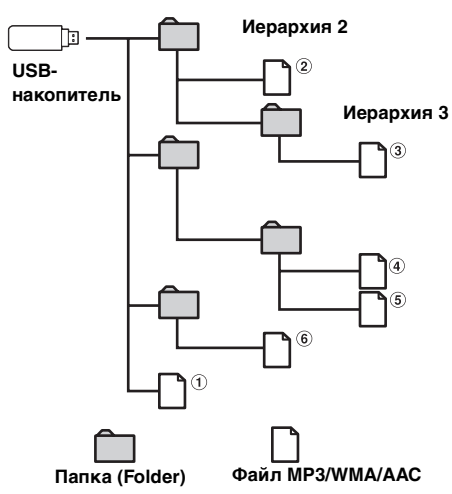

• Если из памяти USB удалены какие-то файлы или папка, в некоторых случаях место удаленной папки или файла может занять новый файл или папка, сохраненные в памяти USB.

#### *Операции, доступные при создании раздела*

- Во время создания раздела доступны функции поиска, например поиска по альбомам или информации тега (отображение исполнителя и т.д.). Однако в это время изменяется отображения информации тега.
- Доступны также функции ускоренной перемотки и перехода к следующей композиции.
- Во время создания раздела порядок воспроизведения композиций может отличаться от порядка композиции на USB-накопителе/переносном аудиоплеере.

Данное устройство имеет функцию создания разделов, автоматически разделяющую каждые 1000 композиций в USB-накопителе/переносном аудиоплеере на отдельные разделы, что упрощает поиск и воспроизведение композиций. В одном разделе может храниться до 1000 композиций согласно порядку записей USB-накопителя/переносного аудиоплеера. Возможно распознавание до 20 разделов (20000 композиций). По умолчанию установлен раздел BANK1 (композиции 1-1000). Если требуется осуществить поиск за пределами 1000 композиций, для выбора другого раздела осуществите следующую операцию.

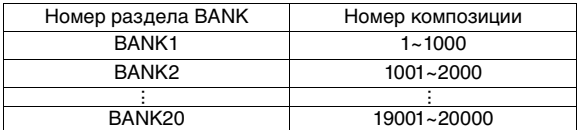

- **1 Нажмите кнопку [P1/2], чтобы изменить строку функций.**
- **2 Коснитесь кнопки BANK [ ] или [ ], чтобы выбрать требуемый раздел BANK.**

В выбранном разделе можно производить любую операцию.

• Даже если файлы находятся в одной и той же папке, их можно сохранить как разные разделы.

## **Воспроизведение**

 $1$  **Нажмите кнопку SOURCE**/ $\phi$  на устройстве. Откроется экран для выбора источника.

- **2 Коснитесь кнопки [USB Audio], после чего будет активирован режим USB и откроется экран USB Audio.**
- **3 С помощью [ ] и [ ] выберите нужную дорожку (файл).**

*Возвращение к началу текущей дорожки (файла):* Коснитесь кнопки **[ ]**.

#### *Перемотка назад:*

Нажмите и удерживайте кнопку **[ ]**.

*Переход к началу следующей дорожки (файла):* Коснитесь кнопки [ $\blacktriangleright$ ].

#### *Перемотка вперед:*

Нажмите и удерживайте кнопку [ $\blacktriangleright$ ].

- В зависимости от типа подключенного переносного аудиоплеера функции быстрой перемотки вперед/назад могут быть недоступны.
- **4 Для приостановки воспроизведения нажмите [ / ].** Чтобы возобновить воспроизведение, нажмите кнопку **[** / **]** еще раз.
- Файлы формата WMA, защищенные технологией управления правами на цифровые данные DRM (Digital Rights Management), файлы формата AAC, приобретенные в сети iTunes Music Store, не являющиеся файлами DRM-Free, а также файлы с защитой от копирования не могут быть воспроизведены на этом устройстве.
- При воспроизведении файла, записанного с переменной скоростью передачи битов (VBR), может отображаться неправильное время воспроизведения.
- Если тег содержит данные, отображается имя исполнителя/название альбома/название дорожки. • ID3-тег/WMA-тег
- Если в файле MP3/WMA/AAC содержится ID3-тег/WMA-тег с информацией, то эта информация выводится на экран (например, название композиции, имя исполнителя или название альбома). Все остальные данные тега игнорируются.
- Если текстовая информация несовместима с данным устройством, на экране прокручивается надпись "No Support".
- Перед отключением USB-устройства переключитесь на другой источник или поставьте на паузу.

## **Повторное воспроизведение**

Для данного режима можно выбрать только режим повторного воспроизведения одной композиции. Повторное воспроизведение одной композиции: постоянно повторяется воспроизведение одной композиции. Повторить папку: многократно воспроизводит только файлы из выбранной папки.

**1 Нажмите [P1/2].**

Откроется строка функций.

**2 Коснитесь кнопки [ ].**

Текущий файл будет постоянно воспроизводиться.

**При поиске композиции по ключевым словам**

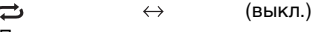

(Повторное воспроизведение)

**При поиске папки или файла в режиме Explorer (File Name) (только USB-накопитель)**

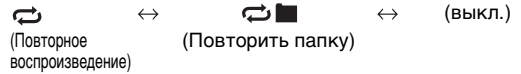

- **3 Чтобы отменить режим повторного воспроизведения, нажмите кнопку [ ].**
- Диапазон можно переключить, если в пункте ["Настройка](#page-42-0)  [режима поиска USB" \(стр.](#page-42-0) 43) установлено значение "Тэг". При смене диапазона режим повторного воспроизведения будет отменен.

## **Воспроизведение в случайном порядке (M.I.X.)**

Функция воспроизведения в случайном порядке USB-накопителя или переносного аудиоплеера отображается как  $\blacktriangleright$  на устройстве INA-W910R.

**<sup>1</sup> Нажмите поочередно кнопки [ ] и [P1/2].** Композиции будут проигрываться в случайном порядке.

#### **При поиске композиции по ключевым словам**

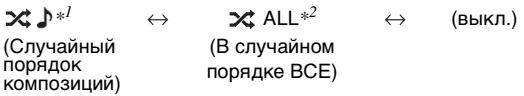

#### **При поиске папки или файла в режиме Explorer (File Name) (только USB-накопитель)**

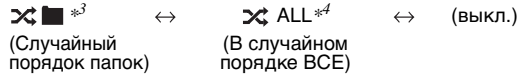

- $^{\ast l}$  В данном случае выполняется воспроизведение в случайном порядке композиций из выбранной категории (список воспроизведения, альбом и т.д.) Любая композиция из данной категории воспроизводится только один раз, пока не будут воспроизведены все композиции.
- \*<sup>2</sup> Все композиции в iPod воспроизводятся в случайном порядке. Ни одна композиция не воспроизводится повторно<br>до тех пор, пока не будут проиграны все композиции.
- \*<sup>3</sup> Все композиции в текущей папке воспроизводятся в случайном порядке. Ни одна композиция не воспроизводится повторно до<br>тех пор, пока не будут проиграны все композиции.
- тех пор, пока не будут проиграны все композиции. \*4 Все композиции в USB-накопителе воспроизводятся в случайном порядке. Ни одна композиция не воспроизводится повторно до тех пор, пока не будут проиграны все композиции.
- **2 Чтобы отменить воспроизведение M.I.X., коснитесь кнопки [ ].**
- При воспроизведении композиции в случайном порядке (M.I.X.) эта композиция снова может воспроизводиться в случайном порядке даже в том случае, если были воспроизведены не все композиции с USB-накопителя.

## **Поиск нужной композиции**

Можно выбрать поиск композиции по информации тега или в режиме Explorer (File Name). Перед поиском композиции выберите требуемый режим поиска в ["Настройка режима](#page-42-0)  [поиска USB" \(стр.](#page-42-0) 43).

### **Поиск по информации тега**

Перед выполнением следующих процедур убедитесь, что в ["Настройка режима поиска USB" \(стр.](#page-42-0) 43) выбрано значение Tag. USB-накопитель или портативный аудиоплеер может содержать сотни композиций. Информация тега файла и организация композиций по спискам воспроизведения функции поиска данного устройства облегчают поиск нужной композиции. Каждая музыкальная категория имеет с ptвою собственную иерархическую структуру. Используйте режим поиска по<br>списку воспроизведения\*<sup>1</sup>/исполнителю/альбому/композиции/ жанру/композитору/папке/файлу, чтобы сузить поиск с помощью представленной ниже таблицы.

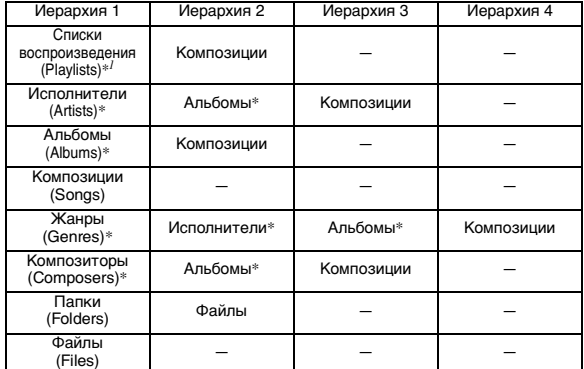

 $^{\ast l}$  Если подключен переносной аудиоплеер, поиск по списку воспроизведения недоступен.

#### **Например: поиск по имени исполнителя**

В следующем примере объясняется, как выполняется поиск по имени исполнителя. Для этой же операции можно использовать другой режим поиска, но иерархия будет другой.

#### **Поиск по имени исполнителя**

#### $\bf{l}$  **Коснитесь кнопки**  $\bf{Q}$  ].

Активизируется режим поиска, и отображается экран списка поиска.

- Чтобы вернуться к последнему режиму поиска, нажмите и удерживайте *[ ]* не менее 2 секунд.
- **2 Нажмите** [ ] **раздела Artists.** Откроется экран поиска исполнителя.
- **3 Выберите требуемого исполнителя.**

#### **Непосредственное воспроизведение композиции исполнителя**

1 Коснитесь кнопки [ ] рядом с именем исполнителя. Будут воспроизведены все композиции выбранного исполнителя.

#### **Поиск альбома исполнителя**

- 1 Нажмите кнопку [ $\gg$ ] выбранного исполнителя. Откроется экран поиска альбома выбранного исполнителя.
- 2 Коснитесь кнопки [ ] рядом с названием требуемого альбома.

Будут воспроизведены все композиции выбранного альбома.

#### **Поиск композиции в альбоме исполнителя**

- 1 Нажмите кнопку [ ] требуемого альбома в шаге 2 раздела "Поиск альбома исполнителя". Откроется экран поиска композиции выбранного альбома.
- 2 Коснитесь кнопки [ > ] рядом с названием требуемой композиции.

Начнется воспроизведение выбранной композиции.

### **Поиск в режиме Explorer (File Name) (только накопитель USB)**

Перед выполнением следующих процедур убедитесь, что в ["Настройка](#page-42-0)  [режима поиска USB" \(стр.](#page-42-0) 43) выбрано значение File Name. USB-накопитель может содержать сотни композиций. С помощью поиска по имени папки/файла можно быстро найти требуемую папку/ файл. Эта операция схожа с поиском папки/файла на ПК.

 $\blacksquare$  **Коснитесь кнопки [** $\heartsuit$  **]**.

Активизируется режим поиска, и отображается экран списка поиска.

- **2 Коснитесь кнопки [ ], чтобы перейти в нужную папку, или кнопки [ ], чтобы начать воспроизведение выбранного файла.** Коснитесь кнопки [ ] в выбранной папке, чтобы воспроизвести все композиции в ней.
- **3 Повторяйте шаг 2, пока не будет найдена нужная папка/нужный файл в выбранной папке.**
- Если подключен переносной аудиоплеер, даже если выбрано значение File Name в ["Настройка режима поиска USB" \(стр.](#page-42-0) 43), информация поиска по тегу также будет применяться.
- При выполнении поиска в режиме воспроизведения M.I.X. режим M.I.X. отключается.
- В режиме поиска можно прокрутить список по одной странице с помощью кнопки  $[\bigwedge]$  или  $[\bigvee]$ .
- В режиме поиска можно переместиться в назначенное положение, коснувшись полосы прямого поиска. Дополнительные сведения см. в разделе ["Функция прямого](#page-77-0)  [поиска" \(стр.](#page-77-0) 78).
- После нажатия *[ ]* ALL в режиме поиска по тегу начнется воспроизведение всех композиций списка при нахождении в иерархии с символом звездочки "\*" (см. таблицу на предыдущей странице).
- При нажатии кнопки *[ ]* ALL в режиме поиска по тегу откроется список поиска следующей иерархии.
- В режиме поиска можно выполнить быстрый поиск нужного исполнителя, композиции и т.д. с помощью функции пропуска по алфавиту. Для получения дополнительной информации см. ["Функция пропуска по](#page-74-0)  [алфавиту \(только режим поиска по тегу\)" на стр.](#page-74-0) 75.

# <span id="page-74-0"></span>**Функция пропуска по алфавиту (только режим поиска по тегу)**

Для более эффективного поиска это устройство оснащено функцией пропуска по алфавиту. При использовании этой функции в режиме поиска можно выполнить быстрый поиск исполнителя, композиции и т.д.

Функция пропуска по алфавиту:

При использовании функции пропуска по алфавиту, если нажать кнопку ALPHABET [  $\blacktriangleright$  ], будет выполнен переход к следующей букве, например, от А к B, от B к C. Можно выполнять пропуск в обратном порядке, например, от буквы B к A, с помощью кнопки  $ALPHABET$  [ $\blacktriangleleft$ ].

#### *Пример экрана поиска альбома*

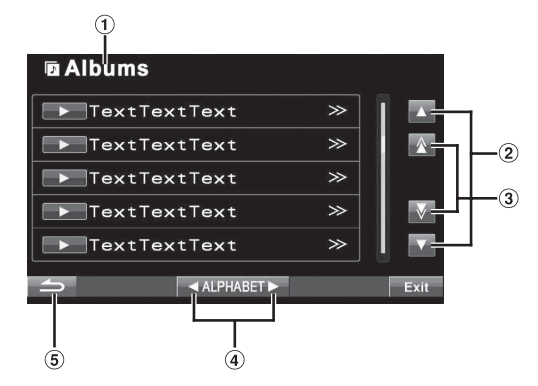

- Текущий режим поиска.
- Чтобы прокрутить список по одной строке,  $(2)$ коснитесь кнопки  $[$   $\blacktriangle$   $]$ или $[$   $\blacktriangledown$   $]$ .
- Чтобы прокрутить список по одной странице, 3 коснитесь кнопки  $[\triangle]$  или  $[\nabla]$ . Если коснуться кнопки  $[\triangle]$ или  $[\nabla]$  и удерживать ее, изображение на экране будет непрерывно изменяться.
- Чтобы прокрутить список по одной букве, коснитесь  $\circled{a}$ кнопки ALPHABET  $[~\blacktriangleright~]$  или  $[~\blacktriangleleft~]$ .
- $\circled{5}$ Нажмите [  $\bigtriangleup$ ], чтобы вернуться к предыдущему меню.
- Доступным для выбора является только алфавит, записанный с кодом знаков UTF-16.

## **Выбор режима Playlist/Artist/ Album/Genre/Composer (Только режим поиска по тегу.)**

Список воспроизведения\*/исполнителя/альбом/жанр/ композитора можно легко изменить.

Например, при прослушивании композицию из выбранного альбома можно выбрать другой альбом.

#### **С помощью [ ] и [ ] выберите нужный (список воспроизведения ) / (исполнитель) / (альбом) / (жанр) / (композитор).**

- Эта настройка не действует, когда подключен переносной аудиоплеер.
- Если режим выбора поиска не включен, не удастся выполнить поиск композиций.
- Если альбом был выбран в режиме поиска по исполнителю, то можно выполнить поиск альбомов.
- Эта операция недоступна во время воспроизведения в случайном порядке (M.I.X.).

## **Выбор нужной папки**

При прослушивании файла из выбранной папки можно изменить папку.

#### **Коснитесь кнопки [ ] или [ ], чтобы выбрать папку.**

- Эта операция недоступна во время воспроизведения в режиме воспроизведения M.I.X. ALL.
- При выполнении поиска папки (Folder up/down) во время воспроизведения M.I.X. для папки режим воспроизведения M.I.X. для папки будет отменен.

## **Создание списка воспроизведения на основе данных об исполнителе/ альбоме текущей композиции (только режим поиска по тегу)**

При воспроизведении композиции можно создать список воспроизведения всех композиций одного исполнителя или альбома, сохраненного в USB-накопителе или переносном аудиоплеере.

**1 Нажмите [P1/2] во время воспроизведения композиции.**

Строка функций изменится соответствующим образом.

- **2 Коснитесь кнопки [X-RPT ARTIST] или [X-RPT ALBUM], чтобы создать список воспроизведения.**
- В соответствии с информацией об исполнителе/альбоме текущей композиции создается список всех композиций одного исполнителя/альбома в данном разделе BANK, а затем начинается воспроизведение этого списка.

## **О файлах MP3/WMA/AAC, содержащихся в USBнакопителе**

#### *Воспроизведение данных MP3/WMA/AAC*

Сначала выполняется подготовка, а затем сохранение файлов MP3/WMA/AAC на USB-накопителе. Медиапроигрыватель или накопитель с автоматической сменой дисков можно также использовать для синхронизации музыки на переносном проигрывателе. Не устанавливайте время воспроизведения файла более чем на 1 час.

#### *Поддерживаемые носители*

Это устройство может воспроизводить данные с USBносителей/переносных аудиоплееров.

#### *Поддерживаемые файловые системы*

Это устройство поддерживает файловые системы FAT 12/16/32 для USB-накопителей/переносных аудиоплееров.

# **iPod/iPhone (приобретается дополнительно)**

## **Подсоединение iPod/iPhone**

К данному устройству с помощью соединительного кабеля USB можно подключить iPod/iPhone. Если iPod/iPhone подключены к этому устройству, можно выбрать управление iPod/iPhone с помощью собственных элементов управлений или элементов управлений главного устройства. Дополнительные сведения см. в разделе ["Настройка управления iPod" \(стр.](#page-76-0) 77). Руководство пользователя предоставляет информацию об управлении iPod/iPhone с помощью этого устройства. Перед выполнением следующей операции убедитесь установить режим HU в ["Настройка управления iPod" \(стр.](#page-76-0) 77). Для получения информации об управлении iPod/iPhone см. Руководство пользователя iPod/iPhone.

- Управление другими приложениями (функция Интернета и т.д.) на iPod touch или iPhone не удастся выполнить с этого аппарата, однако это можно осуществить с самого iPod touch или iPhone.
- При подключении устройства iPhone к этому устройству его можно использовать в качестве устройства iPod.
- Для просмотра экрана видео файла iPod/iPhone (iPhone, iPod touch, iPod classic, iPod 5 поколения, iPod nano (3 поколения), iPod nano (4 поколения) и iPod nano (5 поколения)) необходимо использовать USB-соединение, а также включить стояночный тормоз и задать для параметра "AUX2 IN" в разделе ["Настройка режима AUX" \(стр.](#page-47-0) 48) значение "iPod Video".
- Для автомобилей с автоматической коробкой передач переместите рычаг переключения передач в положение парковки.

#### **Модели iPod/iPhone, которые можно использовать с данным устройством**

• Гарантируется совместимость с устройствами Made for iPod (Сделано для iPod). Правильная работа с более ранними версиями не гарантируется.

iPod touch (4-е поколение): версия 4.2.1 iPod nano (6-е поколение): версия 1.0 iPod touch (3-е поколение): версия 4.2.1 iPod nano (5-е поколение): версия 1.0.2 iPod classic (конец 2009 г.): версия 2.0.4 iPod touch (2-е поколение): версия 4.2.1 iPod nano (4-е поколение): версия 1.0.4 iPod classic (120 ГБ): версия 2.0.1 iPod touch (1-е поколение): версия 3.1.3 iPod nano (3-е поколение): версия 1.1.3 PC iPod classic (80 ГБ, 160 ГБ): версия 1.1.2 iPod nano (2-е поколение): версия 1.1.3 iPod (5-е поколение): версия 1.3 iPod nano (1-е поколение): версия 1.3.1

• Гарантируется совместимость с устройствами Made for iPhone (сделано для iPhone). Правильная работа с более ранними версиями не гарантируется.

iPhone 4: версия 4.2.1 iPhone 3GS: версия 4.2.1 iPhone 3G: версия 4.2.1 iPhone: версия 3.1.3

• Чтобы точно определить модель устройства iPod, см. документ Apple "Identifying iPod models" (определение моделей iPod) на веб-странице http://support.apple.com/kb/HT1353.

## <span id="page-76-0"></span>**Настройка управления iPod**

Если iPod/iPhone подключены, управляйте ими с помощью собственных элементов управления или элементов управления главного устройства.

**1 Нажмите и удерживайте [ ] на экране режима iPod не менее 2 секунд.**

На экране отобразится индикатор "iPod mode".

**2 На экране режима iPod при нажатии и удерживании [ ] снова будет выполнено переключение в режим HU.**

На экране отобразится индикатор "HU mode".

Для режима HU: управляйте iPod/iPhone с помощью данного устройства.

Для режима iPod: управляйте iPod/iPhone с помощью их собственных элементов управления. При выборе iPod некоторыми функциями не удастся управлять с помощью главного блока.

- После изменения режима управления будет установлено состояние паузы. Нажмите *[ / ]* для продолжения.
- При использовании режима управления iPod убедитесь, что кабель USB 30P подключен к iPod(V)/входному разъему AUX надлежащим образом с помощью удлинительного кабеля AV.
- В режиме управления iPod, если не выполняется воспроизведение с помощью iPod, на устройстве отобразится "Stop".
- В зависимости от используемого iPod управление iPod, возможно, не удастся выбрать. Или если выбран iPod, управление следует осуществлять на главном устройстве.

## **Воспроизведение**

- **1 Нажмите кнопку SOURCE/ на устройстве.** Откроется экран для выбора источника.
- **2 Нажмите кнопку [iPod].** Откроется экран режима iPod.
- **3 Нажмите кнопку [ ] или [ ], чтобы выбрать требуемую композицию.**
- *Возврат к началу текущей композиции:* Коснитесь кнопки [ $\blacktriangleleft$ ].
- *Перемотка текущей композиции назад:* Нажмите и удерживайте кнопку [ $\blacktriangleleft$ ].
- *Переход к началу следующей композиции:* Коснитесь кнопки [ $\blacktriangleright$ ].

*Перемотка текущей композиции вперед:* Нажмите и удерживайте кнопку [ $\blacktriangleright$ ].

**4 Для приостановки воспроизведения коснитесь кнопки [ / ].**

Чтобы возобновить воспроизведение, нажмите кнопку  $[\blacktriangleright$ / $\parallel$   $]$  еще раз.

- Если на iPod/iPhone воспроизводится композиция во время подключения к данному устройству, ее воспроизведение продолжится после подключения.
- Если в имени исполнителя, названии альбома или композиции, записанном в iPod-устройстве, содержится слишком много символов, могут возникнуть трудности при воспроизведении композиций после подключения к данному устройству. Поэтому рекомендуется использовать не более 250 символов. Головное устройство не поддерживает более 128 символов (128 байт) в названии.
- Некоторые символы могут отображаться неправильно.
- Если текстовая информация несовместима с данным устройством, на экране отобразится сообщение "No Support".
- Если подключен iPhone или iPod с поддержкой видео, касание кнопки *[WIDE]* в строке функций изменит режим дисплея. Для получения информации о работе функции см[."Выбор режима отображения картинки" \(стр.](#page-36-0) 37).
- В эпизоде может быть несколько глав. Можно выбрать другую главу, коснувшись кнопки *[*| **4** *] или [*  $\blacktriangleright$  ].

## <span id="page-76-1"></span>**Поиск нужной композиции**

Устройство iPod/iPhone может содержать сотни композиций. Организация композиций по спискам воспроизведения облегчает поиск нужной композиции.

Используйте собственную иерархию режима поиска, чтобы сузить поиск с помощью представленной ниже таблицы.

#### **<Меню поиска MUSIC>**

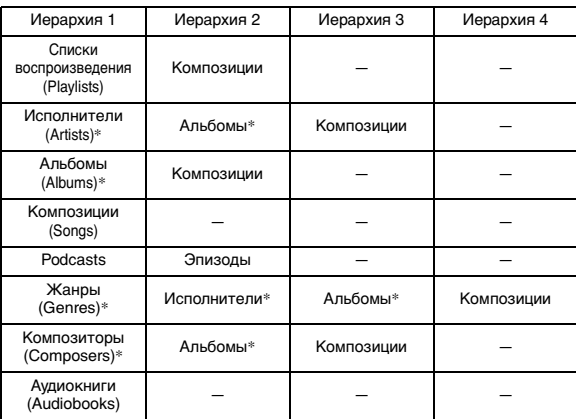

• Режим видеопоиска зависит от модели iPod/iPhone. При изменении технических характеристик iPod/iPhone режим поиска на этом устройстве также изменится.

#### **Например: поиск по имени исполнителя**

В следующем примере объясняется, как выполняется поиск по имени исполнителя (Artist). Для этой же операции можно использовать другой режим поиска, но иерархия будет другой.

### **Поиск по имени исполнителя**

- $1$  **Коснитесь кнопки [** $Q$ **].** Активизируется режим поиска, и отображается экран списка поиска.
- Чтобы вернуться к последнему режиму поиска, коснитесь кнопки *[ ]* и удерживайте ее не менее 2 секунд.
- Данная функция не будет доступна, если в ["Настройка](#page-76-0)  [управления iPod" \(стр.](#page-76-0) 77) выбран режим iPod.
- **2 Нажмите [ ] раздела Music.** Откроется экран меню поиска музыки.
- При выборе видеорежима можно использовать режим поиска по спискам воспроизведения видео/фильмам/ музыкальным видео/телевизионным передачам/ подкастингам видео в зависимости от подключенного iPod/ iPhone. (Только для iPhone или iPod с поддержкой видео).
- Чтобы выбрать режим поиска Video, предварительно присвойте AUX2 IN значение iPod Video. См[."Настройка](#page-47-0)  [режима AUX" на стр.](#page-47-0) 48.

## **3 Нажмите [ ] раздела Artists.**

Откроется экран поиска исполнителя.

#### **4 Выберите требуемого исполнителя.**

#### **Непосредственное воспроизведение композиции исполнителя**

1 Коснитесь кнопки [ > ] рядом с именем исполнителя. Будут воспроизведены все композиции выбранного исполнителя.

#### **Поиск альбома исполнителя**

- 1 Нажмите кнопку [ $\gg$ ] выбранного исполнителя. Откроется экран поиска альбома выбранного исполнителя.
- 2 Коснитесь кнопки [ ] рядом с названием требуемого альбома.

Будут воспроизведены все композиции выбранного альбома.

#### **Поиск композиции в альбоме исполнителя**

1 Нажмите кнопку [ $\gg$ ] требуемого альбома в шаге 2 раздела "Поиск альбома исполнителя".

Откроется экран выбора композиции выбранного альбома.

2 Коснитесь кнопки [  $\rightarrow$  ] рядом с названием требуемой композиции.

Начнется воспроизведение выбранной композиции.

- Если коснуться кнопки  $\left| \ \ \blacktriangleright \ \ \right|$  ALL, начнется воспроизведение всех композиций при нахождении в иерархии с символом звездочки "\*" (см. таблицу на предыдущей странице).
- При нажатии кнопки  $\sum$  *ALL* откроется список поиска следующей иерархии.
- В режиме поиска можно переместиться в назначенное положение, коснувшись полосы прямого поиска. Дополнительные сведения см. в разделе ["Функция прямого](#page-77-0)  [поиска" \(стр.](#page-77-0) 78).
- Если в режиме поиска активирована функция пропуска по алфавиту, с ее помощью можно выполнить быстрый поиск нужного исполнителя, композиции и т.д. Для получения дополнительной информации см. ["Функция](#page-77-1)  [пропуска по алфавиту" на стр.](#page-77-1) 78.
- При выполнении поиска в режиме воспроизведения M.I.X. режим M.I.X. отключается.
- В режиме поиска нажмите *[ ]*, чтобы вернуться к предыдущему меню.
- В режиме поиска коснитесь кнопки *[Exit]*, чтобы вернуться к основному экрану iPod.

## <span id="page-77-0"></span>**Функция прямого поиска**

Функция прямого поиска может использоваться для более эффективного поиска альбомов, композиций и т.д. В режиме cписка воспроизведения/исполнителя/альбома/композиции/ жанра/композитора/подкастинга/аудиокниги можно быстро обнаружить любую композицию.

#### *Пример экрана поиска альбома*

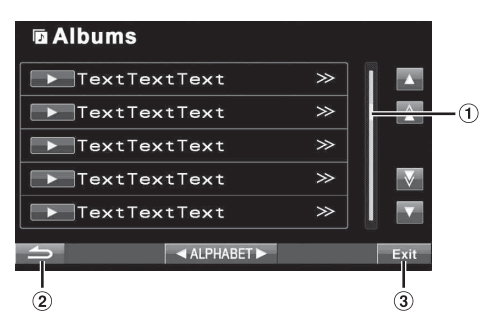

- Полоса прямого поиска
- $\circled{2}$ Используется для возврата к предыдущему экрану.
- $\circledR$ Если коснуться кнопки [Exit], экран поиска выключится и будет выполнен переход к основному экрану.

**В режиме поиска можно коснуться любого места полосы прямого поиска для перехода между элементами. Список поиска изменяется с учетом положения выбранной композиции.**

## <span id="page-77-1"></span>**Функция пропуска по алфавиту**

Для более эффективного поиска это устройство оснащено функцией пропуска по алфавиту. При использовании этой функции в режиме поиска можно выполнить быстрый поиск исполнителя, композиции и т.д.

Функция пропуска по алфавиту:

При использовании функции пропуска по алфавиту, если нажать кнопку ALPHABET [ ], будет выполнен переход к следующей букве, например, от А к B, от B к C. Можно выполнять пропуск в обратном порядке, например, от буквы B к A, с помощью кнопки ALPHABET  $[$  4 ].

#### *Пример экрана поиска альбома*

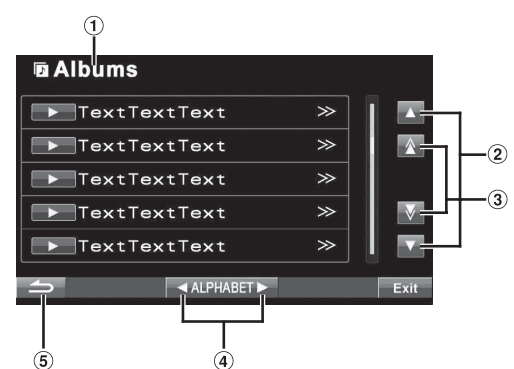

- Текущий режим поиска.
- $(2)$ Чтобы прокрутить список по одной строке, коснитесь кнопки  $[$   $\blacktriangle$   $]$ или $[$  $\blacktriangledown$  $]$ .
- Чтобы прокрутить список по одной странице, 3 коснитесь кнопки  $[\triangle]$  или  $[\nabla]$ . Если коснуться кнопки  $[\triangle]$ или  $[\nabla]$  и удерживать ее, изображение на экране будет непрерывно изменяться.
- Прокрутите список по одной букве алфавита, коснувшись кнопки ALPHABET  $[ \blacktriangleright ]$  или  $[ \blacktriangleleft ].$
- Нажмите [  $\rightarrow$  ], чтобы вернуться к предыдущему  $\circledS$ экрану.

## **Выбор списка воспроизведения/ исполнителя/альбома/жанра/ композитора/эпизода/категории**

Список воспроизведения/исполнителя/альбом/жанр/ композитор/эпизод/категорию\* можно легко изменить. Например, при прослушивании композицию из выбранного альбома можно выбрать другой альбом.

#### **С помощью [ ] и [ ] выберите нужный (список воспроизведения ) / (исполнитель) / (альбом) / (жанр) / (композитор) / (эпизод) / категория\*.**

- Категорию можно изменить только при воспроизведении видеофайлов с iPod/iPhone.
- Если режим выбора поиска не включен, не удастся выполнить поиск композиций.
- Эта операция недоступна во время воспроизведения в случайном порядке (M.I.X.).
- Эта операция недоступна, если не производится поиск по значениям плей-листа/исполнителя/альбома/жанра/ композитора/подкаста.
- Если альбом был выбран в режиме поиска по исполнителю, то можно выполнить поиск альбомов.
- Данная функция не будет доступна, если в ["Настройка](#page-76-0)  [управления iPod" \(стр.](#page-76-0) 77) выбран режим iPod.

## **Воспроизведение в случайном порядке (M.I.X.)**

Функция Shuffle в iPod отображается как  $\chi$  на экране устройства INA-W910R.

#### *В случайном порядке ВСЕ >* ALL:

все композиции в iPod воспроизводятся в случайном порядке. Ни одна композиция не воспроизводится повторно до тех пор, пока не будут воспроизведены все композиции.

#### Воспроизведение альбомов в случайном порядке  $\chi$  **D**:

Композиции каждого альбома воспроизводятся в обычном порядке. После завершения проигрывания всех композиций данного альбома, следующий альбом выбирается случайным образом. Это продолжается, пока не будут проиграны все альбомы.

#### Воспроизведение композиций в случайном порядке Э**С** ♪: в данном случае выполняется воспроизведение в случайном

порядке композиций из выбранной категории (список воспроизведения, альбом и т.п.). Любая композиция из данной категории воспроизводится только один раз, пока не будут воспроизведены все композиции.

#### **1 Коснитесь кнопки [ ALL]\*.**

Композиции будут проигрываться в случайном порядке.

 $\mathbf{\times}$  ALL  $\leftrightarrow$  (выкл.) (В случайном порядке ВСЕ)

Нажмите поочередно кнопки [ $\chi$ ] и [P1/2].

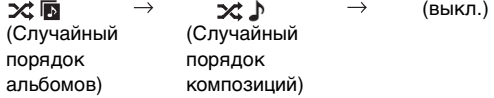

- **2 Чтобы отменить режим воспроизведения M.I.X., коснитесь кнопки [ ALL] или [ ].**
- Подробные сведения о данном режиме поиска см. в разделе ["Поиск нужной композиции" \(стр.](#page-76-1) 77).
- Если композиция выбрана в режиме поиска по альбомам до перехода в режим воспроизведения M.I.X., композиции не будут воспроизводиться в случайном порядке, даже если выбран случайный порядок воспроизведения альбомов.
- Эту операцию не удастся выполнить для видеофайлов с iPod/iPhone.

## **Повторное воспроизведение**

Для данного iPod-плеера можно выбрать только повтор воспроизведения только одной композиции. Повторное воспроизведение одной композиции: постоянно повторяется воспроизведение одной композиции.

#### **1 Нажмите [P1/2].**

Откроется строка функций.

**2 Коснитесь кнопки [ ].** Текущий файл будет постоянно воспроизводиться.

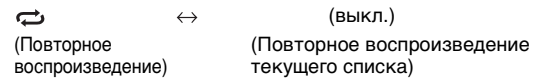

- **3 Чтобы отменить режим повторного воспроизведения, нажмите кнопку [ ].**
- В зависимости от подключенного iPod, функция переключения дорожек вверх/вниз может быть недоступна при повторном воспроизведении.

# **Пульт дистанционного управления**

## **Элементы пульта дистанционного управления**

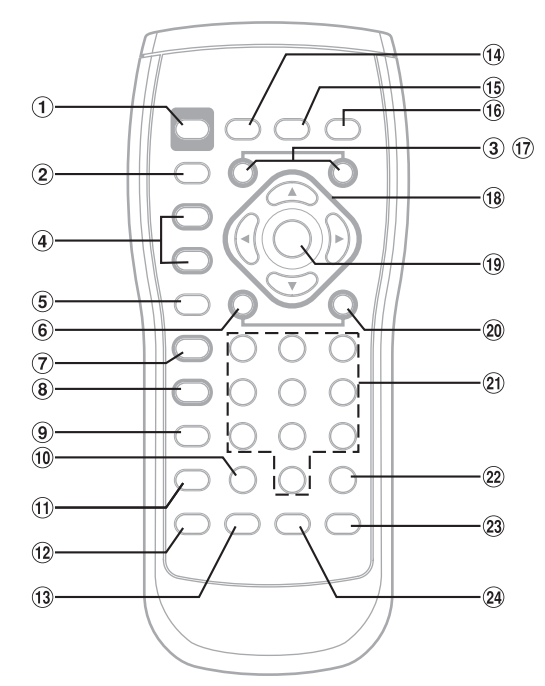

- $\bigcirc$ **Кнопка PWR**
	- Включение и выключение питания.

#### $\circled{2}$ **Кнопка SRC**

Выбор аудиоисточника. 3

## **Кнопка DN**

Режим Радио:

Выбор радиостанций в порядке убывания, назначенных кнопкам предварительной настройки радиопрограмм.

#### Режим MP3/WMA/AAC/DivX:

Кнопка выбора папки (DN) используется для выбора папки.

Режим чейнджера (Changer):

Кнопка выбора DISC (DN) используется для выбора диска в порядке убывания.

Режим iPod/iPhone:

Выбор списка воспроизведения/ исполнителя/альбома/жанра/композитора/ эпизода в убывающем порядке.

#### $\circledA$ Кнопка **VOLUME 4 / ▼**

Увеличение или уменьшение уровня громкости.

#### $\circ$ **Кнопка RETURN**

Режим DVD/Video CD (PBC ON)/DivX:

Используется для возврата к предыдущему экрану. (Может не работать на некоторых дисках.)

#### **6 Кнопка**

Режим Радио: Кнопка SEEK (DN) Режим CD-чейнджера:

> Нажмите эту кнопку для возврата в начало текущего фрагмента. Нажмите и удерживайте для перемотки назад.

#### Режим MP3/WMA/AAC iPod:

Нажмите эту кнопку для возврата в начало текущего файла. Нажмите и удерживайте для перемотки назад.

#### DVD Video/Video CD/DivX:

- Переход к требуемому положению диска.
- Во время воспроизведения нажмите и удерживайте в течение более 1 секунды для обратного воспроизведения с удвоенной скоростью. Удерживайте в течение более 5 секунд для обратного воспроизведения диска со скоростью, в 8 раз превышающей нормальную скорость. Удерживайте в течение более 5 секунд для обратного воспроизведения диска со скоростью, в 21 раз превышающей нормальную скорость.
- DVD Video: Если нажать и удерживать в режиме приостановки воспроизведения, диск будет воспроизводиться в обратном направлении со скоростью, в 8 раз меньше обычной. При удерживании кнопки в течение следующих 5 секунд устанавливается скорость обратного воспроизведения, в два раза меньшая обычной.
	- Изображение будет воспроизводиться в обратном порядке на один кадр с каждым нажатием кнопки в режиме приостановки воспроизведения.

#### **⑦** Кнопка ►/||

Режим Радио: Выбор режима настройки.

Если нажать и удерживать кнопку более 2 секунд, будет использоваться автоматическая память.

#### Режим диска/iPod:

Переключение между режимом воспроизведения и паузы.

• Кнопка SEARCH: не используется.

#### ® **Кнопка**

#### Остановка.

DVD Video/Video CD/DivX:

При одинарном нажатии будет выполнена остановка в режиме PRE; при повторном нажатии будет выполнена остановка.

#### $\circledcirc$ **Кнопка MENU**

Режим DVD Video:

Отображение экрана меню.

#### $\circledcirc$ **Кнопка CLR**

Удаление предыдущей цифры на цифровой клавиатуре или закрытие экрана цифровой клавиатуры.

#### **Кнопка DISP/TOP M.**

Режим DVD Video/Video CD:

Отображение статуса воспроизведения (только если автомобиль остановлен).

#### Режим DVD Video:

При нажатии в течение более 2 секунд отобразится экран верхнего меню.

#### $\circledR$ **Кнопка SETUP**

Не используется.

#### **Кнопка AUDIO**

Режим DVD Video/Video CD/DivX: переключение звука.

#### **Кнопка BAND**

Режим Радио:Изменение диапазона тюнера. Режим чейнджера (Changer):

> Переключение в режим диска. (если подключено дополнительное устройство KCA-410C)

#### Режим DVD Video/Video CD:

При воспроизведении DVD или Video CD будет выполнено переключение режима отображения (только если автомобиль остановлен).

#### **Кнопка A.PROC**

При подключении внешнего аудиопроцессора:

Нажмите эту кнопку, чтобы отобразить экран настройки аудиопроцессора.

Если внешний аудиопроцессор не подключен:

Нажмите эту кнопку, чтобы отобразить экран аудиорежима.

#### **G Кнопка MUTE**

Мгновенное уменьшение уровня громкости на 20 дБ. Для отмены нажмите на эту кнопку повторно.

#### $\bigcirc$ **Кнопка UP**

Режим Радио:Выбор радиостанций в порядке возрастания, назначенных кнопкам предварительной настройки радиопрограмм.

#### Режим MP3/WMA/AAC/DivX:

Кнопка выбора папки (UP) используется для выбора папки.

#### Режим чейнджера (Changer):

Кнопка выбора DISC (UP) используется для выбора диска в порядке возрастания.

Режим iPod/iPhone:

Выбор списка воспроизведения/ исполнителя/альбома/жанра/композитора/ подкаста в возрастающем порядке.

#### $\overline{18}$  **A**, **v**, **4**,  $\blacktriangleright$

Режим DVD Video:

Выбор элемента, который отображается на экране.

#### **ENT. Кнопка**

Ввод выбранного элемента, нажмите эту кнопку для подтверждения выбора на экране ввода цифровой клавиатуры.

#### 0Ò. **••** Кнопка

Режим Радио:Кнопка SEEK (UP)

#### Режим CD-чейнджера:

Нажмите эту кнопку для перехода к началу следующей дорожки. Нажмите и удерживайте для перемотки вперед.

#### Режим MP3/WMA/AAC iPod:

Нажмите эту кнопку для перехода к началу следующего файла. Нажмите и удерживайте для перемотки вперед.

#### DVD Video/Video CD/DivX:

- Переход к требуемому положению диска.
- Во время воспроизведения нажмите и удерживайте в течение более 1 секунды для воспроизведения с удвоенной скоростью. Удерживайте в течение более 5 секунд для воспроизведения диска со скоростью, в 8 раз превышающей нормальную скорость. Удерживайте в течение более 5 секунд для воспроизведения диска со скоростью, в 21 раз превышающей нормальную скорость.

#### DVD Video/Video CD:

- Если нажать и удерживать в режиме приостановки воспроизведения, диск будет воспроизводиться со скоростью, в 8 раз меньше обычной. При удерживании кнопки в течение следующих 5 секунд устанавливается скорость, в два раза меньшая обычной.
- Изображение будет воспроизводиться на один кадр с каждым нажатием кнопки в режиме приостановки воспроизведения.
- **Цифровая клавиатура** Для ввода цифр.

#### $(22)$ **Кнопка MONITOR** Не используется.

**Кнопка ANGLE**

Режим DVD Video:

Переключение угла изображения.

#### **Кнопка SUBTITLE**

Режим DVD Video/DivX:

Переключение субтитров.

- Работа SETUP устройства не может быть выполнена с помощью пульта дистанционного управления.
- В зависимости от диска некоторые операции выполнить не удастся.

## **При использовании пульта дистанционного управления+**

- **Направляйте пульт дистанционного управления на датчик дистанционного управления с расстояния 2 метров.**
- **Возможно, не удастся использовать пульт дистанционного управления, если на датчик пульта дистанционного управления воздействуют лучи прямого солнечного света.**
- **Пульт дистанционного управления это маленькое, аккуратное устройство с небольшим весом. Во избежание повреждения, сокращения срока службы батарей, возникновения ошибок в работе и снижения уровня выходного сигнала, соблюдайте следующее.**
	- **Не подвергайте пульт дистанционного управления чрезмерному физическому воздействию.**
	- **Не носите его в кармане брюк.**
	- **Держите его подальше от пищи, жидкости и грязи.**
	- **Не подвергайте воздействию прямого солнечного света.**

## **Замена батарей**

Тип батарей: батарея CR2025 или схожая.

**1 Открытие крышки батарейного отсека** Нажимая на крышку батарейного отсека, сдвиньте ее в

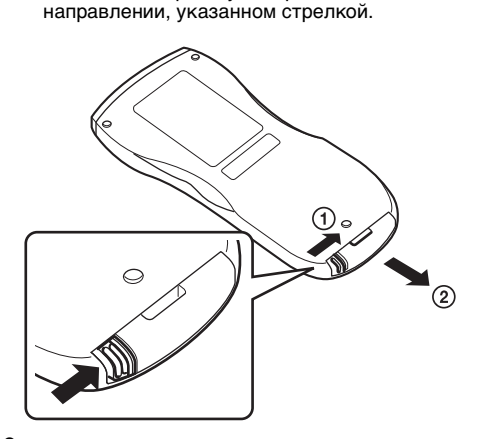

### **2 Замена батарей**

Установите батарею в отсек индикацией (+) вверх, как показано на рисунке.

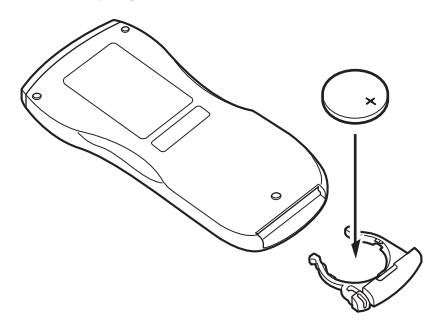

• Неправильная установка батареи может привести к неисправности.

#### **3 Закрытие крышки**

Задвиньте крышку батарейного отсека до щелчка, как показано на рисунке.

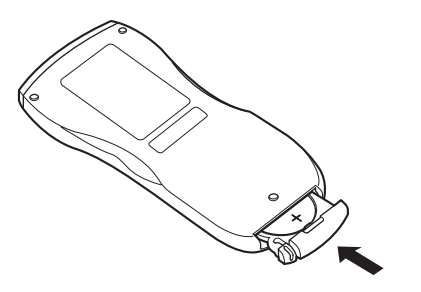

#### **Предупреждение НЕ ПРЕДПРИНИМАЙТЕ НИКАКИХ ДЕЙСТВИЙ, КОТОРЫЕ МОГУТ ОТВЛЕЧЬ ВАС ОТ БЕЗОПАСНОГО ВОЖДЕНИЯ АВТОМОБИЛЯ.**

Любые действия, отвлекающие внимание на продолжительный срок, должны выполняться только после полной остановки. Перед выполнением таких действий всегда останавливайте автомобиль в безопасном месте. Несоблюдение этого требования может привести к аварии.

# **Информация**

# **О дисках DVD**

**углубления -** 

Звуковые компакт-диски и диски DVD имеют бороздки (дорожки), на которых записываются цифровые данные. Данные представлены в виде микроскопических углублений, записанных на дорожке – эти углубления считываются лазерным лучом для воспроизведения диска. На дисках DVD плотность дорожек и углублений вдвое превышает показатели компакт-дисков, поэтому на дисках DVD помещается больше данных на меньшей площади поверхности.

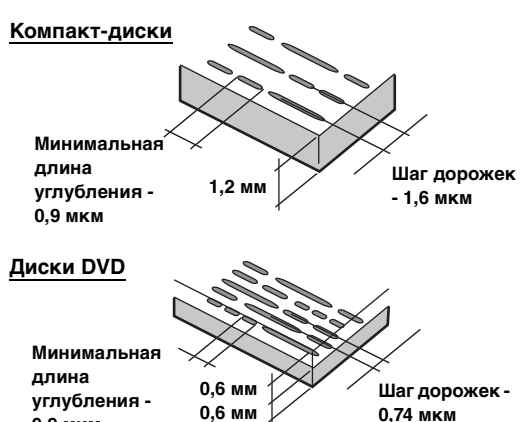

Диск с размером 12 см может содержать один фильм или примерно четыре часа музыки. **0,9 мкм**

**0,6 мм 0,74 мкм**

Кроме этого, диски DVD обеспечивают более четкое изображение с живыми цветами благодаря поддержке горизонтального разрешения более 500 линий (по сравнению с менее 300 линиями кассет VHS).

#### **Диски DVD также позволяют использовать разнообразные функции.**

#### **Несколько аудиодорожек\* ([стр.](#page-30-0) 31)**

Фильмы могут быть записаны на нескольких языках (до 8). Требуемый язык можно выбрать с помощью устройства.

#### **Функция отображения субтитров\* [\(стр.](#page-31-0) 32)**

Фильмы могут содержать субтитры для нескольких языков (до 32). Требуемый язык субтитров можно выбрать с помощью устройства.

## **Функция отображения нескольких углов\* ([стр.](#page-30-1) 31)**

Если диск DVD содержит сцены, снятые с разных углов, требуемый угол можно выбрать с помощью устройства.

#### **Функция отображения нескольких сюжетных линий\***

При использовании этой функции фильм может содержать несколько сюжетных линий. Можно выбрать разные сюжетные линии для просмотра разных версий одного фильма. Работа этой функции отличается для каждого диска. Во время просмотра фильма отображаются экраны с инструкциями по выбору сюжетной линии. Просто следуйте этим инструкциям.

Работа функций нескольких звуковых дорожек, языков субтитров, углов и т. д. отличается для разных дисков. Дополнительную информацию см. в инструкции, прилагаемой к диску.

## **Терминология**

#### **Dolby Digital**

Dolby Digital представляет собой технологию сжатия цифрового звука, разработанную Dolby Laboratories и позволяющую эффективно записывать на диск большие объемы аудиоданных. Эта технология совместима для всех аудиосигналов, начиная с монофонических (1-канальных) и заканчивая 5,1-канальными записями объемного звучания. Сигналы отдельных каналов полностью независимы друг от друга, и потери качества звука не происходит.

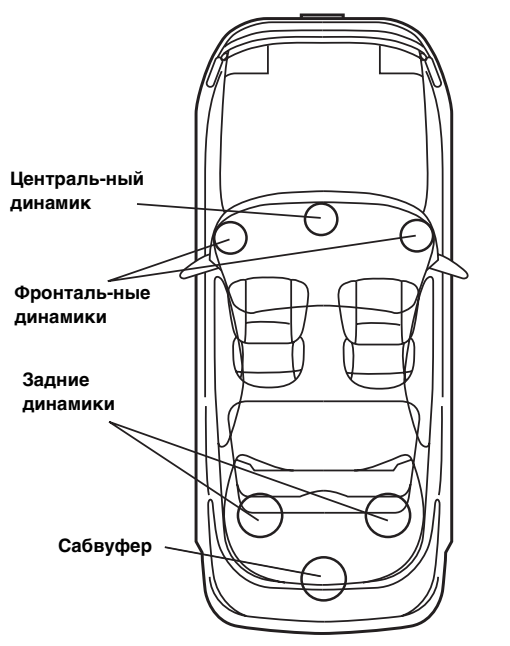

**Расположение динамиков для прослушивания записей в формате Dolby Digital/DTS**

## **DTS**

Цифровой формат DTS Sound System для домашнего использования. Высококачественная система звука, разработанная DTS, Inc. для использования в кинотеатрах. DTS имеет шесть независимых звуковых дорожек. Обстановка кинотеатра полностью воспроизводится в домашних и других условиях. DTS является аббревиатурой Digital Theatre System (система цифрового театра).

 $*$  Для воспроизведения объемного звучания DTS необходимо установить приобретаемый дополнительно цифровой аудиопроцессор DTS (PXA-H700 и т. д.) Видео, записанное на диске DVD, также должно содержать звуковую дорожку в формате DTS.

Устройство INA-W910R имеет встроенный 2-канальный декодер DTS. Доступны аналоговые аудиовыходы.

#### **Dolby Pro Logic II**

Dolby Pro Logic II используется для воспроизведения 2 канальных аудиоданных на 5 каналах во всем диапазоне воспроизводимых частот.

Обработка выполняется современным высококачественным матричным декодером объемного звучания, извлекающим пространственные свойства оригинальной записи без внесения изменений в звучание.

\* Для воспроизведения объемного звучания Dolby Pro Logic II необходимо установить приобретаемый дополнительно цифровой аудиопроцессор  $(PXA-H700 u m. \delta.)$ 

#### **Линейный звук PCM (LPCM)**

LPCM представляет собой формат записи сигналов, использующийся для создания звуковых компакт-дисков. Звуковые компакт-диски создаются с частотой дискретизации 44,1 кГц/16 бит, а диски DVD – от 48 кГц/16 бит до 96 кГц/24 бит, обеспечивая более высокое качество звука по сравнению с компакт-дисками.

#### **Уровни рейтинга (защита от просмотра детьми)**

Эта функция дисков DVD предназначена для ограничения просмотра содержания детьми в соответствии с законами в разных странах. Способ ограничения просмотра отличается для разных дисков. Иногда запрещен просмотр всего диска, иногда – только некоторых сцен, а иногда определенные сцены заменяются другими сценами.

## **Список кодов языков и их расшифровка**

(Более подробную информацию см. на [стр.](#page-38-0) 39.)

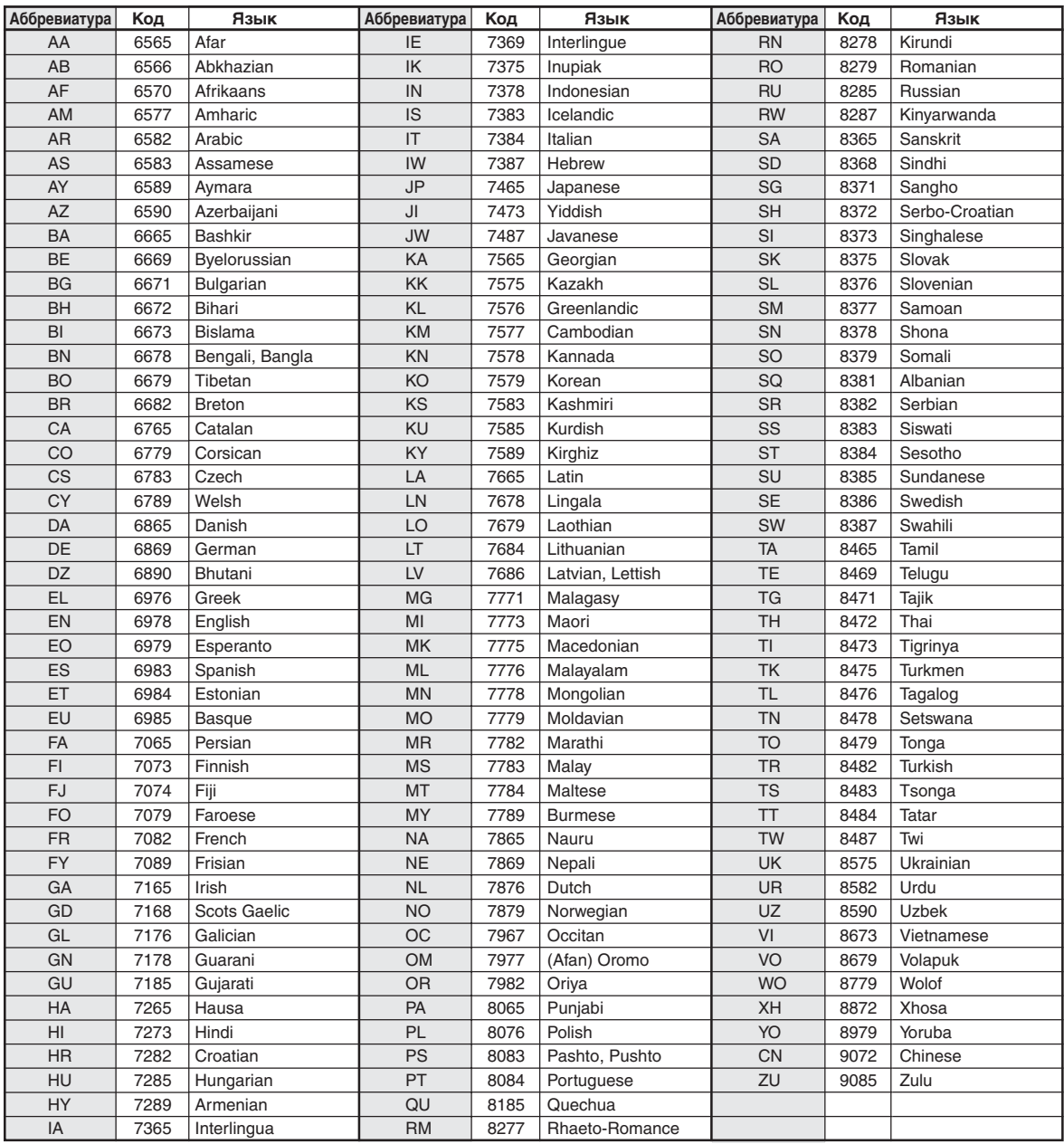

## **Список кодов стран и их расшифровка**

(Более подробную информацию см. на [стр.](#page-38-1) 39.)

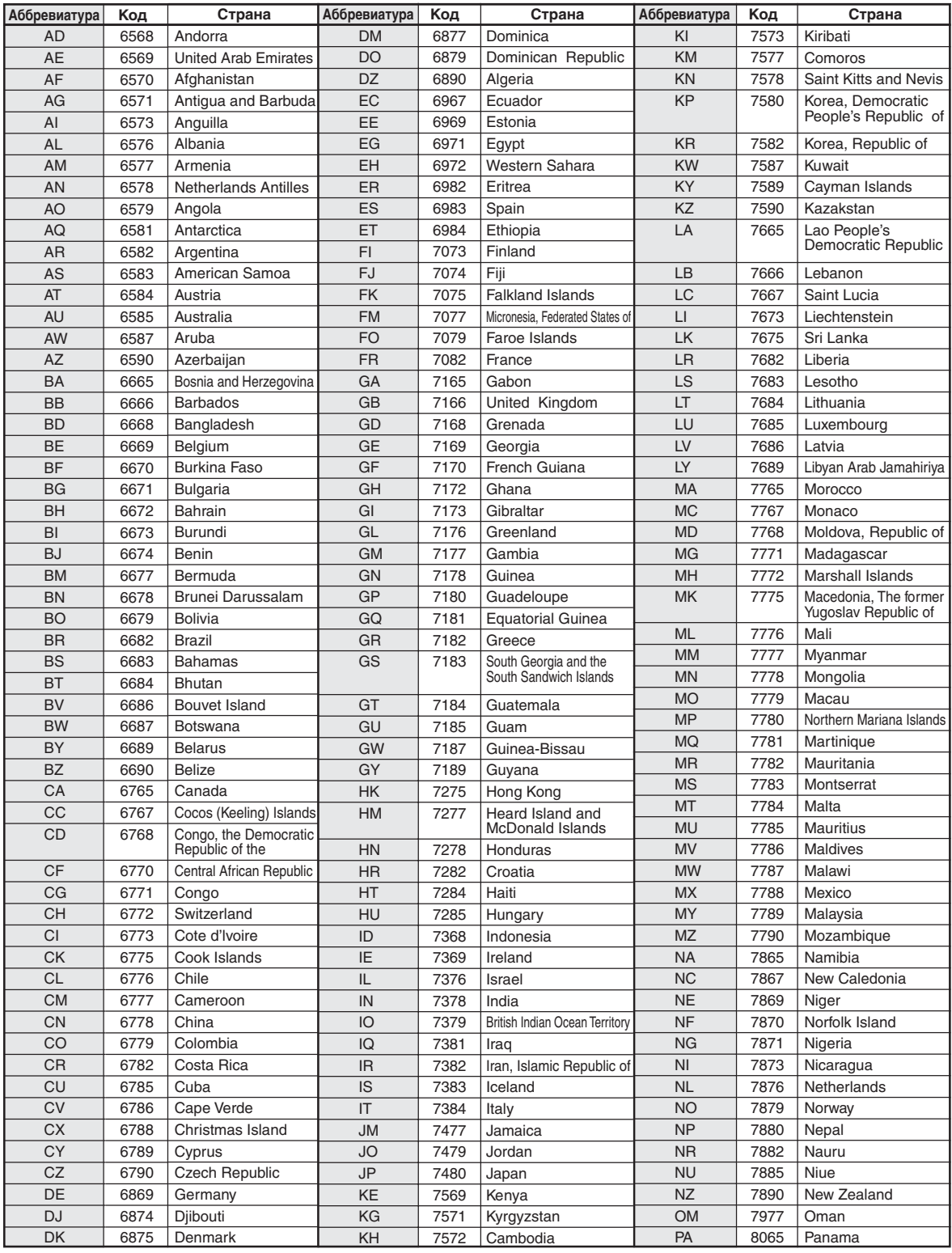

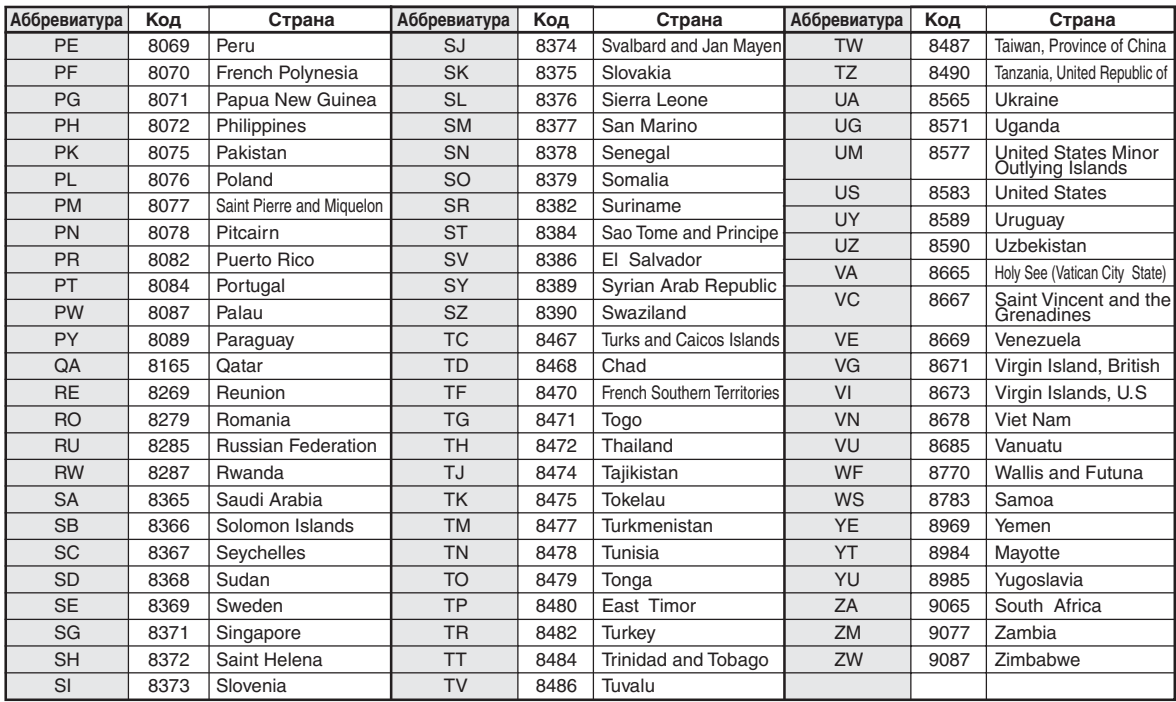

## **Возможные неполадки и способы их устранения**

При обнаружении проблемы, выключите, а затем включите питание. Если устройство все равно работает неправильно, ознакомьтесь с разделами приведенного ниже списка. Данное руководство поможет справиться с проблемой в случае неисправности устройства. В противном случае проверьте правильное подключение остальных элементов системы или проконсультируйтесь у своего авторизованного дилера Alpine.

#### **Основные функции**

#### **Аппарат не работает или отсутствует индикация на дисплее.**

- Выключено зажигание автомобиля.
	- Если подключение выполнено по инструкции, устройство не должно работать при выключенном зажигании.
- Неверное подключение проводов питания.
- Проверьте подключение проводов питания.
- Сгорел предохранитель.
- Проверьте предохранитель на выводе питания устройства, при необходимости замените его.
- Сбой внутреннего микрокомпьютера из-за помех и т.д. - Нажмите переключатель RESET с помощью шариковой ручки или другого заостренного предмета.
- Включен режим Display OFF.
- Отмена режима Display OFF.

#### **Звук отсутствует или ненатуральный.**

- Неверная настройка громкости/баланса/фейдера. - Правильно настройте параметры.
- Неверное или ненадежное выполнение подключений. - Проверьте правильность и надежность подключений.

#### **Отсутствует картинка.**

- Установлено минимальное значение яркости.
	- Отрегулируйте яркость экрана.
- Слишком низкая температура в салоне автомобиля. - Увеличьте температуру до диапазона рабочих температур.
- Ненадежное подключение проигрывателя дисков DVD или компакт-дисков.
	- Проверьте правильность и надежность подключений.

#### **Необычное движение отображаемого изображения.**

• Слишком высокая температура в салоне автомобиля. - Дайте остыть внутренним деталям автомобиля.

#### **Нечеткость или зашумленность изображения.**

• Исчерпан ресурс работы TFT-LCD MODULE. - Замените TFT-LCD MODULE.

#### **Не работает пульт дистанционного управления.**

- Для этого устройства не задано значение "Функция вывода изображения на задний монитор" датчика пульта дистанционного управления.
	- Задайте для этого устройства.

#### **Навигация**

#### **Неверное положение автомобиля.**

- Плохой прием сигнала GPS.
	- Расположите автомобиль в месте с хорошим приемом сигнала GPS, чтобы устройство выполнило калибровку. Найдите место с хорошим приемом сигнала GPS.

#### **Не работает**

- Конденсация влаги
	- Подождите достаточно долго (прибл. 1 час), чтобы дать конденсату испариться.
- Температура окружающей среды
	- Убедитесь, что внутри автомобиля температура находится в диапазоне от 0°C до 45°C (от 32°F до 113°F).

#### **Радио**

#### **Не принимает сигналы радиостанций.**

• Антенна отсутствует или разрыв в кабеле антенны. - Убедитесь в правильном подключении антенны; при необходимости замените антенну или кабель.

#### **Не удается настроить станции в режиме поиска.**

- Приемник находится в зоне слабого сигнала. - Убедитесь в том, что тюнер находится в режиме DX.
- Если вы находитесь в области прямого сигнала, возможно, антенна не заземлена или подключена неправильно.
	- Проверьте соединения антенны; убедитесь в правильном заземлении антенны в месте ее установки.
- Возможно, антенна имеет неверную длину.
	- Убедитесь в том, что антенна полностью развернута; если антенна сломана, замените ее новой.

#### **Помехи при радиотрансляции.**

- Антенна имеет неверную длину.
	- Полностью разверните антенну; замените антенну, если она сломана.
- Антенна плохо заземлена.
	- Убедитесь в правильном заземлении антенны в месте ее установки.
- Сигнал станции слабый и зашумленный.
	- Если приведенное выше решение не исправляет ситуацию, переключитесь на другую станцию.

#### **CD/MP3/WMA/AAC/DVD/Video CD**

#### **При воспроизведении диска заметно дрожание звука.**

• Конденсация влаги в модуле воспроизведения дисков. - Подождите достаточно долго (прибл. 1 час), чтобы дать конденсату испариться.

#### **Не удается вставить диск.**

- Диск уже вставлен в DVD-проигрыватель.
- Извлеките диск и удалите его.
- Диск вставляется неправильно.
	- Убедитесь в том, что компакт-диск вставляется в соответствии с инструкциями раздела эксплуатации проигрывателя CD/MP3/WMA/AAC, DVD/Video CD.

#### **Не удается извлечь диск.**

- В проигрыватель DVD попала пыль.
	- После нажатия **[Eject]** диска на экране Eject/Tilt вставьте другой диск в слот для диска\*. При этом появится часть заблокированного диска, после чего его можно будет извлечь.
- \* Диск следует вставлять, пока позволяет место в слоте для диска, если он во что-то упирается, не следует нажимать на диск. Не прилагайте излишних усилий при загрузке диска в слот, чтобы избежать неисправности.

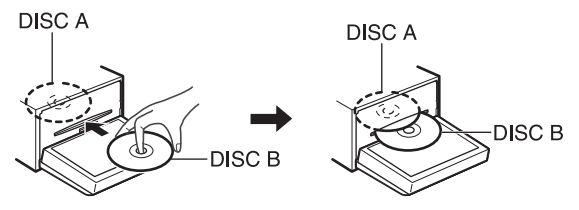

Если это не помогло устранить проблему, проконсультируйтесь у своего ближайшего дилера Alpine.

#### **Невозможно выполнить перемотку компакт-диска вперед или назад.**

#### • Диск поврежден.

Извлеките и забракуйте диск. Использование поврежденных дисков может повредить механизмы устройства.

#### **При воспроизведении диска происходят перескоки из-за вибрации.**

- Неправильно установлено устройство.
- Надежно установите устройство заново.
- Диск сильно загрязнен. - Очистите диск.
- На диске имеются царапины.
- Возьмите другой диск.
- Загрязнились приемные линзы. - Не используйте продаваемый в рознице диск для чистки линз. Обратитесь за консультацией к ближайшему дилеру Alpine.

#### **При воспроизведении диска происходят перескоки без вибрации.**

- Диск загрязнен или поцарапан.
	- Почистите диск; поврежденный диск следует заменить.

#### **Невозможно воспроизведение дисков CD-R/CD-RW.**

• Закройте незавершенный сеанс (завершение). - Выполните завершение сеанса и повторите попытку воспроизведения.

#### **Отображается сообщение об ошибке.**

- Механическая ошибка.
	- Нажмите кнопку **[Eject]** раздела диска на экране Eject/ Tilt. После исчезновения индикатора об ошибке снова вставьте диск. Если это не помогло устранить проблему, проконсультируйтесь у своего ближайшего дилера Alpine.

#### **Файлы MP3/WMA/AAC не воспроизводятся.**

• Ошибка записи. Несовместимый формат компакт-диска. - Убедитесь в том, что компакт-диск записан в поддерживаемом формате. См. ["Информация о](#page-23-0)  [форматах MP3/WMA/AAC" \(стр.](#page-23-0) 24 и [25,](#page-24-0) а затем перезапишите диск в формате, который поддерживается данным устройством.

#### **Устройство не работает.**

- Питание монитора не включено.
- Включите питание монитора.
- Конденсация.
- Подождите прибл. 1 час, чтобы дать конденсату испариться.

#### **Отсутствует изображение.**

- Режим монитора не переключен требуемым образом. - Переключитесь в соответствующий режим просмотра.
- К монитору не подключен вывод сигнала стояночного тормоза.

- Подключите вывод сигнала стояночного тормоза и задействуйте стояночный тормоз. (Подробную информацию см. в руководстве монитора)

#### **Воспроизведение не начинается.**

- Диск вставлен лицевой стороной вниз.
- Загрузите диск, так чтобы сторона с маркировкой находилась с верхней стороны.
- Диск загрязнен.
- Очистите диск.
- Вставлен диск, воспроизведение которого не поддерживается данным устройством.
- Проверьте, поддерживается ли воспроизведение диска. • Установлена защита от просмотра детьми.
- Отмените защиту или измените уровень рейтинга.

#### **Изображение нечеткое или зашумленное.**

- Выполняется быстрая перемотка диска вперед или назад. - Изображение может быть искажено, но это не является неисправностью.
- Низкий заряд аккумулятора автомобиля.
- Проверьте уровень заряда и подключение аккумулятора.

(Устройство может работать неверно, если напряжение аккумулятора под нагрузкой падает ниже 11 В.)

#### **Изображение иногда замирает.**

- На диске имеются царапины.
- Замените диск.

#### **Воспроизведение защищенного DRM файла DivX®**

При отображении следующего сообщения некоторые операции выполнить не удастся.

#### **"Authorization Error This player is not authorized to play this video."**

• При попытке просмотра защищенного DRM файла DivX® в течение 2 секунд отображается сообщение: "Authorization Error This player is not authorized to play this video". Это означает, что код регистрации файла не соответствует коду проигрывателя, и воспроизвести его не удастся. После отображения сообщения автоматически начнется воспроизведение следующего файла.

#### **"Rental expired"**

• Арендуемый файл DivX® имеет установленный счетчик просмотров. Если счетчик достиг нулевого значения (0), в течение 2 секунд будет отображаться сообщение "Rental expired". Это означает, что воспроизвести файл более не удастся. После отображения сообщения автоматически начнется воспроизведение следующего файла.

#### **"Rental Countdown OK?"**

• При воспроизведении арендуемого файла в случае выбора B.SKIP или ENTER в меню выбора файлов отображается сообщение "Rental Countdown OK?". Воспроизведение арендуемого файла прерывается (количество доступных просмотров уменьшается на единицу). Чтобы подтвердить остановку воспроизведения коснитесь кнопки **[Yes]** или **[No]**, чтобы продолжить воспроизведение файла.

#### **"View DivX® VOD Rental**

#### **This rental has (remaining times) views left. Do you want to use one of your (remaining times) views now?"**

• Если счетчик ограничения времени еще не обнулен, здесь отображается количество оставшихся воспроизведений. Для воспроизведения коснитесь кнопки **[Yes]**. Чтобы воспроизвести следующий файл, коснитесь кнопки **[No]**.

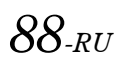

#### **Индикация файлов CD/MP3/WMA/AAC**

## **No Disc**

- Не вставлен диск. - Вставьте диск.
- Диск вставлен, но на экране отображается сообщение "No Disc", а устройство не начинает воспроизведение или выполняет выброс диска.
	- Извлеките диск с помощью следующих действий: Нажмите ▲ и удерживайте кнопку не менее 3 секунд.

## **Mech Error**

## **Loading Error**

## **Eject Error**

- Ошибка механизма.
	- 1) Нажмите **[Eject]** раздела диска на экране Eject/Tilt и извлеките диск. Если он не извлекается обратитесь к дилеру компании Alpine.
	- 2) Если сообщение об ошибке не исчезает после выброса, еще раз коснитесь кнопки **[Eject]** раздела диска на экране Eject/Tilt.

Если сообщение об ошибке не исчезает после попытки извлечения с помощью нажатия кнопки **[Eject]** раздела диска экрана Eject/Tilt. Если это происходит неоднократно, обратитесь к своему дилеру Alpine.

- Диск был принудительно извлечен рукой во время автоматической загрузки.
	- Если сообщение об ошибке не исчезает после загрузки, попробуйте загрузить еще раз. Если сообщение об ошибке не исчезает и после многократного нажатия, проконсультируйтесь с дилером Alpine.

## **Disc Error**

- Диск поцарапан, загрязнен, имеет запись плохого качества или несовместим с этим устройством.
	- Коснитесь кнопки **[Eject]** раздела диска на экране Eject/Tilt.
	- Возьмите другой диск.

## **Protect**

• Выполнена попытка воспроизведения WMA-файла с защитой от копирования.

- Возможно только воспроизведение файлов без защиты от копирования.

## **Unsupported**

- Устройство не поддерживает используемую частоту дискретизации или скорость передачи битов.
	- Используйте частоту дискретизации или скорость передачи битов, поддерживаемую данным устройством.

#### **Индикация для DVD/Video CD**

### **No Disc**

- Не вставлен диск.
- Вставьте диск.
- Диск вставлен, но на экране отображается сообщение "No Disc", а устройство не начинает воспроизведение или выполняет выброс диска.
	- Извлеките диск с помощью следующих действий: Нажмите ▲ и удерживайте кнопку не менее 3 секунд.

## $\circ$

- Невозможно управление устройством с помощью кнопок или пульта дистанционного управления.
	- Для некоторых дисков в режиме воспроизведения недоступны некоторые функции. Это не является неисправностью.

**Mech Error** 

## **Loading Error**

## **Eject Error**

- Ошибка механизма.
	- 1) Коснитесь кнопки **[Eject]** раздела диска на экране Eject/Tilt и извлеките диск. Если выброс не выполняется, проконсультируйтесь у

своего дилера Alpine.

2) Если сообщение об ошибке не исчезает после выброса, еще раз коснитесь кнопки **[Eject]** раздела диска на экране Eject/Tilt.

Если сообщение об ошибке не исчезает и после прикосновения к кнопке **[Eject]** раздела диска на экране Eject/Tilt несколько раз, обратитесь к дилеру Alpine.

- Диск был принудительно извлечен рукой во время автоматической загрузки.
	- Если сообщение об ошибке не исчезает после загрузки, попробуйте загрузить еще раз. Если сообщение об ошибке не исчезает и после многократного нажатия, проконсультируйтесь с дилером Alpine.

## **Disc Error**

- Диск поцарапан, загрязнен, имеет запись плохого качества или несовместим с этим устройством.
	- Коснитесь кнопки **[Eject]** раздела диска на экране Eject/Tilt.
	- Возьмите другой диск.

## **Regional Code Violation**

- Диск не соответствует коду региона.
	- Вставьте диск с соответствующим кодом региона.

## **Eject disc before** using DVD-Setup

- Попытка настройки DVD при наличии в устройстве диска.
- Извлеките диск перед настройкой DVD.

## **Unsupported**

#### **(Режим DivX®)**

- Устройство не поддерживает используемую частоту дискретизации или скорость передачи битов.
	- Используйте частоту дискретизации или скорость передачи битов, поддерживаемую данным устройством.

#### **Индикация для CD-чейнджера**

## **HI-TEMP**

- Из-за высокой температуры активирована цепь защиты.
	- Индикатор исчезнет после возвращения температуры к обычному рабочему диапазону.

## Error 01

- Неисправность CD-чейнджера.
	- Проконсультируйтесь у своего дилера Alpine. Извлеките магазин с дисками нажатием на кнопку извлечения.

Проверьте индикацию. Вставьте магазин повторно. Если и после этого магазин не извлекается,

проконсультируйтесь у своего дилера Alpine.

- Невозможно извлечь магазин.
	- Нажмите на кнопку извлечения магазина. Если магазин не извлекается, проконсультируйтесь у своего дилера Alpine.

## Error<sub>02</sub>

- Диск остался внутри CD-чейнджера.
	- Нажмите кнопку извлечения, чтобы включить функцию извлечения диска. После того, как CDчейнджер завершит функцию извлечения, вставьте пустой магазин в CD-чейнджер, чтобы извлечь диск, оставшийся в CD-чейнджере.

## **No Magazine**

• Магазин не загружен в CD-чейнджер. - Вставьте магазин.

## **No Disc**

• Отсутствует отмеченный диск. - Выберите другой диск.

#### **Индикация для USB-накопителя/переносного аудиоплеера**

### Error<sub>01</sub>

- Ошибка базы данных или декодера.
	- Проблему можно решить переключением USBнакопителя/переносного аудиоплеера.

## Error<sub>02</sub>

- Ошибка связи или загрузки и т.д.
	- Проблему можно решить переключением USBнакопителя/переносного аудиоплеера или сменой источника.

## Error<sub>03</sub>

- Переносной аудиоплеер не подтвержден.
	- Подключите другой переносной аудиоплеер.

## **Current Error**

- На устройство в USB-разъеме подается ток несоответствующего номинального значения.
	- Подключите другой USB-накопитель/переносной аудиоплеер.

## **USB Device Error**

- Подключено несовместимое USB-устройство.
- Подключите совместимое USB-устройство.

## **No USB Device**

- USB-накопитель/переносной аудиоплеер не подключен. - Убедитесь в том, что USB-накопитель правильно
	- подключен, а кабель не изогнут чрезмерно.

## **No Song**

- На USB-накопителе/переносном аудиоплеере отсутствуют композиции (файлы).
	- Подключите USB-накопитель/переносной аудиоплеер после записи композиций (файлов).

## **Unsupported**

- Устройство не поддерживает используемую частоту дискретизации или скорость передачи битов.
- Используйте частоту дискретизации или скорость передачи битов, поддерживаемую данным устройством.

## **Protect**

- Выполнена попытка воспроизведения WMA-файла с защитой от копирования.
	- Возможно только воспроизведение файлов без защиты от копирования.

#### **Индикаторы в режиме iPod**

## **No USB Device**

- iPod/iPhone не подключен.
	- Убедитесь в правильном подключении iPod/iPhone (см. раздел "Соединения").
		- Проверьте, чтобы кабель не был чрезмерно изогнут.

## **No Song**

• iPod/iPhone не содержит композиций. - Загрузите композиции на устройство iPod/iPhone и подключите его к устройству INA-W910R.

## Error 01

• Ошибка базы данных или декодера. - Проблему можно решить переключением устройства iPod/iPhone.

## Error<sub>02</sub>

• Ошибка связи или загрузки и т.д. - Проблему можно решить повторным подключением iPod/iPhone или сменой источника.

### Error 03

• Устройство iPod/iPhone не подтверждено. - Замените устройство iPod/iPhone.

## **Current Error**

- На устройство в USB-разъеме подается ток несоответствующего номинального значения.
	- Попытайтесь подключить другое устройство iPod/ iPhone.

## **USB Device Error**

• Подключено несовместимое USB-устройство. - Подключите устройство iPod/iPhone, совместимое с данным устройством.

#### **Индикация режима BLUETOOTH**

## No Telephone

• Устройство BLUETOOTH не подключено. - Подключите устройство BLUETOOTH.

## **Технические характеристики**

#### **МОНИТОР**

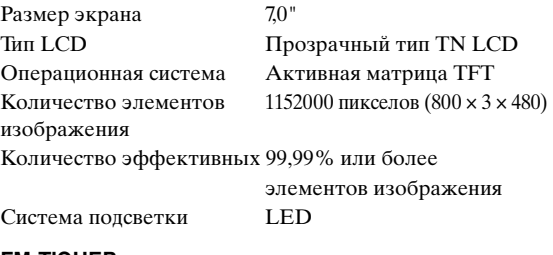

#### **FM-ТЮНЕР**

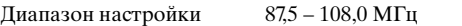

Пороговая чувствительность 8,1 дБ (0,7 мкВ/75 Ом) одного канала Пороговая 12 дБ (1,1 мкВ/75 Ом)

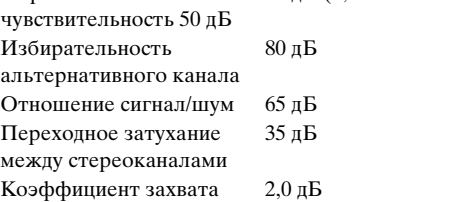

#### **MW-ТЮНЕР**

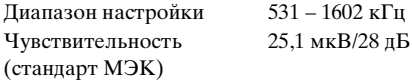

#### **LW-ТЮНЕР**

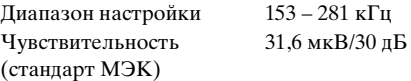

#### **РАЗДЕЛ НАВИГАЦИИ**

Принимаемая частота 1,57542 ±1,023 МГц Чувствительность приема -130 дБм

#### **USB-РАЗЪЕМ**

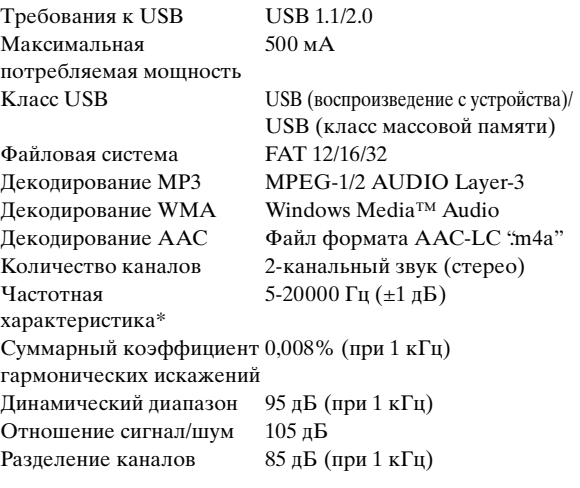

\* Частотная характеристика может отличаться в зависимости от программного обеспечения устройства кодирования/скорости передачи бит.

#### **РАЗДЕЛ BLUETOOTH**

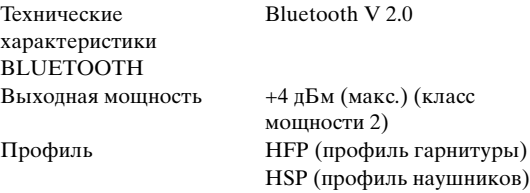

#### **ПУЛЬТ ДИСТАНЦИОННОГО УПРАВЛЕНИЯ**

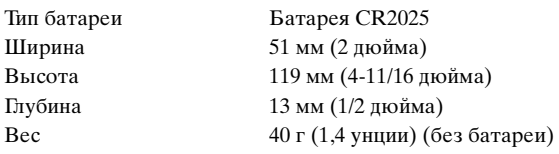

#### **CD/DVD**

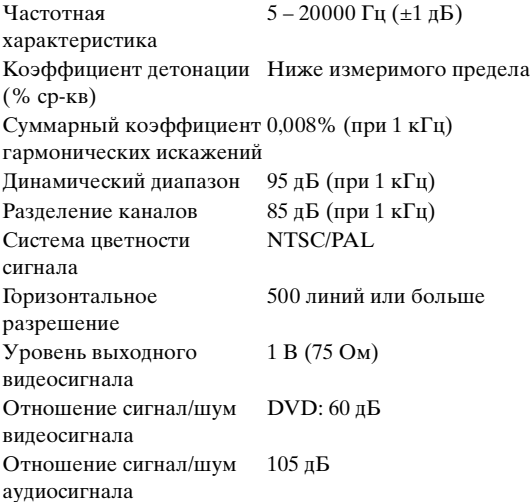

#### **Оптический звукосниматель**

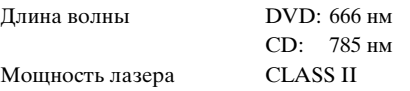

#### **ОБЩИЕ**

мощность

Диапазон рабочих температур

Питание 14,4 В постоянного напряжения (допускается 11–16 В) от 0°C до + 45°C (от +32°F до +113°F) Максимальная выходная 50 Вт × 4

Выходное напряжение 4000 мВ/10 кОм Низкие частоты  $\pm 14$  дБ при 60 Гц Высокие частоты ±14 дБ при 10 кГц Вес 2,7 кг (5 фунтов 15 унций)

Уровень выходного аудиосигнала Предварительный

выход (фронт, тыл): 4 В/10 кОм (макс.) Предварительный выход (сабвуфер, центр):4 В/10 кОм (макс.)

AUX OUT: 1,2 В/10 кОм Ai-NET: 850 мВ

#### **РАЗМЕР КОРПУСА**

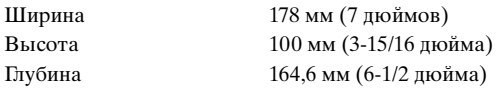

#### Срок службы данного изделия - 5 лет

- Из-за непрерывного совершенствования продукта его технические характеристики и дизайн могут изменяться без предварительного уведомления.
- Панель LCD изготовлена по сверхточной технологии. Количество эффективных пикселов превышает 99,99%. Это означает, что существует вероятность 0,01% наличия пикселов, которые всегда включены или всегда выключены.

#### **ВНИМАНИЕ**

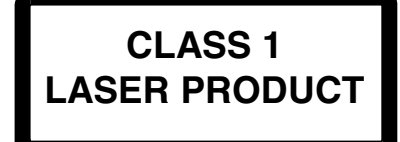

(Нижняя сторона проигрывателя)

CAUTION-Laser radiation when open, DO NOT STARE INTO BEAM

(Нижняя сторона проигрывателя)

ВНИМАНИЕ!-Излучение лазера при открытой крышке, НЕ СМОТРИТЕ НА ЛАЗЕРНЫЙ ЛУЧ

# **Установка и соединения**

**Чтобы правильно использовать устройство, перед его установкой и подключением ознакомьтесь с информацией из данного руководства, представленной ниже, а также на [стр.](#page-6-0) 7 – [16](#page-15-0).**

# **Предупреждение**

#### **ВЫПОЛНЯЙТЕ ПРАВИЛЬНЫЕ ПОДКЛЮЧЕНИЯ.**

Неправильное подключение может привести к возгоранию или повреждению продукта.

#### **ИСПОЛЬЗОВАТЬ ТОЛЬКО В АВТОМОБИЛЯХ С ЗАЗЕМЛЕНИЕМ ОТРИЦАТЕЛЬНОГО ПОЛЮСА НА 12 ВОЛЬТ.**

(В случае сомнений проконсультируйтесь у своего дилера.) Несоблюдение этого требования может привести к возникновению огня и т.п.

#### **ПЕРЕД ПОДКЛЮЧЕНИЕМ ПРОВОДОВ ОТСОЕДИНИТЕ КАБЕЛЬ ОТ ОТРИЦАТЕЛЬНОГО ПОЛЮСА БАТАРЕИ.**

Несоблюдение этого требования может привести к поражению электрическим током или к травме вследствие короткого замыкания.

## **НЕ ДОПУСКАЙТЕ СПЛЕТЕНИЯ КАБЕЛЕЙ С НАХОДЯЩИМИСЯ РЯДОМ ПРЕДМЕТАМИ.**

Проводку и кабели необходимо разместить в соответствии с указаниями в руководстве, чтобы избежать возможных препятствий и помех во время вождения. Кабели и проводка, которая блокирует доступ к рулевому колесу, рычагу переключения передач, педали тормоза и т.д., могут стать причиной опасной ситуации за рулем.

### **НЕ СРАЩИВАЙТЕ С ЭЛЕКТРИЧЕСКИМИ КАБЕЛЯМИ.**

Никогда не срезайте кабельную изоляцию для подключения питания к другому оборудованию. В противном случае будет превышена допустимая нагрузка по току для данного провода, и в результате возможно возгорание и поражение электрическим током.

### **НЕ ПОВРЕДИТЕ ТРУБОПРОВОДЫ ИЛИ ПРОВОДКУ ПРИ СВЕРЛЕНИИ ОТВЕРСТИЙ.**

При сверлении установочных отверстий в корпусе примите меры предосторожности, чтобы избежать контакта, повреждения или закупоривания трубок топливопроводов или электропроводки. Несоблюдение этого требования может привести к возгоранию.

#### **НЕ ИСПОЛЬЗУЙТЕ БОЛТЫ ИЛИ ГАЙКИ ТОРМОЗНОЙ СИСТЕМЫ ИЛИ СИСТЕМЫ РУЛЕВОГО УПРАВЛЕНИЯ ДЛЯ ЗАЗЕМЛЕНИЯ.**

Болты или гайки из тормозной системы или системы рулевого управления (ѝли любой другой связанной с<br>безопасностью системы) или баков НИКОГДА не следует использовать при установке или заземлении. Использование таких деталей может блокировать управление автомобилем и стать причиной возгорания.

#### **ХРАНИТЕ НЕБОЛЬШИЕ ОБЪЕКТЫ, ТАКИЕ КАК БОЛТЫ ИЛИ ГАЙКИ, В НЕ ДОСТУПНЫХ ДЛЯ ДЕТЕЙ МЕСТАХ.**

Глотание таких объектов может нанести серьезную травму. Если ребенок проглотил подобный объект, немедленно обратитесь к врачу.

#### **НЕ УСТАНАВЛИВАЙТЕ УСТРОЙСТВО В МЕСТАХ, ГДЕ ОНО МОЖЕТ МЕШАТЬ РАБОТЕ АВТОМОБИЛЯ, НАПРИМЕР, РЯДОМ С РУЛЕВЫМ КОЛЕСОМ ИЛИ РЫЧАГОМ ПЕРЕКЛЮЧЕНИЯ СКОРОСТЕЙ.**

В противном случае устройство может создать помехи для переднего обзора или затруднить движение, что может привести к серьезной аварии.

#### **ВАЖНО**

Запишите серийный номер своего устройства в предоставленном далее месте и сохраните его для дальнейшего использования. Табличка с серийным номером находится на нижней стороне устройства.

# **Внимание!**

#### **ПРОКЛАДКА ПРОВОДОВ И УСТАНОВКА ДОЛЖНЫ БЫТЬ ВЫПОЛНЕНЫ СПЕЦИАЛИСТАМИ.**

Для прокладки проводов и установки данного устройства требуются специальные технические навыки и опыт. В целях обеспечения безопасности для выполнения работы всегда обращайтесь к дилеру, у которого был приобретен этот продукт.

#### **ИСПОЛЬЗУЙТЕ ТОЛЬКО СПЕЦИАЛИЗИРОВАННЫЕ УСТАНОВОЧНЫЕ КОМПОНЕНТЫ И ТЩАТЕЛЬНО ИХ ЗАКРЕПЛЯЙТЕ.**

Используйте только специфицированные вспомогательные компоненты. Использование непредусмотренных компонентов может вызвать внутренние повреждения устройства или стать причиной его ненадежной установки. В результате может нарушиться крепление таких компонентов, приводя к возникновению опасности или сбою продукта.

#### **ПРАВИЛЬНО ПРОЛОЖЕННАЯ ПРОВОДКА НЕ ДОЛЖНА ИЗГИБАТЬСЯ ИЛИ ЗАЩЕМЛЯТЬСЯ ОСТРЫМИ МЕТАЛЛИЧЕСКИМИ КРАЯМИ.**

Прокладывайте кабели и проводку далеко от движущихся частей (например, направляющих сиденья) и острых или заостренных краев. Это позволяет предотвратить защемление или зажатие проводов. Если провода проходит через металлическое отверстие, используйте резиновое уплотнительное кольца, чтобы предотвратить повреждение изоляции металлическим краем отверстия.

#### **НЕ УСТАНАВЛИВАЙТЕ УСТРОЙСТВО В МЕСТАХ С ВЫСОКИМ УРОВНЕМ ВЛАЖНОСТИ ИЛИ ЗАПЫЛЕННОСТИ.**

Избегайте устанавливать устройство в местах с высоким уровнем влажности или запыленности. Проникающие в устройство влага и пыль могут вызвать его неисправность.

# **Меры предосторожности**

- Перед установкой устройства INA-W910R необходимо убедиться, что кабель отсоединен от отрицательного (-) полюса батареи. Это сводит к минимуму вероятность
- повреждения устройства в случае короткого замыкания.<br>• Провода с цветовой кодировкой должны подключаться в соответствии с данной диаграммой. Неправильные соединения могут стать причиной неисправности устройства<br>или повреждения электрооборудования автомобиля.
- При подключении к электрооборудованию автомобиля необходимо иметь представление об установленных на заводе компонентах (например, бортовом компьютере). Не подключайтесь к этим проводам для подачи питания данному устройству. При подключении INA-W910R к блоку предохранителей убедитесь, что предохранители, предназначенные для устройства INA-W910R, рассчитаны на соответствующую нагрузку. Несоблюдение этого требования может привести к повреждению устройства и/или автомобиля.<br>При появлении сомнений обращайтесь к своему дилеру ALPINE.
- Для подключения к другим устройствам (например, к усилителю) с RCA-разъемами в INA-W910R используются штепсельные разъемы типа RCA. Для подключения к другим устройствам может потребоваться переходник. В этом случае обращайтесь за помощью к своему авторизованному дилеру ALPINE.<br>Отрицательные выводы динамиков должны
- подключаться к их отрицательным клеммам. Никогда не соединяйте между собой кабели левого и правого каналов<br>динамиков и не подключайте их к корпусу автомобиля.
- При установке устройства дисплей должен быть полностью убран в корпус. В противном случае возможно возникновение проблем.
- При установке в автомобиле убедитесь, что рычаг переключения передач не мешает нормальному открытию и закрытию дисплея.

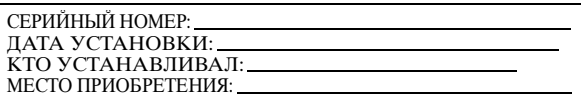

## **Установка**

# **Осторожно** Не блокируйте вентилятор и радиатор устройства, иначе циркуляция воздуха может быть затруднена. При блокировке тепло будет накапливаться внутри устройства, что может привести к возгоранию. **Отверстие для вентиляции**  $\bullet$   $\square$ 1 ſö **Задняя часть устройства**

**Предупреждение о выборе места установки**

**1 Перед установкой убедитесь, что открытие и закрытие дисплея не будет препятствовать перемещению рычага переключения передач.**

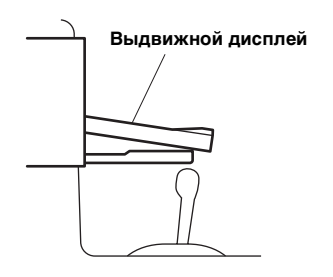

**2 Угол установки** 

**Относительно угла установки: устанавливайте максимально горизонтально в пределах следующего диапазона угла. Если угол установки выходит за пределы диапазона, в текущем положении не удастся надлежащим образом отобразить изображение, что может привести к неправильной работе в режиме навигации.**

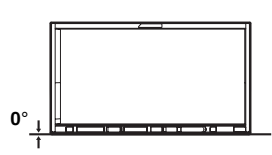

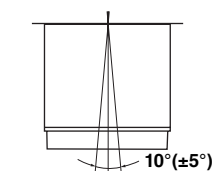

**Передняя часть устройства Верхняя часть устройства**

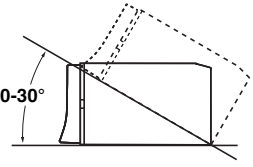

**Боковая часть устройства**

- **3 Снимите монтажный стакан с основного блока (см. раздел ["Удаление" на стр.](#page-94-0) 95). Это устройство можно установить в монтажном стакане в трех положениях, совместив отверстия для установки (A – C), расположенные по бокам устройства. В основном используется положение A. При необходимости использования положения B или C потребуется изменить положение отверстий. Сначала определите положение для установки в монтажном стакане, затем установите прилагаемое уплотнение (см. ["Использование уплотнения" \(стр.](#page-94-1) 95)). Сдвиньте устройство в монтажную рамку и закрепите.**
- При использовании положения В или С убедитесь, что для установки устройства имеется достаточная глубина. Не проталкивайте устройство в монтажный стакан с силой, так как можно повредить устройство.

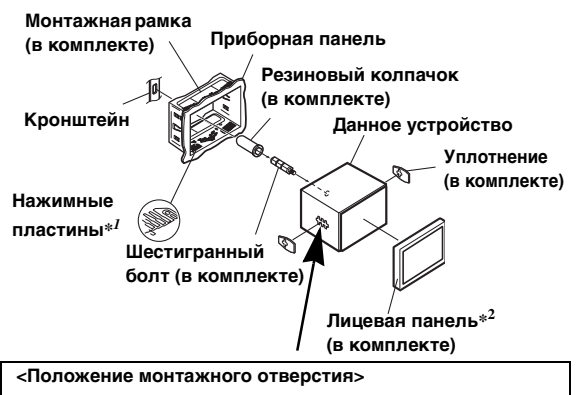

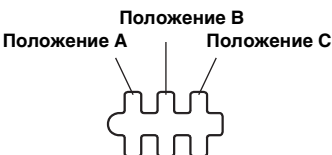

• В зависимости от выбранного положения глубина установки передней панели будет разной.

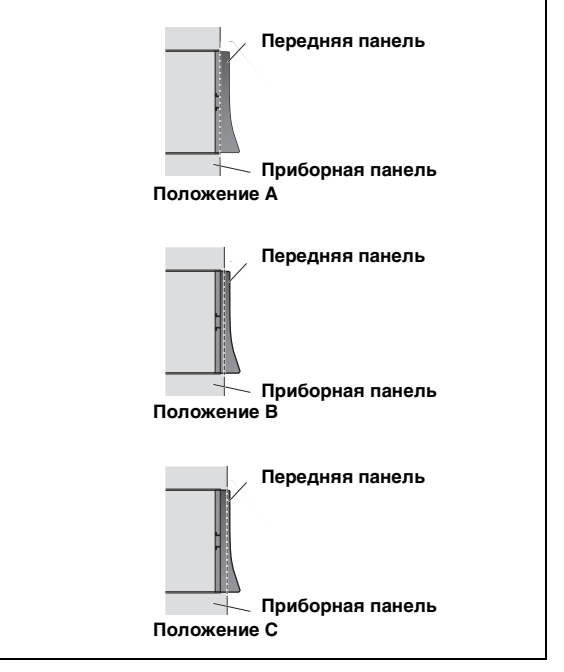

 $^{\ast l}$  Если установленный монтажный стакан не закреплен в приборной панели, то эту проблему можно устранить за счет небольшого расширения нажимных пластин.

#### <span id="page-94-1"></span>**Использование уплотнения**

При установке выбрано положение A.

Установите уплотнение, закрыв им монтажные отверстия B и C.

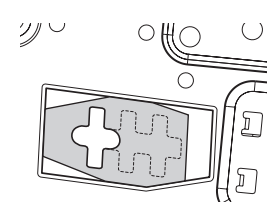

При установке выбрано положение B.

Установите уплотнение, закрыв им монтажные отверстия A и C.

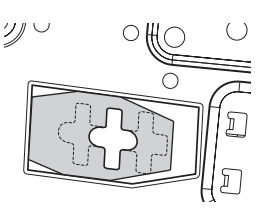

При установке выбрано положение C.

Установите уплотнение, закрыв им монтажные отверстия A и B.

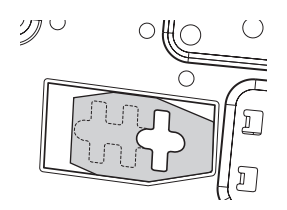

#### **Установка лицевой панели**

 $^{*2}$  Если выбрано положение A, можно установить входящую в комплект лицевую панель.

Если выбрано положение B, лицевую панель необходимо изменить перед установкой.

Для изменения лицевой панели обратитесь к своему дилеру Alpine.

Если выбрано положение C, не удастся установить лицевую панель. Проконсультируйтесь у своего дилера Alpine.

**Если автомобиль оборудован кронштейном, вставьте длинный болт с шестигранной головкой в заднюю панель устройства INA-W910R и наденьте на болт резиновый колпачок. Если автомобиль не оборудован кронштейном, укрепите на главном блоке металлическую монтажную полосу (не входит в комплект). Прикрепите заземляющий провод устройства к оголенной металлической поверхности с помощью винта (\****1***), уже закрепленного на корпусе автомобиля. Подключите все выводы устройства INA-W910R в соответствии с описанием, представленным в разделе ПОДКЛЮЧЕНИЕ.**

- Винты с маркировкой " $*^{2}$ ": используйте соответствующие винты для выбранного расположения установки.
- **5 Вставьте устройство INA-W910R в приборную панель до щелчка. Это гарантирует правильную фиксацию устройства и не позволяет ему случайно выскочить из приборной панели.**

#### <span id="page-94-0"></span>**Удаление**

1. Вставьте в устройство ключи для кронштейна вдоль направляющих с каждой стороны. Теперь можно вынуть устройство из монтажного стакана.

#### **Данное устройство**

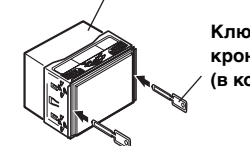

**Ключи для кронштейна (в комплекте)**

2. Выдвиньте устройство, оставляя его незаблокированным.

#### **<ЯПОНСКИЕ АВТОМОБИЛИ>**

Отсоедините лицевую панель, прикрепите заземляющий провод устройства к оголенной металлической поверхности с помощью винта (\*), уже закрепленному на корпусе автомобиля. Прикрепите оригинальный монтажный кронштейн с каждой стороны INA-W910R с помощью винтов, входящих в комплект INA-W910R.

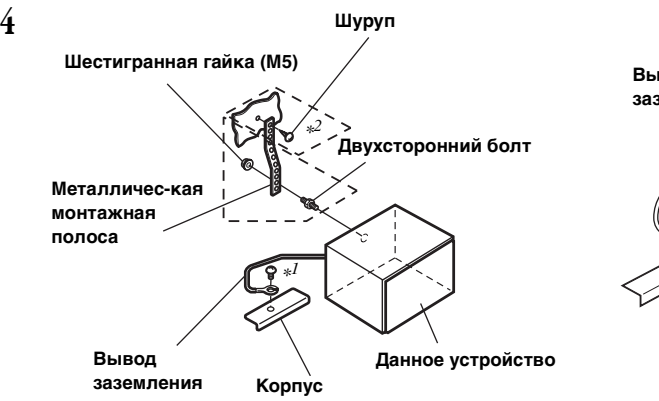

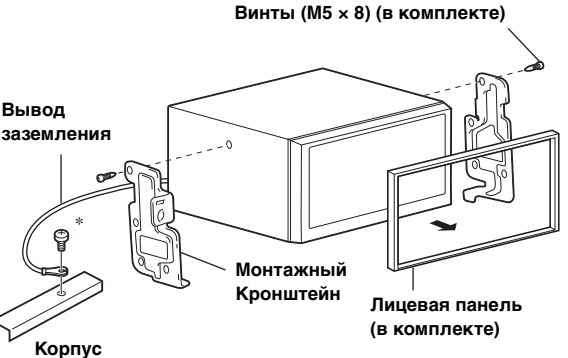

#### **Установка антенны GPS**

#### **<Внутри автомобиля>**

- 1. Приклейте заземляющую прокладку по центру приборного щитка в непосредственной близости от лобового стекла на
- расстояние в один дюйм.
- 2. Прикрепите антенну GPS по центру заземляющей прокладки. (боковая часть кабины обращена к боковой части автомобиля)

#### **<Снаружи автомобиля>**

С передней или задней части крыши автомобиля.

#### **Прокладка кабеля антенны GPS**

Не сгибайте и не сворачивайте кабель антенны GPS.

• При установке INA-W910R на автомобиль убедитесь, что задняя часть устройства и кабель не погнуты.

#### **Подсоединение антенны GPS**

Надежно подсоедините разъем антенны GPS к INA-W910R.

#### **Подсоединение удлинительного кабеля USB (в комплекте)**

Подсоедините удлинительный кабель USB к USB-разъему устройства, а затем закрепите соединение с помощью прилагаемой к удлинительному кабелю USB коробки замка, как показано ниже.

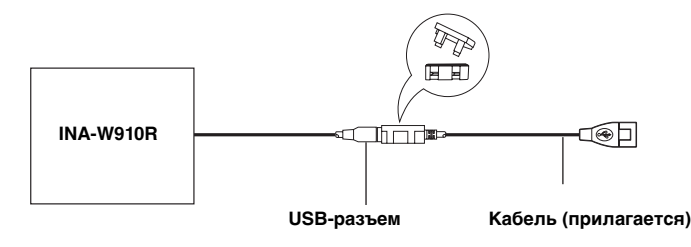

#### **Схема подключения однополюсного выключателя (приобретается дополнительно)**

(Если источник питания ACC недоступен)

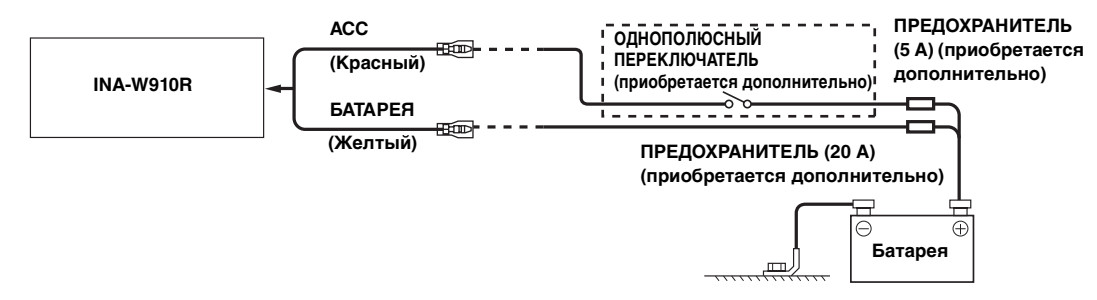

- Если в автомобиле не установлен источник питания ACC, установите приобретаемые дополнительно однополюсный переключатель и предохранитель.
- Показанные выше схема подключения и сила тока предохранителя применяются в случае индивидуального использования устройства INA-W910R.
- Если переключаемый вывод питания (зажигание) INA-W910R напрямую подключен к положительному (+) полюсу автомобильного аккумулятора, INA-W910R потребляет небольшой ток (несколько сотен миллиампер) даже при выключении переключателя питания, и аккумулятор может разрядиться.

#### *Предотвращение внешних шумов в аудио системе.*

- Найдите устройство и проложите провода на расстоянии не менее чем 10 см от автомобильной электропроводки. • Выводы батареи питания должны проходить как можно дальше от других проводов.
- Надежно подсоедините провод заземления к оголенной металлической поверхности (при необходимости удалите краску, грязь или смазку) корпуса автомобиля.
- При установке дополнительного шумоподавителя по возможности подключайте его как можно дальше от данного устройства. Дилеры Alpine могут предложить различные модели шумоподавителей, обращайтесь к ним за дополнительной информацией.
- За дальнейшей информацией обращайтесь к своему дилеру Alpine, так как ему больше всего известно о мерах по предотвращению шумов.

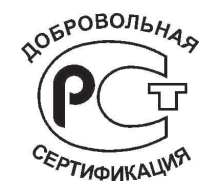

# **Калибровка при подключении к HCE-C300R**

Регулировка системы определения препятствий и настройки навигационных меток HCE-C300R (СИСТЕМА С КАМЕРОЙ ЗАДНЕГО ВИДА) требуют ввода информации об установке камеры и выполнения калибровки. Если информация о камере не введена, точное определение не будет возможно, поэтому необходимо выполнить калибровку. Для получения дополнительной информации о калибровке см. "Калибровка" в руководстве пользователя HCE-C300R. Для выполнения калибровки с прилагаемым переключателем см. "Выполнение калибровки" в руководстве пользователя HCE-C300R. При подключении к данному устройству можно

#### **Активация режима настройки калибровки на устройстве**

выполнять различные операции с помощью экрана

устройства.

- **1 Выполните шаги 1 и 2 в "Выполнение калибровки" руководства пользователя HCE-C300R.**
- **2 Нажмите кнопку SOURCE/ на устройстве.** Откроется экран SOURCE для выбора источника.
- $3$  **Нажмите**  $\alpha$  **(CAMERA).** Включится режим камеры и отобразится главное меню.
- **4 Нажмите на любое место экрана для отображения кнопок управления изменением вида.**
- Убедитесь, что для функции смены вида установлено значение ON ([стр. 48\)](#page-47-1).

#### *Пример экрана главного меню*

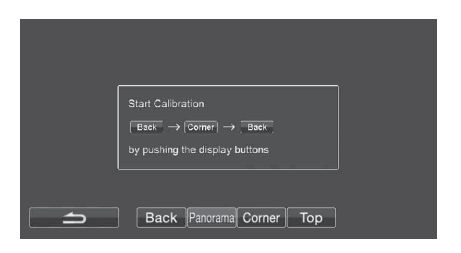

**5 Нажмите [Back] [Corner] [Back] в соответствии с инструкциями на экране.**  Отобразится экран режима настройки.

*Пример экрана режима настройки*

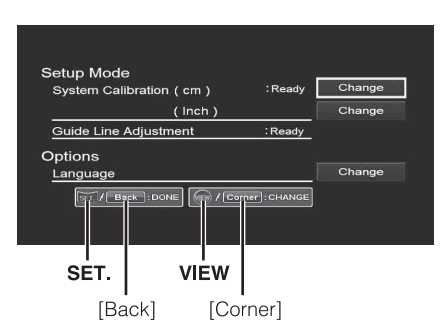

Перейдите к следующим операциям после выполнения шага 4 в разделе "Выполнение калибровки" руководства пользователя HCE-C300R. При выполнении этих операций нажмите кнопку на экране и выберите "CHANGE" или "DONE" для выполнения калибровки устройства. При нажатии **[Corner]** и **[Back]** на экране устройства будут выполнены те же операции, как при нажатии переключателя HCE-C300R.

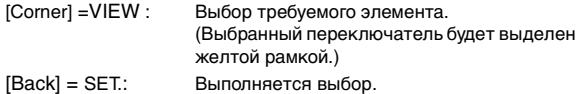

## **Соединения**

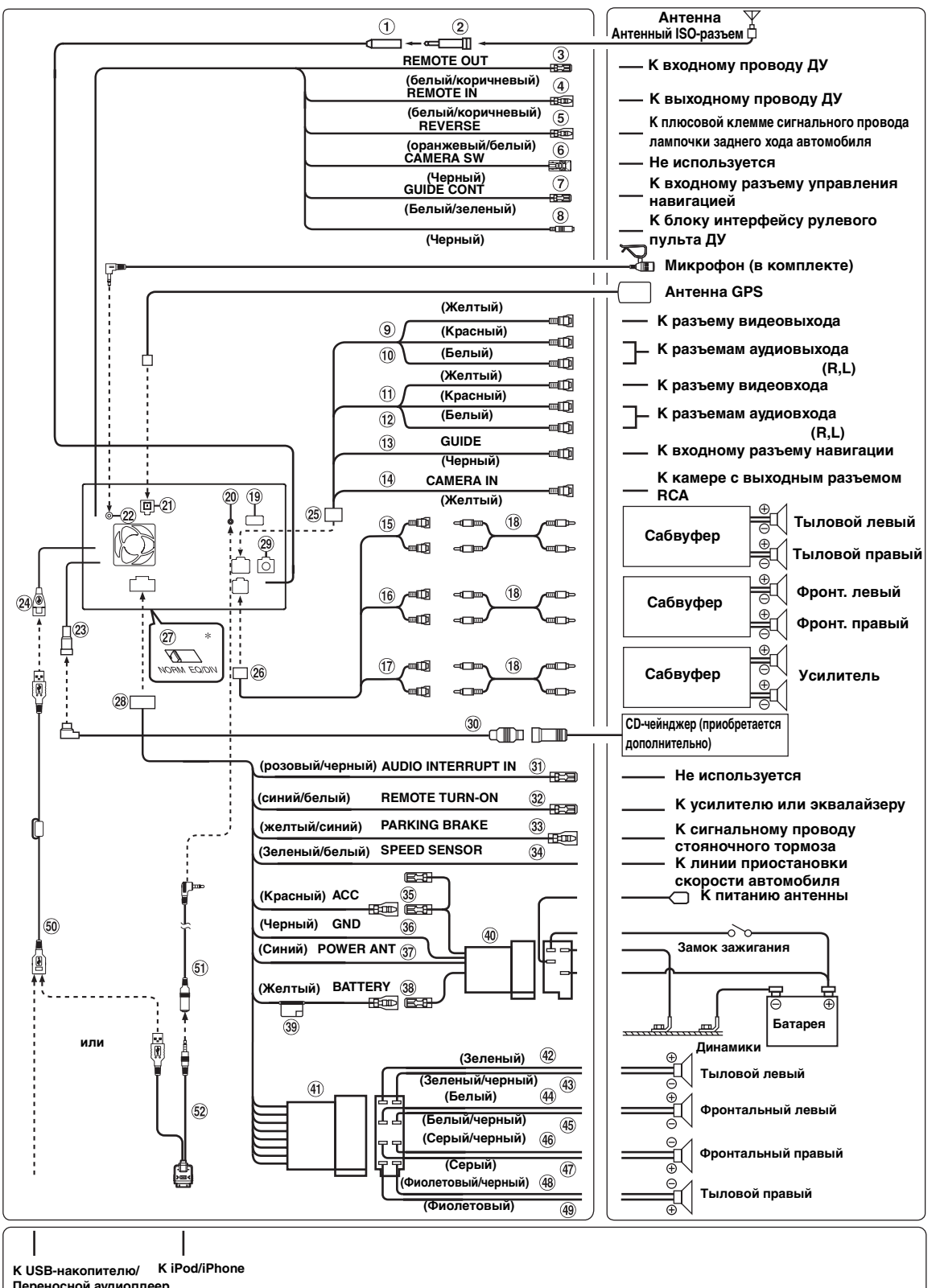

**Переносной аудиоплеер**

*98-RU* • Переведите переключатель системы в положение "NORM" при подключении только чейнджера (если не используется<br>• совместимый с шиной Ai-NET эквалайзер). Если подключен аудиопроцессор IMPRINT, выберите положение EQ/DIV.<br>

#### **Антенный разъем**

**Антенный адаптер ISO/JASO (приобретается дополнительно)** В зависимости от автомобиля может потребоваться

антенный адаптер ISO/JASO.

**Выход дистанционного управления (белый/ коричневый)**

Подключите этот выход к входу дистанционного управления. Этот разъем используется для вывода управляющих сигналов дистанционного управления.

**Вход дистанционного управления (белый/ коричневый)**

Подключите внешний продукт Alpine к выходу дистанционного управления.

**Разъем для камеры заднего вида (оранжевый/ белый)**

Используется при подключении камеры заднего хода. Подключите к положительному контакту лампы заднего хода автомобиля. Эта лампа загорается при переводе рычага переключения передач в положение заднего хода (R).

Если соединение выполнено правильно, то каждый раз, когда рычаг переключения передач устанавливается в положение заднего хода (R), автоматически включается изображение с камеры заднего вида.

- **Вывод переключателя камеры (черный)** В настоящий момент не используется для этого устройства.
- $(7)$ **Провод управления навигацией (белый/зеленый)** Используется при подключении дополнительного внешнего аудиопроцессора с входным разъемом управления навигацией.
- $\circledast$ **Интерфейсный соединитель для подключения штатных кнопок ДУ на руле (черный)** Подключите к интерфейсу кнопок ДУ. За дополнительной информацией о возможностях подключения обращаетесь к своему ближайшему дилеру Alpine.
- **Разъем видеовхода (AUX INPUT) (желтый)** Используется для ввода видеосигнала.
- $\circledcirc$ **Разъемы аудиовхода (AUX INPUT)** КРАСНЫЙ - для ввода правого, БЕЛЫЙ - для ввода левого аудиоканалов.
- **Разъем видеовыхода (AUX OUTPUT) (желтый)** Используется для вывода видеосигнала.
- **Разъем аудиовыхода (AUX OUTPUT)** КРАСНЫЙ - правый аудивыход, БЕЛЫЙ - левый аудиовыход.
- **Направляющий разъем (черный)** Вывод аудиосигнала прерывания системы навигации. При подключении аудиопроцессора подсоедините данный провод к входному разъему навигации с помощью дополнительного удлинительного кабеля RCA.
- **Выходной разъем RCA камеры (CAMERA IN) (желтый)**

Используйте при подключении дополнительной камеры заднего вида с разъемом RCA/выходным видеоразъемом.

- Задайте значение "RCA" в разделе ["Настройка входа](#page-47-2)  [камеры" \(стр.](#page-47-2) 48) при подключении камеры с помощью выходного разъема RCA.
- (15) **Тыловые выходные/входные разъемы RCA** Могут использоваться в качестве задних выходных или входных разъемов RCA.
- **Фронтальные выходные/входные разъемы RCA** Могут использоваться в качестве передних выходных или входных разъемов RCA.
- **Разъемы RCA сабвуфера** КРАСНЫЙ - для правого, БЕЛЫЙ - для левого.
- **Кабельный удлинитель (приобретается дополнительно)**
- **Входной прямой разъем CAMERA** Используйте, если подключена дополнительная прямая камера.
- При использовании камеры заднего вида НСЕ-C300R компании Alpine убедитесь, что для подключения ее к данному устройству используется входной прямой разъем CAMERA.
- ൈ **Входной разъем AUDIO/VIDEO устройства iPod** Ввод аудио-/видеосигналов iPhone/iPod с поддержкой видео или аудио-/видеосигналов AUX.
- При подключении iPhone или iPod с поддержкой видео установите для параметра "AUX2 IN" значение "iPod Video" в меню ["Настройка режима AUX" \(стр.](#page-47-0) 48).
- Если выполняется ввод обычных видео-/аудиосигналов AUX, установите для параметра "AUX2 IN" значение "AUX" в меню ["Настройка режима AUX" \(стр.](#page-47-0) 48).
- ⊘∩ **Антенный разъем GPS**  К антенне GPS.
- $(22)$ **Входной разъем MIC**  К микрофону (прилагается).
- $(23)$ **Разъем Ai-NET** Подключите этот вывод к выходному или входному разъему другого устройства (CD-чейнджера, эквалайзера и т.п.) с поддержкой шины Ai-NET.
- При подключении DHA-S690 убедитесь, что для параметра "Настройка подключаемого главного блока (MODEL SETUP)" установлено значение "DVD CHG".
- **USB-разъем**  $(24)$
- **Входной разъем камеры AUX I/O**
- **Выходной/входной разъемы RCA**
- **Переключатель систем** При подключении эквалайзера или аудиопроцессора через Ai-NET переместите два переключателя в положение EQ/DIV. Если процессор не подключен, оставьте переключатели в положении NORM.
- Перед изменением положения переключателя не забудьте выключить питание устройства.
- **Разъем источника питания**
- **Разъем цифрового выхода (оптический)** Используется для подключения устройств с помощью цифрового оптического входа. Обязательно используйте только оптический цифровой кабель (KWE-610A) (приобретается дополнительно).
- **Кабель Ai-NET (в комплекте с CD-чейнджером)**
- **Входной провод аудиопрерывателя (розовый/ черный)**

Не используется для этого устройства.

**Провод дистанционного включения (синий/ белый)**

Подключите этот вывод к входу удаленного включения усилителя или процессора сигналов.

**Сигнал стояночного тормоза (желтый/синий)** Подключите этот разъем к разъему питания переключателя стояночного тормоза для передачи сигналов состояния стояночного тормоза устройству INA-W910R.

#### **Провод датчика скорости (зеленый/белый)**

Неверное подключение линии импульса скорости может привести к выходу из строя серьезных функций безопасности устройства (например, тормоза или подушки безопасности). Такие неисправности могут привести к несчастному случаю и смертельному исходу. Настоятельно рекомендуется выполнять установку квалифицированным, авторизованным дилером Alpine.

#### **Провод прерывателя питания (зажигание) (красный)**

Подключите этот вывод к открытой клемме блока плавких предохранителей автомобиля или к другому свободному источнику питания, обеспечивающему зажигание с напряжением 12 В (+) только при включенном зажигании или в дополнительном положении.

#### **Вывод заземления (черный)**

Тщательно заземлите этот вывод на массу. Убедитесь в том, что соединение выполнено на оголенной металлической поверхности и надежно зафиксировано с помощью предоставленного винта для листового металла.

## **Вывод питания антенны (синий)**

Подключите этот вывод к клемме +B питания антенны (если применимо).

- Этот вывод следует использовать только для управления питанием антенны. Не используйте этот вывод для включения усилителя или процессора сигналов и т.д.
- **Вывод батареи (желтый)** Подключите этот вывод к положительному (+) полюсу автомобильного аккумулятора.
- **Патрон плавкого предохранителя (10А)**
- **ISO-разъем питания**
- **ISO-разъем (выходы на динамики)**
- **Выход на левый тыловой динамик (+) (зеленый)**
- $(43)$ **Выход на левый тыловой динамик (–) (зеленый/ черный)**
- **Выход на левый Фронтальный динамик (+)**   $(44)$ **(белый)**
- **Выход на левый Фронтальный динамик (–)**   $\overline{45}$ **(белый/черный)**
- **Выход на правый Фронтальный динамик (–) (серый/черный)**
- **Выход на правый Фронтальный динамик (+) (серый)**
- $(48)$ **Выход на правый тыловой динамик (–) (фиолетовый/черный)**
- $\circledcirc$ **Выход на правый тыловой динамик (+) (фиолетовый)**
- **Удлинительный USB-кабель (в комплекте)**
- **Удлинительный кабель AV (в комплекте)**
- **USB-кабель 30P (в комплекте)**

## **Пример системы**

#### **Подключите совместимый с шиной Ai-NET аудиопроцессор (поддерживающий цифровое оптическое подключение), проигрыватель DVD-дисков и чейнджер.**

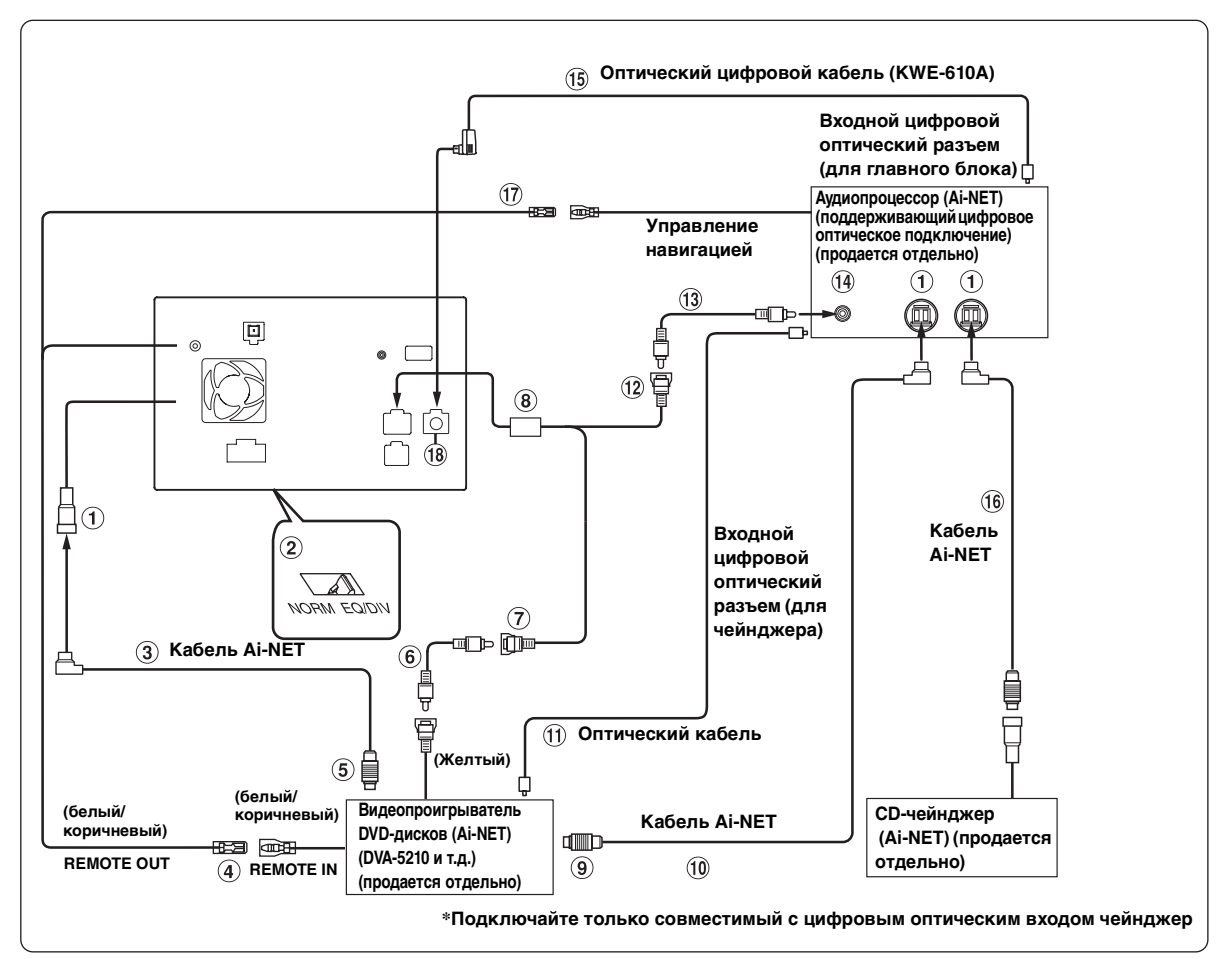

• При подключении совместимого с цифровым оптическим входом устройства необходимо установить режим работы этого устройства. См. ["Настройка цифрового выхода" \(стр. 49\).](#page-48-0)

#### *При использовании оптического кабеля соблюдайте следующие меры предосторожности.*

- Не скручивайте оптический кабель витками с радиусом менее 30 мм.
- Не устанавливайте предметы на оптический кабель.
- Не сгибайте оптический кабель под острым углом.

#### **Разъем Ai-NET**

Подключите этот вывод к выходному или входному разъему другого устройства с поддержкой шины Ai-NET.

- **Переключатель систем** При подключении эквалайзера или аудиопроцессора через Ai-NET переместите два переключателя в положение EQ/DIV. Если процессор не подключен, оставьте переключатели в положении NORM.
- Перед изменением положения переключателя не забудьте выключить питание устройства.
- **Кабель Ai-NET (в комплекте с видеопроигрывателем DVD-дисков)**
- **Выход дистанционного управления (белый/ коричневый)** Подключите этот выход к входу дистанционного управления. Этот разъем используется для вывода управляющих сигналов дистанционного управления.
- **К разъему Ai-NET (серый)**
- **Удлинитель RCA (в комплекте с видеопроигрывателем DVD-дисков)**
- **Разъем видеовхода (AUX INPUT) (желтый)** Подключите к этому разъему разъем видеовыхода видеопроигрывателя DVD-дисков или DVD-чейнджера.
- **Входной разъем камеры AUX I/O**
- **К разъему Ai-NET (черный)**
- **Кабель Ai-NET (в комплекте с аудиопроцессором IMPRINT (PXA-H100))**
- **Оптический кабель (продается отдельно)**
- **Направляющий разъем (желтый)** Вывод аудиосигнала прерывания системы навигации.
- **Кабельный удлинитель (приобретается дополнительно)**
- **Входное гнездо аудионавигации (вход RCA)** Используется для ввода выходных аудиосигналов навигационной системы.
- **Оптический цифровой кабель (KWE-610A)**   $(15)$ **(продается отдельно)**
- **Кабель Ai-NET (в комплекте с CD-чейнджером)**
- **Провод управления навигацией (белый/зеленый)**
- **Разъем цифрового выхода (оптический)**

#### **При подключении внешнего оборудования**

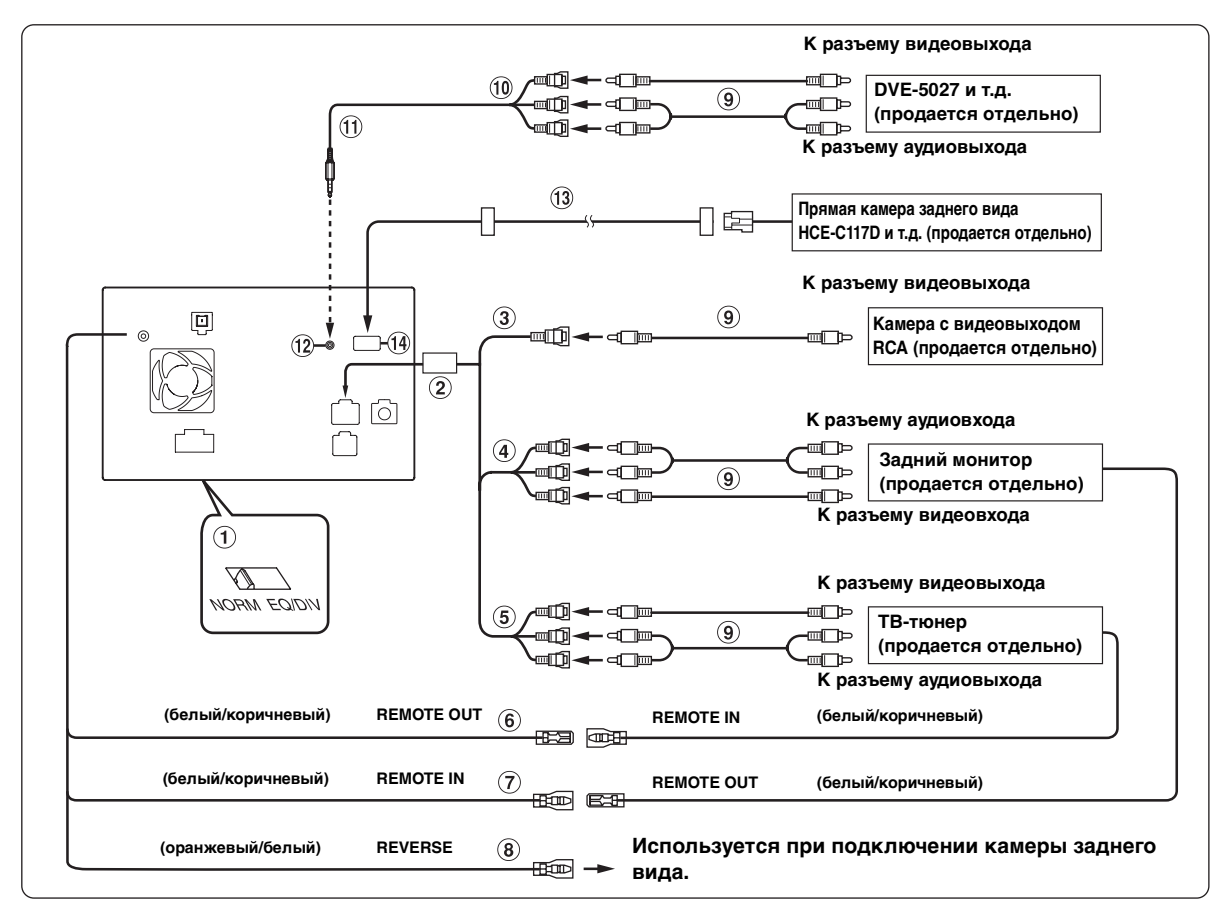

#### **Переключатель систем**

При подключении эквалайзера или аудиопроцессора через Ai-NET переместите два переключателя в положение EQ/DIV. Если процессор не подключен, оставьте переключатели в положении NORM.

• Перед изменением положения переключателя не забудьте выключить питание устройства.

#### $(2)$ **Входной разъем камеры AUX I/O**

**Выходной разъем RCA камеры (CAMERA IN) (желтый)**

Используется при подключении камеры с выходным разъемом RCA.

- Задайте значение "RCA" в разделе ["Настройка входа](#page-47-2)  [камеры" \(стр. 48\)](#page-47-2) при подключении камеры с помощью выходного разъема RCA.
- $\circled{4}$ **Разъемы аудио/видео выходов (AUX OUTPUT)** Используется при подключении дополнительного монитора и т. д.
- **Разъемы видео/аудиовходов (AUX INPUT)**
- **Выход дистанционного управления (белый/ коричневый)**

Подключите этот выход к входу дистанционного управления. Этот разъем используется для вывода управляющих сигналов дистанционного управления.

- **Вход дистанционного управления (белый/ коричневый)**
- **Разъем для камеры заднего вида (оранжевый/ белый)**

Используется при подключении камеры заднего хода. Подключите к положительному контакту лампы заднего хода автомобиля. Эта лампа загорается при переводе рычага переключения передач в положение заднего хода (R).

Если соединение выполнено правильно, то каждый раз, когда рычаг переключения передач устанавливается в положение заднего хода (R), автоматически включается изображение с камеры заднего вида.

- **Кабельный удлинитель (приобретается дополнительно)**
- **Входные видео-/аудиоразъемы**  $\circledcirc$ ЖЕЛТЫЙ – видеовход, КРАСНЫЙ - правый аудиовход, БЕЛЫЙ – левый аудиовход.
- $\textcircled{f}$ **Интерфейсный кабель AV/RCA (4-полюсный миниразъем AV к разъему 3-RCA) (продается отдельно)**
- H. **Используемый 4-полюсный миниразъем AV** Обозначение соединений данной системы:

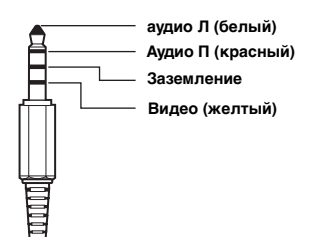

- Конфигурация имеющихся в продаже 4-полюсных миниразъемов AV не является унифицированной.
- **Входной разъем iPod (V)/AUX** Ввод аудио-/видеосигналов iPhone/iPod с поддержкой видео или аудио-/видеосигналов AUX.
- Задайте для параметра "AUX2 IN" значение "AUX" в разделе ["Настройка режима AUX" \(стр.](#page-47-0) 48), если выполняется ввод обычных видео-/аудиосигналов AUX.
- Если этот разъем используется в качестве обычного входного видео-/аудиоразъема (вход AUX 2), следует приобрести дополнительный интерфейсный кабель AV/  $RCA.$  Дополнительные сведения см. в разделе  $\textcircled{11}.$
- $(13)$ **Удлинительный кабель для камеры (поставляется с прямой камерой заднего вида)**
- **Входной прямой разъем CAMERA** Используйте при подключении дополнительной прямой камеры заднего вида HCE-C117D.

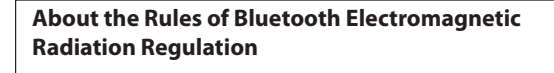

# $104_{BII}$

**Declaration of Conformity**

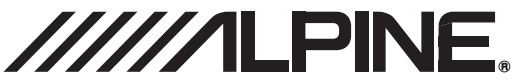

Alpine Electronics, Inc. 20-1 Yoshima- Kogyodanchi, Iwaki, Fukushima 970-1192, Japan Phone: +81-246-36-4111 Fax: +81-246-36-6090

# **Declaration of Conformity**

We, the undersigned,

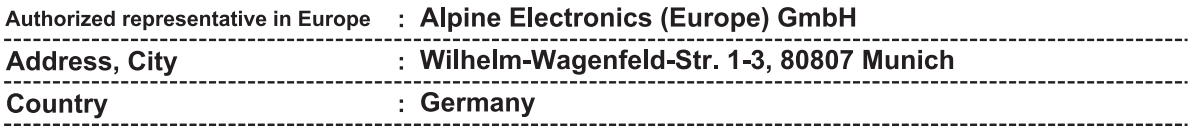

certify and declare under our sole responsibility that the following apparatus :

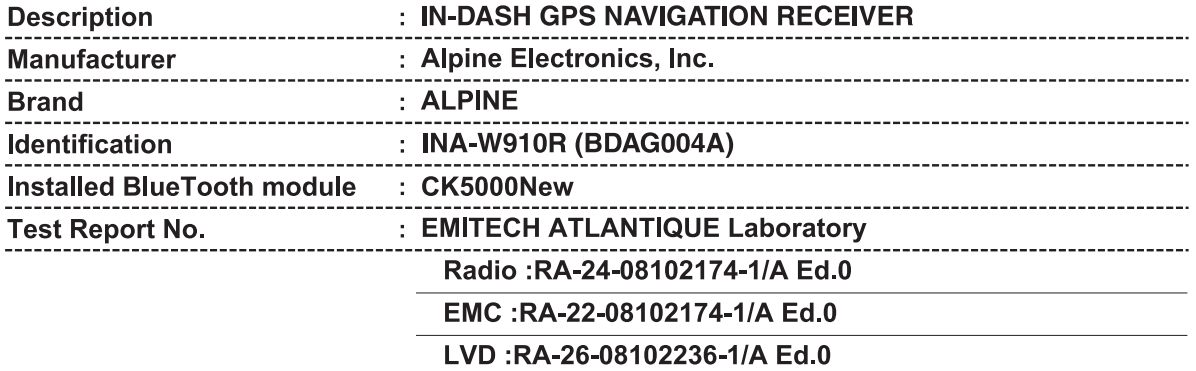

conforms with the essential requirements of the Radio and Telecommunications Terminal Equipment Directive 1999/5/EC, based on the following specifications applied:

--------------------------

## Radio: EN300328 V1.7.1(2006-10) EMC : EN301489-1 V1.6.1(02), EN301489-17 V1.2.1(02) LVD : EN60950-1(2006)

and therefore complies with the essential requirements and provisions of the R&TTE Directive.

The Technical documentation is kept at the following address:

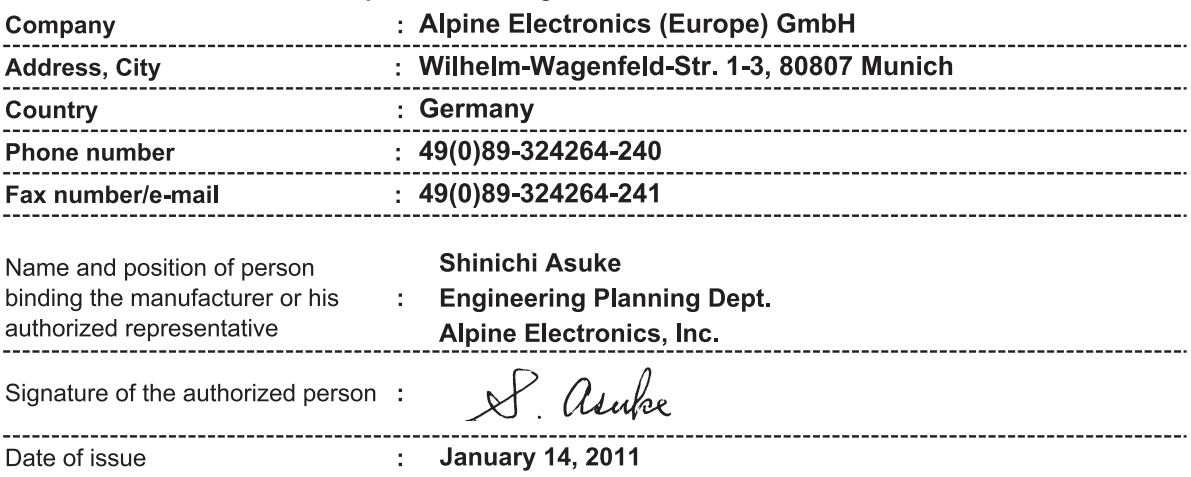